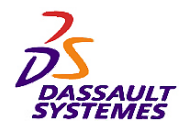

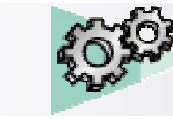

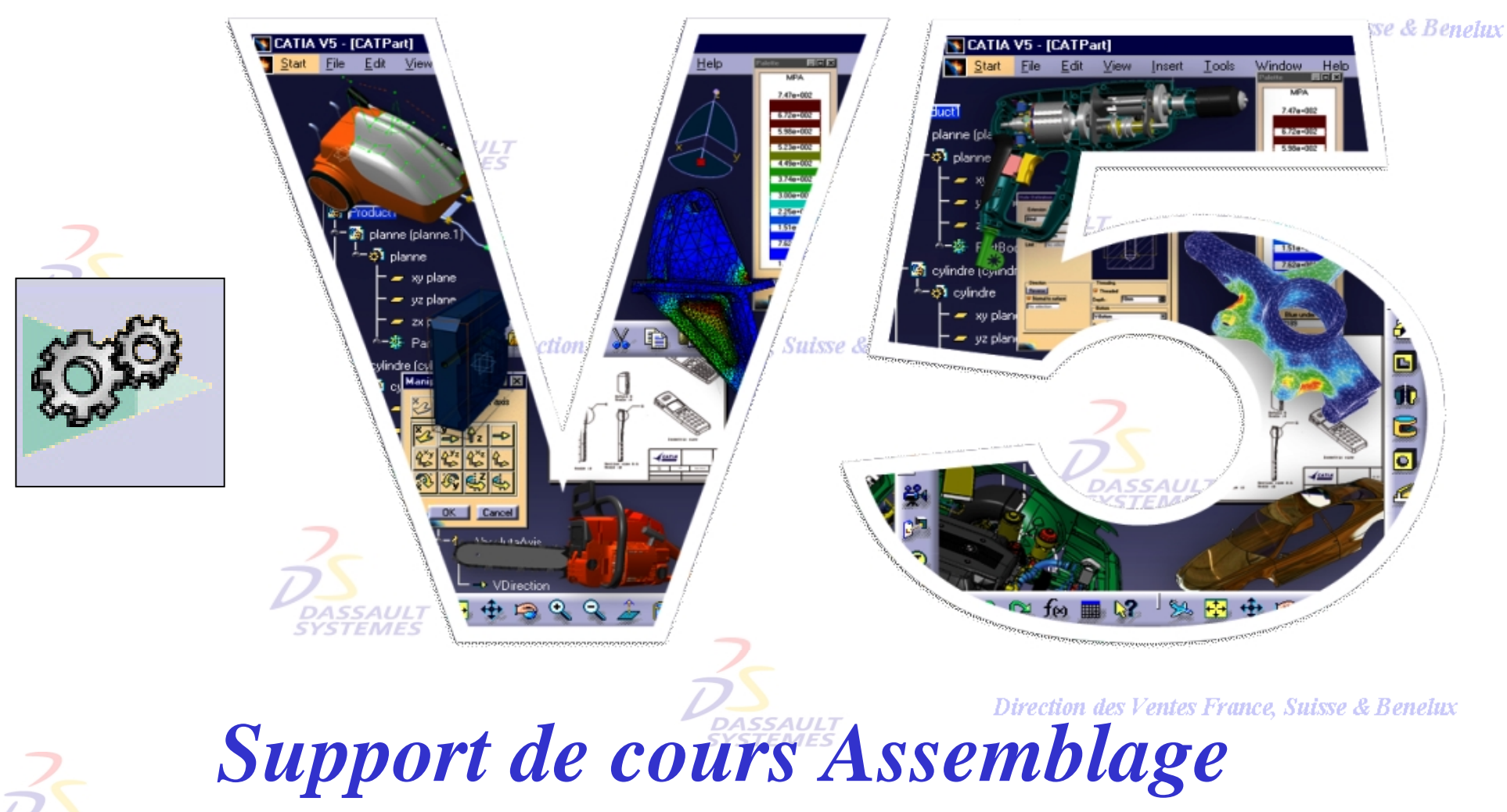

# *Première Partie*

Direction des Ventes France, Suisse & Benelux

*ASD1-V5R10\_fev <sup>2003</sup> Page 1*

**DASSAULT STEMES** 

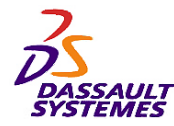

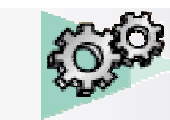

#### **CATIA® Version 5 Release 10 Copyright DASSAULT SYSTEMES 2003**

Direction des Ventes France, Suisse & Benelux

Ce manuel de formation ne peut être copié, reproduit, divulgué, transféré ou réduit sous quelque forme que ce soit, y compris sous forme de média électronique ou sous forme lisible par une machine, ou transmis ou diffusé publiquement quel que soit le moyen, électronique ou autre, sans autorisation écrite préalable de DASSAULT SYSTEMES.

Les informations figurant dans ce manuel sont fournies à titre indicatif uniquement. Elles peuvent être modifiées sans avis préalable et n'engagent en aucune manière DASSAULT SYSTEMES.

DASSAULT SYSTEMES n'assume aucune responsabilité quant aux erreurs ou inexactitudes susceptibles d'apparaître dans ce manuel.

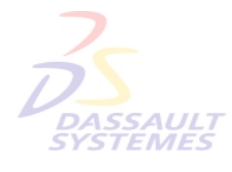

**DASSAULT** 

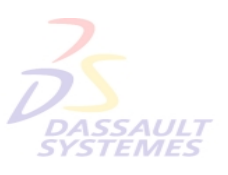

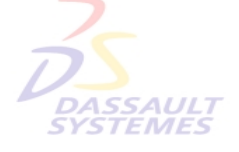

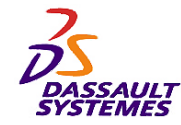

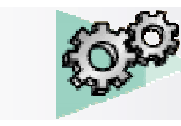

## *Table des matières*

Direction des Ventes France, Suisse & Benelux

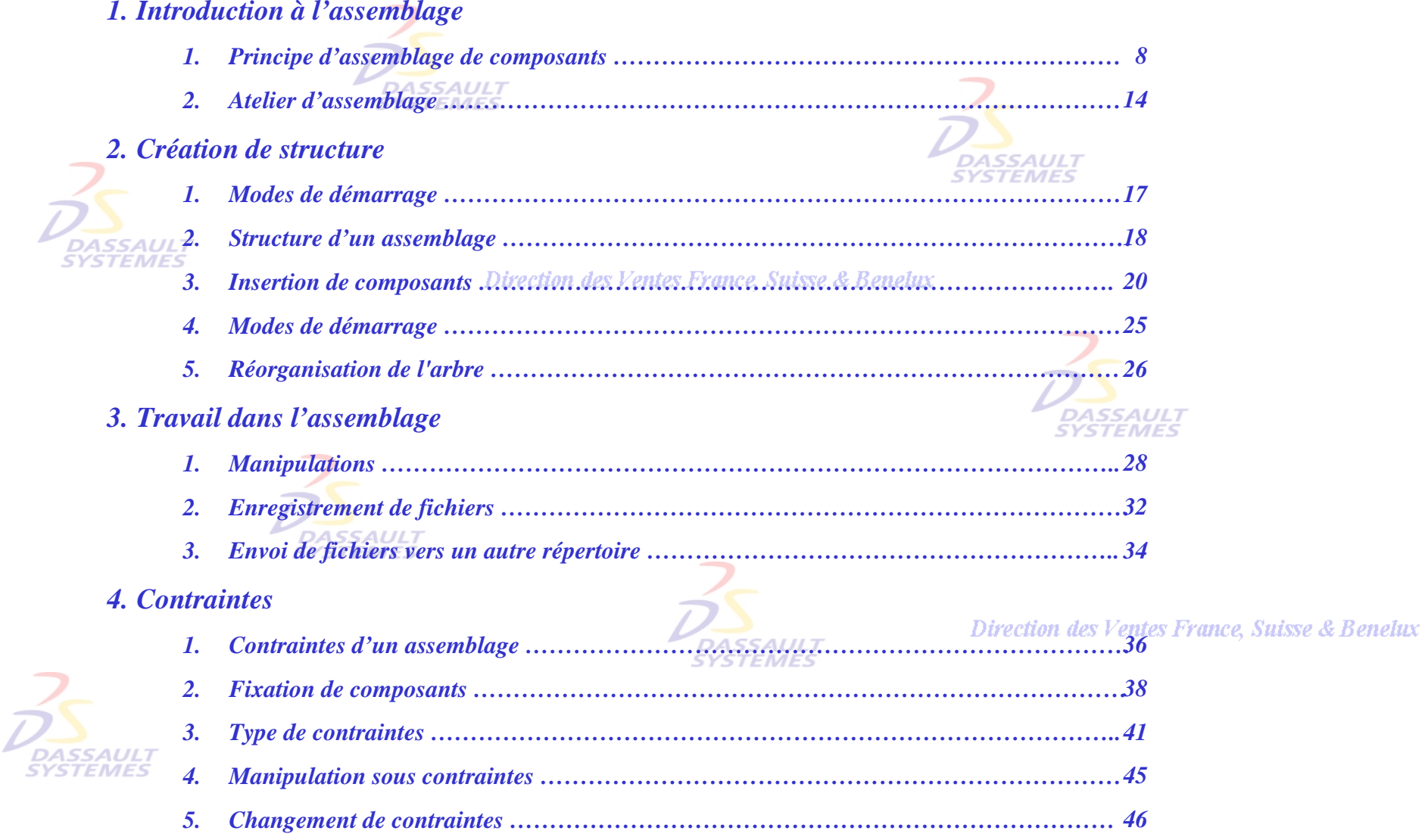

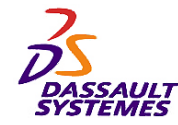

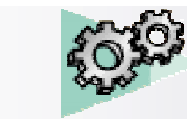

### *Table des matières*

#### Direction des Ventes France, Suisse & Benelux

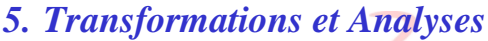

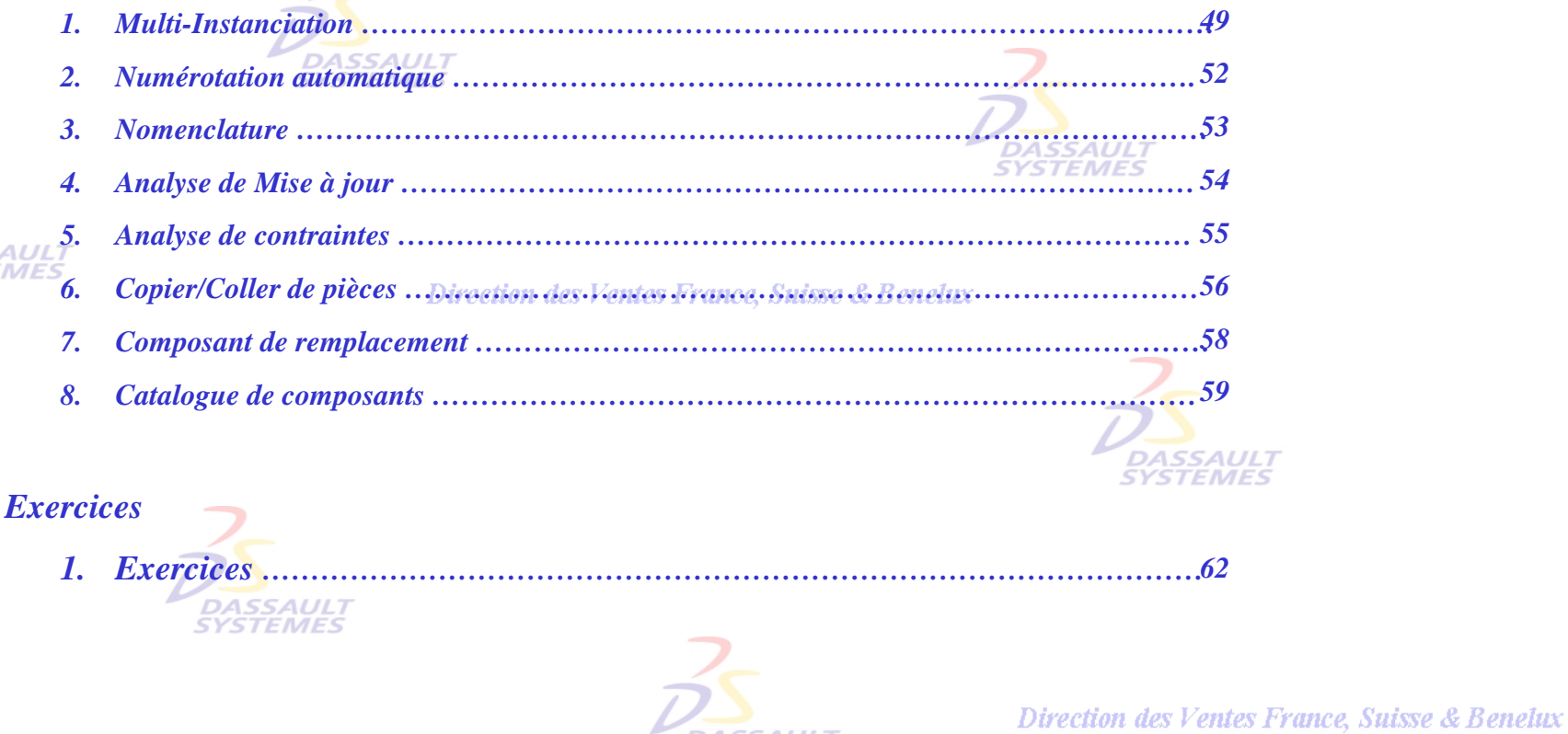

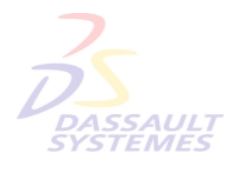

*6. Exercices*

DASSAULT

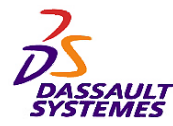

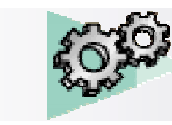

### *Introduction*

Direction des Ventes France, Suisse & Benelux

**DASSAULT** 

**CATIA** 

**V5R10**

#### *OBJECTIF*

La formation Assemblage CATIA V5 est conçue pour vous familiariser avec les techniques d'Assemblage.

#### *DESCRIPTION DU MANUEL*

Ce manuel de formation Assemblage CATIA V5 est un complément aux cours assurés par le formateur. Le manuel de formation comporte des informations générales relatives à l'assemblage.

**DASSAULT** 

Direction des Ventes France, Suisse & Benelux

## **PLANNING MD2 V5R10**

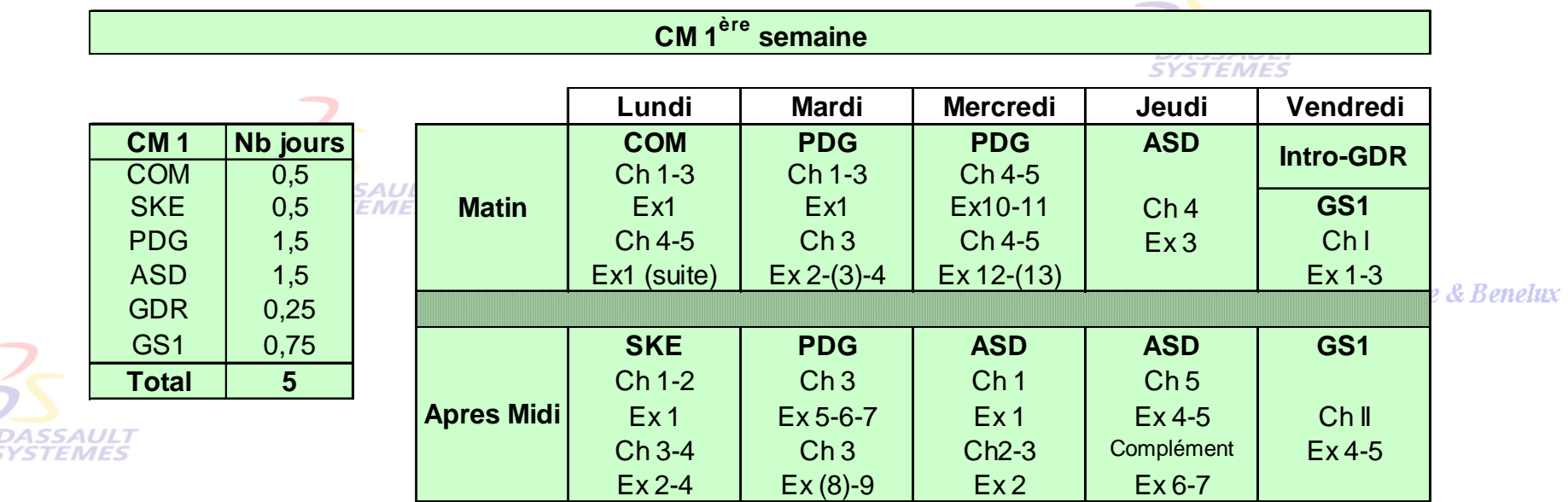

Direction des Ventes France, Suisse & Benelux

 $\bar{\nu}$ 

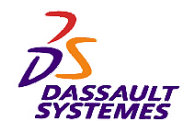

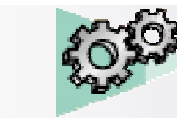

### *Conventions*

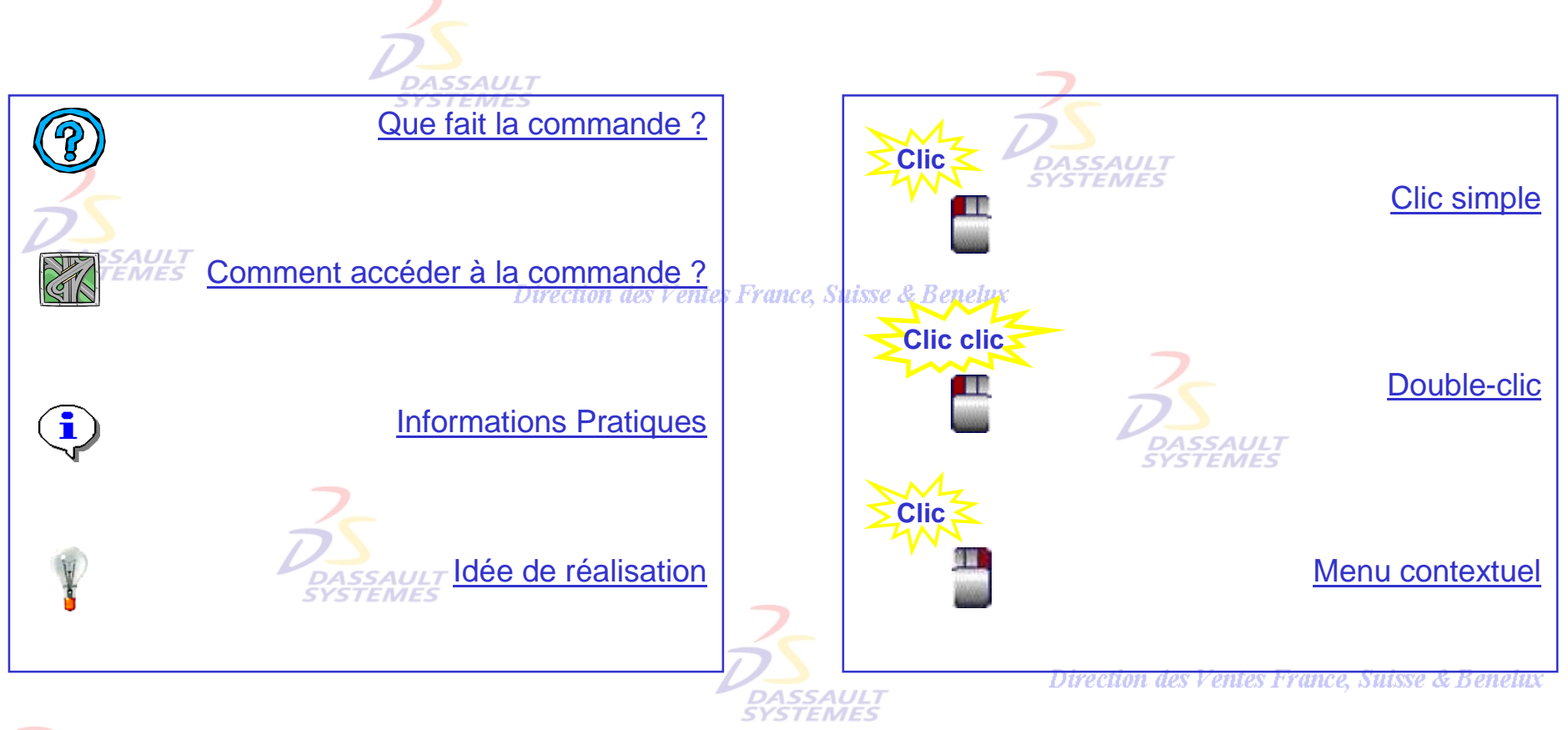

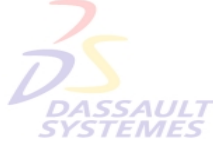

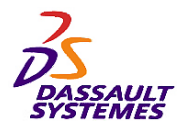

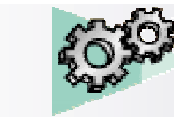

Direction des Ventes France, Suisse & Benelux

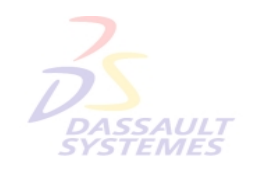

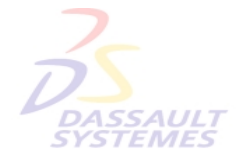

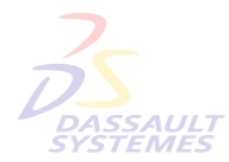

Direction des Ventes France, Suisse & Benelux

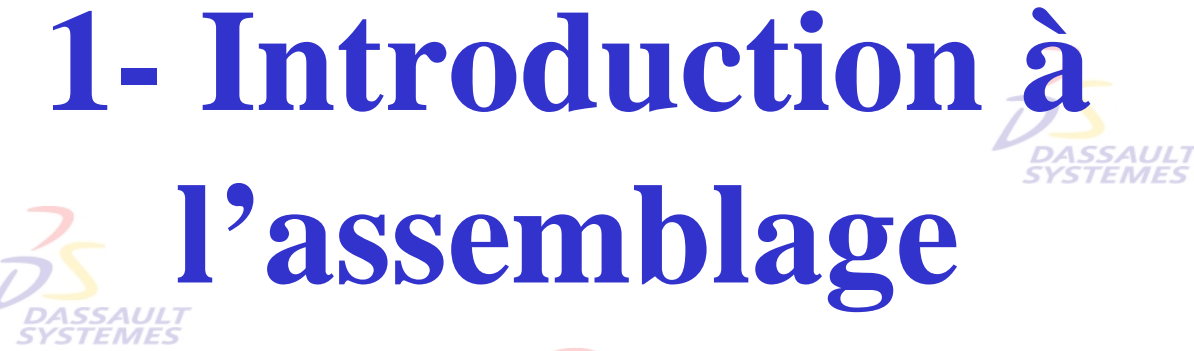

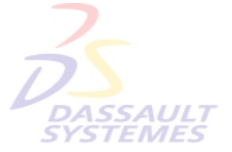

Direction des Ventes France, Suisse & Benelux

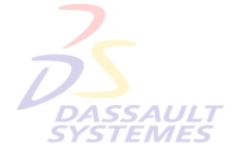

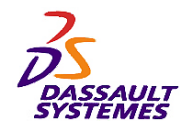

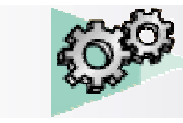

### *Principe d'assemblage de composants*

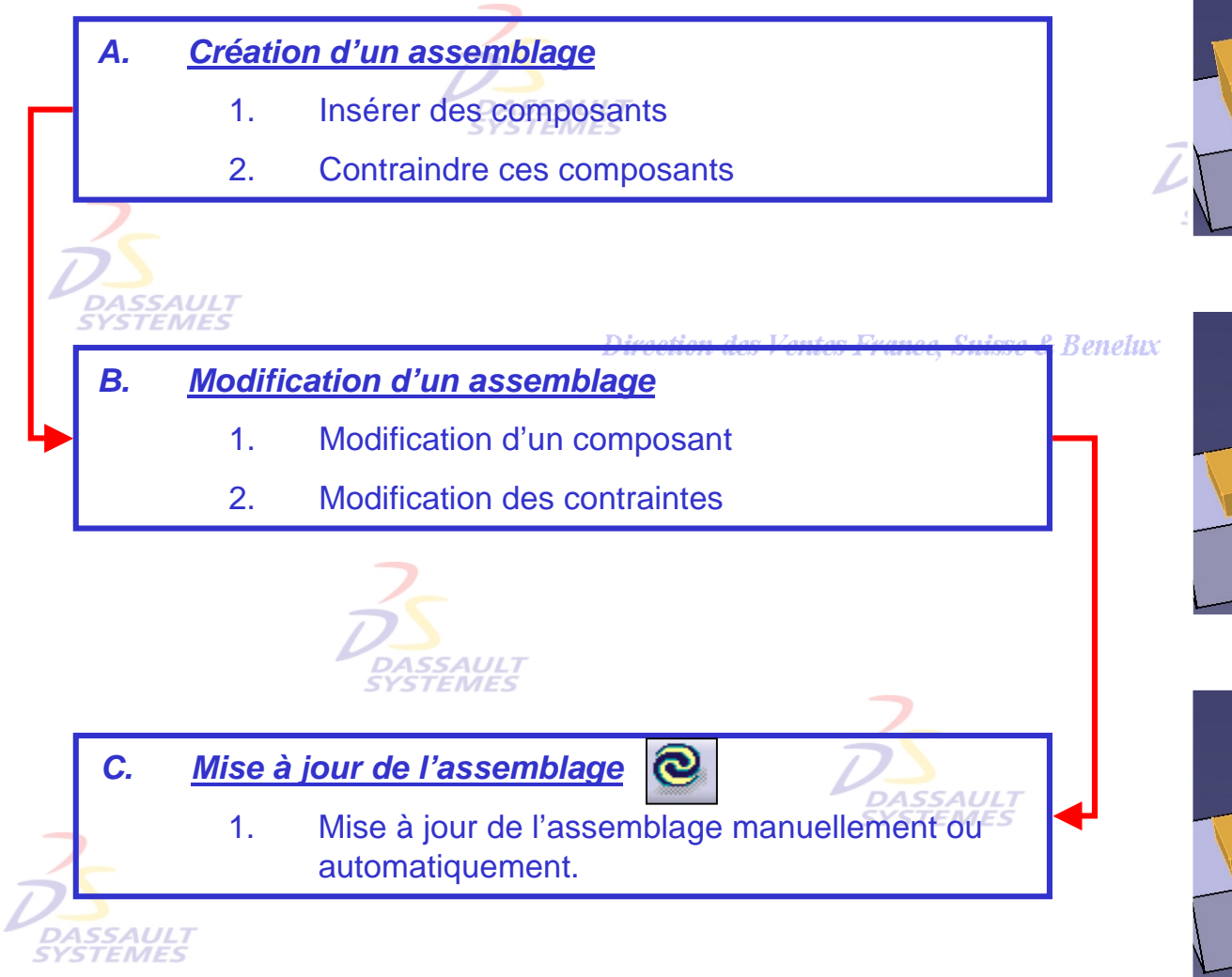

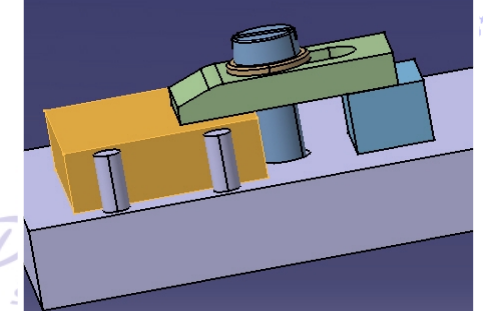

'uisse & Benelux

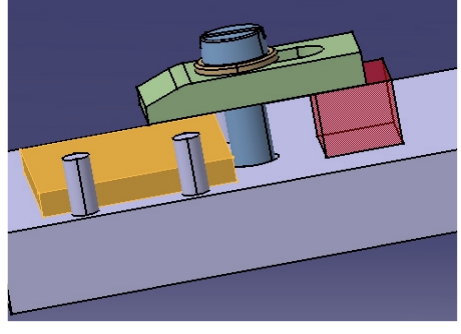

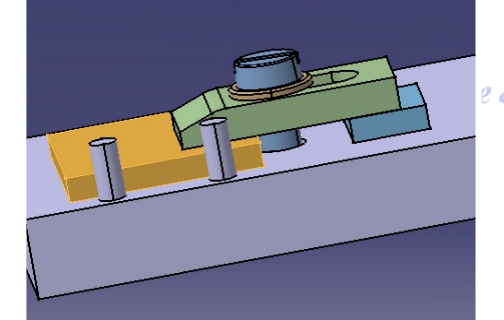

e & Benelux

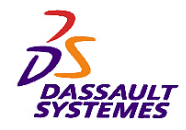

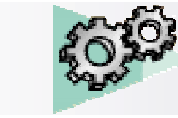

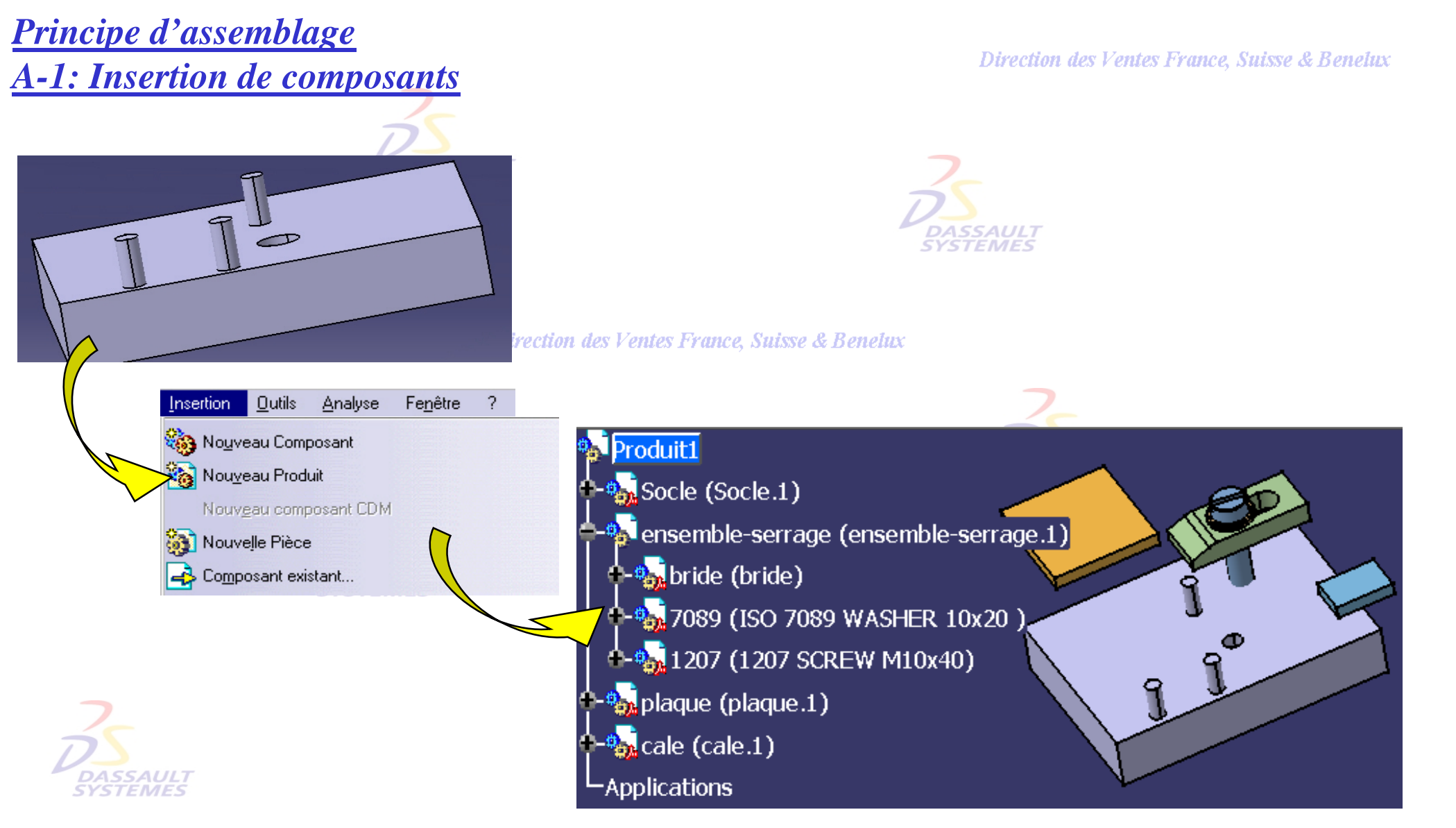

Direction des Ventes France, Suisse & Benelux

*ASD1-V5R10\_fev <sup>2003</sup> Page 9*

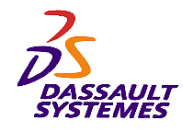

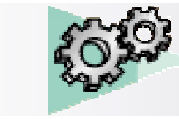

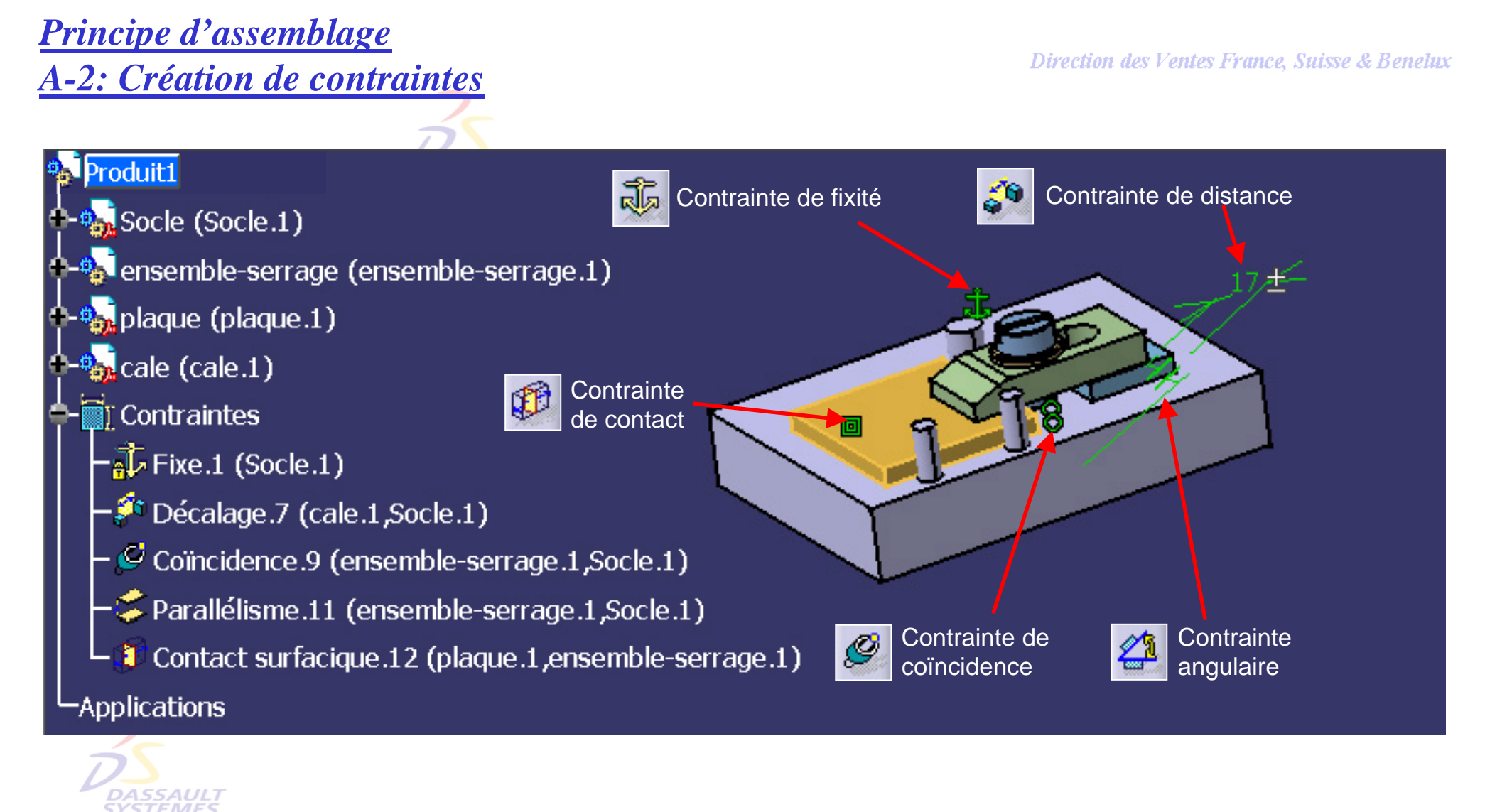

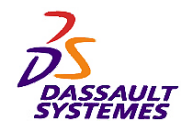

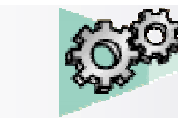

## *Principe d'assemblage B-1: Modification d'une pièce (plaque)*

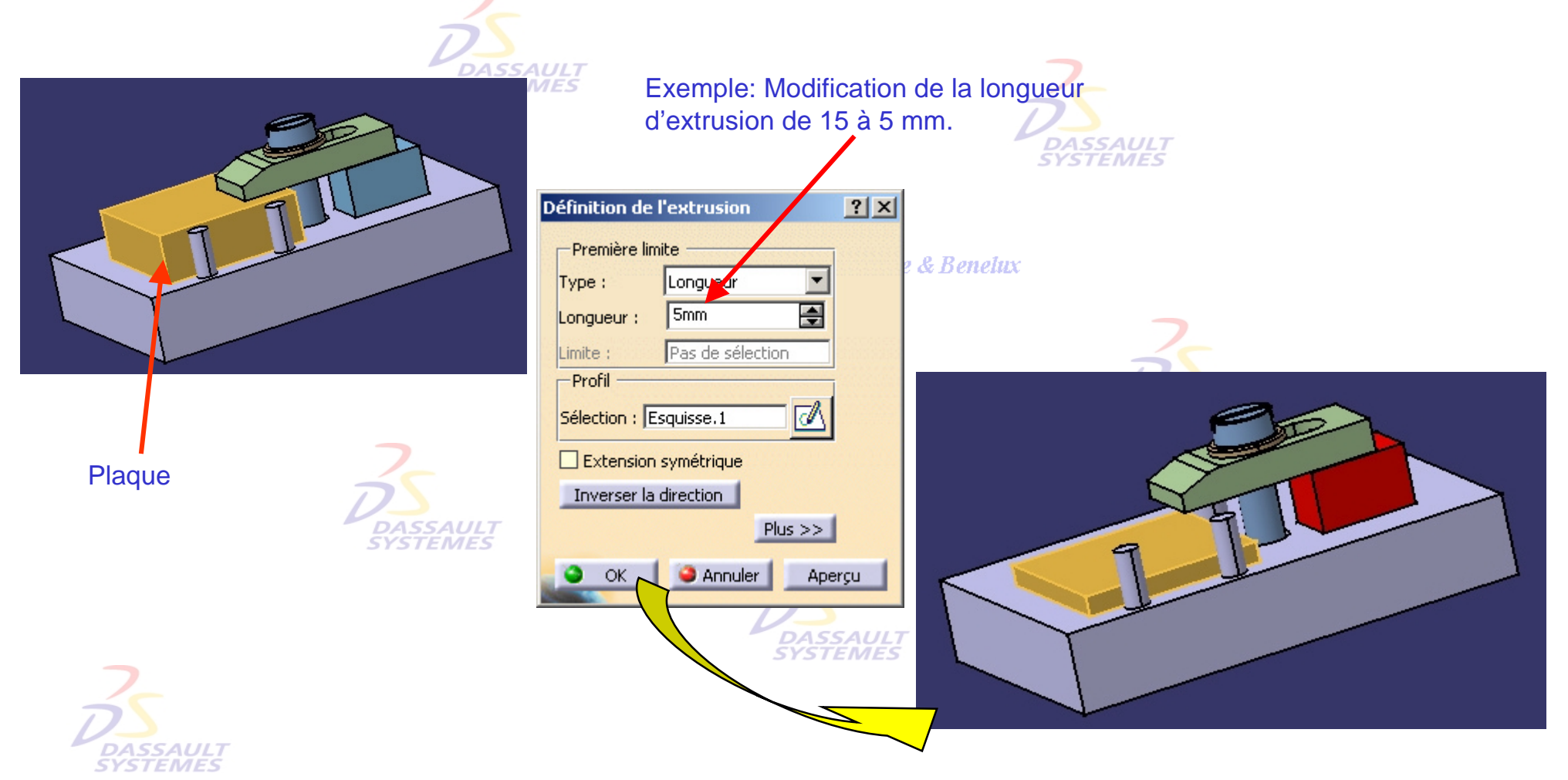

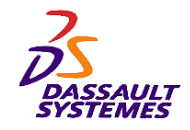

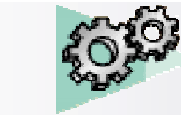

## *Principe d'assemblage B-2: Modification des contraintes*

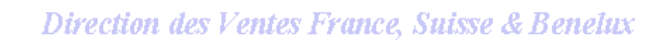

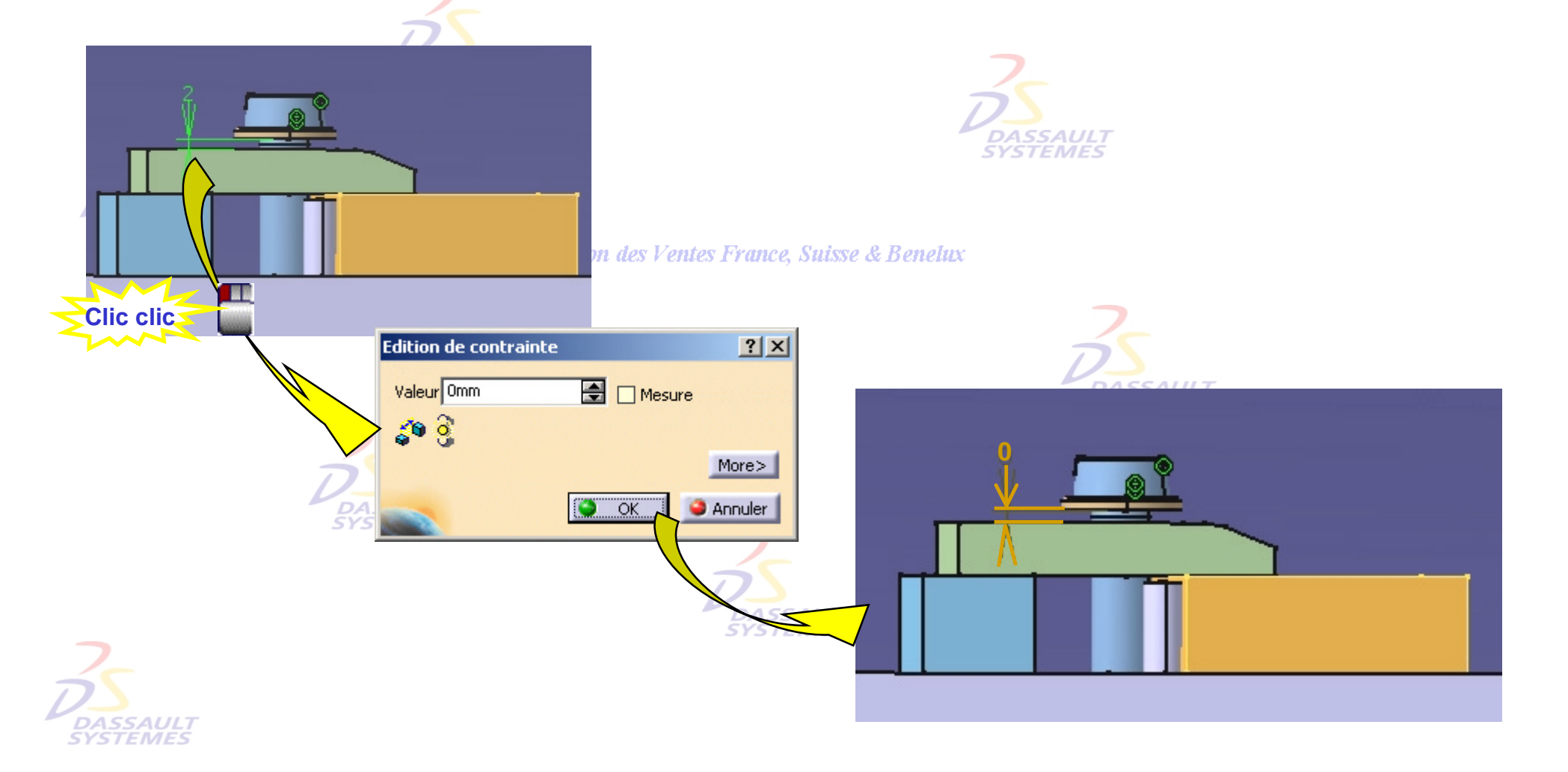

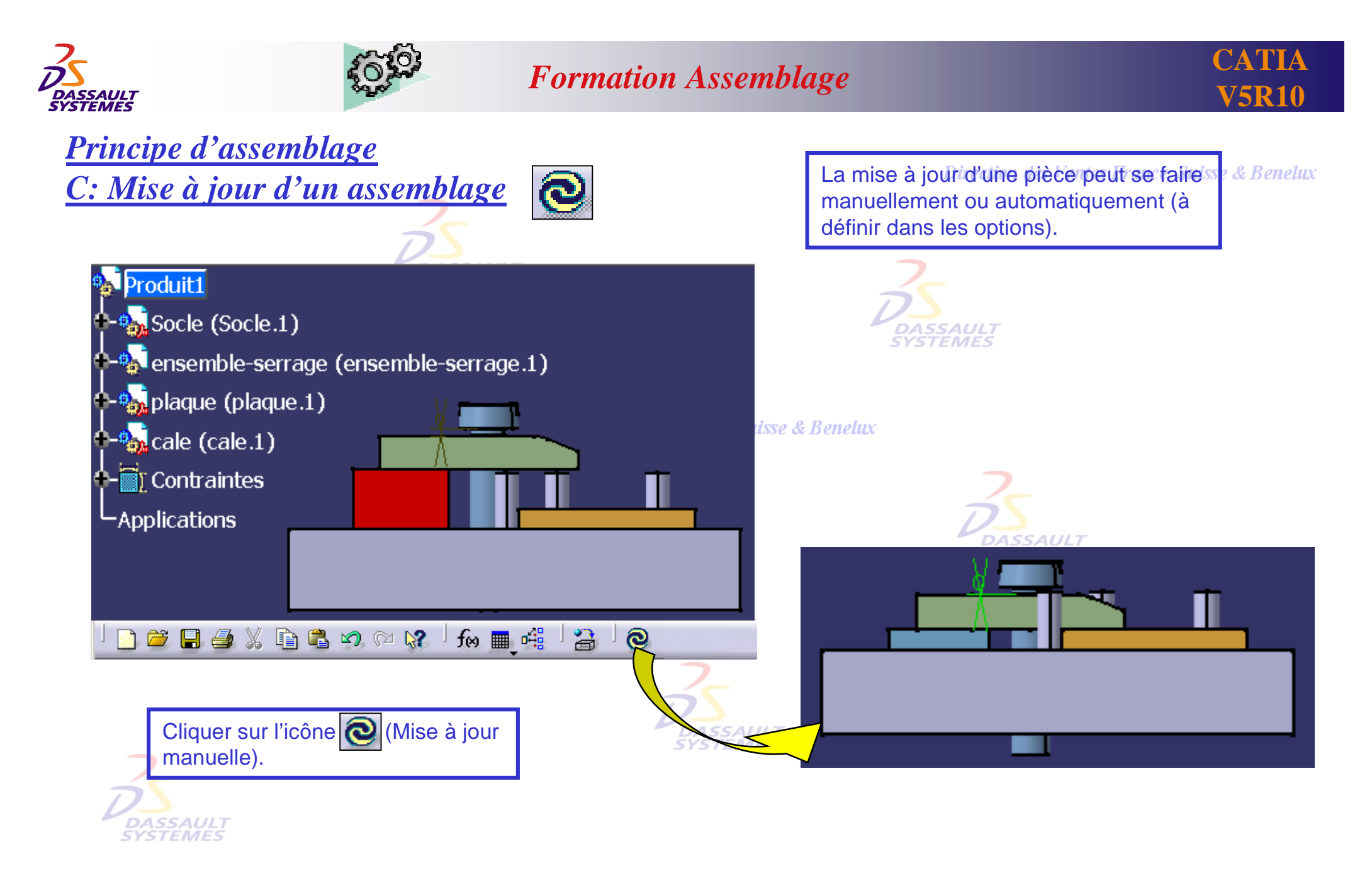

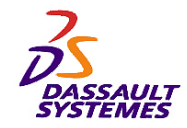

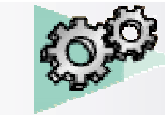

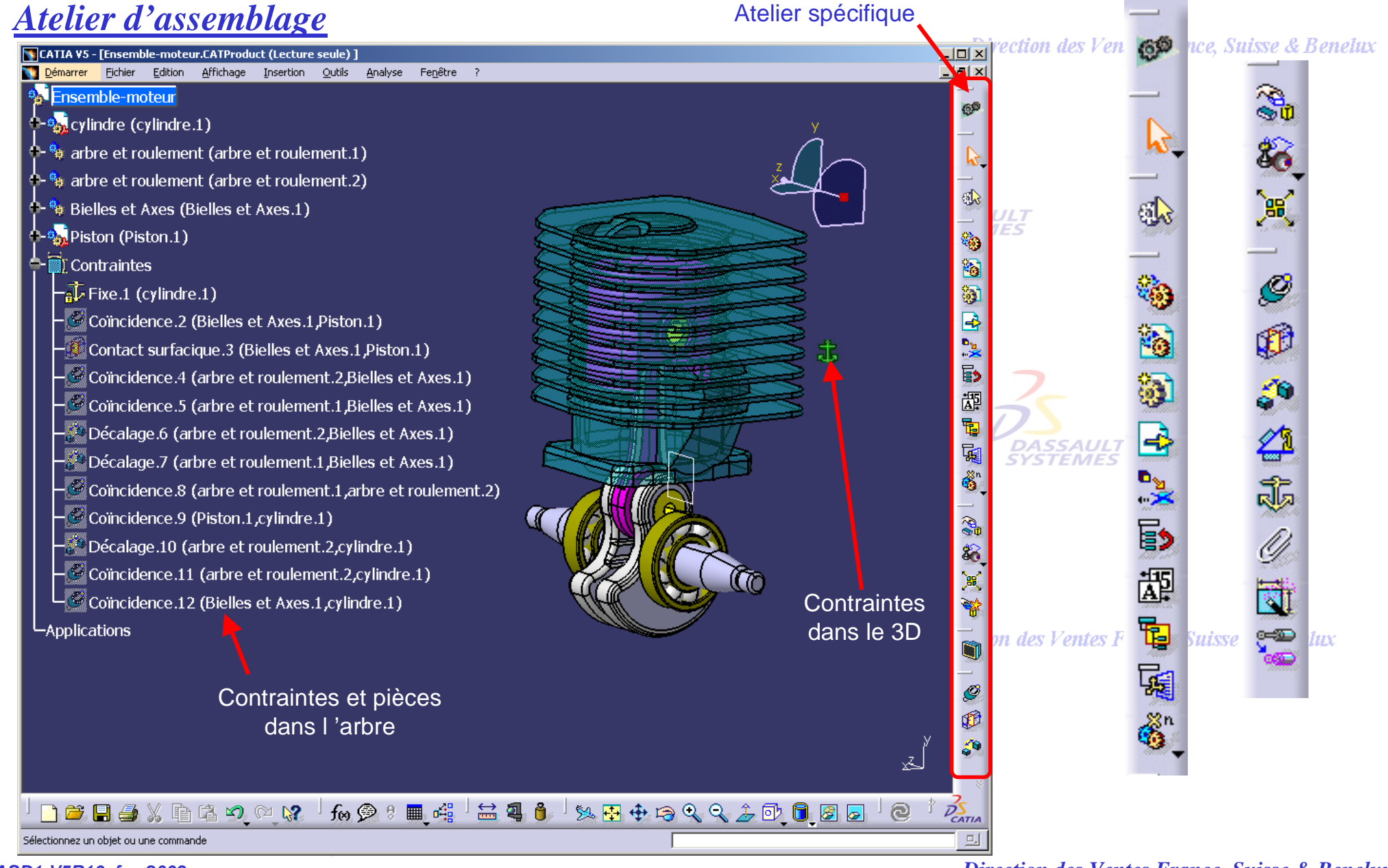

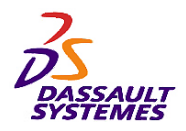

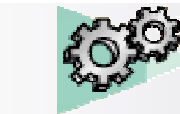

## *Icônes*

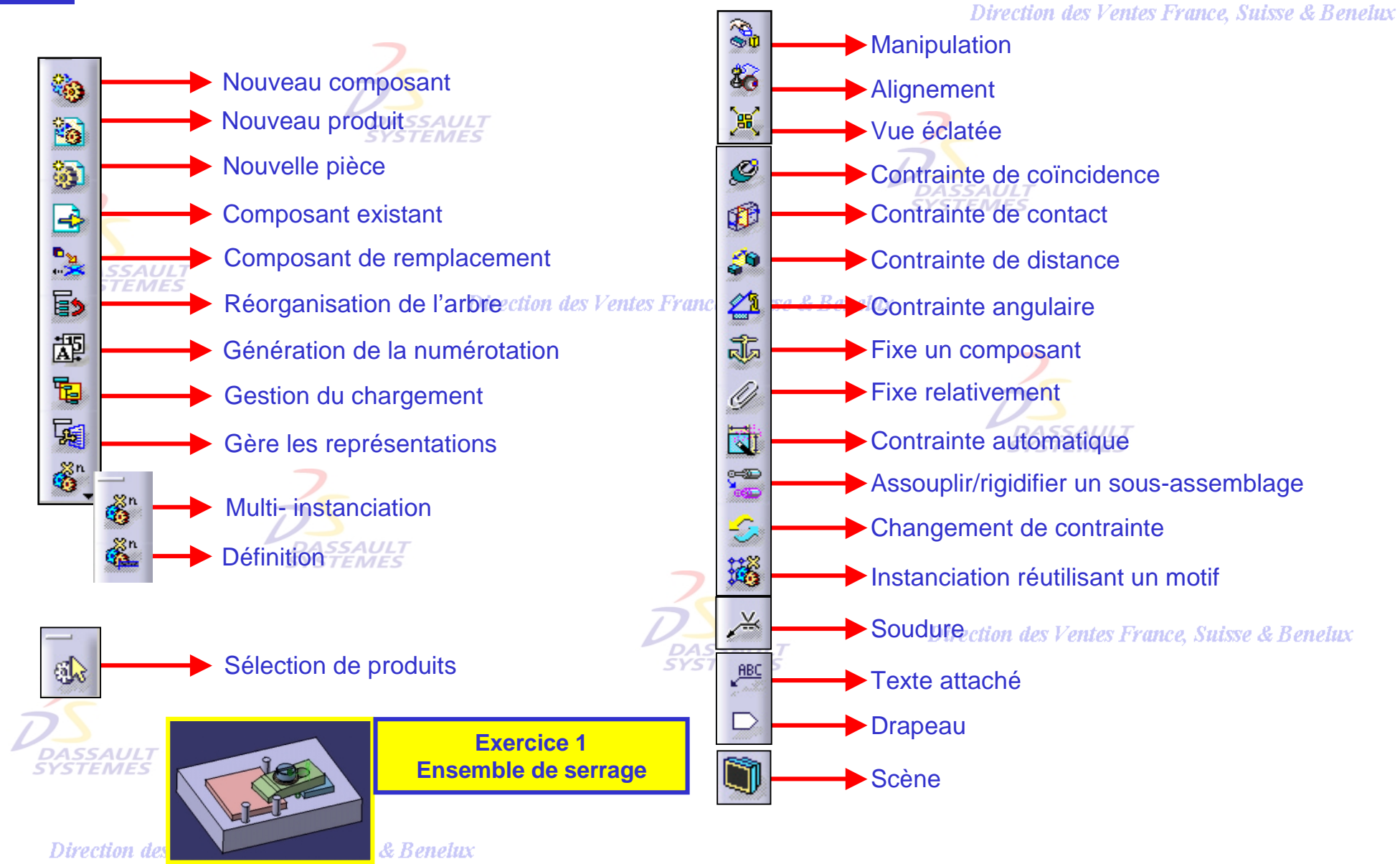

*ASD1-V5R10\_fev <sup>2003</sup> Page 15*

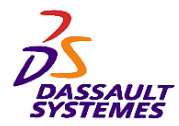

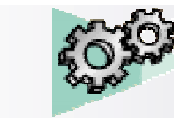

Direction des Ventes France, Suisse & Benelux

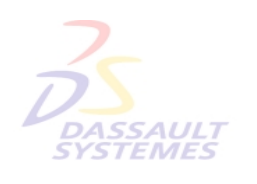

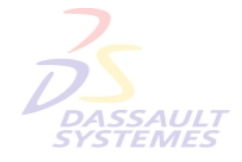

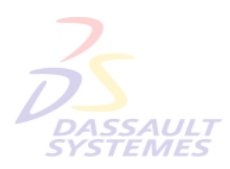

Direction des Ventes France, Suisse & Benelux

# **2- Création d'une structureSYSTEMES**

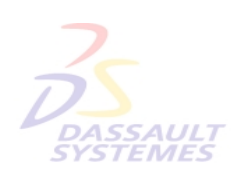

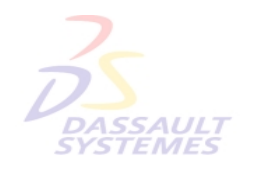

Direction des Ventes France, Suisse & Benelux

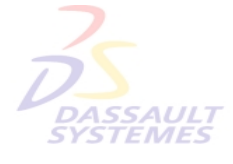

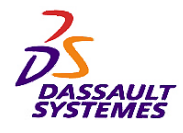

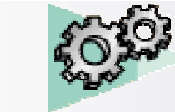

## *Mode de démarrage (1): Accéder à un nouvel assemblage*

Direction des Ventes France, Suisse & Benelux

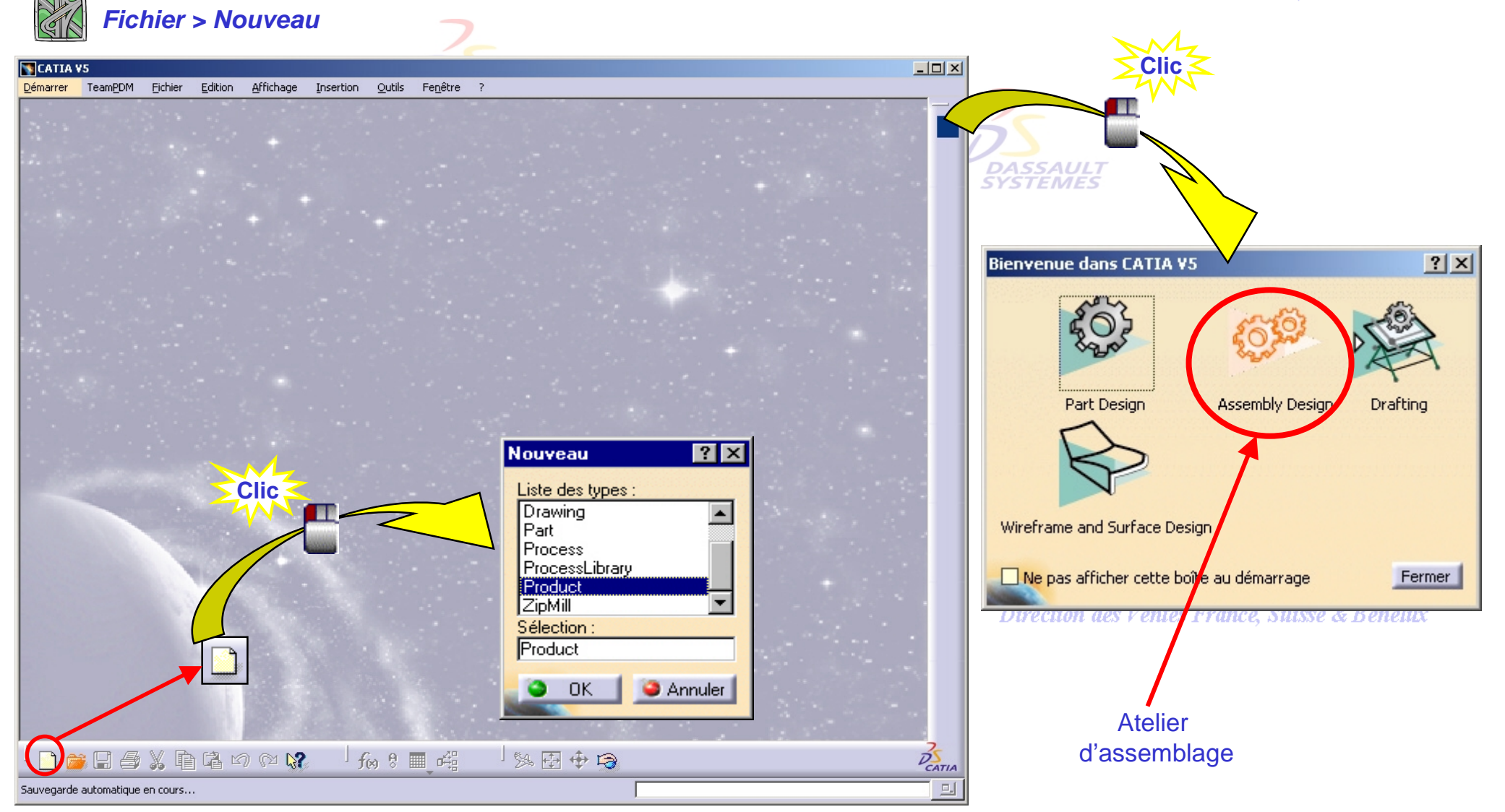

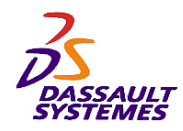

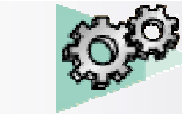

## *Structure d'un assemblage (1/2)*

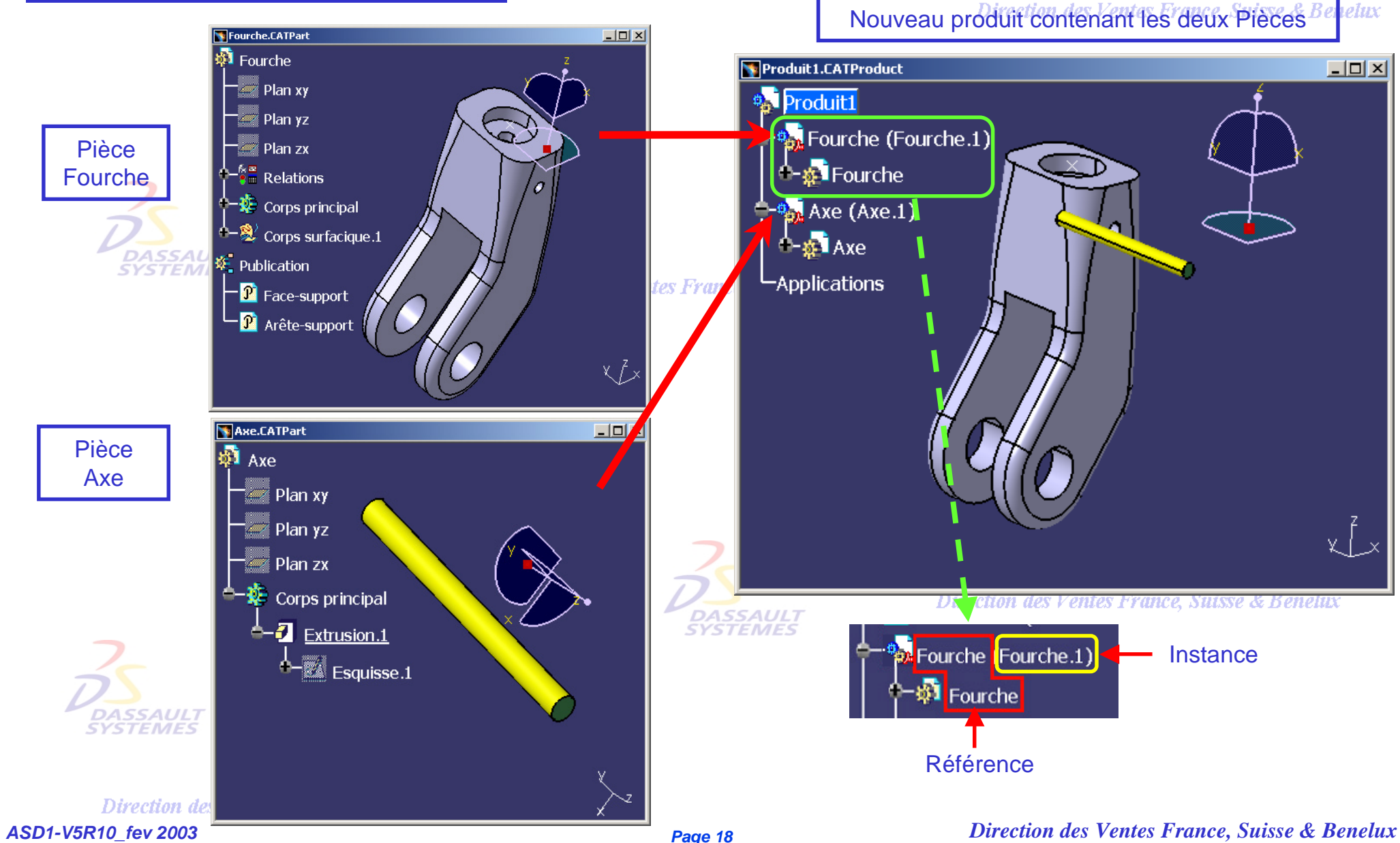

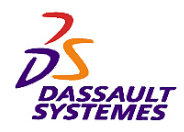

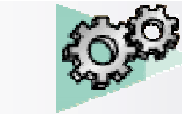

### *Structure d'un assemblage (2/2)*

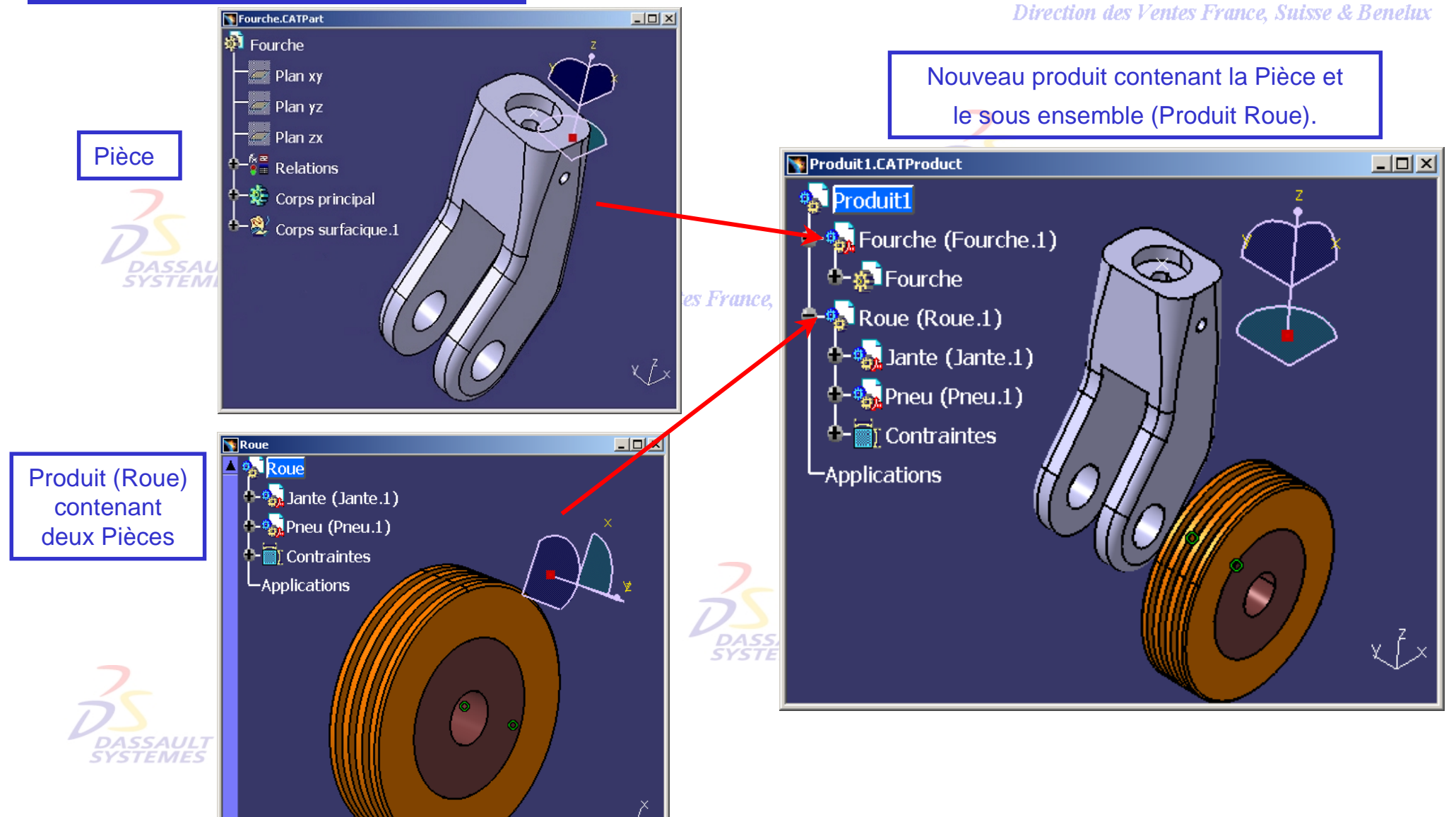

Direction de *ASD1-V5R10\_fev <sup>2003</sup> Page 19*

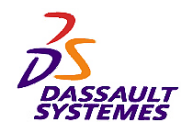

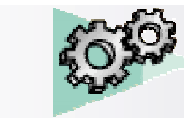

*Insertion de composants (1/5)*

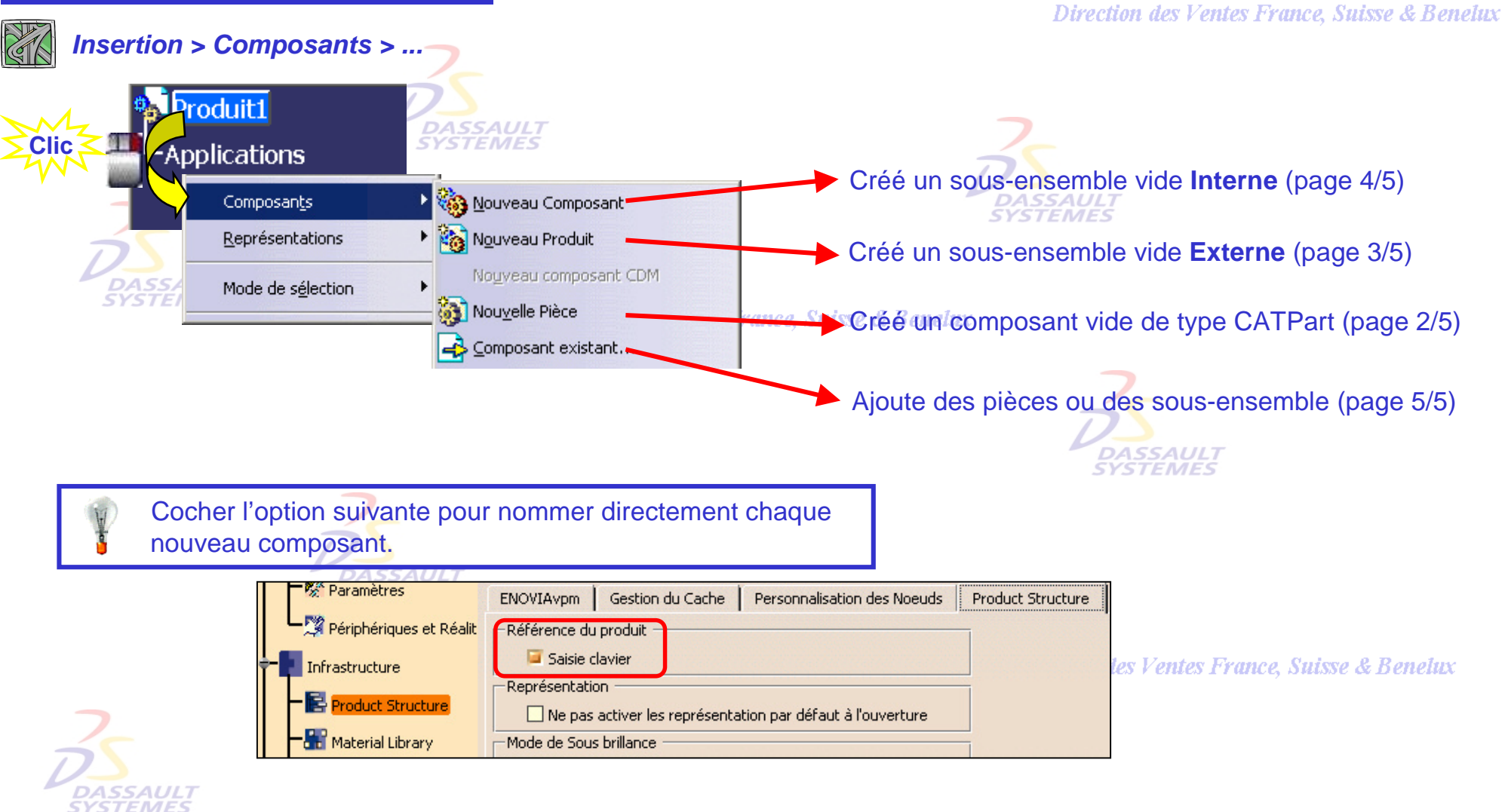

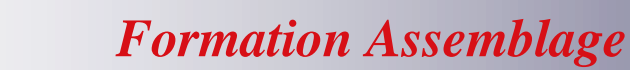

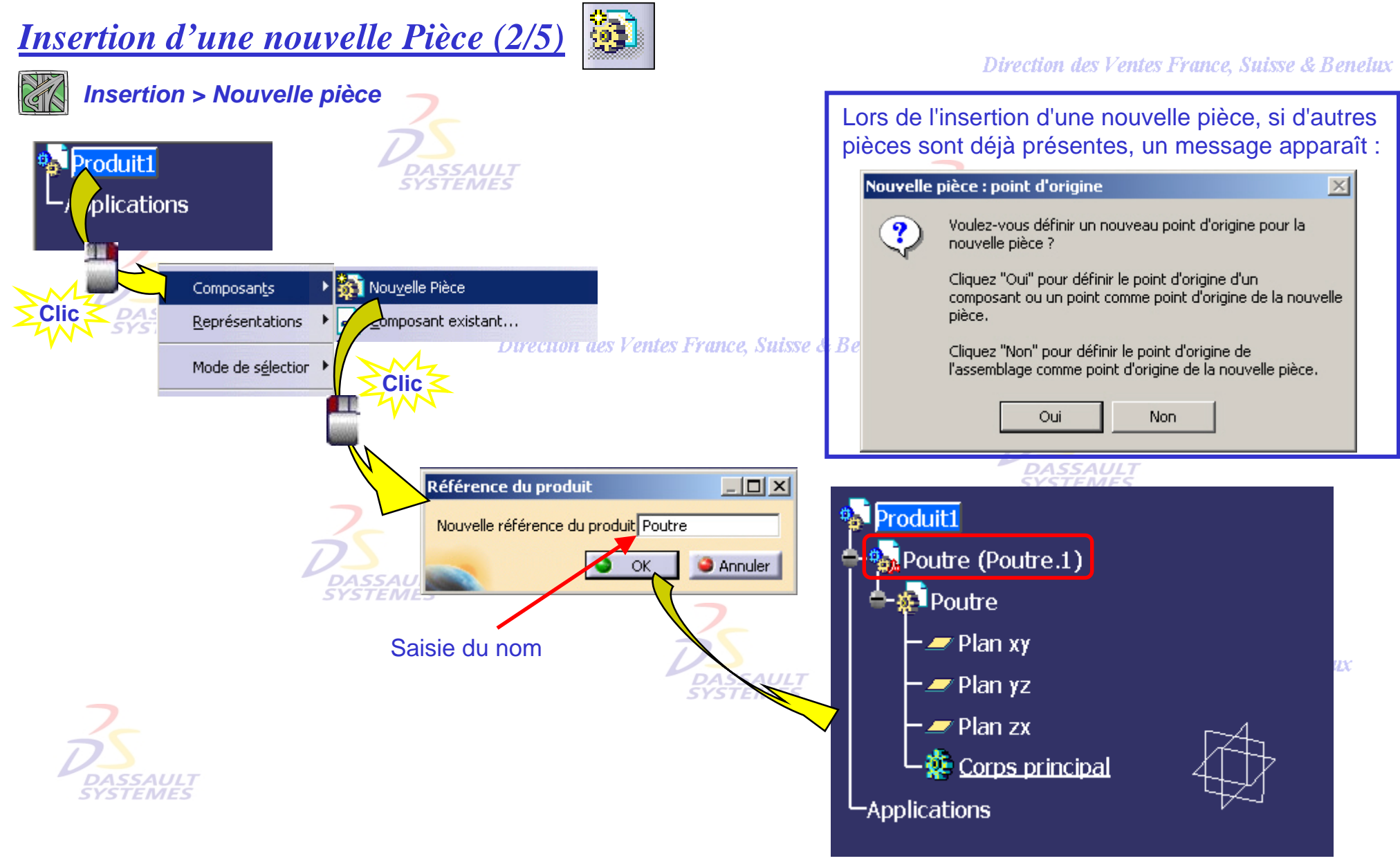

#### Direction des Ventes France, Suisse & Benelux

*ASD1-V5R10\_fev <sup>2003</sup> Page 21*

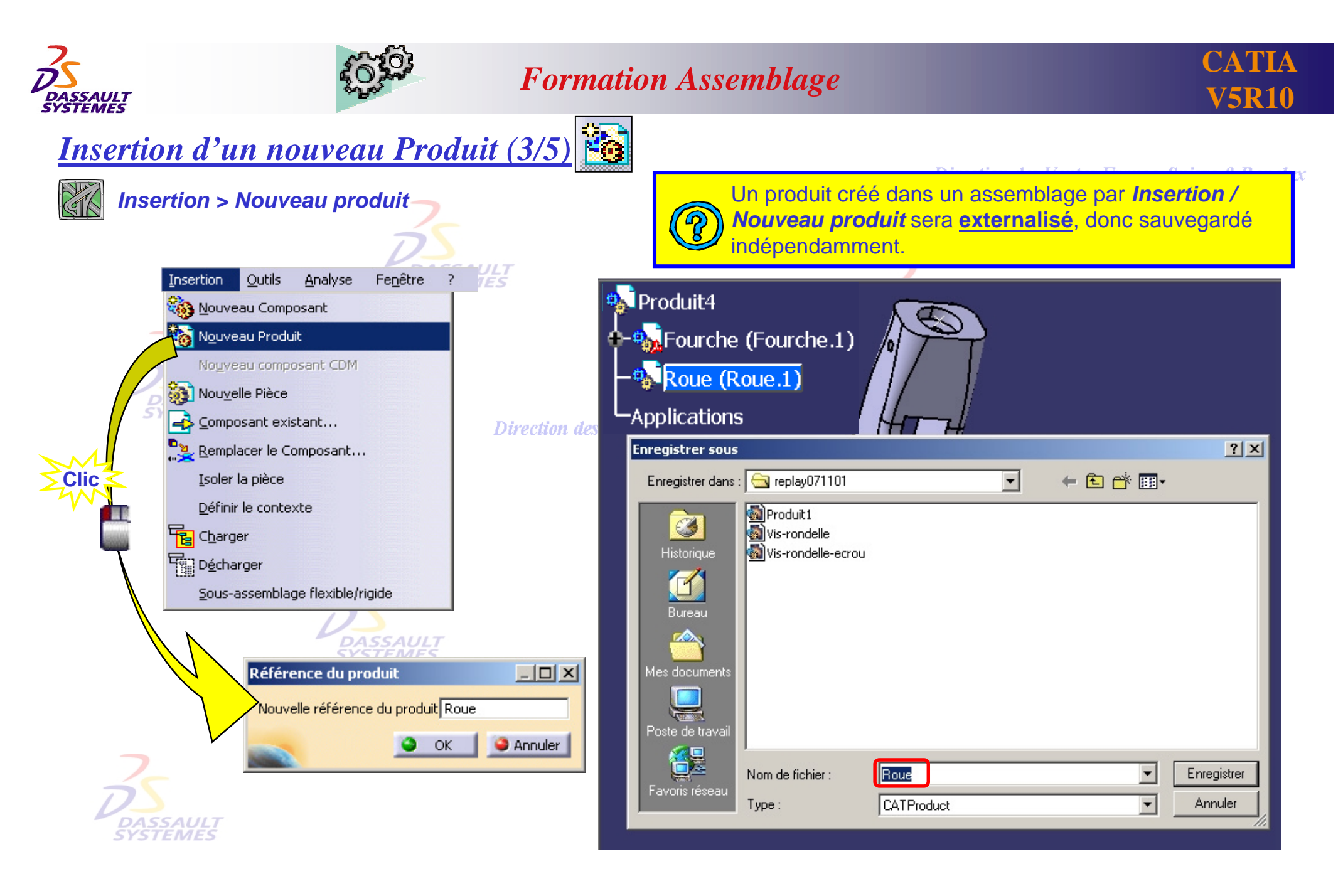

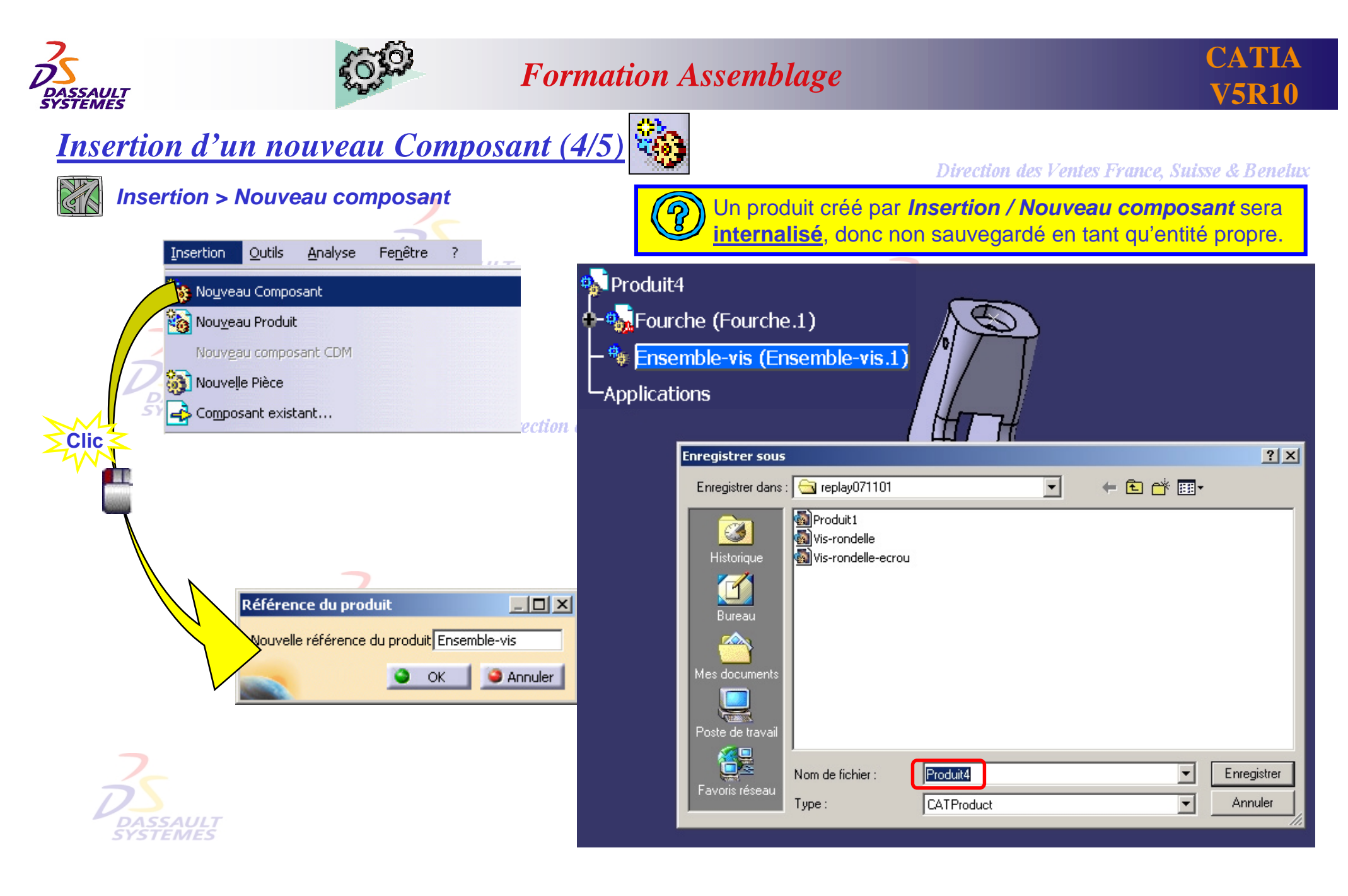

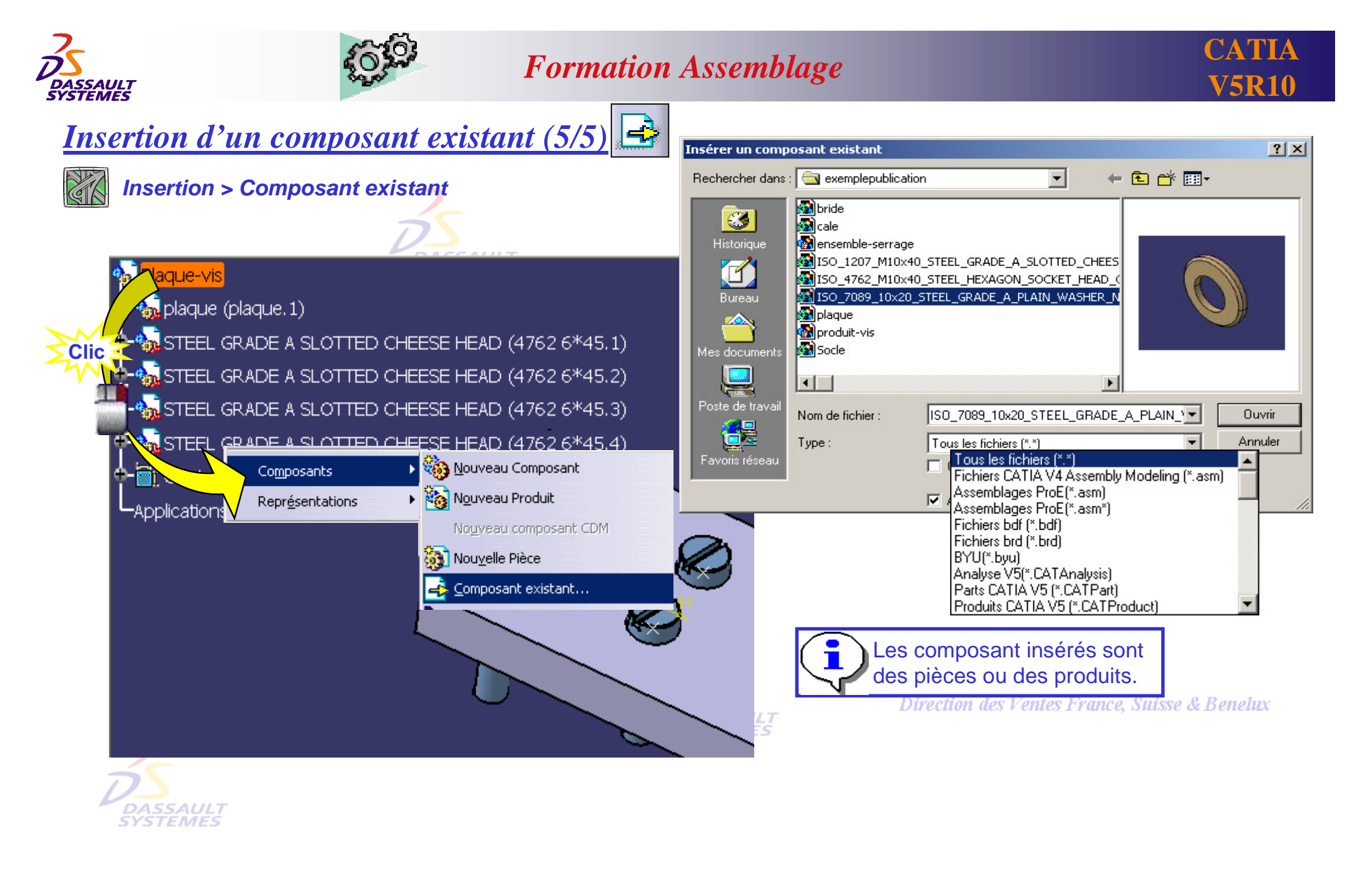

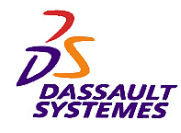

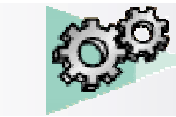

## *Mode de démarrage : Accéder à un assemblage existant*

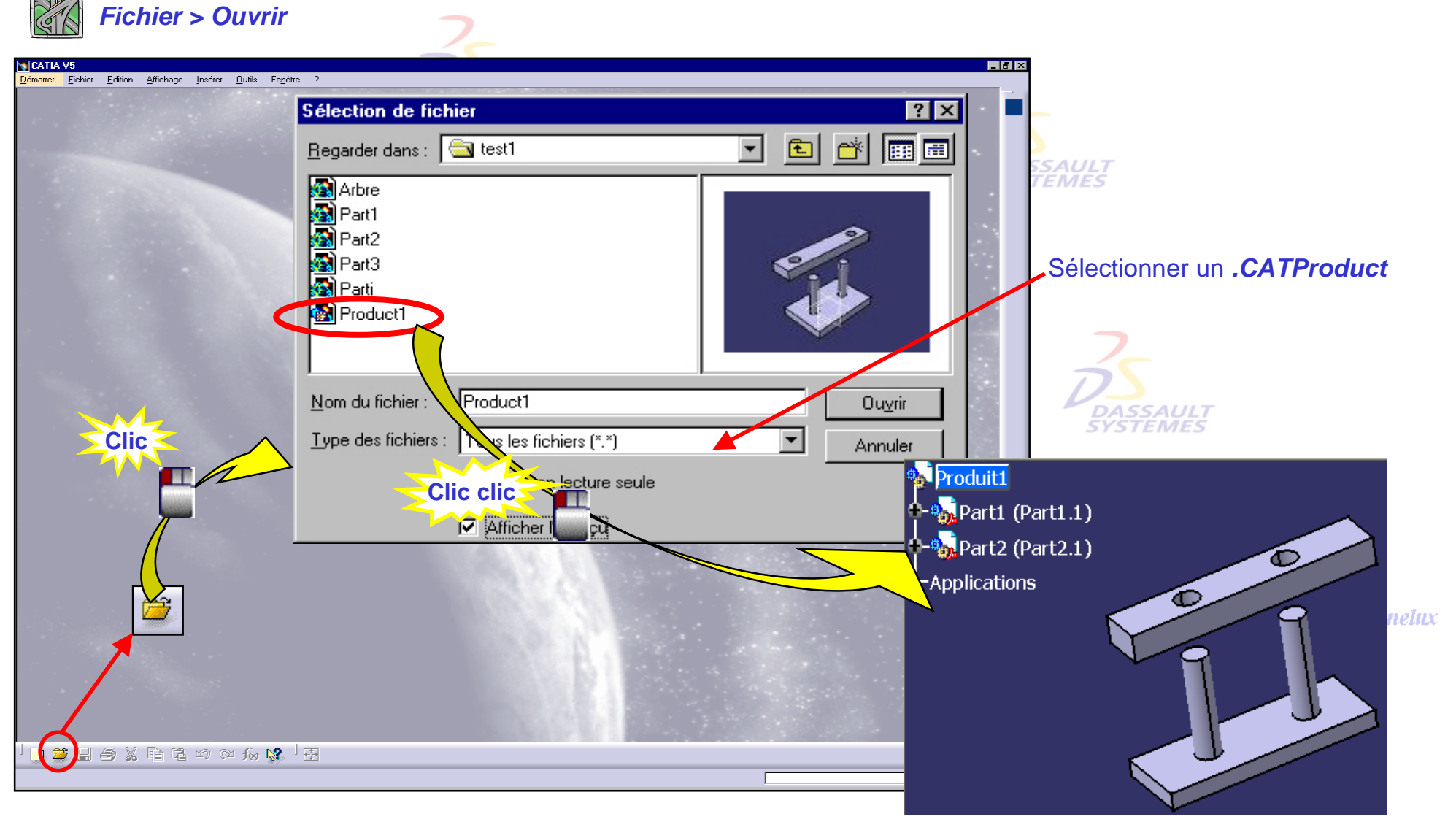

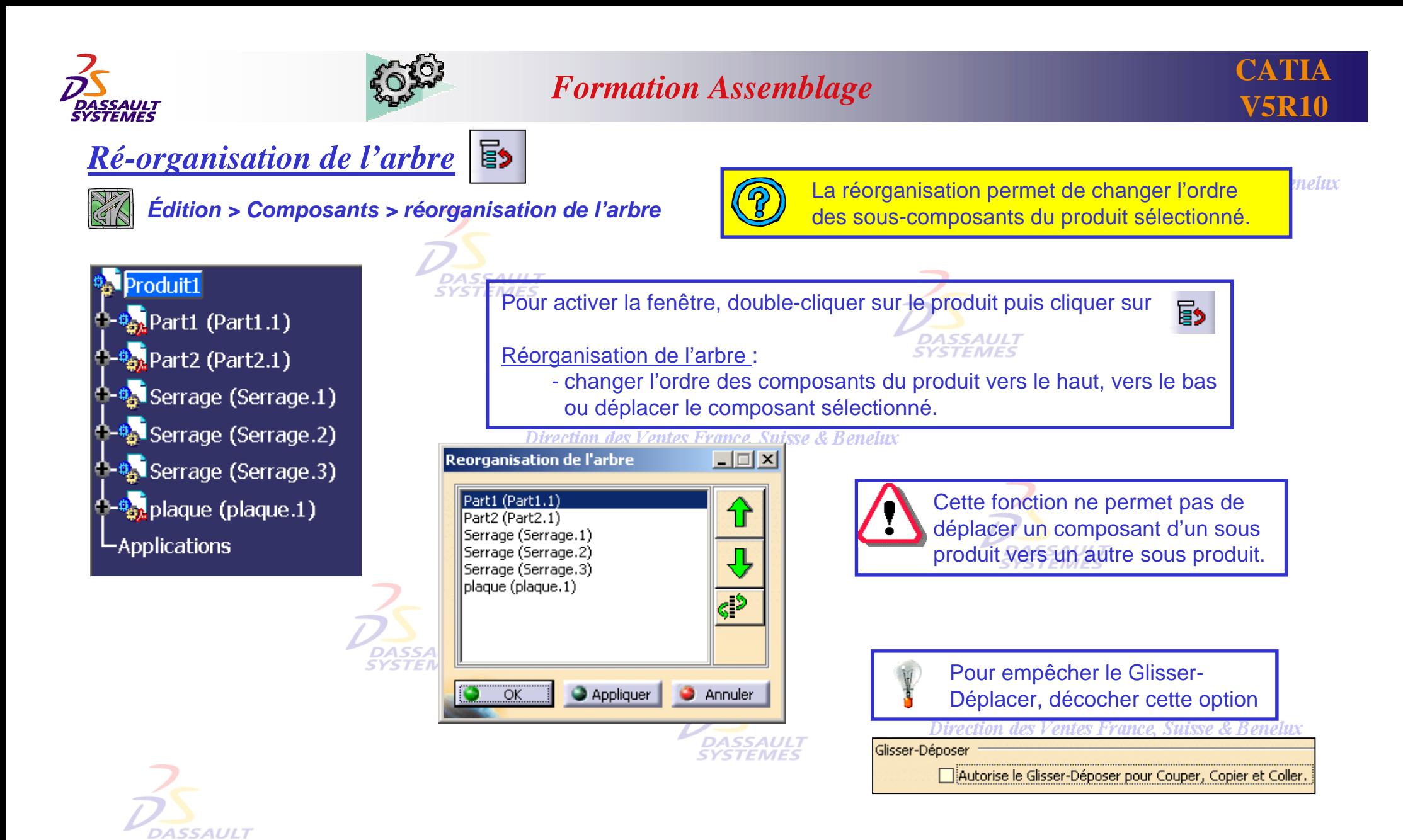

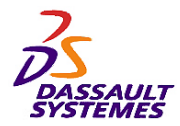

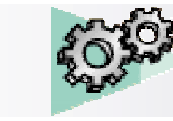

Direction des Ventes France, Suisse & Benelux

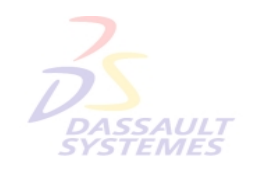

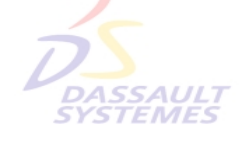

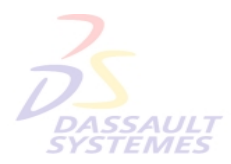

Direction des Ventes France, Suisse & Benelux

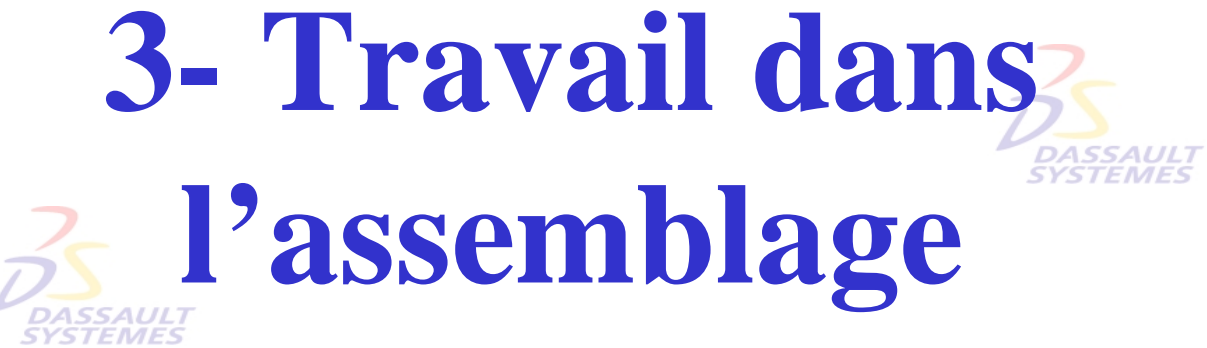

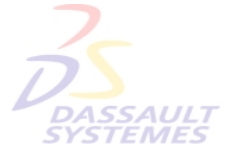

Direction des Ventes France, Suisse & Benelux

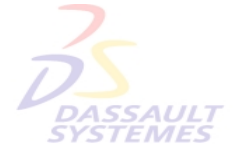

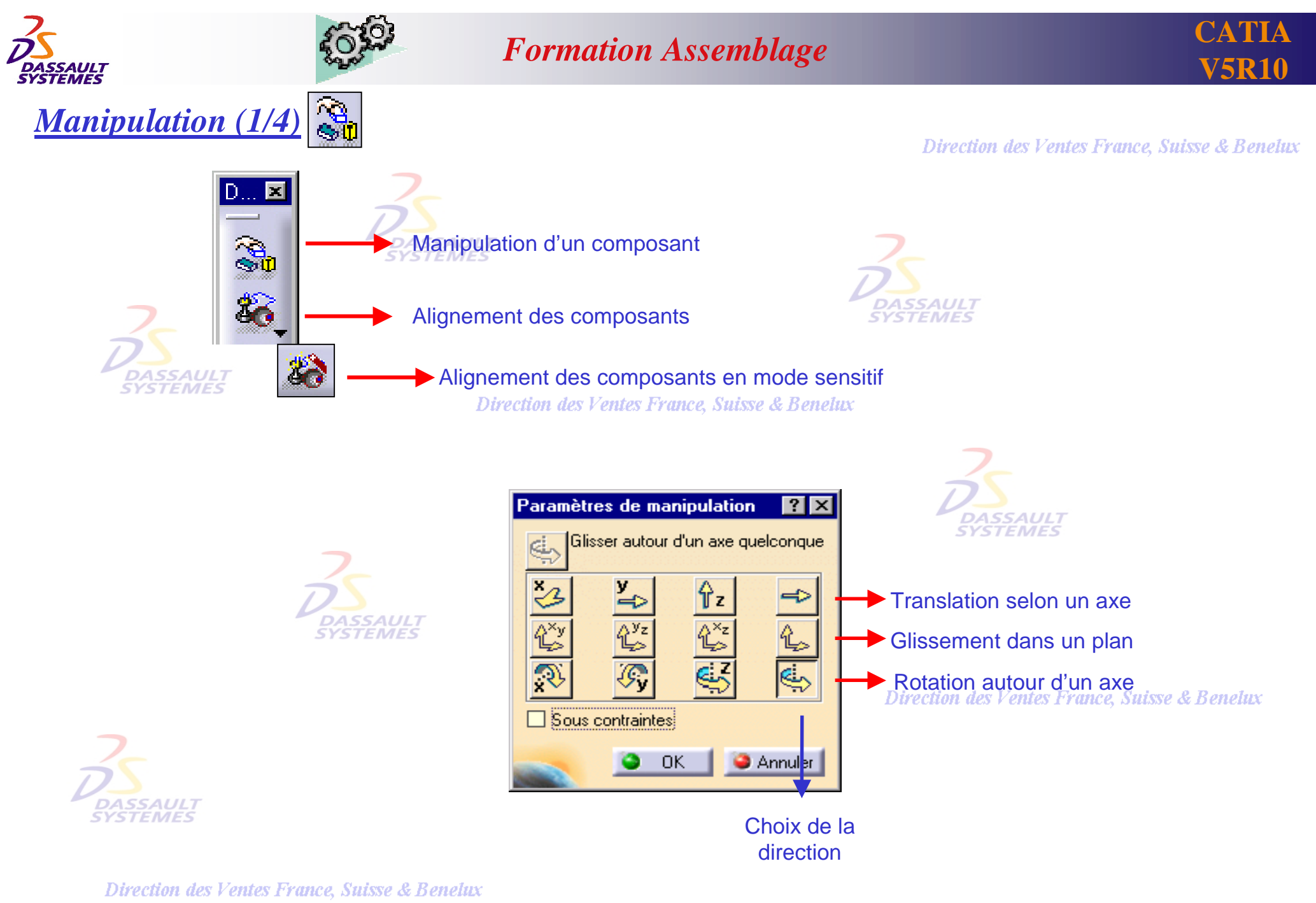

*ASD1-V5R10\_fev <sup>2003</sup> Page 28*

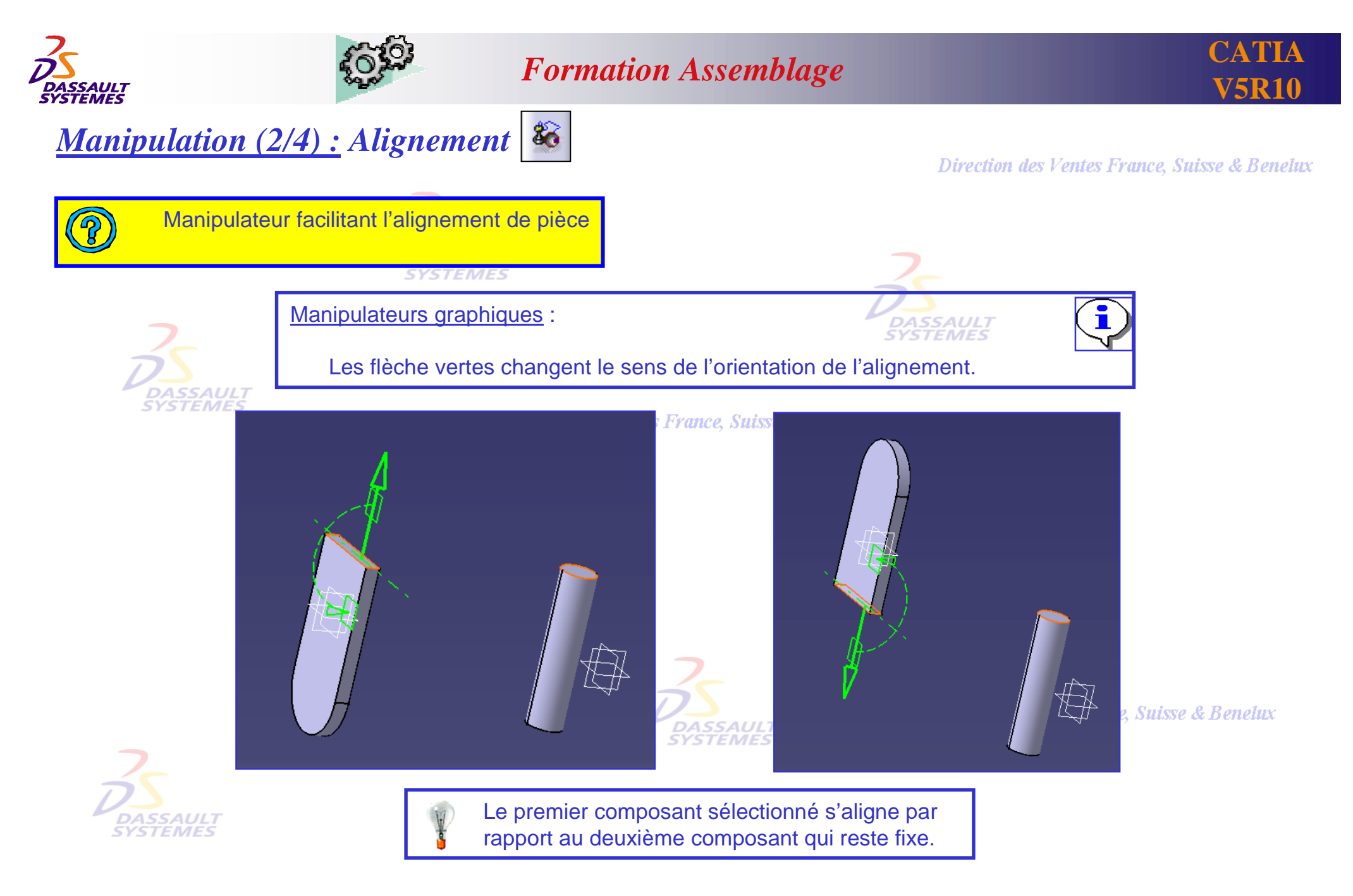

Direction des Ventes France, Suisse & Benelux

*ASD1-V5R10\_fev <sup>2003</sup> Page 29*

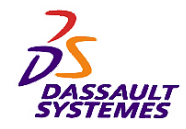

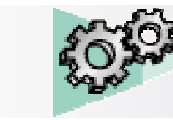

### *Manipulation (3/4) : La Boussole*

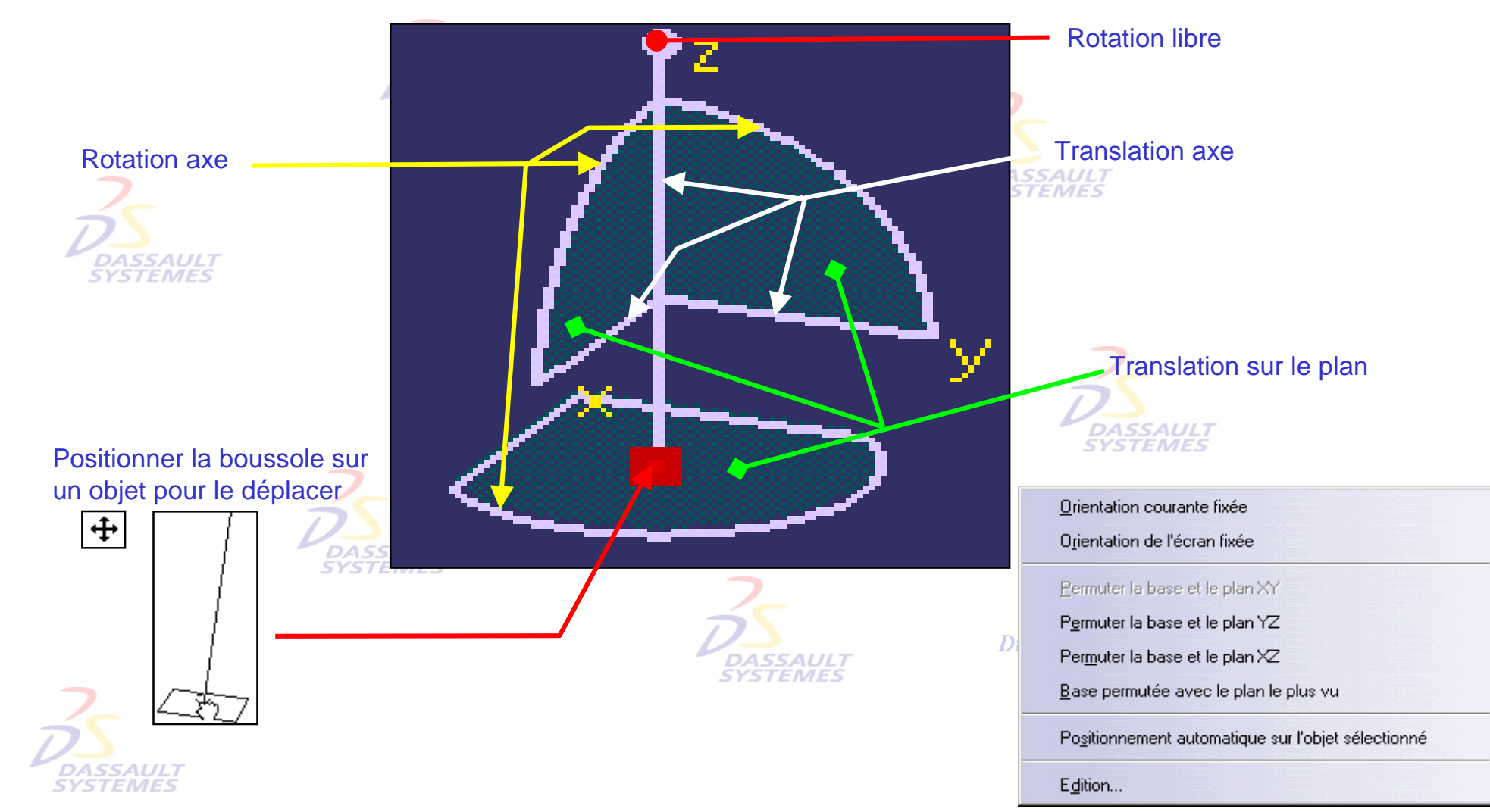

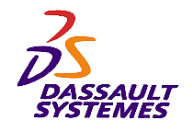

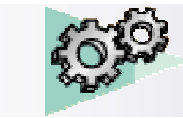

### *Manipulation (4/4) : La Boussole sur un objet*

Direction des Ventes France, Suisse & Benelux

#### **Positionnement de la boussole sur un objet pour le déplacer** DASS **STF**  $\circ$ ø. elux > Édition sur la boussole  $\blacksquare$  $\bullet$  $\mathbf T$ l'objet est sélectionné, ce qui  $|?|X|$ Paramètres de manipulation de la bouss permet sa Manipulation. Coordonnées Appliquer Position Angle Suivant X  $20<sub>mm</sub>$ 즐 90deg 들 Suivant Y 吾 Odeg  $\triangleq$ 10,592mm Suivant Z  $\overline{\blacksquare}$ ÷  $-22,944$ mm 90deg Vous pouvez réinitialiser la boussole & Benetux Incréments Ø Translation Rotation ASSAULT Par *Affichage > Réinitialiser*  •*TEMES* Suivant U ⊟ १ क Odeg 国家国 0<sub>mm</sub> *la boussole* Suivant \ 畺  $-3$   $6$ 国命令 Odeg 0<sub>mm</sub> Suivant W  $\theta$ 国命令 0<sub>mm</sub> 畺 Odeg

• En déplaçant la boussole sur le trièdre

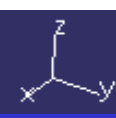

*ASD1-V5R10\_fev <sup>2003</sup> Page 31*

Mesures

Distance | Omm

 $\mathcal{L}$ 

Fermer

Angle 0deg

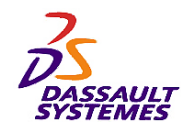

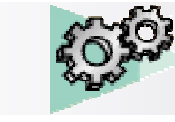

Direction des Ventes France, Suisse & Benelux

### *Enregistrement de fichiers*

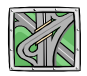

#### *Fichier > Enregistrer sous*

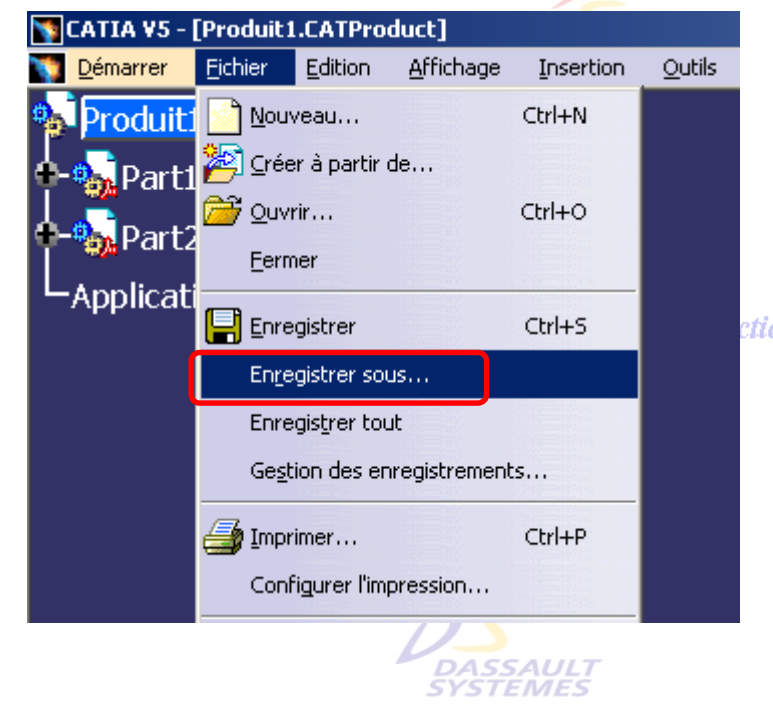

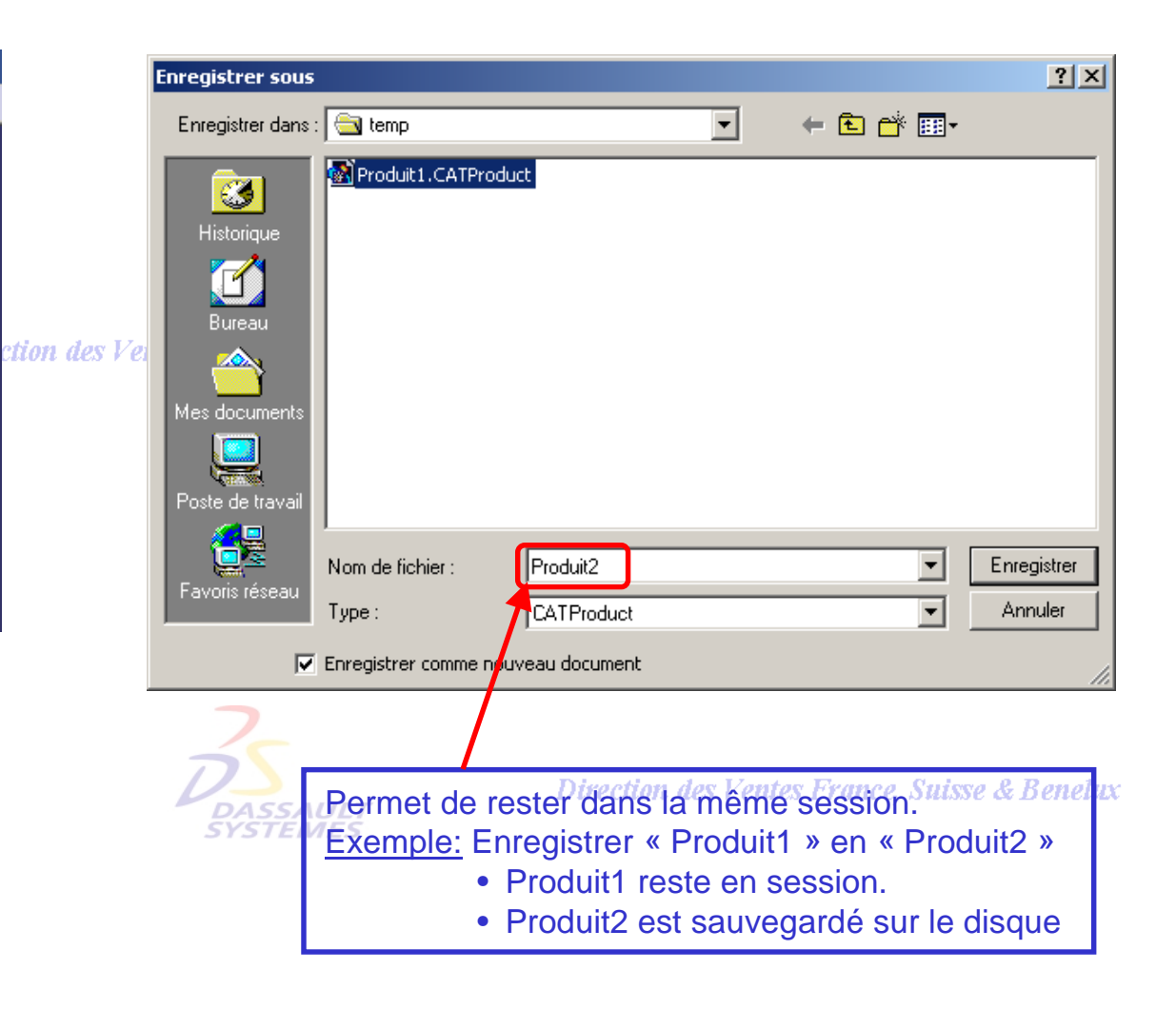

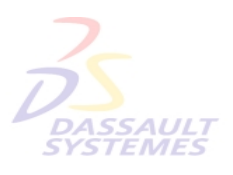

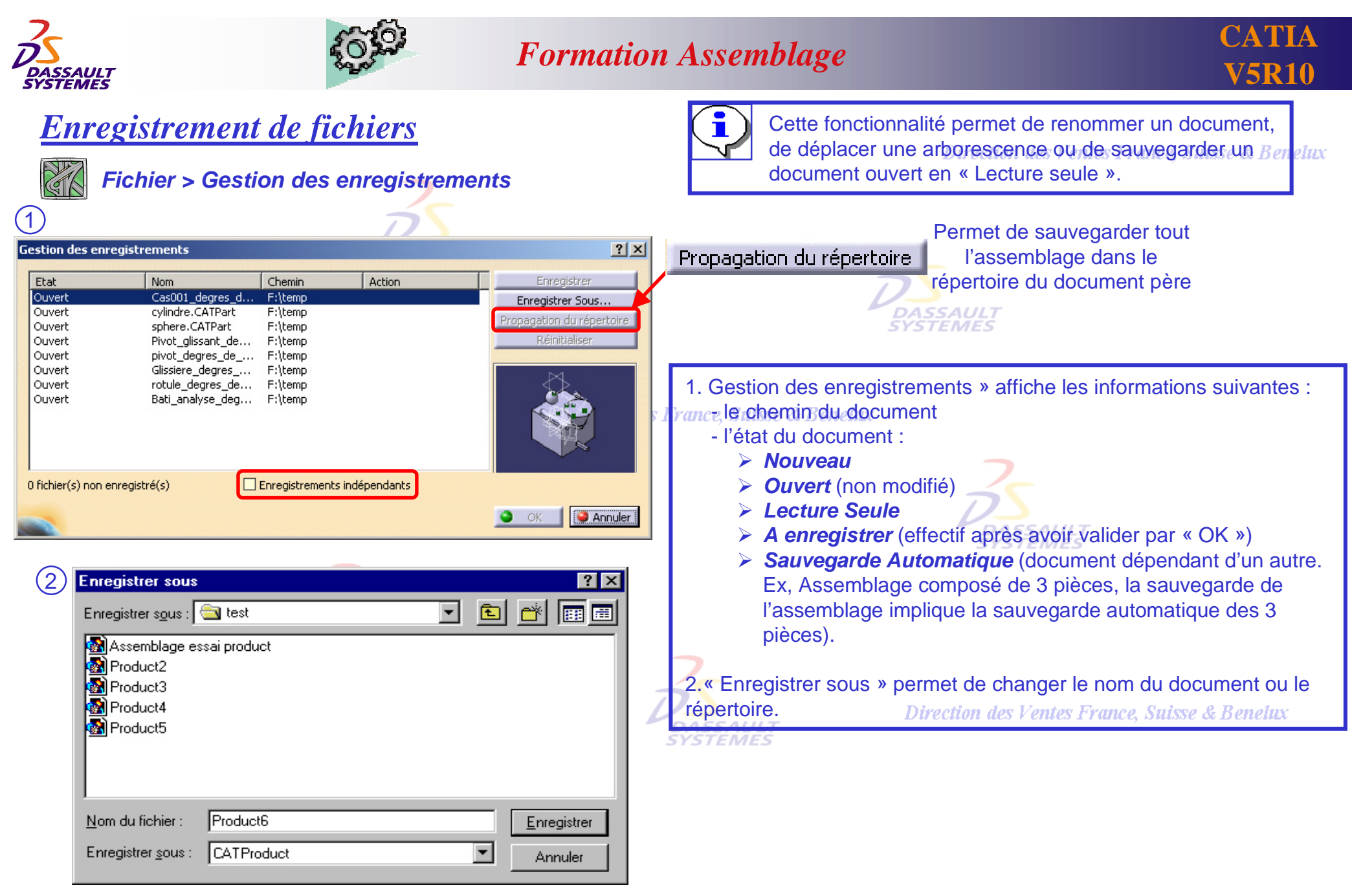

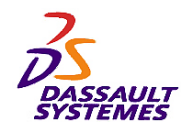

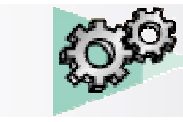

### *Envoi de fichiers vers un autre répertoire*

Direction des Ventes France, Suisse & Benelux

*Fichier > Envoyer vers > Répertoire*

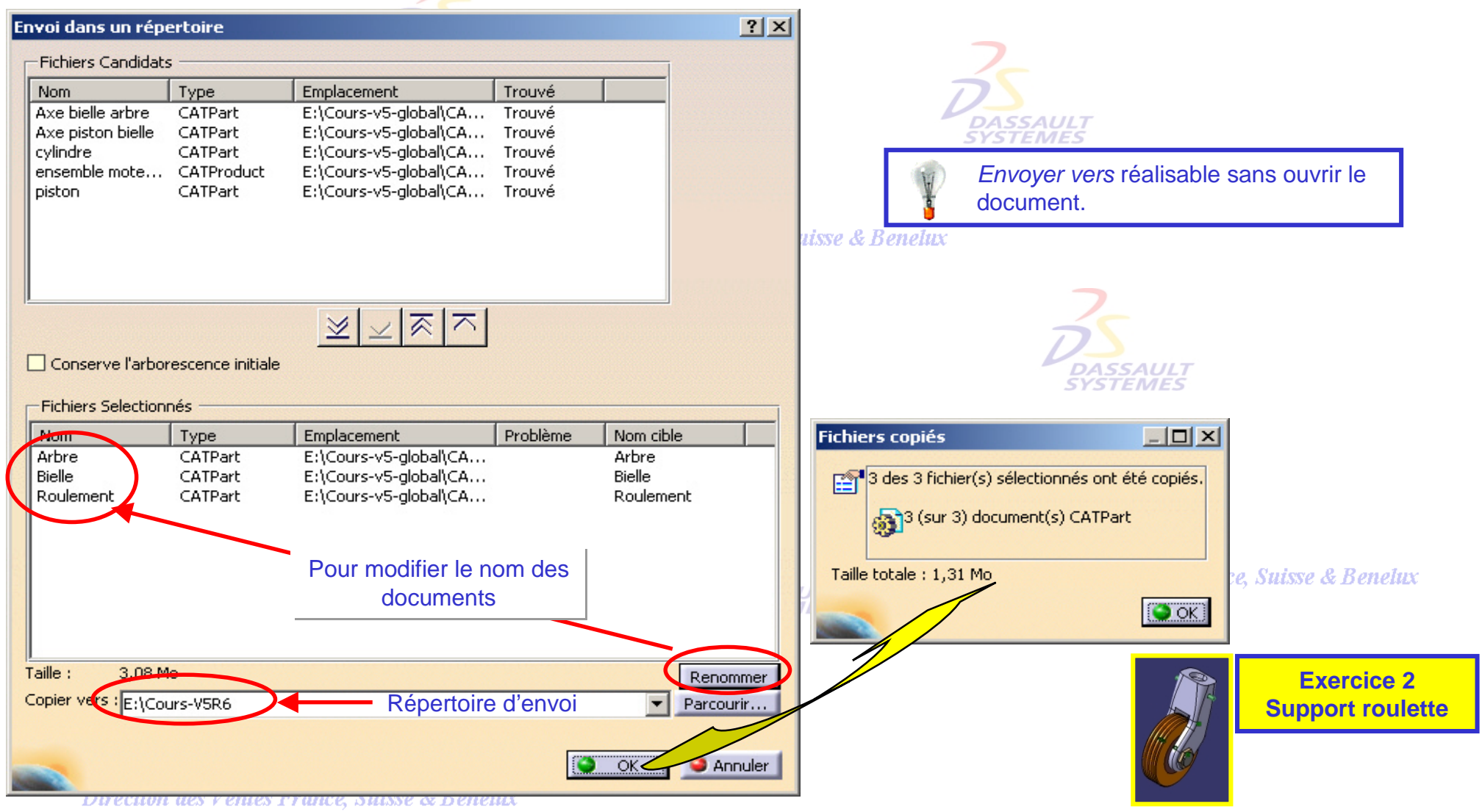

*Direction des Ventes France, Suisse & Benelux*

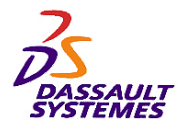

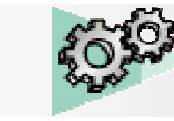

Direction des Ventes France, Suisse & Benelux

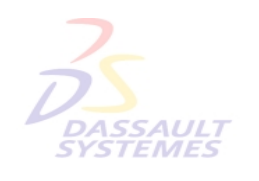

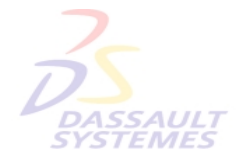

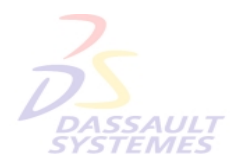

Direction des Ventes France, Suisse & Benelux

**4- ContraintesDASSAULT**<br>SYSTEMES

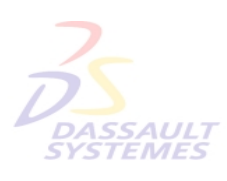

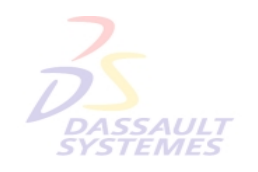

Direction des Ventes France, Suisse & Benelux

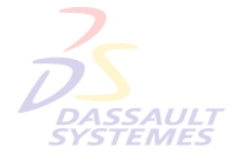

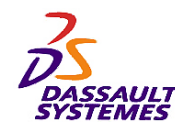

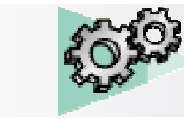

### *Contraintes dans un assemblage*

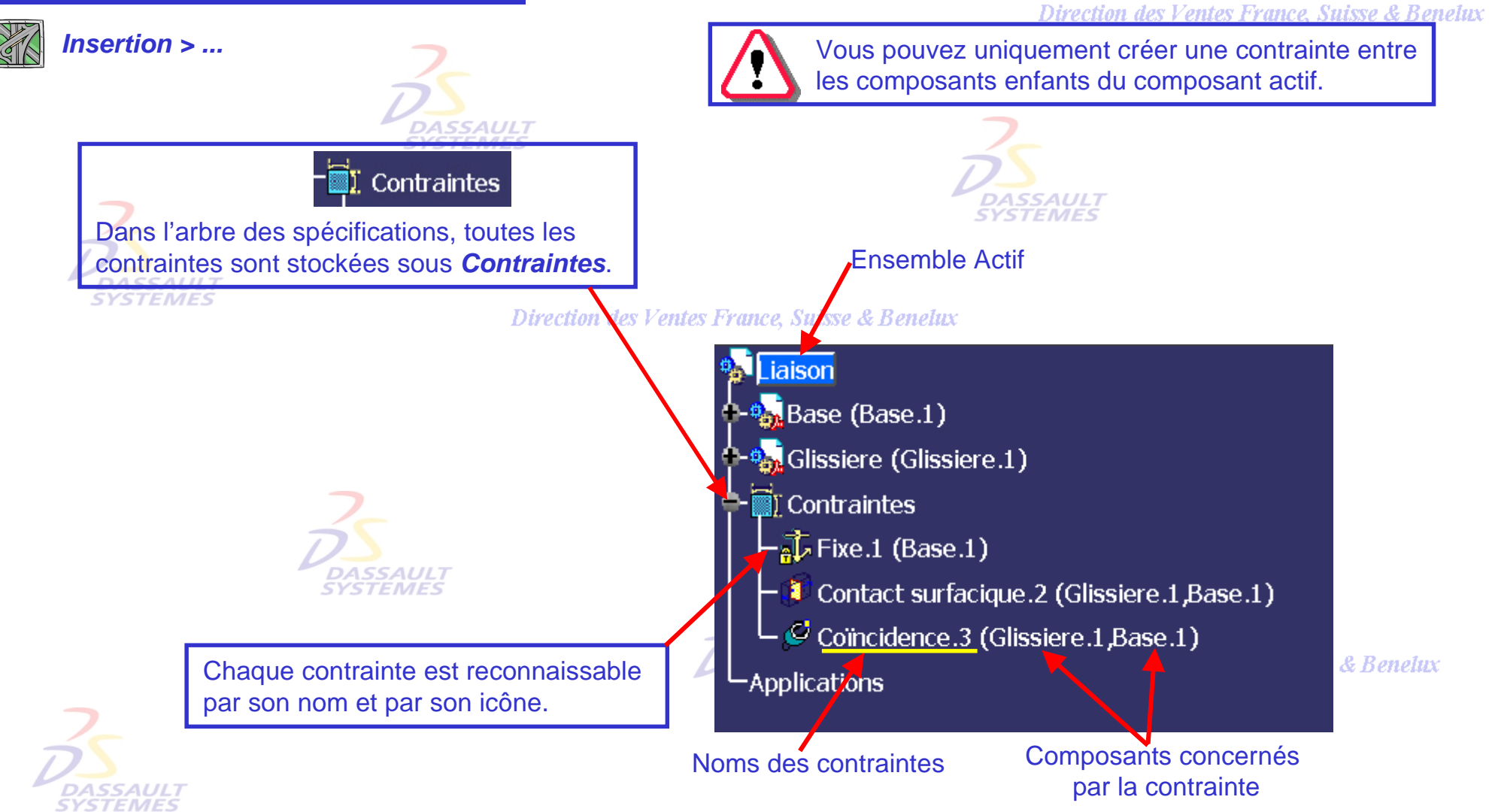
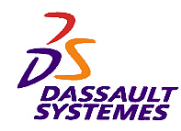

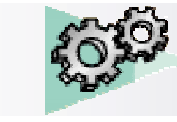

# *Définitions des contraintes*

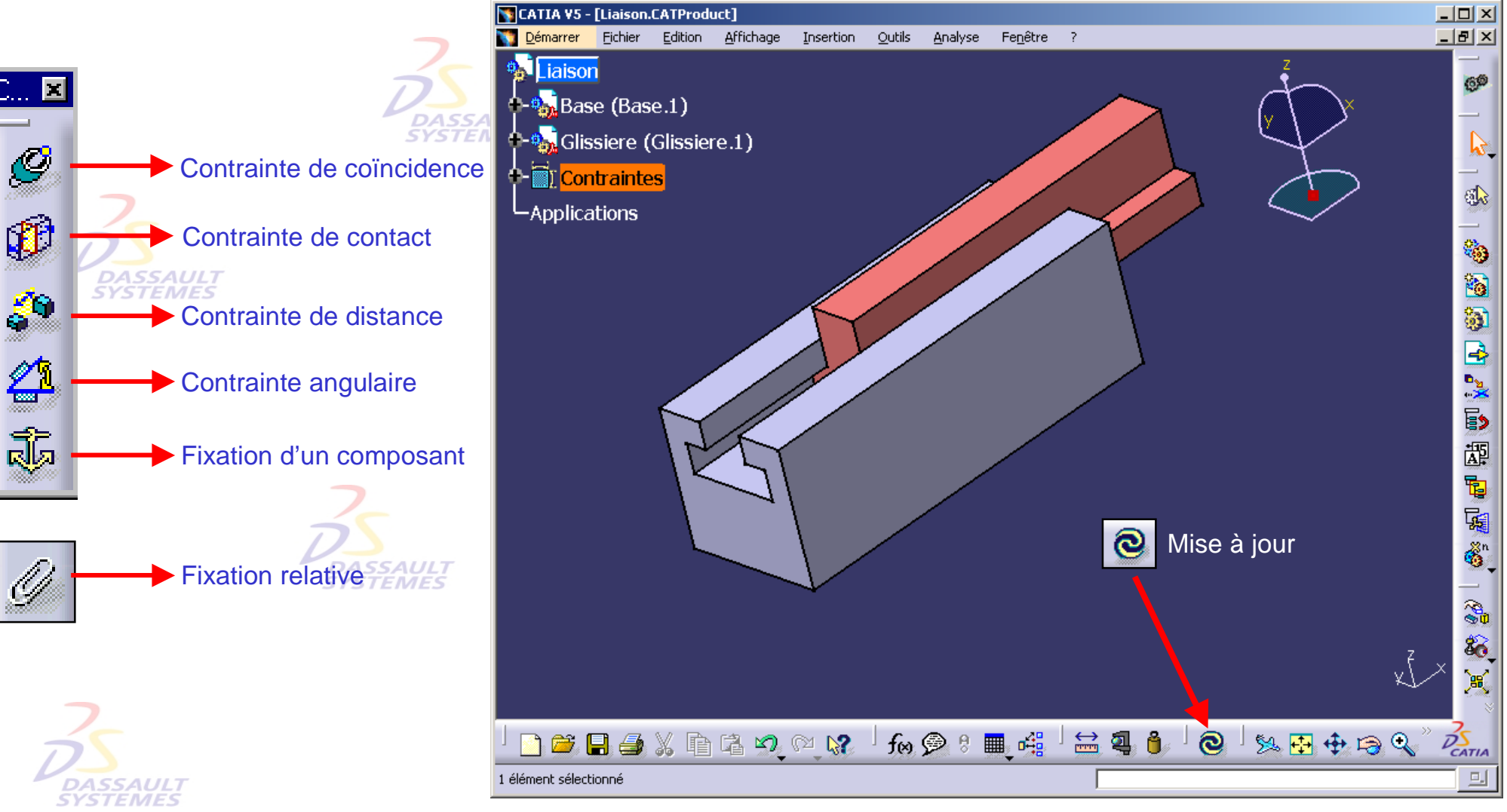

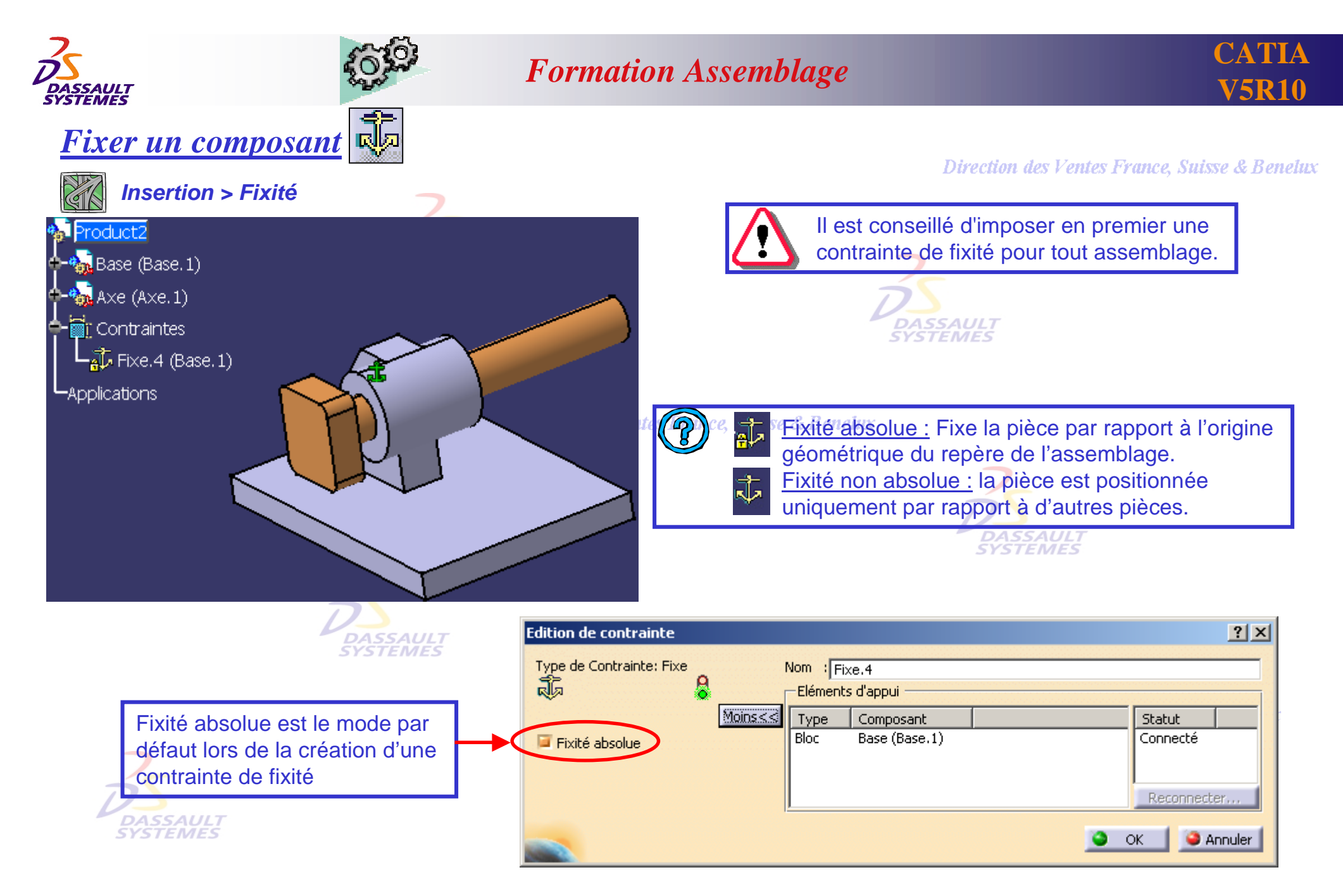

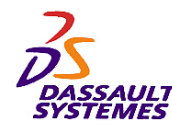

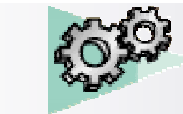

**Suisse & Benelux** 

#### *Fixer plusieurs composants (1/2)*Permet de créer un ensemble de composants fixés les uns aux autres. *Insertion > Fixité relative*  $MSCALU$ Product2 **DASSAULT**<br>SYSTEMES Base (Base.1) Axe (Axe.1) Sélectionner les composants à fixer 毳 **D** Contraintes relativement. enelux  $\sqrt{2}$  Fixe 4 (Base 1)  $\mathscr O$  FixTogether.1(Base.1,Axe.1)  $2X$ **Fixe relativement** -Applications Nom: FixTogether.1 Composants Base (Base.1)  $Axe (Axe.1)$  $\overline{\alpha}$ **C** Annuler

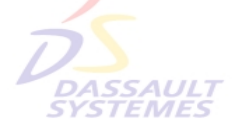

& Benelux

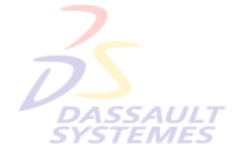

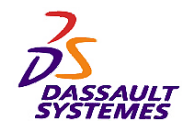

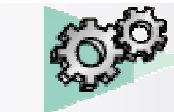

# *Groupe d'éléments fixés relativement (2/2)*

Direction des Ventes France, Suisse & Benelux

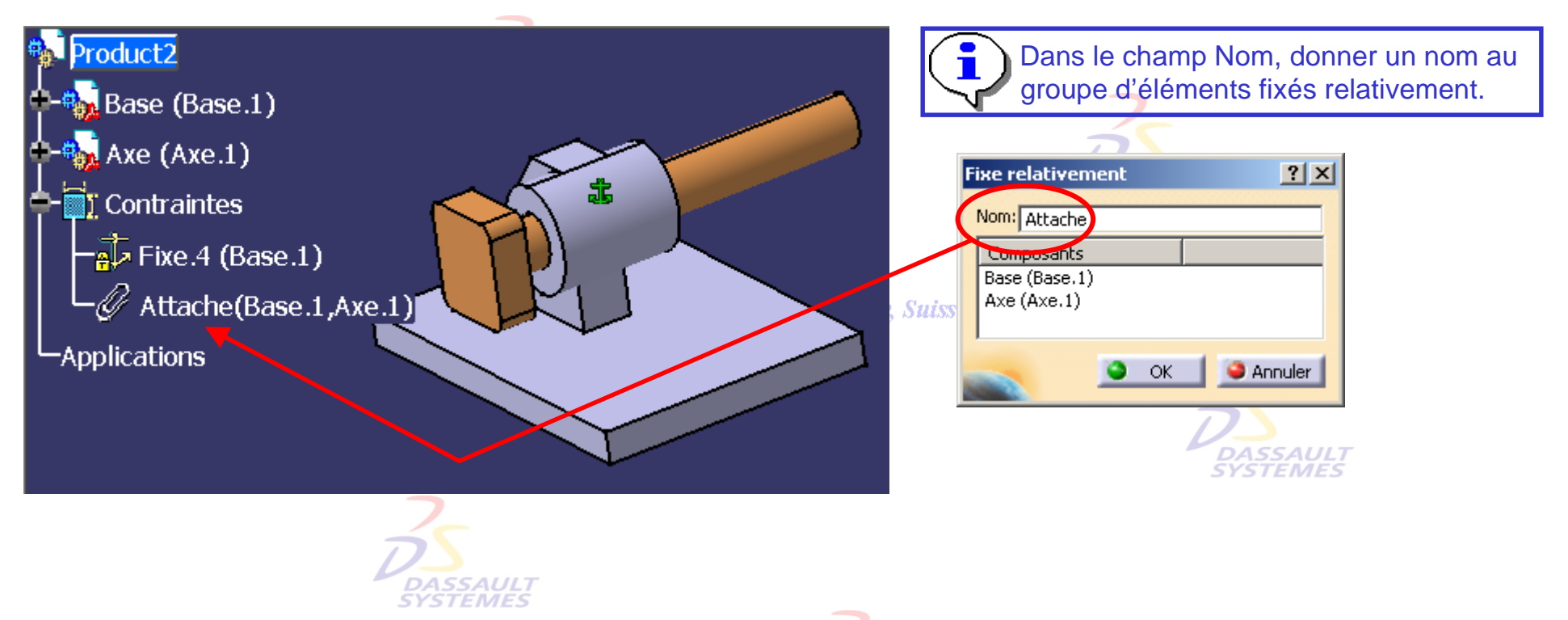

#### *Outils > Options > Conception mécanique > Assembly Design > Général*.

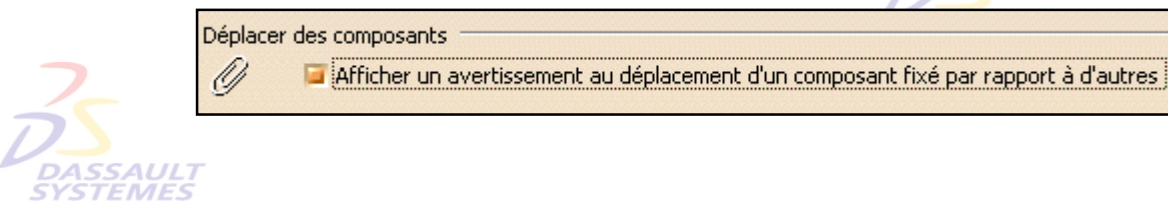

dos Vantos Franco Suisso & Benelux

Affichage d'un message lors d'un déplacement (Options)

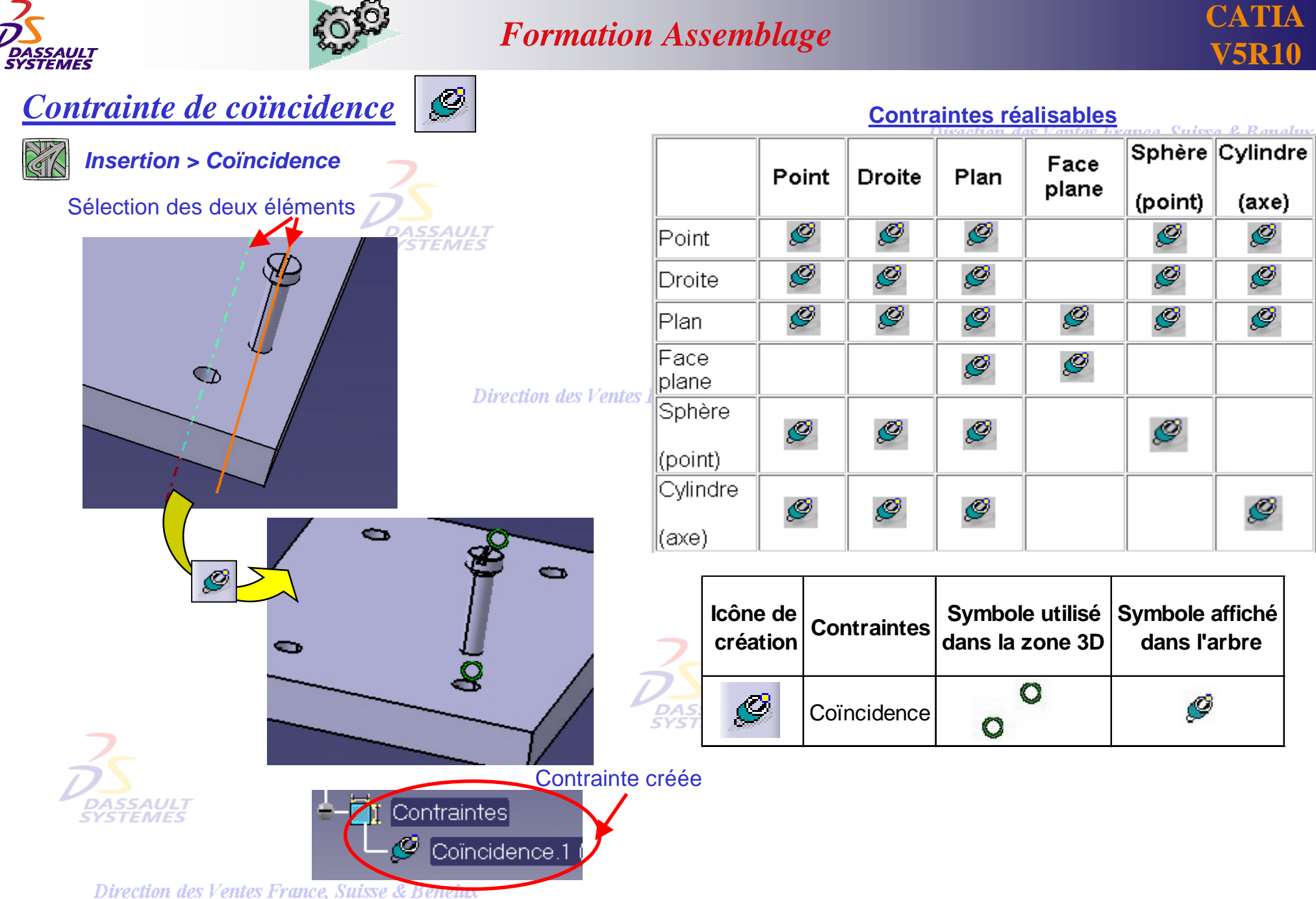

*ASD1-V5R10\_fev <sup>2003</sup> Page 41*

 $(axe)$ 

Ø

Ø

Ò

Ø

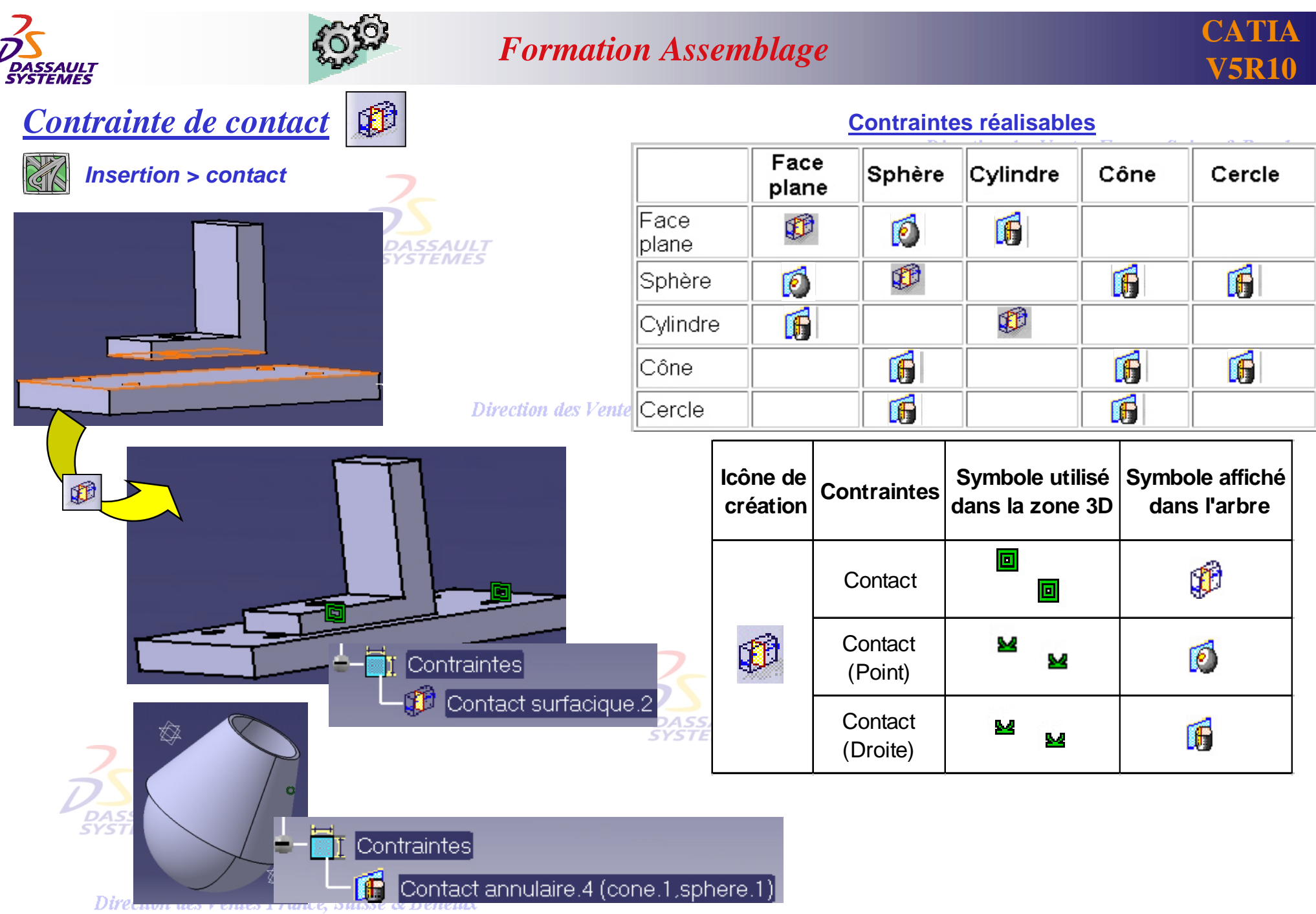

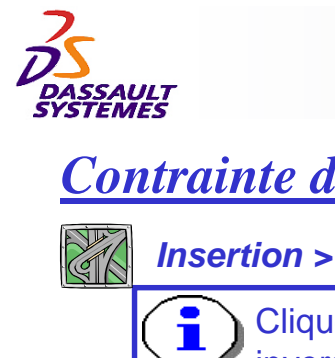

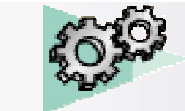

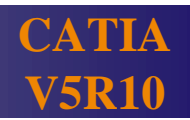

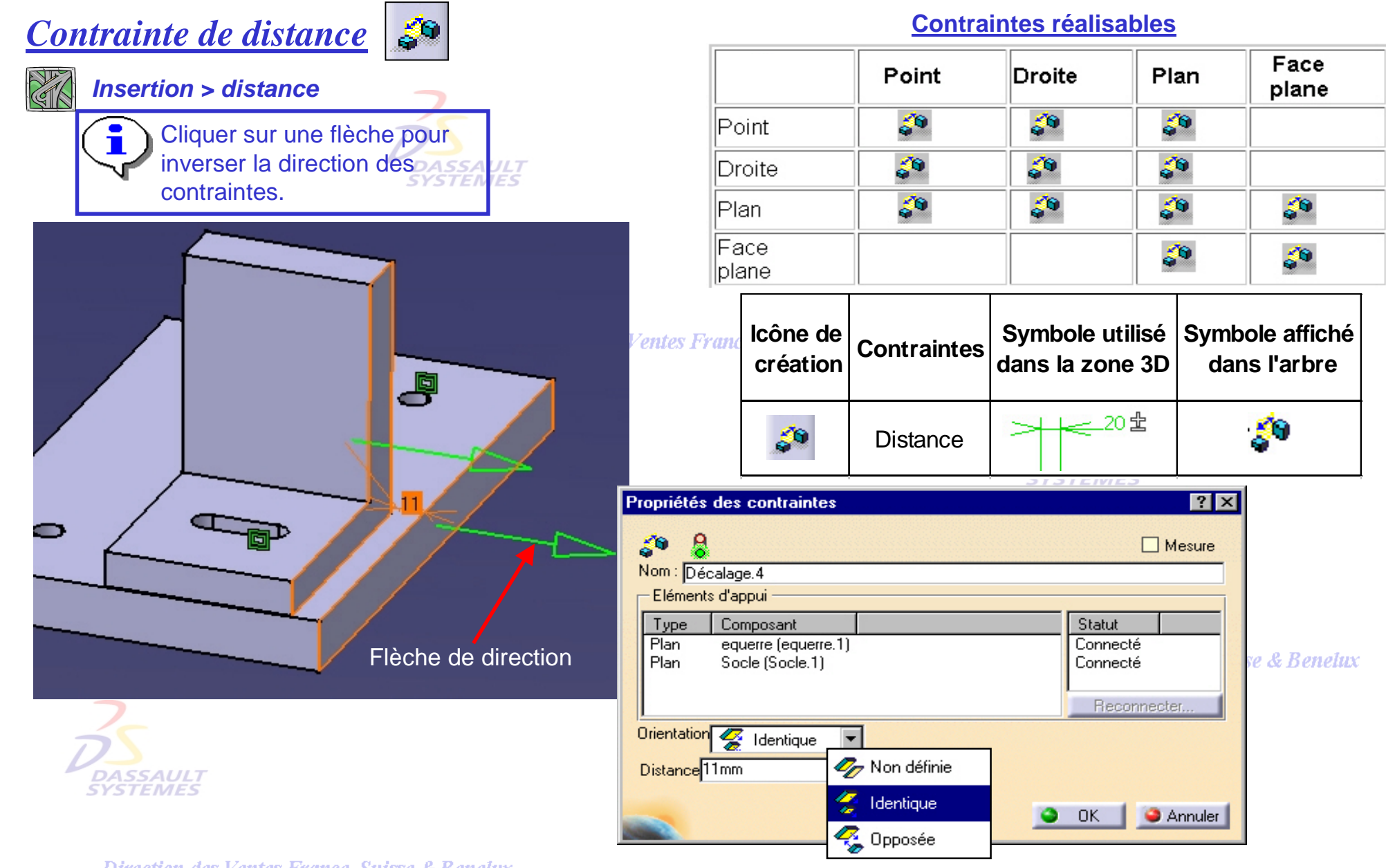

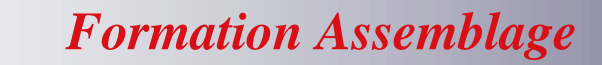

#### **CATIA V5R10**

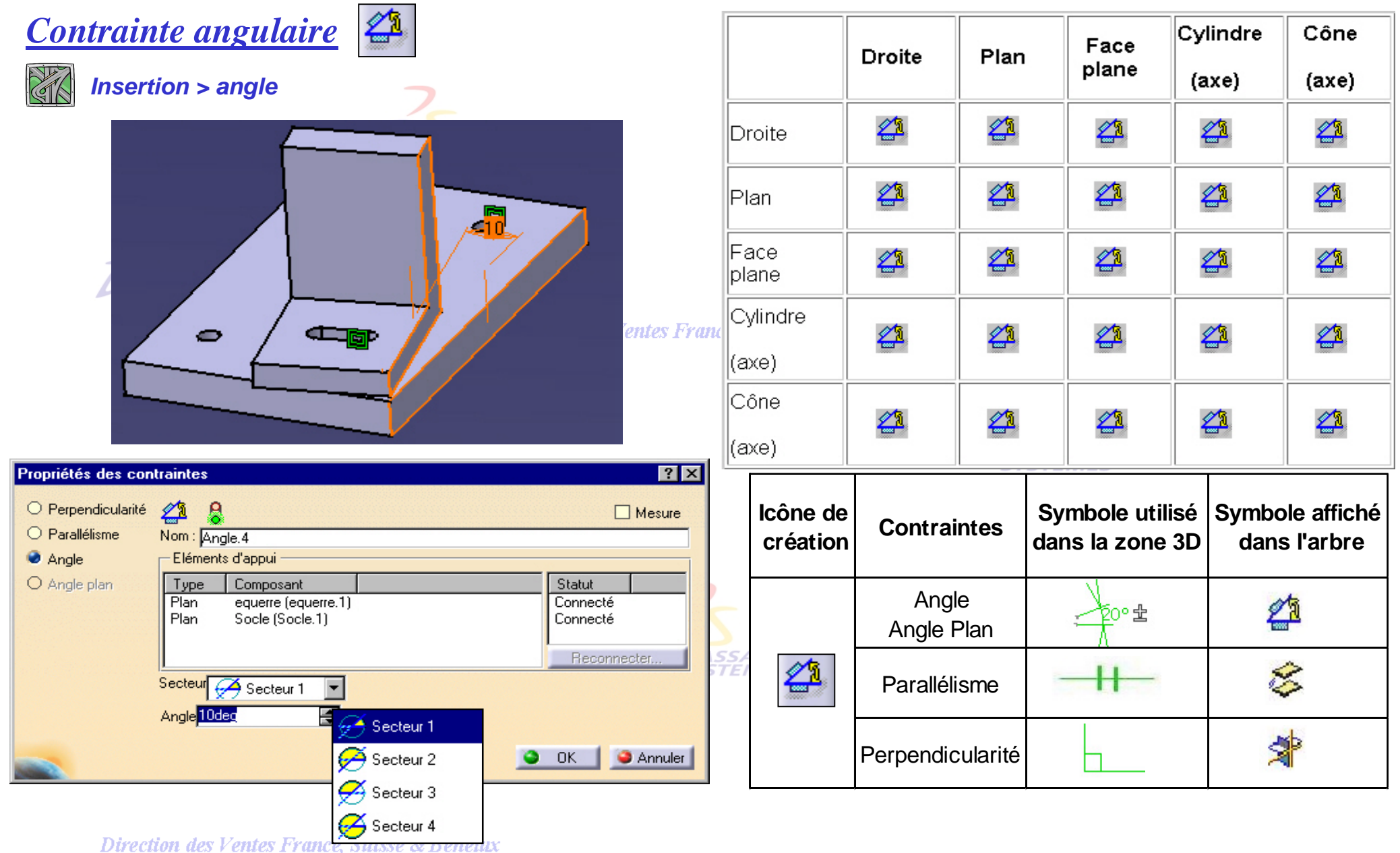

*ASD1-V5R10\_fev <sup>2003</sup> Page 44*

**DASSAULT** 

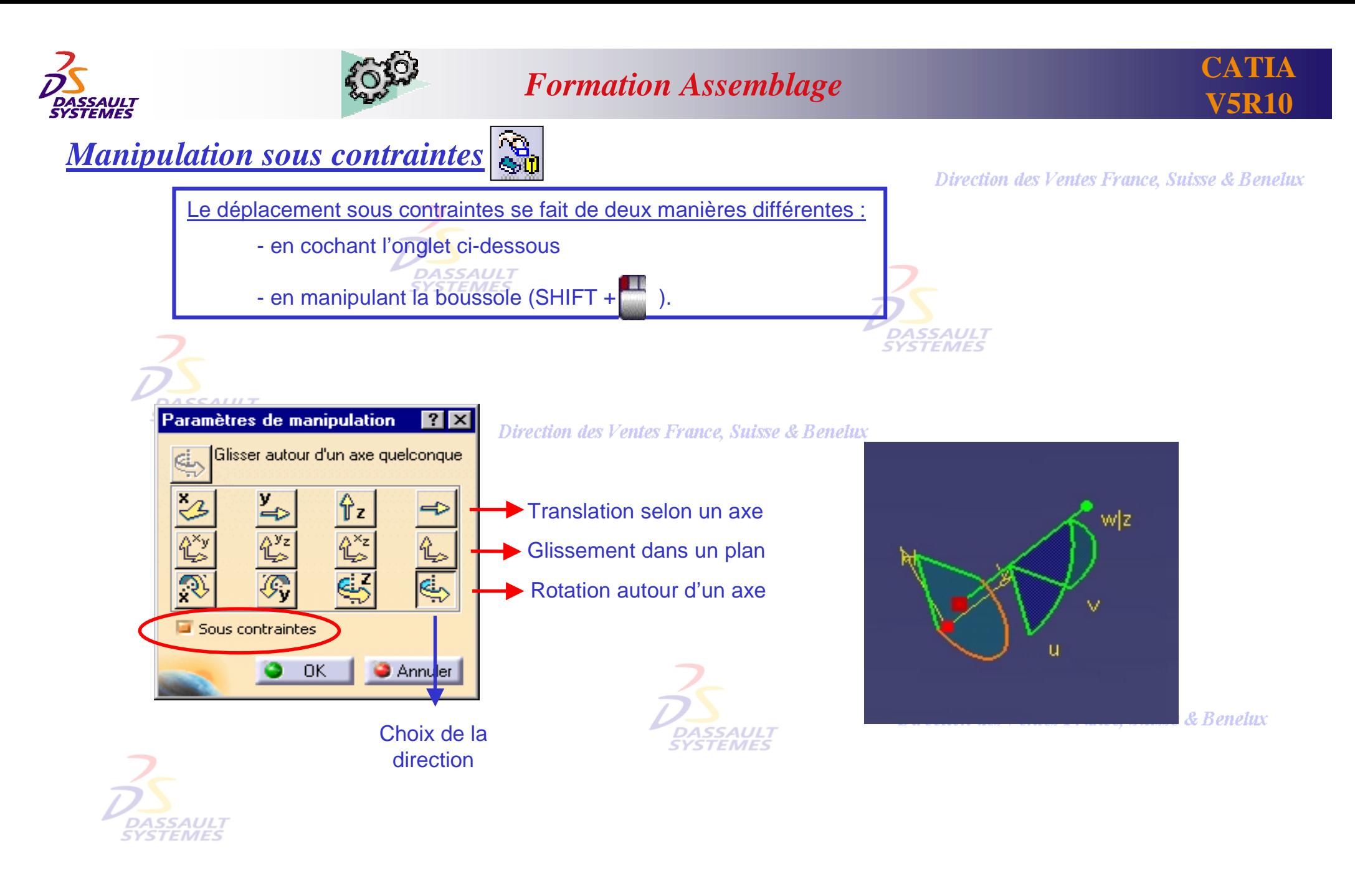

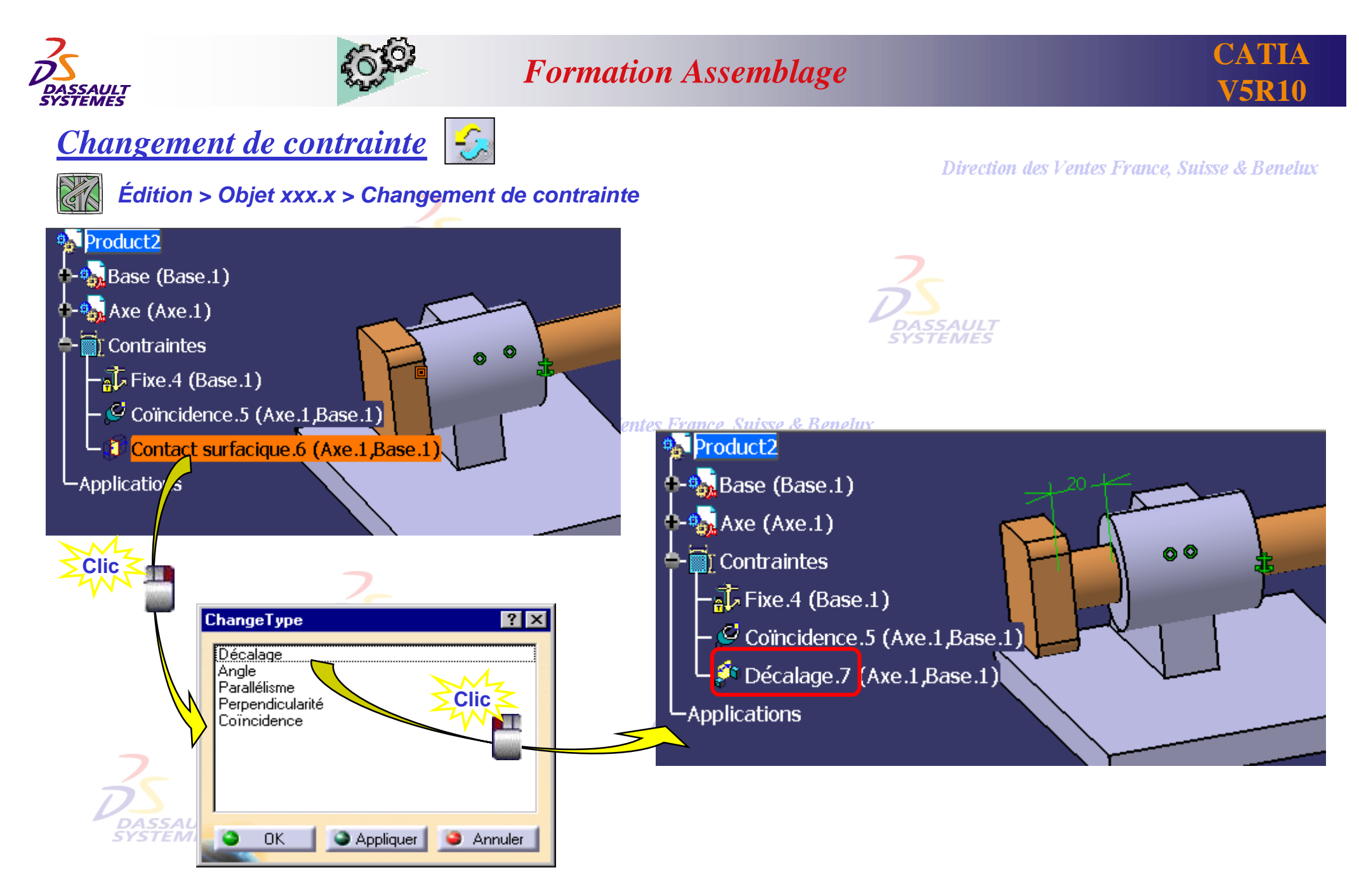

Direction des Ventes France, Suisse & Benelux *ASD1-V5R10\_fev <sup>2003</sup> Page 46*

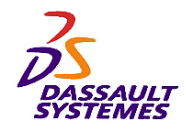

Piston

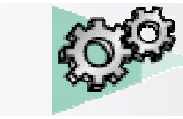

#### *Formation Assemblage*

#### *Activation ou désactivation de contraintes*

*Menu contextuel*

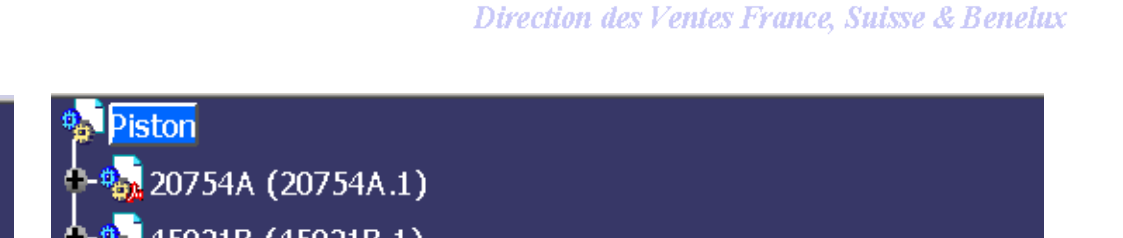

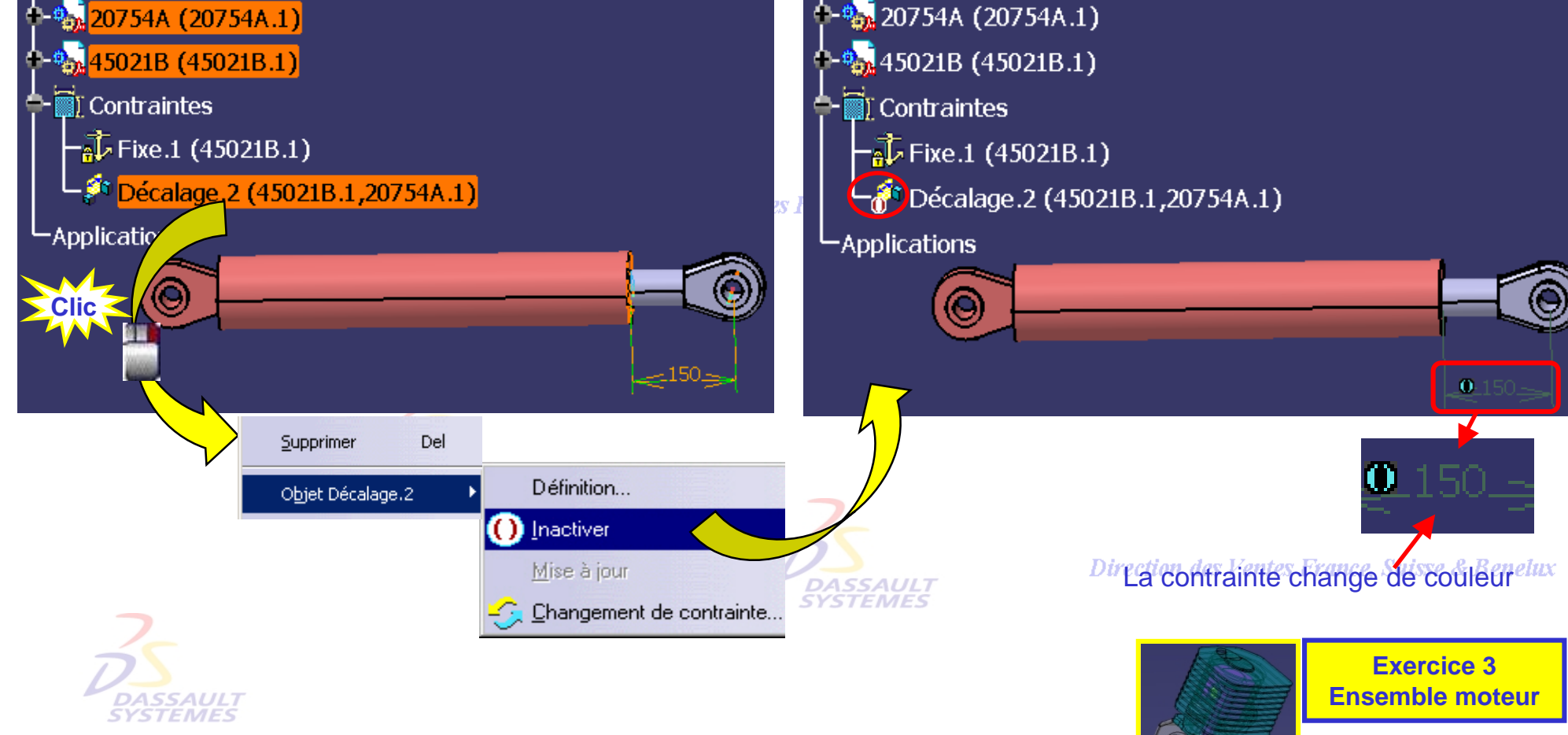

Direction des Ventes France, Suisse & Benelux *ASD1-V5R10\_fev <sup>2003</sup> Page 47*

*Direction des Ventes France, Suisse & Benelux*

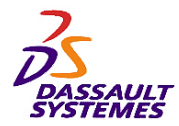

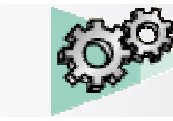

Direction des Ventes France, Suisse & Benelux

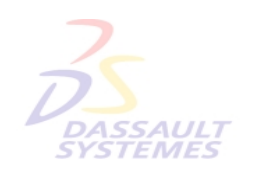

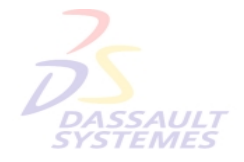

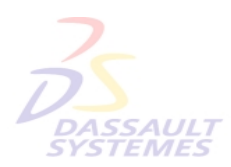

Direction des Ventes France, Suisse & Benelux

**5- Transformations et**  DASSAULI<br>SYSTEMES **analyses**Direction des Ventes France, Suisse & Benelux

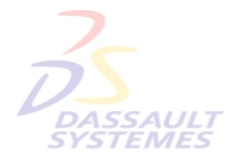

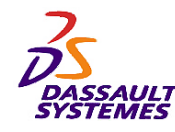

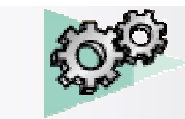

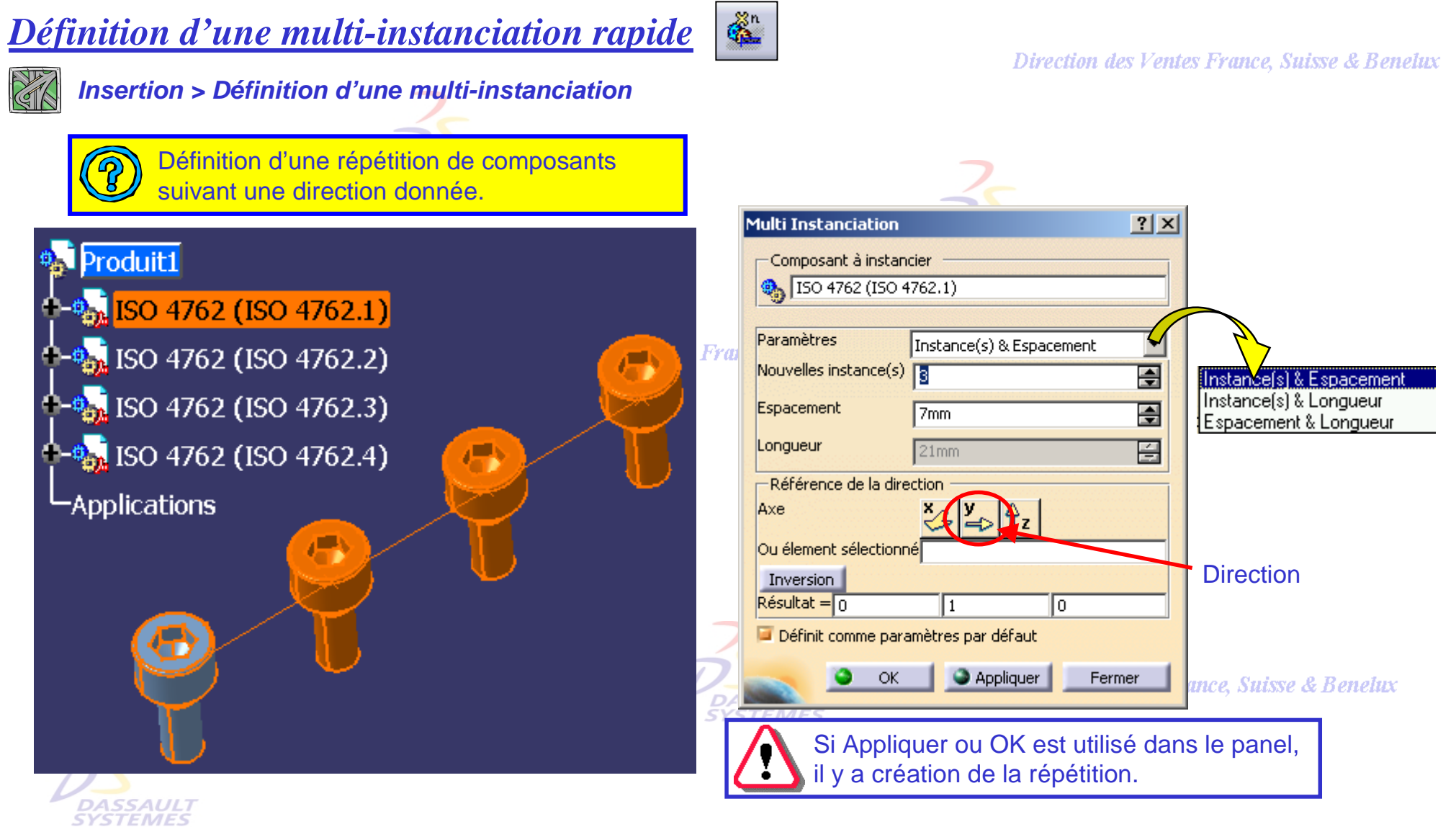

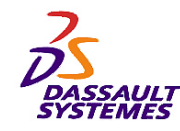

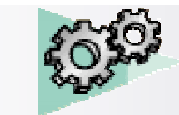

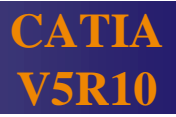

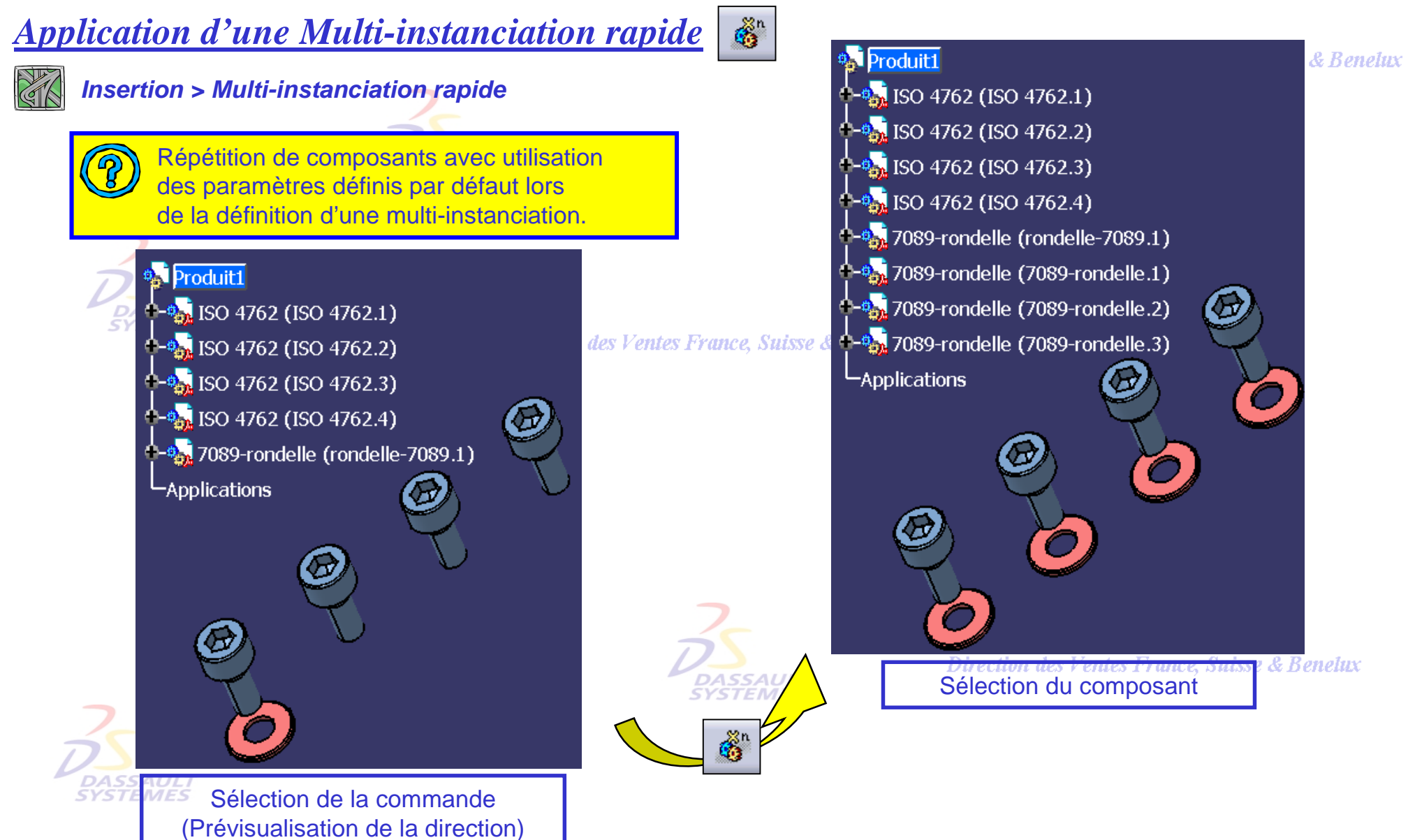

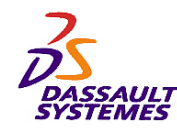

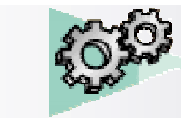

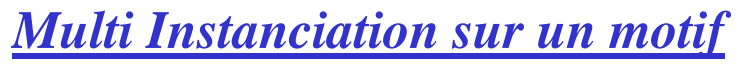

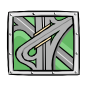

*Insertion > Réutilise un motif*

En s'appuyant sur une répétition définie dans une pièce, création d'une multi-instanciation de pièces.

遜

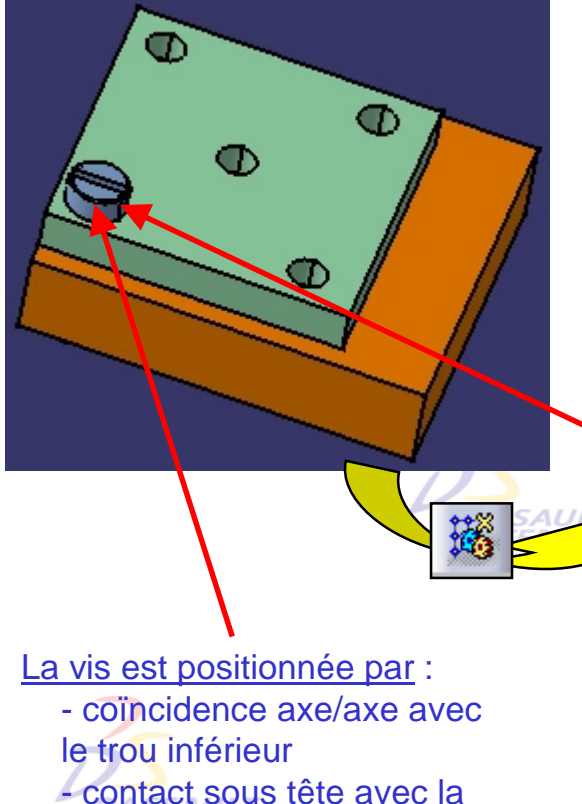

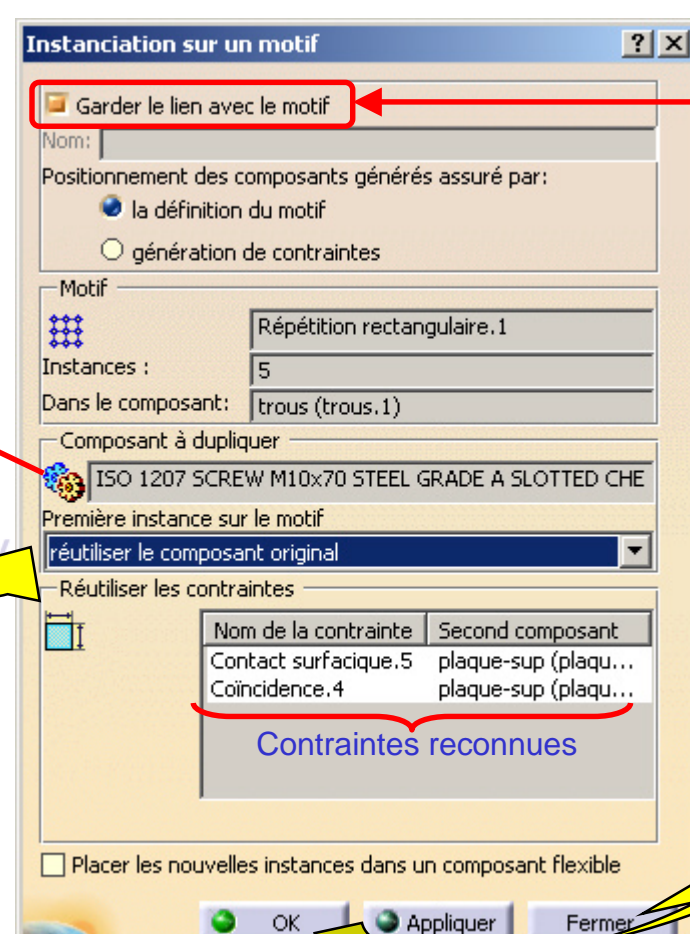

L'instanciation effectuée dans l'assemblage est associative avec la répétition de la pièce.

Direction des Ventes France, Suisse & Benelux

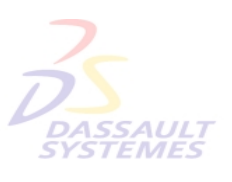

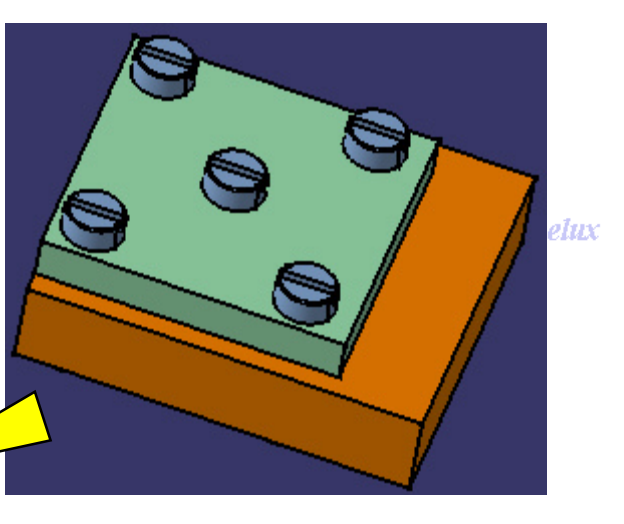

Direction des Ventes France, Suisse & Deneux

*ASD1-V5R10\_fev <sup>2003</sup> Page 51*

plaque supérieure.

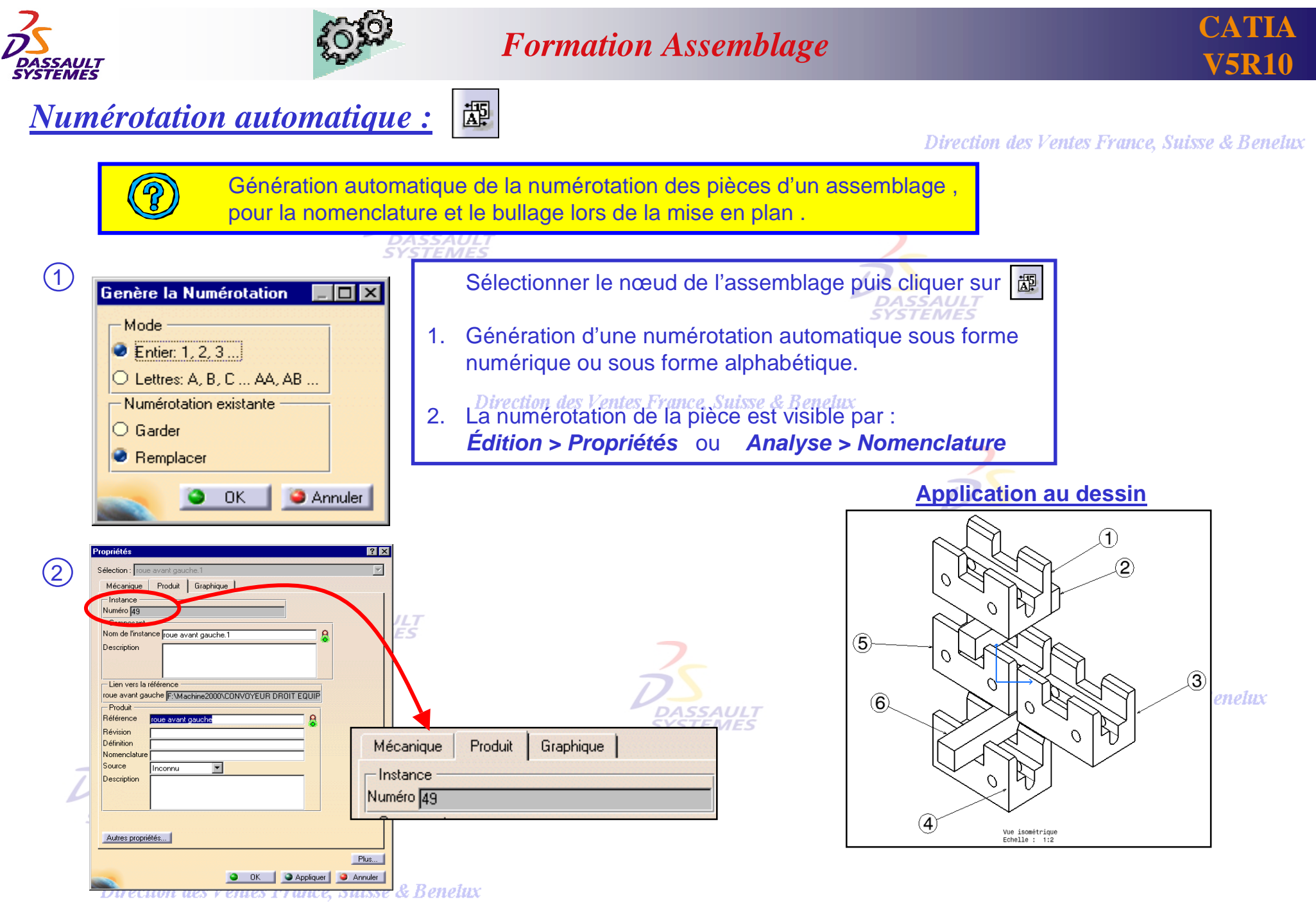

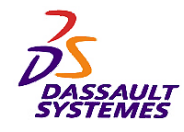

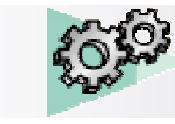

#### *Nomenclature*

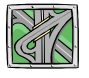

*Analyse > Nomenclature*

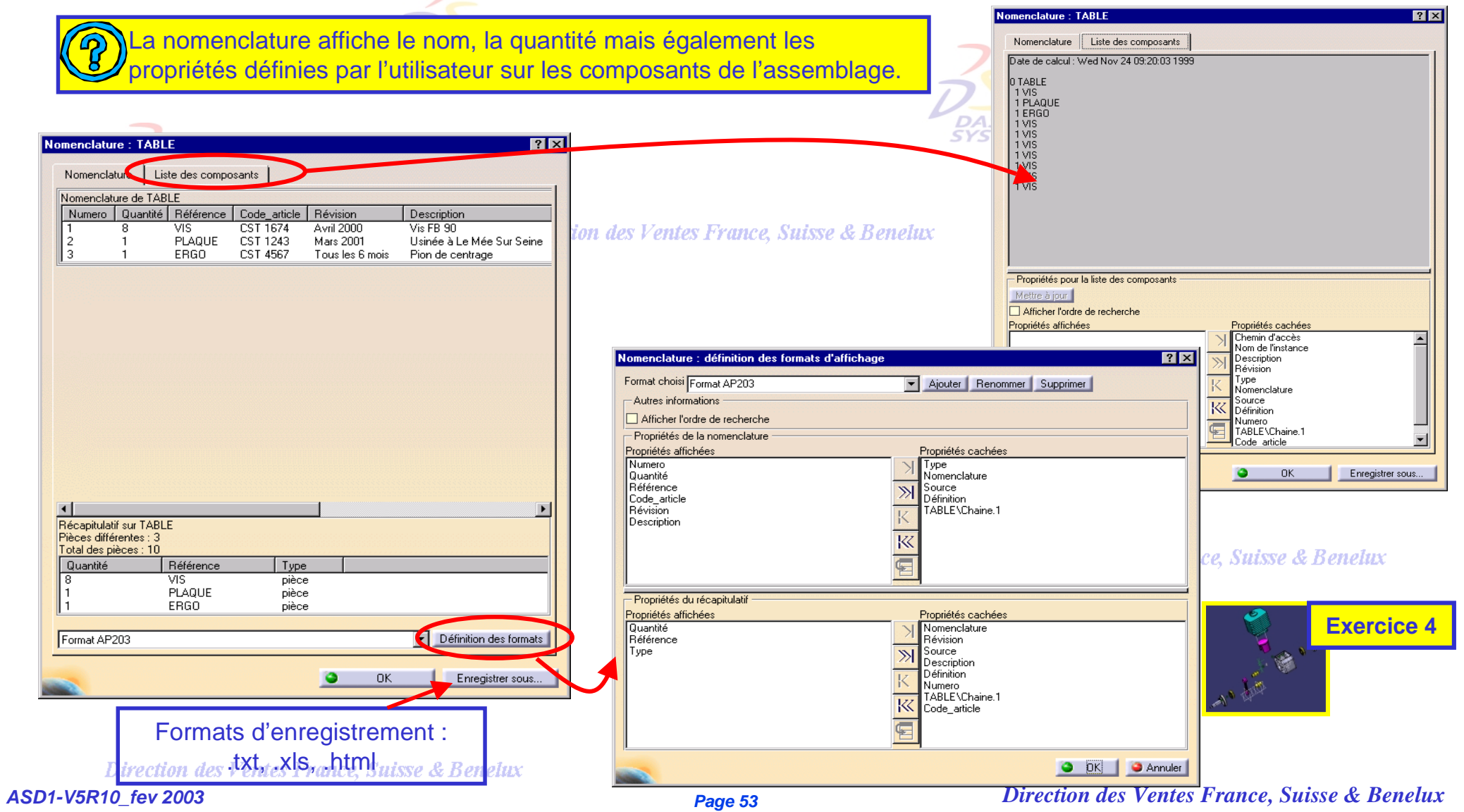

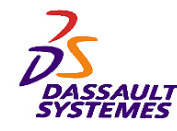

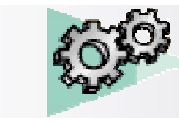

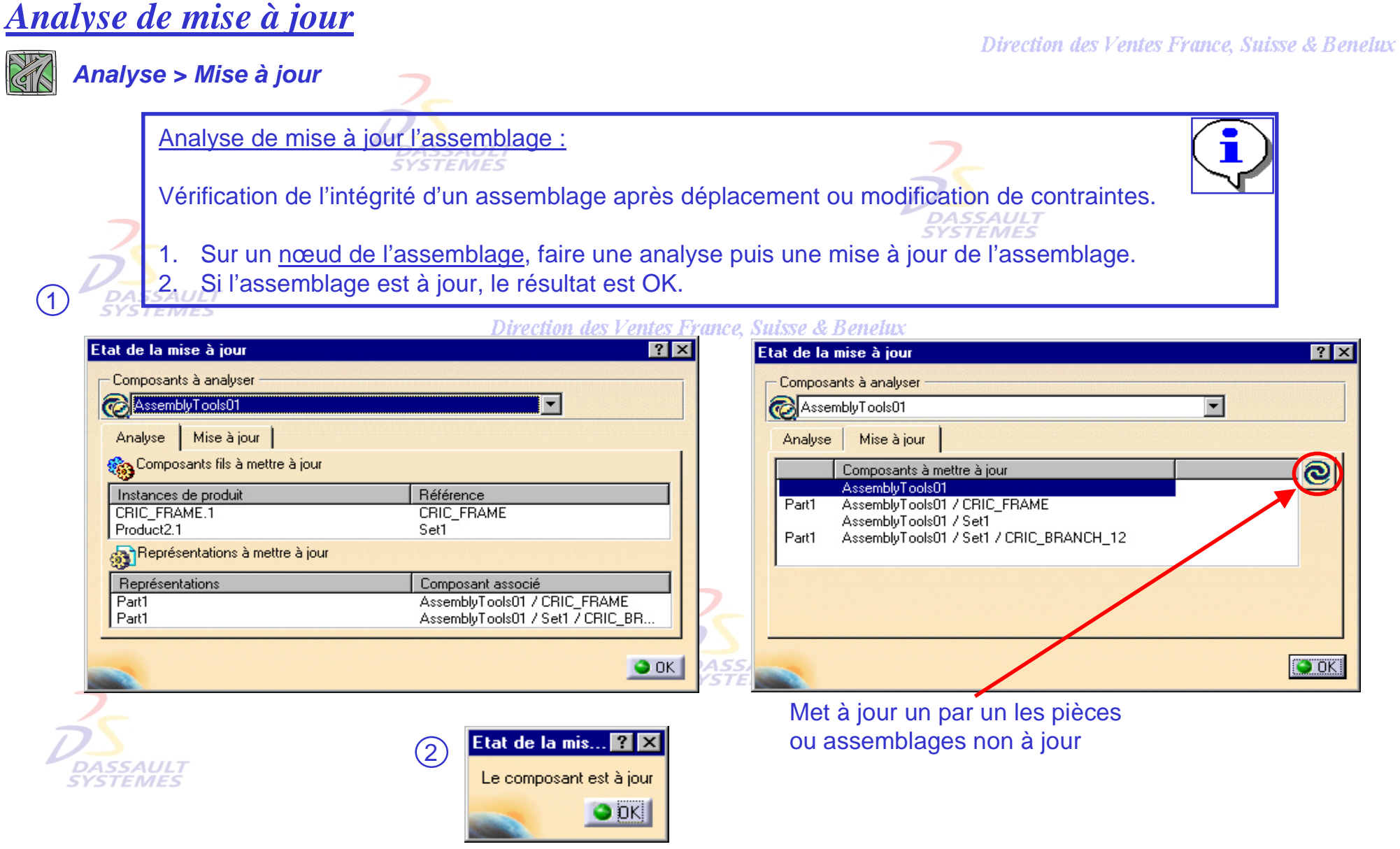

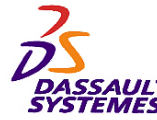

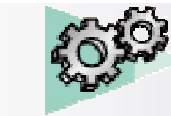

#### *Analyse des contraintes d'un assemblage* California Cette tâche consiste à analyser les contraintes du composant sélectionné. *Analyse > Contraintes* **Analyse de contraintes**  $|?|x|$ **Ensemble-moteur** Ensemble-moteur ं-<sup>⊕</sup> a Cylindre (Cylindre.1) Ensemble moteur<br>arbre et roulement Contraintes Inactivées | Degrés de liberté 个"。Arbre et Roulement (Arbre et Roulement.1) axes et hielle Composant actif Ensemble-moteur Composants Arbre et Roulement (Arbre et Roulement.2) Ī6 Non contraints  $\boxed{0}$ Roulement (Roulement.1)  $-$ Statut Vérifiées 8  $\sqrt{12}$ **D<sub>on</sub>** Arbre (Arbre.1) (DCO) **Irréalisables**  $\sqrt{6}$ **D** Contraintes Non mises à jour  $\sqrt{6}$ 同 Cassées Bielles et Axes (Bielles et Axes.1) Inactivées  $\overline{O}$  $\sqrt{3}$ ∮-६<mark>.,</mark> Piston (Piston 1) 归 Mode mesure  $\sqrt{6}$ Carter (Carter.<mark>.</mark>) Fixité relative O)  $\sqrt{6}$

Possibilité d'analyser  $\sqrt{15}$ les degrés de liberté (vu en 2ème partie) $\bullet$  ok

*SAULT*<br>FEMES

**ं ह्यां)** Contraintes

-Applications

**SYSTEMES** 

Ħ

L'analyse se fait sur le même niveau

Total

que le composant sélectionné.

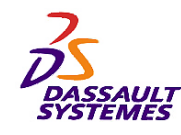

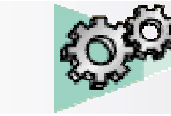

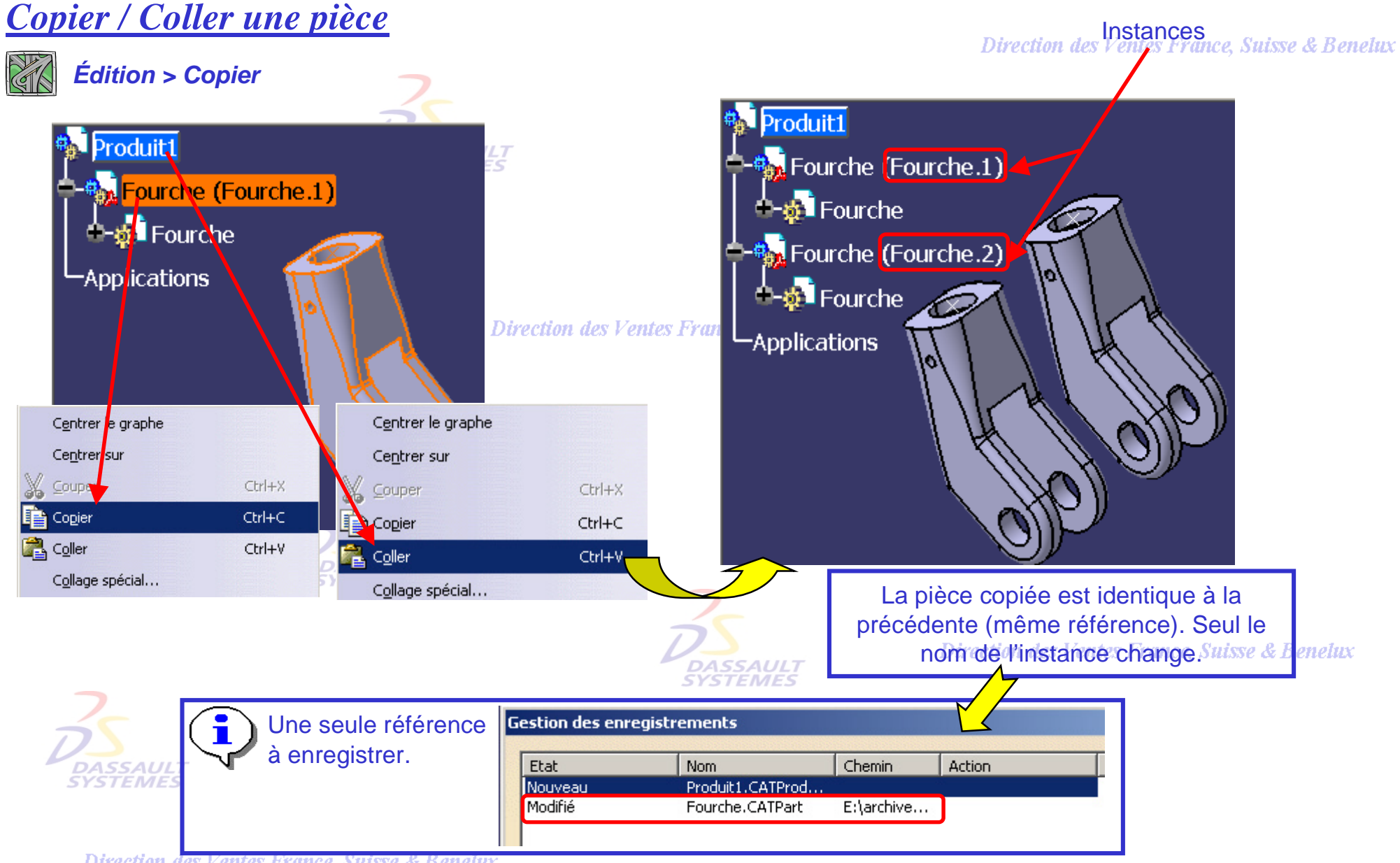

Direction des Ventes France, Suisse & Benelux

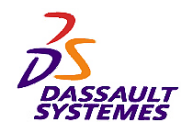

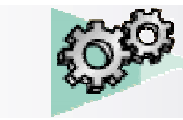

# *Copier/Collage spécial de pièces avec liens brisés*

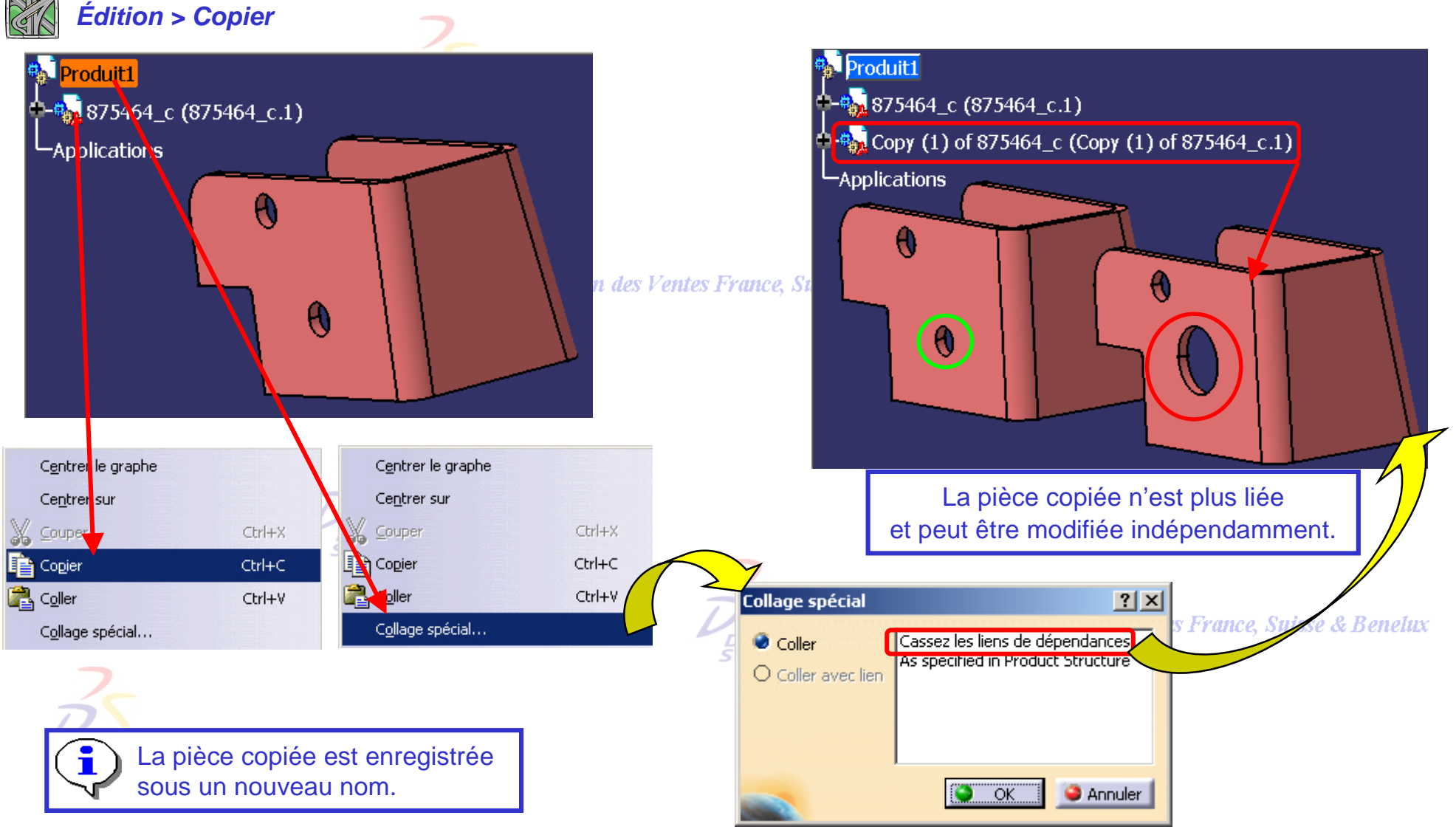

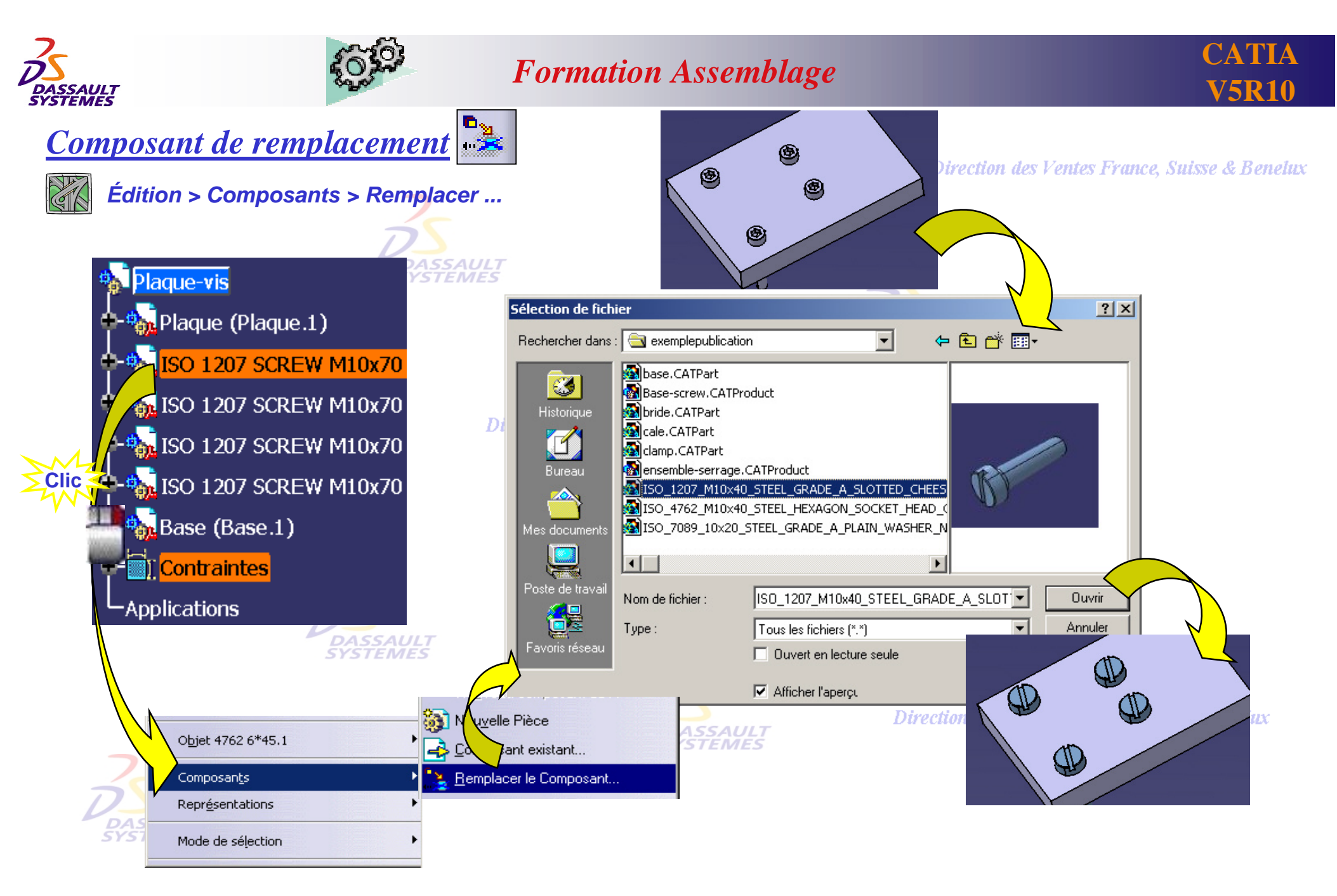

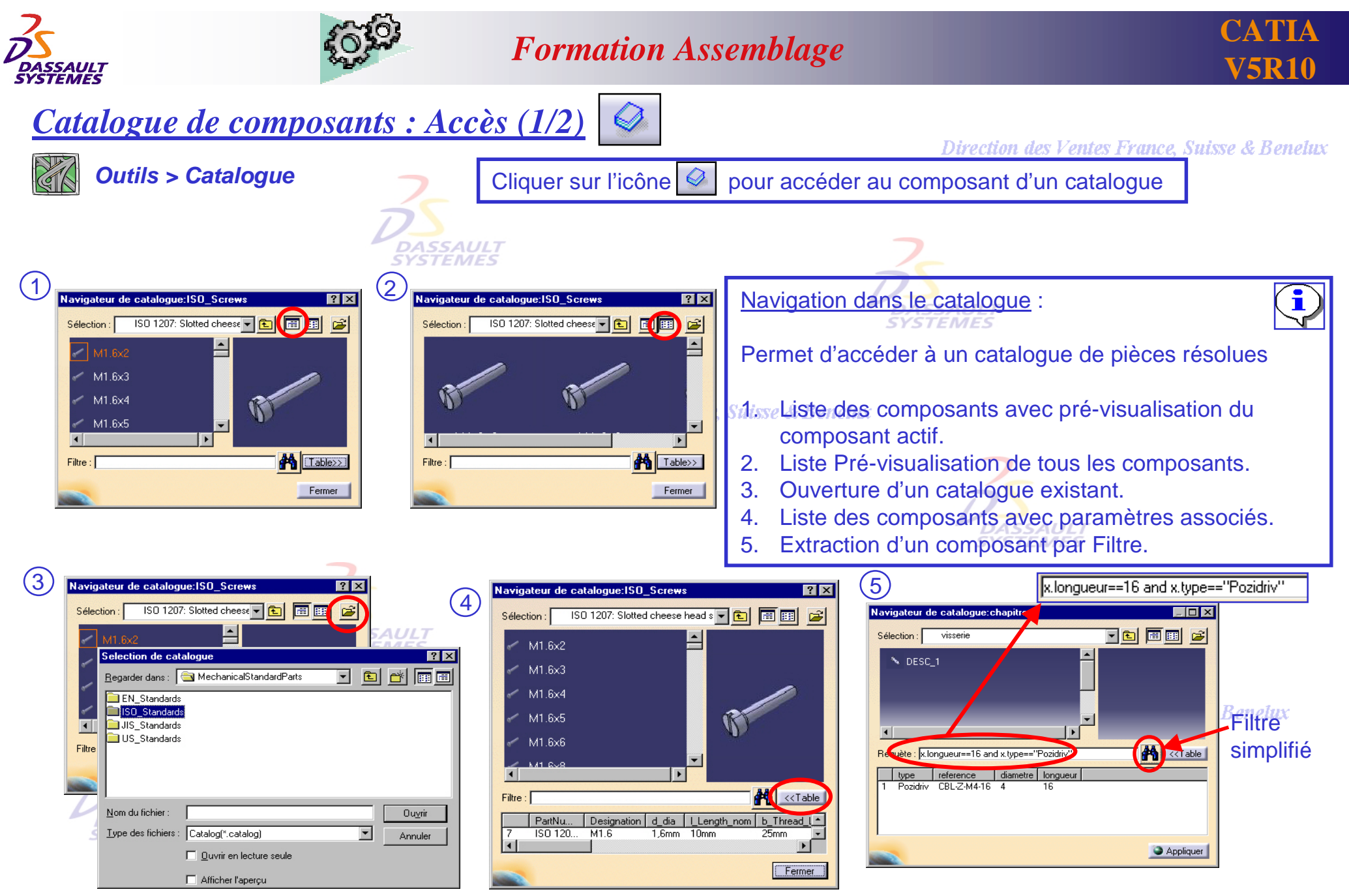

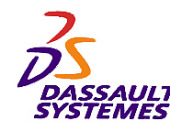

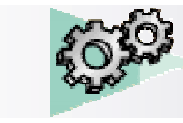

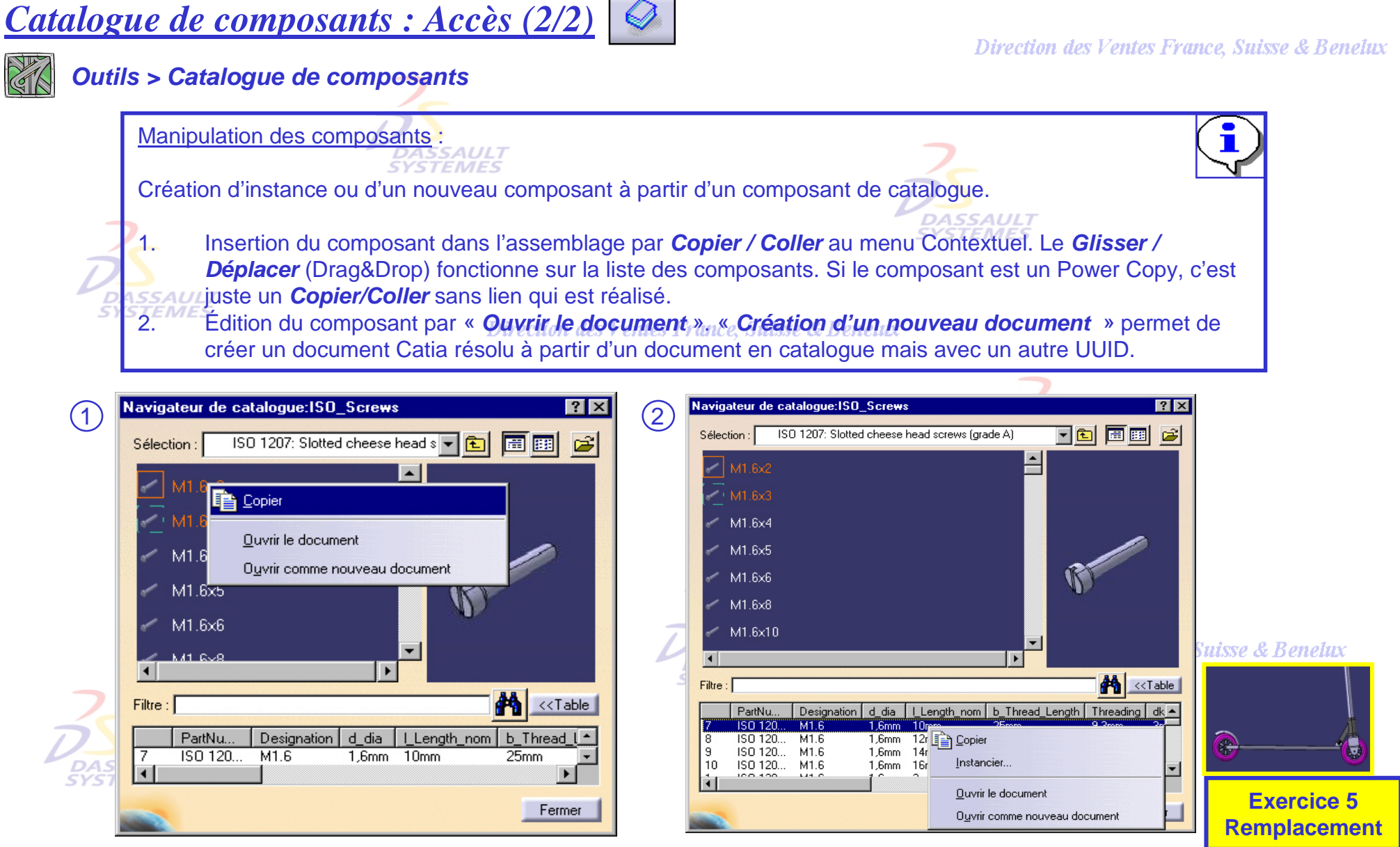

Direction des Ventes France, Suisse & Benelux

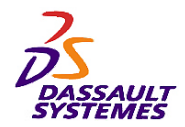

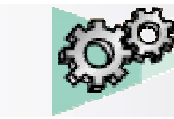

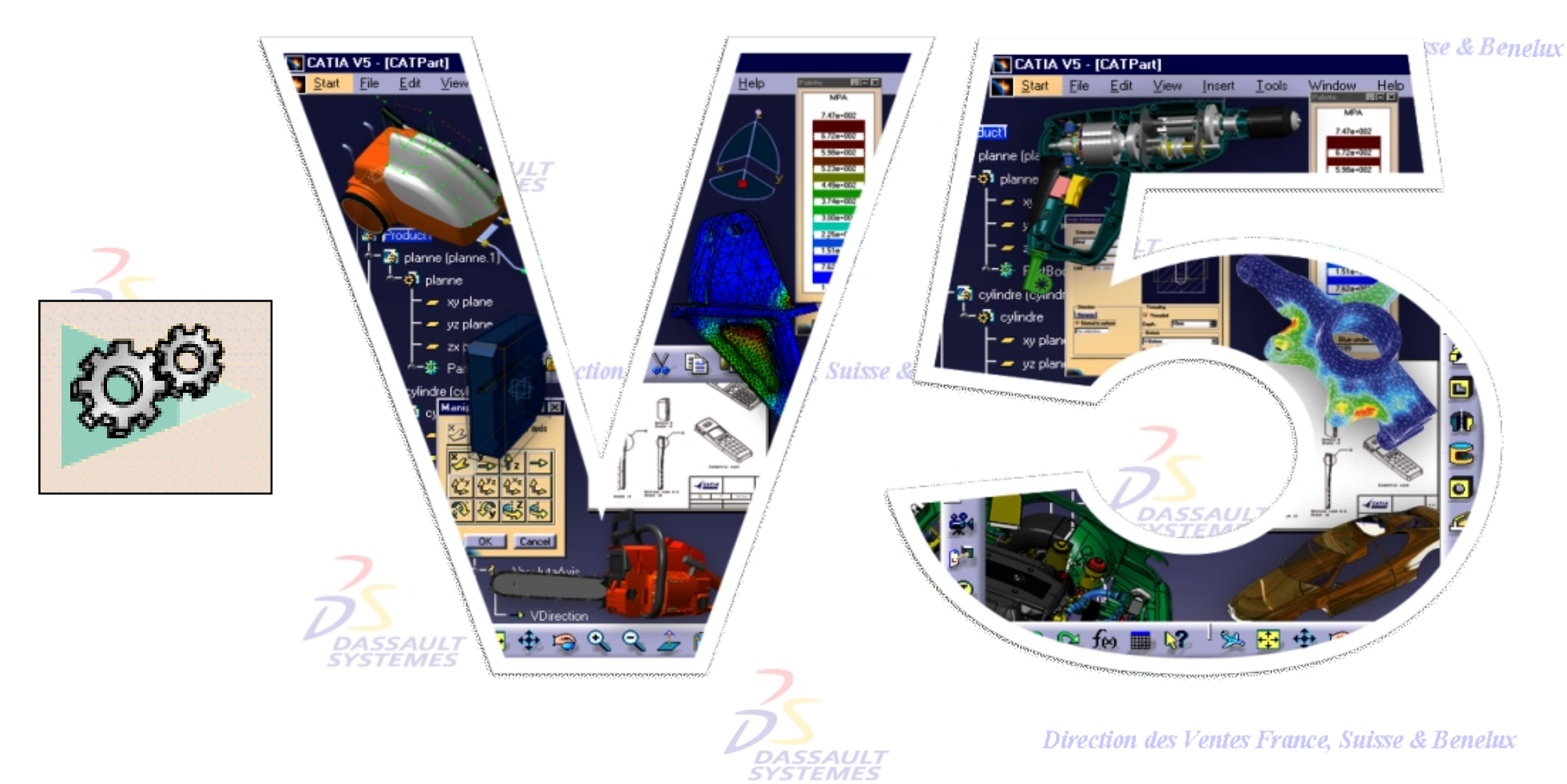

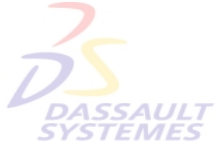

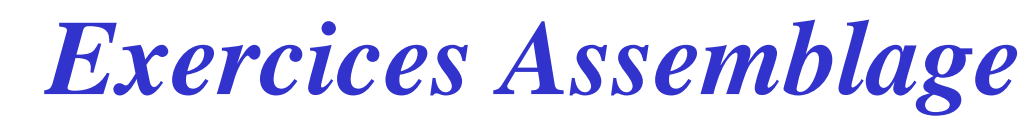

Direction des Ventes France, Suisse & Benelux

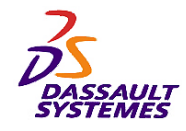

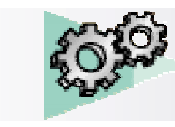

# *Synoptique des exercices :*

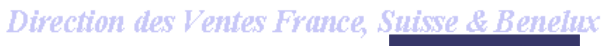

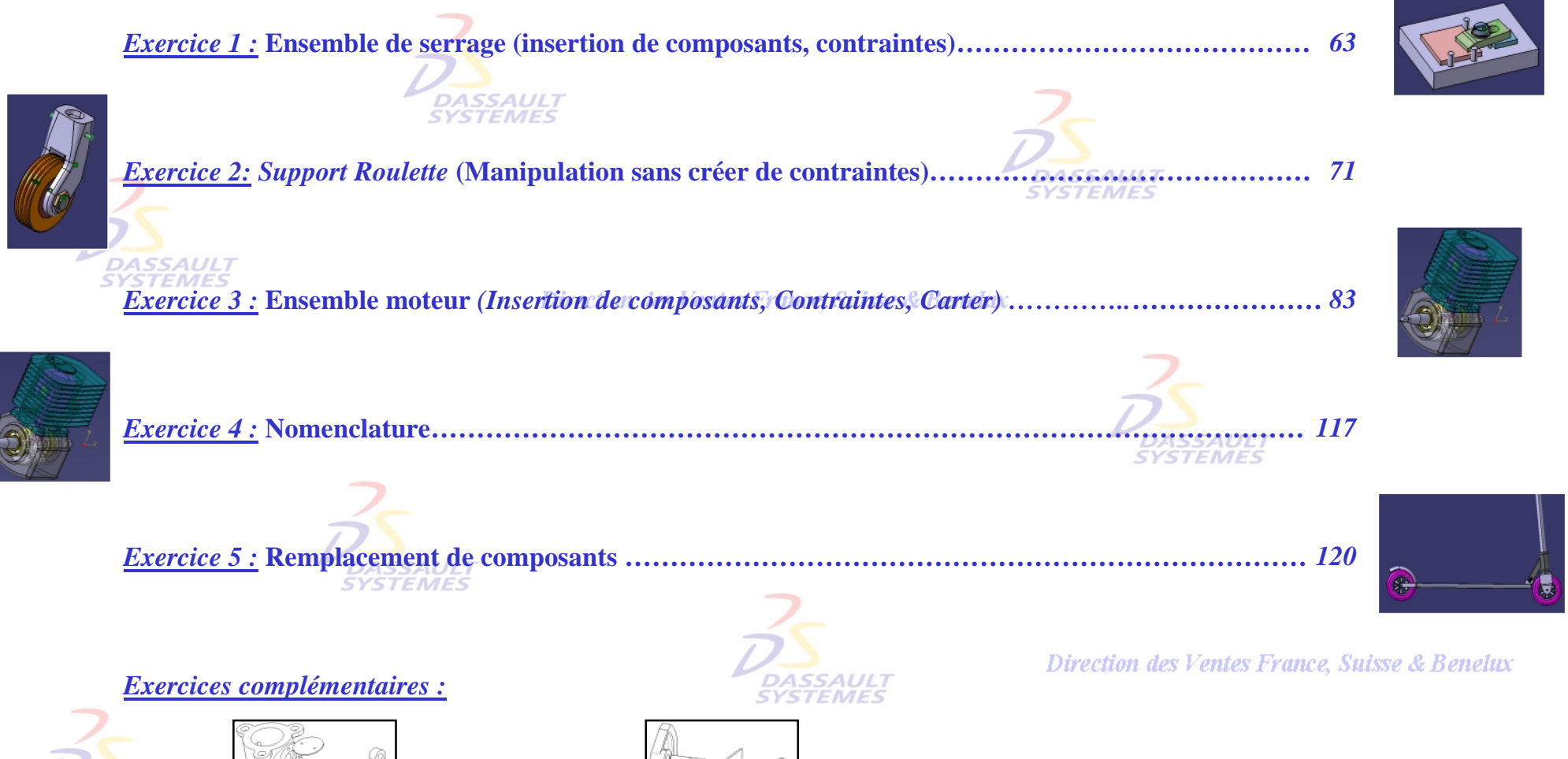

*Exercice 6 :* **Vanne (p123)** *Exercice 7 :* **Liaison came (p124)**

Direction des Ventes France, Suisse & Benelux

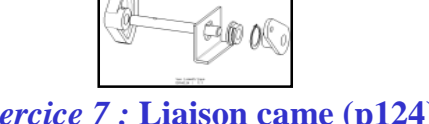

*Direction des Ventes France, Suisse & Benelux*

*ASD1-V5R10\_fev <sup>2003</sup> Page 62*

**DASSAULT** 

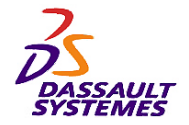

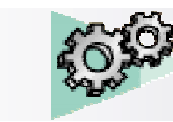

**Cet exercice est une application succincte des principes vus précédemment, ceux-ci seront développés dans la suite du cours.**

#### *Exercice 1 :*

Direction des Ventes France, Suisse & Benelux

#### **ENSEMBLE SERRAGE**

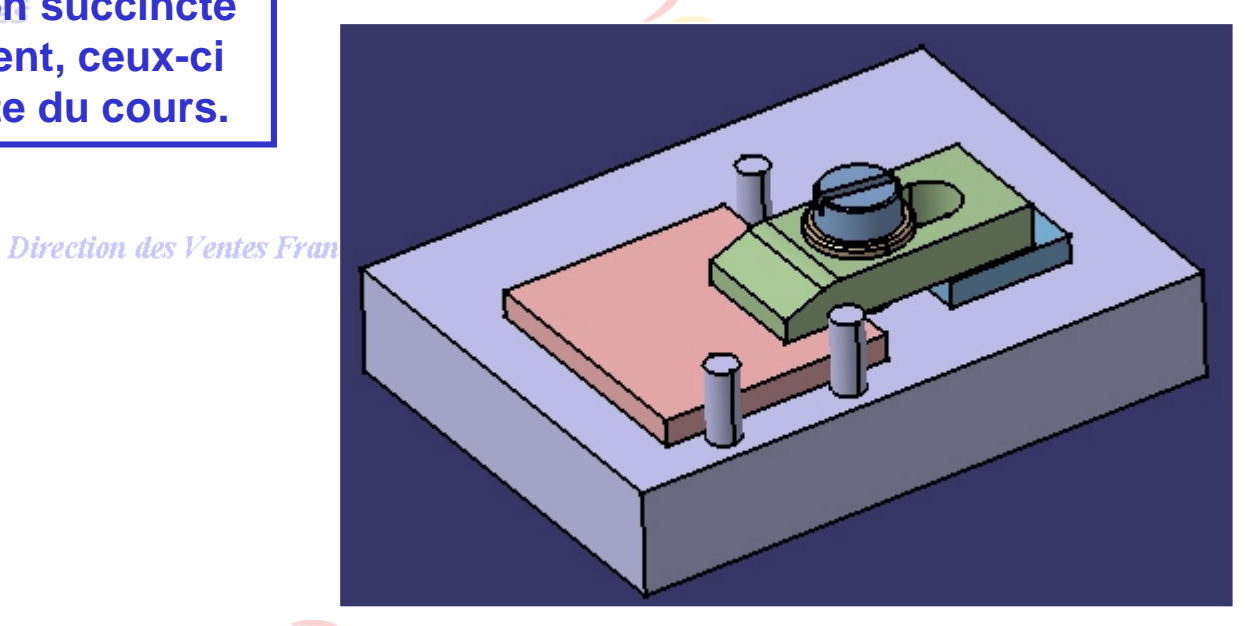

#### **Objectif:**

**DASSAULT**<br>SYSTEMES

- **Insertion de composants**
- **Création de contraintes**
- **Mise à jour de l'assemblage**

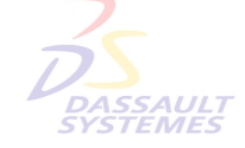

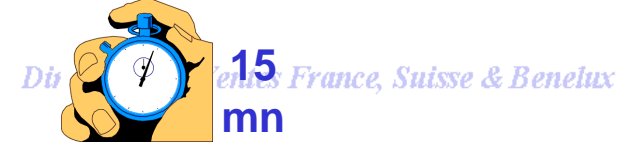

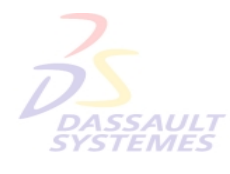

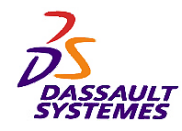

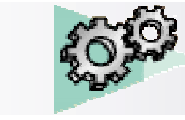

# *Création d'un nouveau produit:*

#### Direction des Ventes France, Suisse & Benelux

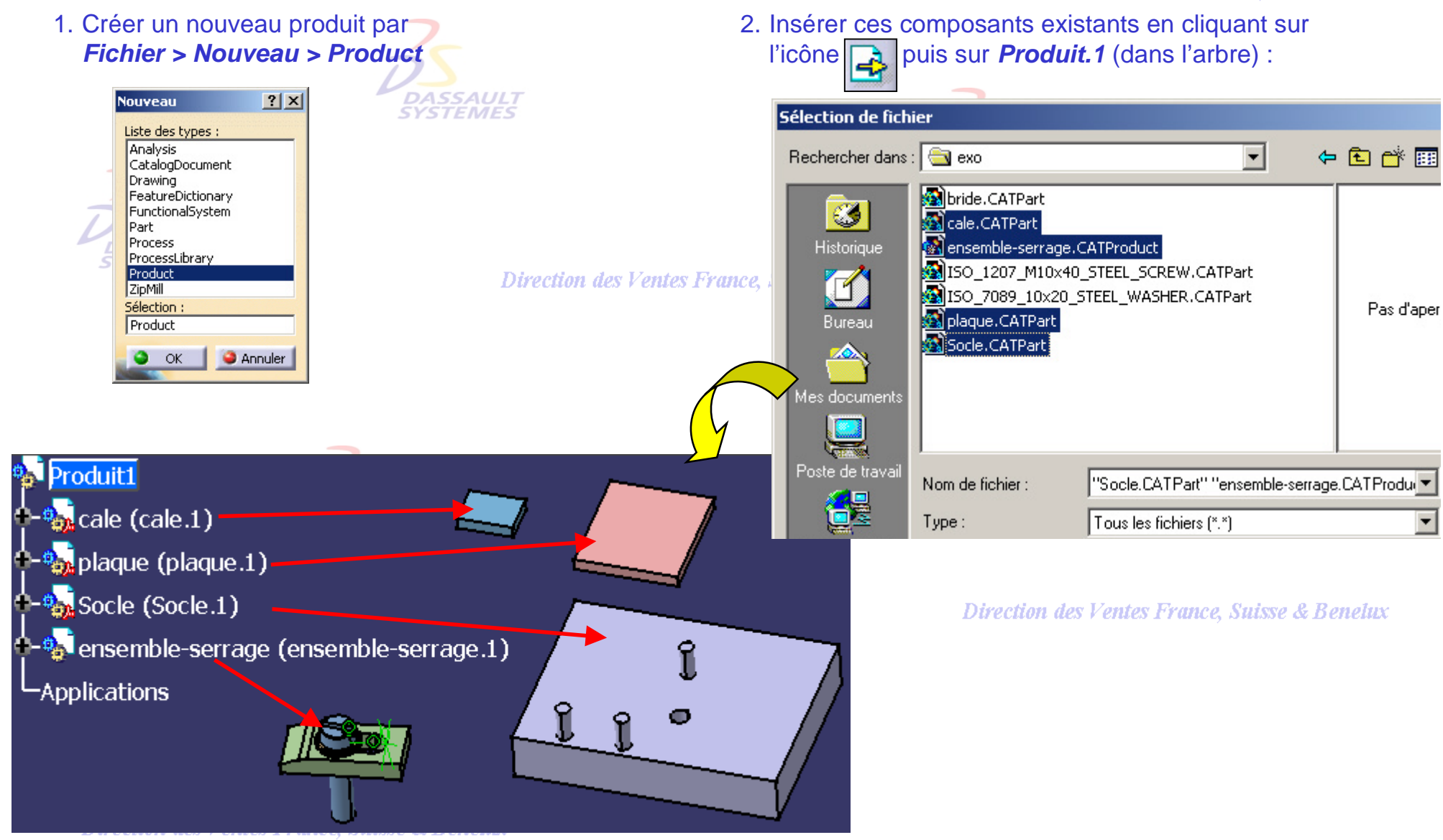

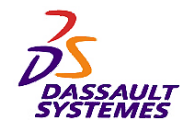

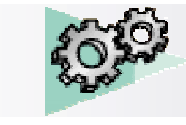

# *Création de contraintes:*

**DASSAULT**<br>SYSTEMES

1. Créer une contrainte de fixité sur le socle (le sélectionner puis cliquer sur

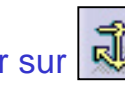

Direction des Ventes France, Suisse & Benelux

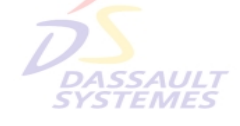

2. Imposer une contrainte de contact entre la plaque et le socle

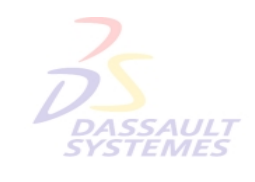

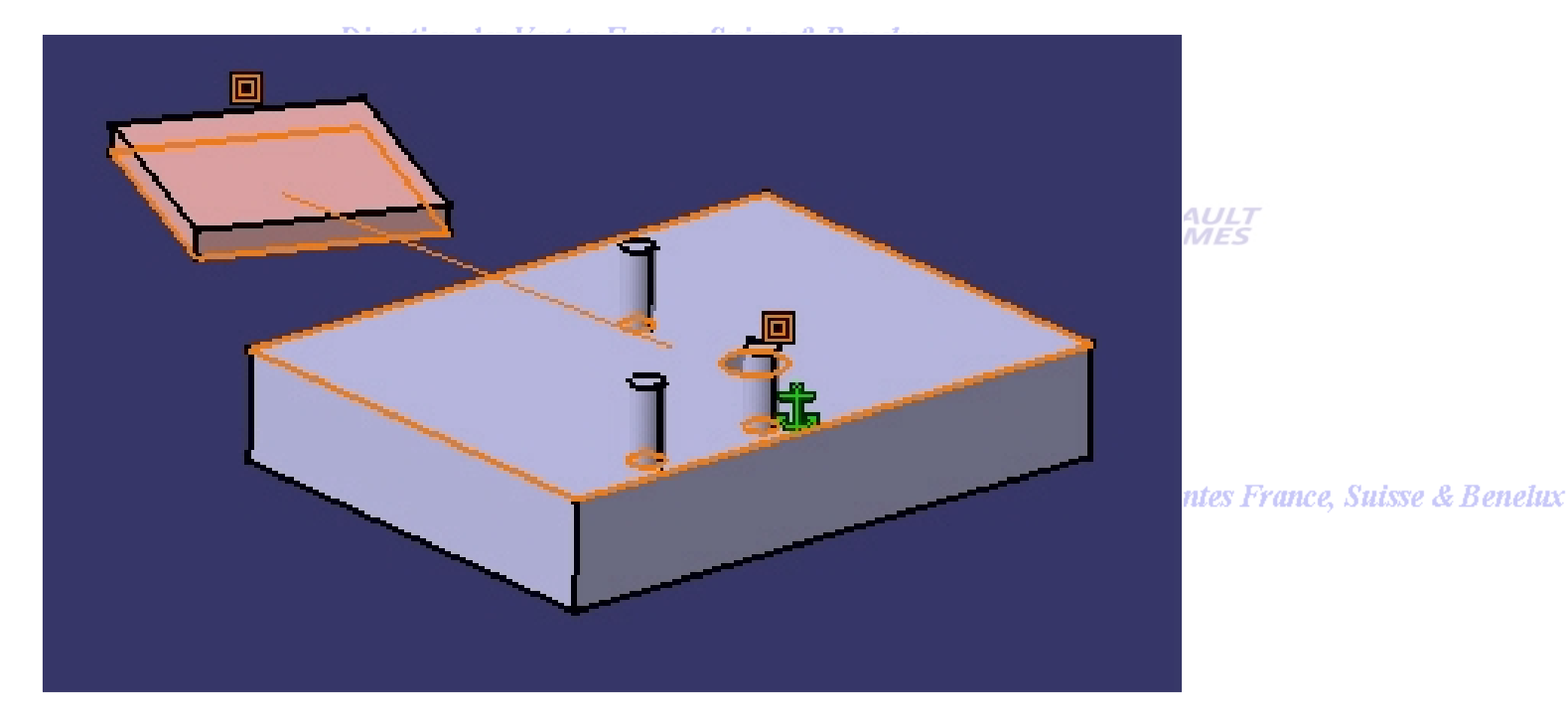

*SSAUL*1 **EMES** 

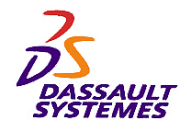

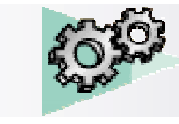

# *Création de contraintes:*

1. Imposer un contact surfacique entre le premier plot du socle et la plaque (orientation externe)

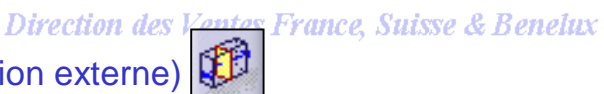

**DASSAULT**<br>SYSTEMES

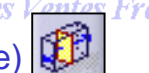

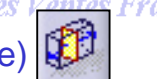

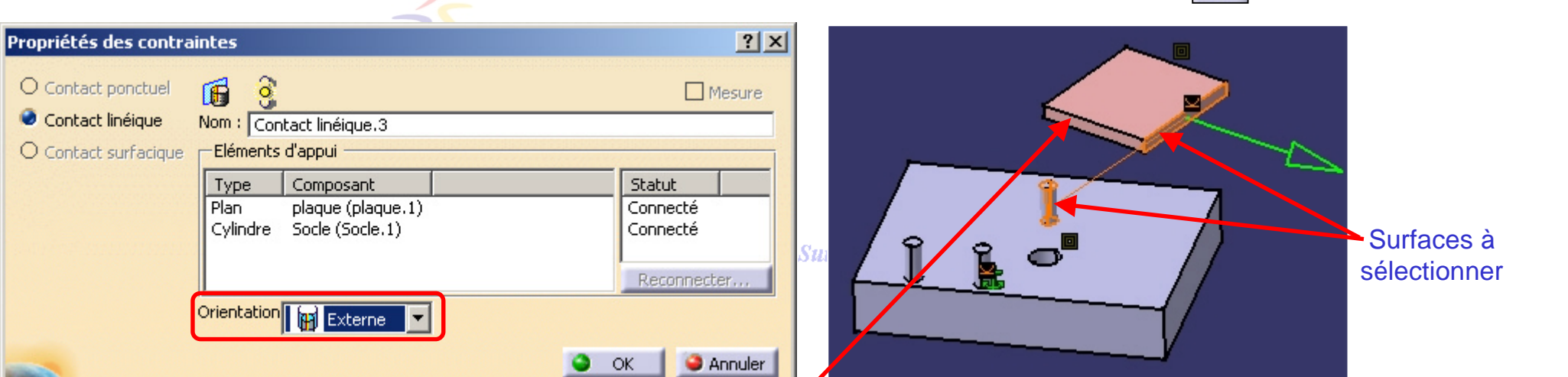

2. Faire de même avec les deux autres plots et la face de la plaque indiquée

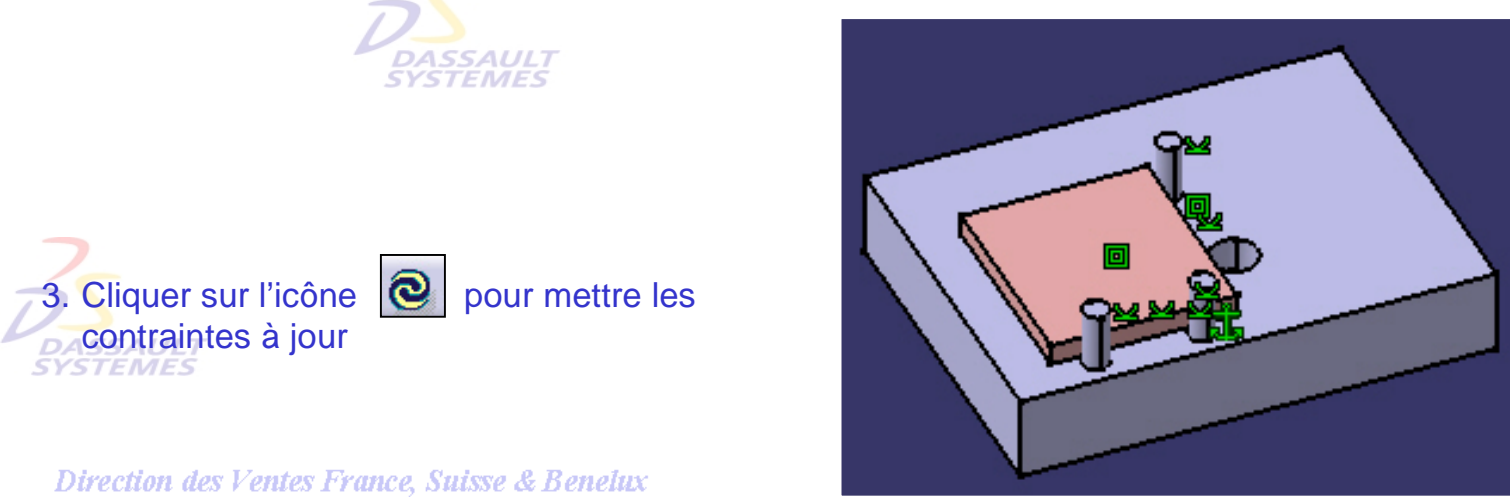

s France, Suisse & Benelux

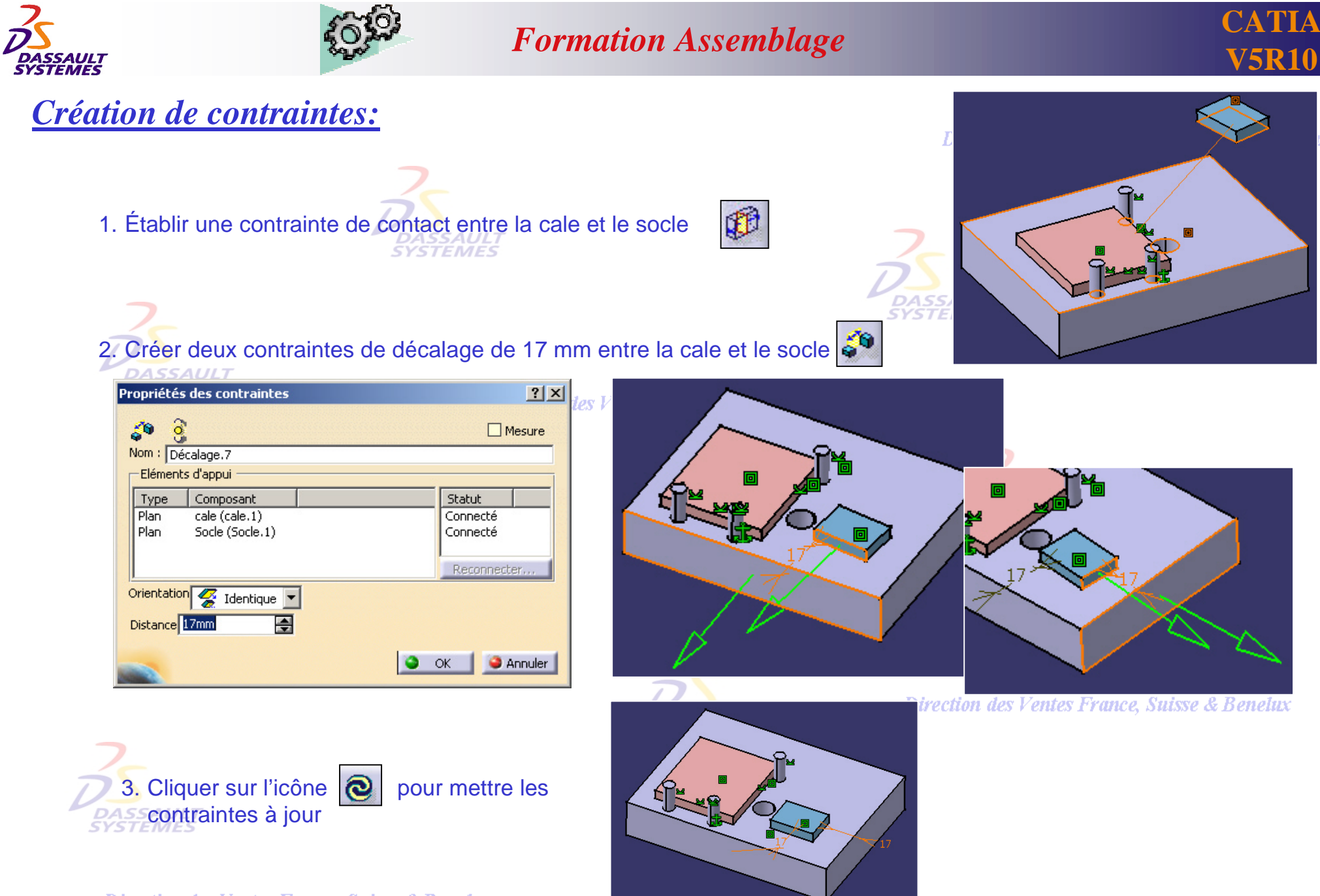

Direction des Ventes France, Suisse & Benelux *ASD1-V5R10\_fev <sup>2003</sup> Page 67*

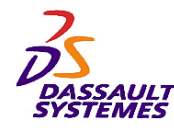

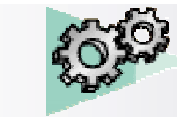

**CATIA V5R10**

lux

# *Création de contraintes:*

1. Rendre coïncident l'axe de la vis avec l'axe du trou du socle

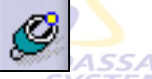

- 2. Établir une contrainte de contact entre la face supérieure de La plaque et la face inférieure de la bride
- 3. Imposer un parallélisme entre les faces latérales de la bride

et du socle

Direction des Ventes France, Suisse & Benelu

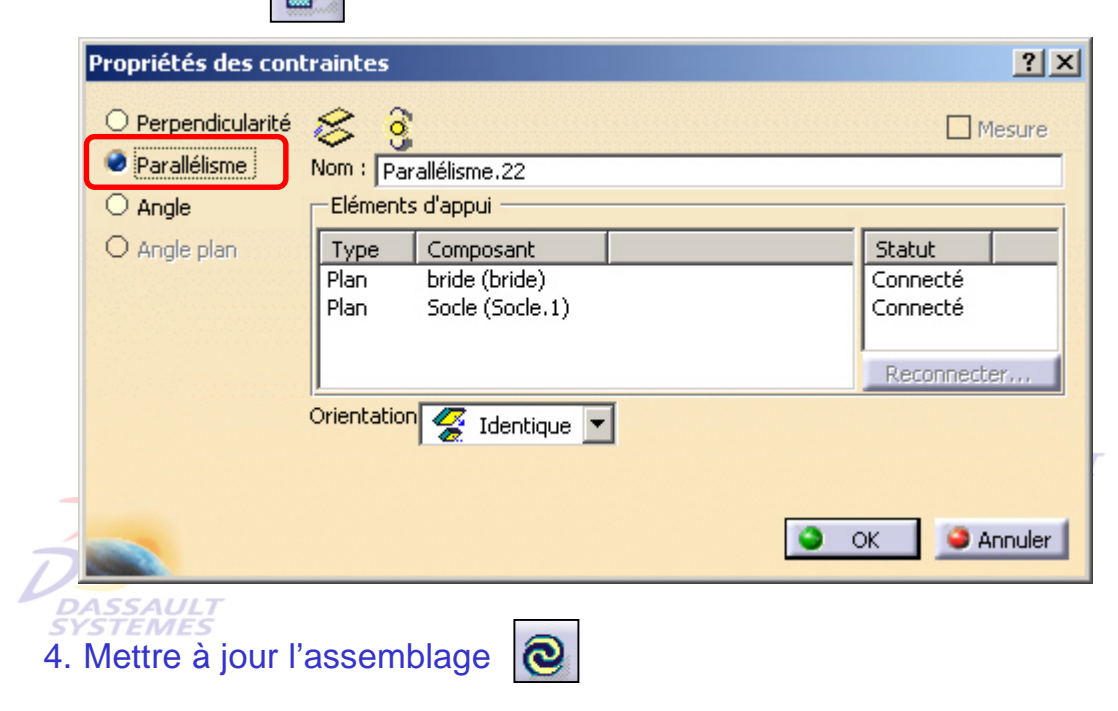

Direction des Ventes France, Suisse & Benelux

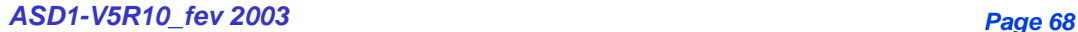

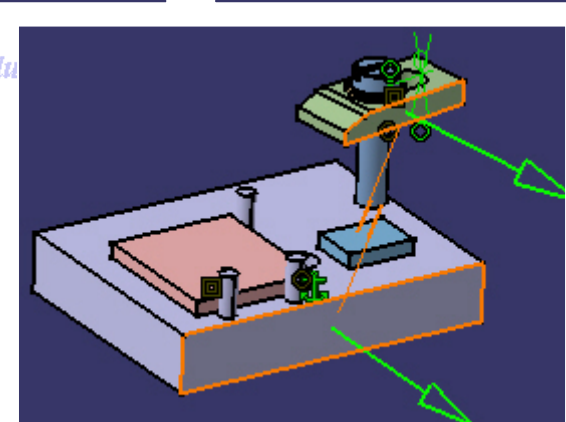

UL<br>1E.

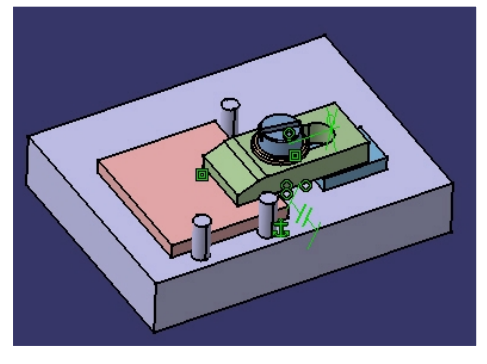

**Suisse & Benelux** 

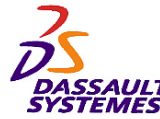

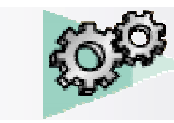

#### **CATIA V5R10**

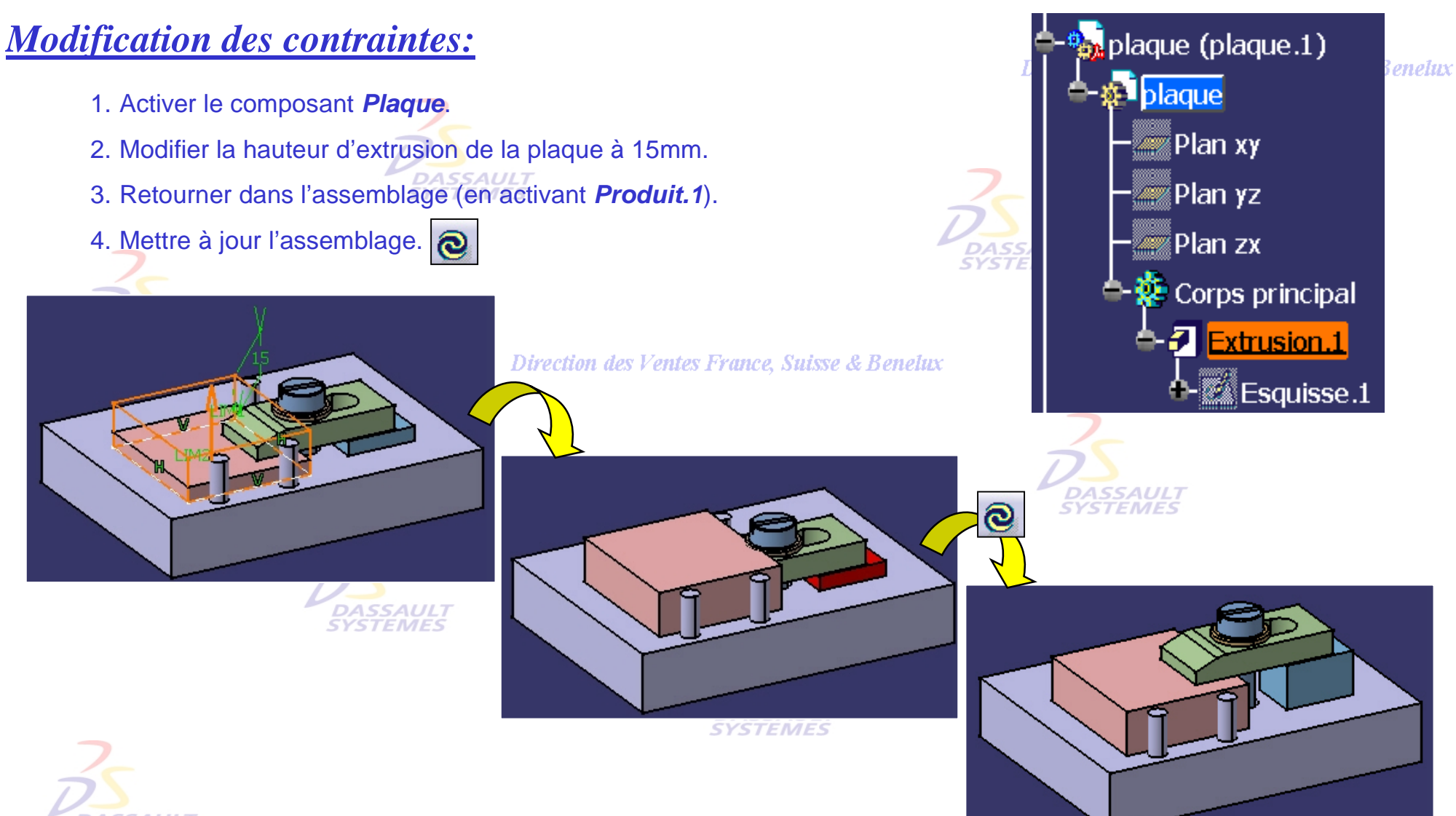

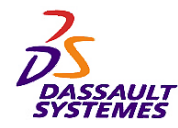

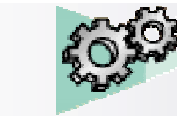

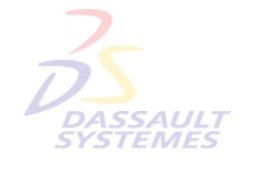

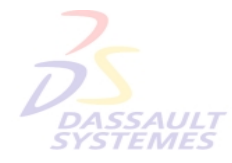

Direction des Ventes France, Suisse & Benelux

**CATIA** 

**V5R10**

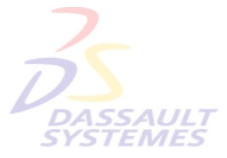

Direction des Ventes France, Suisse & Benelux

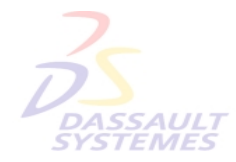

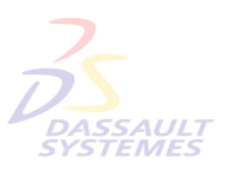

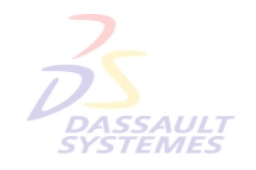

Direction des Ventes France, Suisse & Benelux

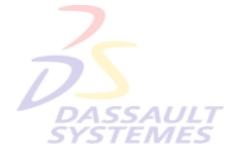

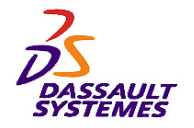

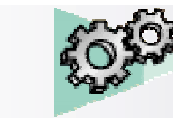

#### *Exercice 2 :*

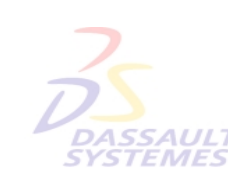

#### **Objectif:**

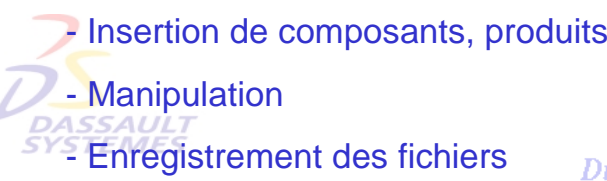

Direction des Ventes France, Suisse & Beneh

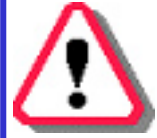

Dans cet exercice, **aucune contrainte n'est créée**. Les éléments sont seulement **positionnés** les uns par rapport aux autres.

**DASSAULT**<br>SYSTEMES

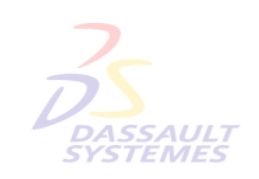

#### **SUPPORT ROULETTE**, Suisse & Benetux

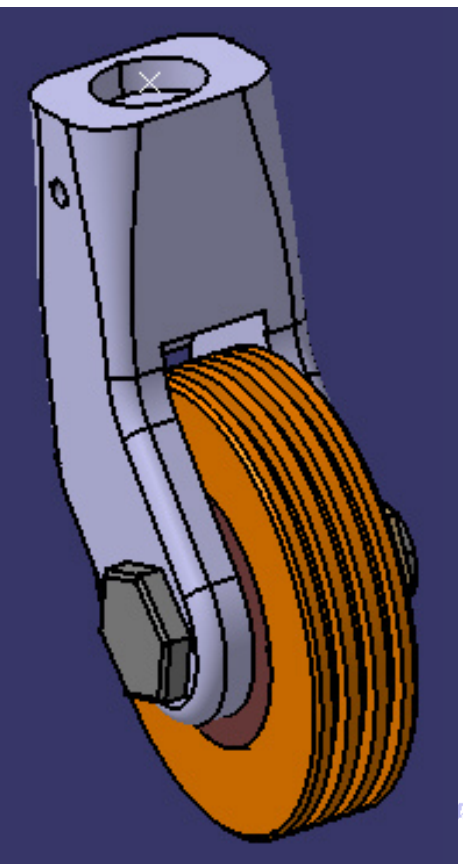

uisse & Benelux

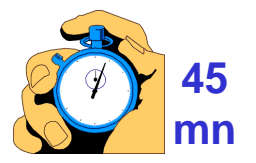

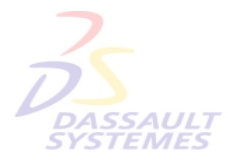

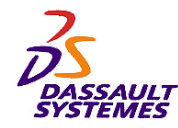

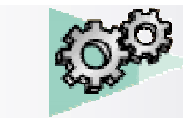

#### *Insertion de composants existants*

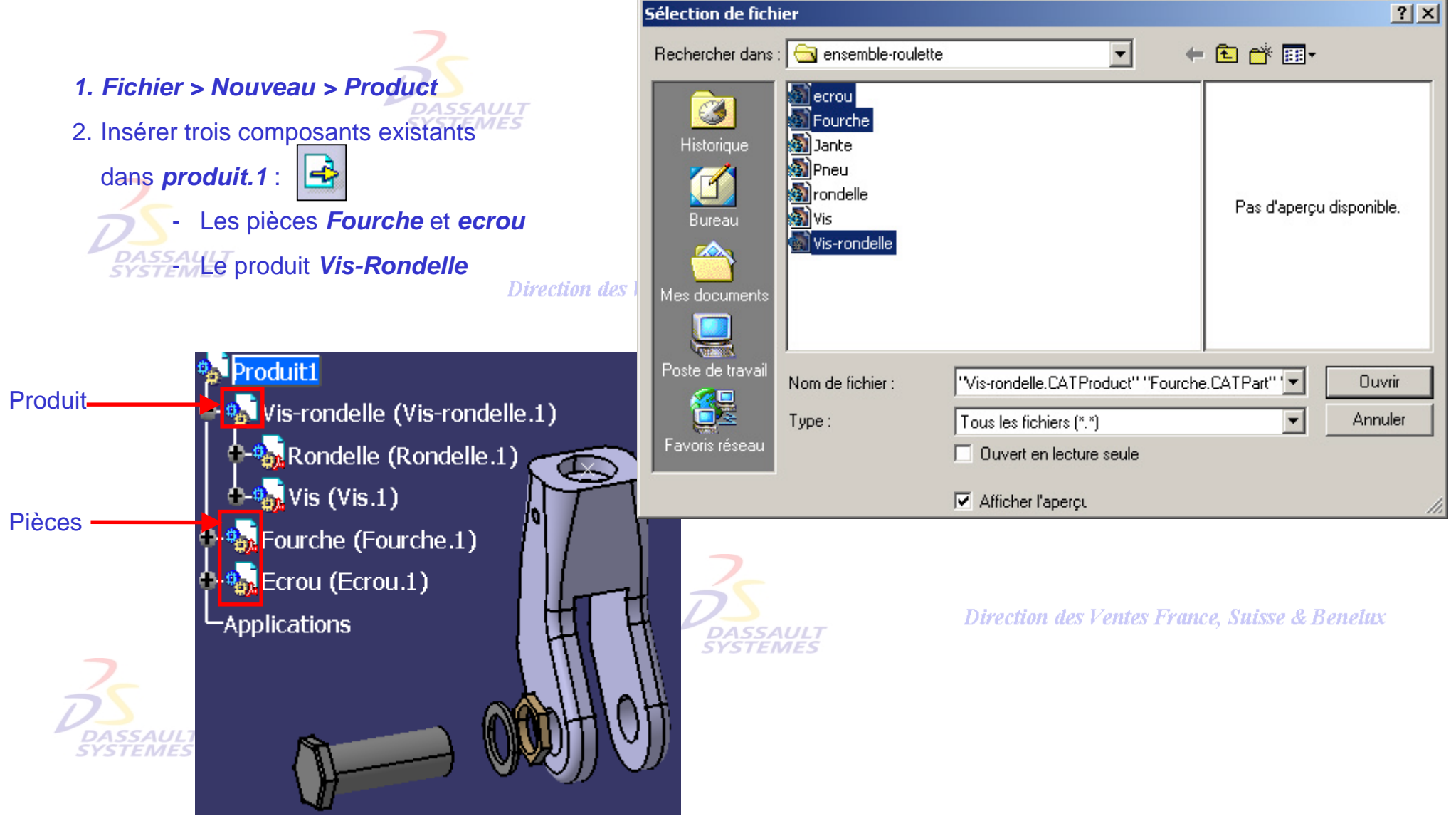

Direction des Ventes France, Suisse & Benelux
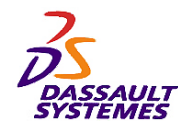

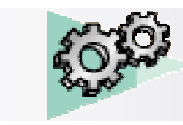

#### *Insertion d'un nouveau composant*

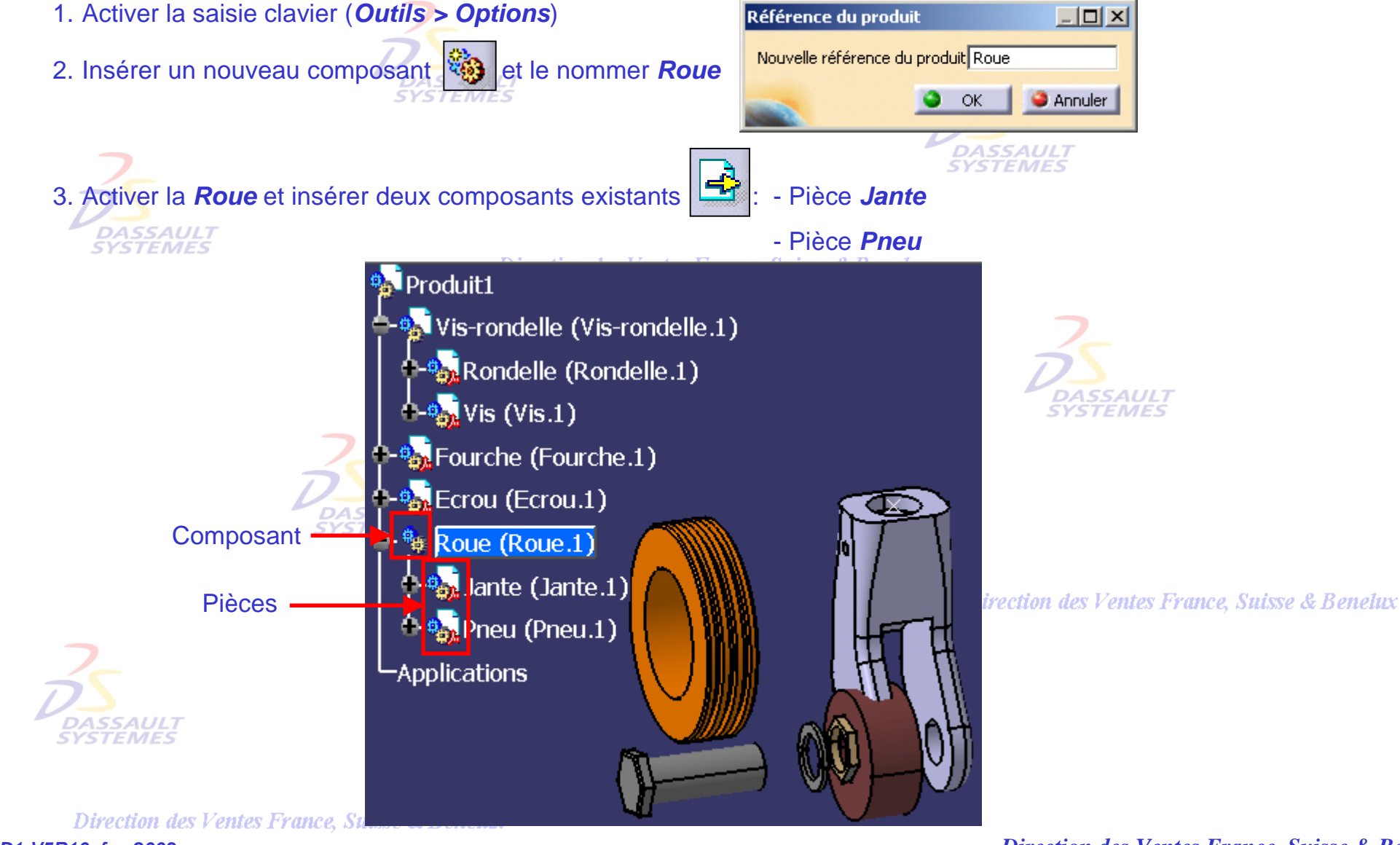

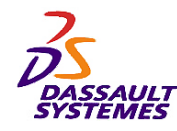

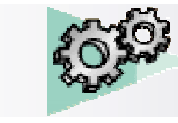

Direction des Ventes France, Suisse & Benelux

# *Analyse des composants*

1. *Fichier > Gestion des enregistrements*

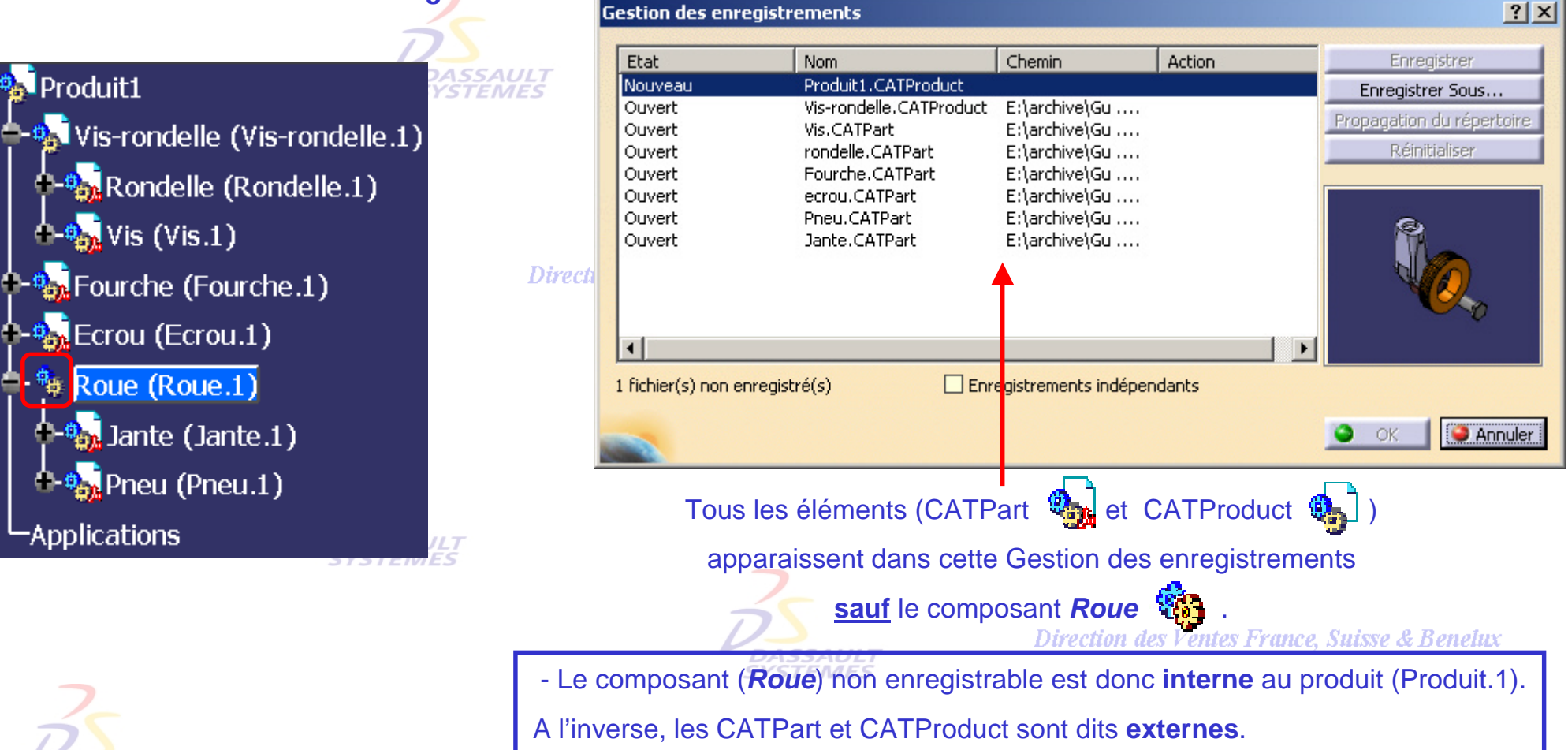

#### 2. Fermer cette fenêtre **sans enregistrer**

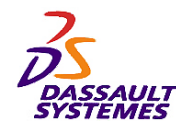

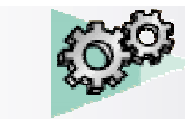

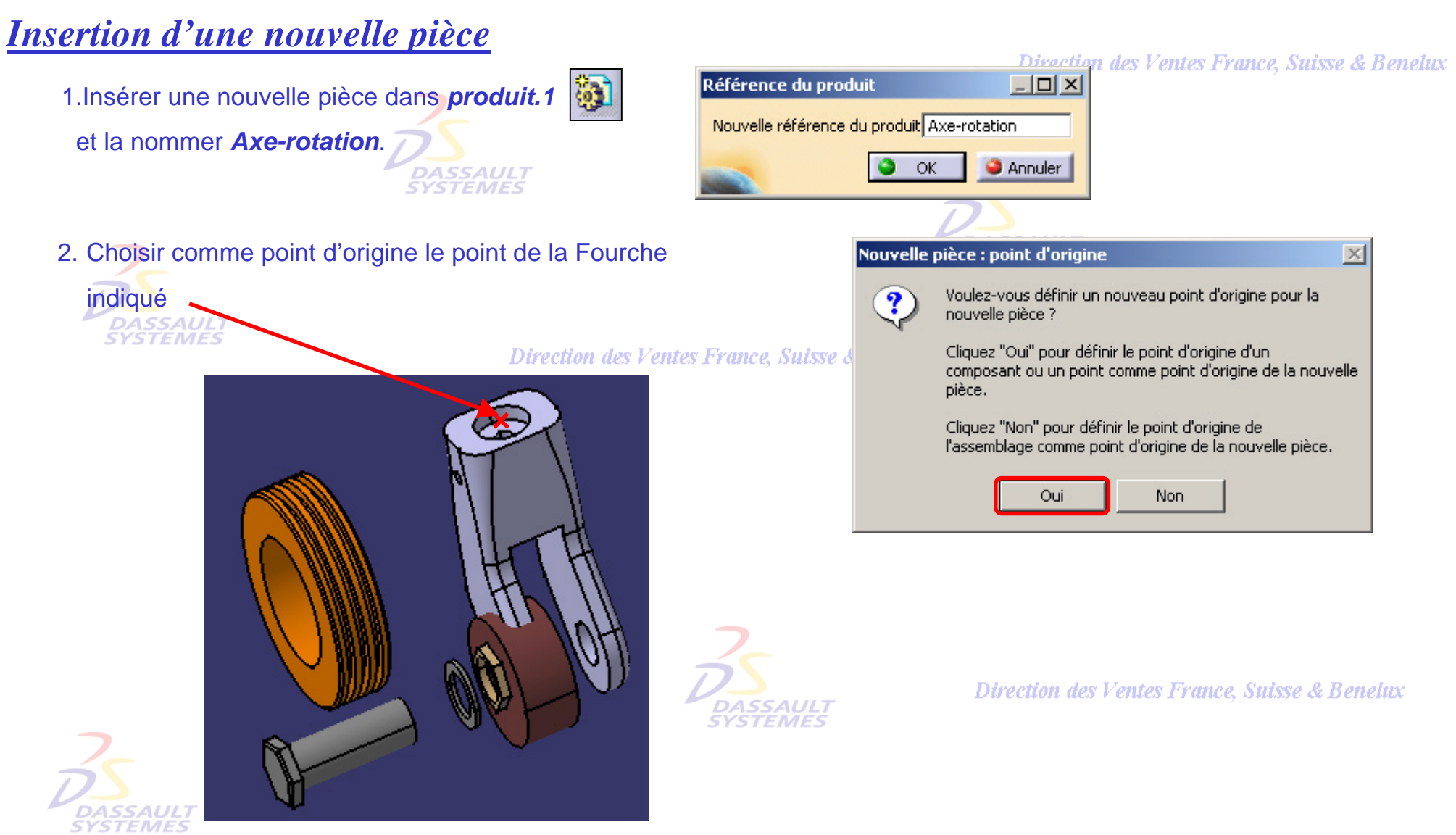

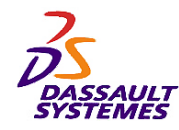

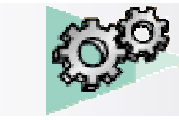

enelux

# *Pièce Axe-rotation*

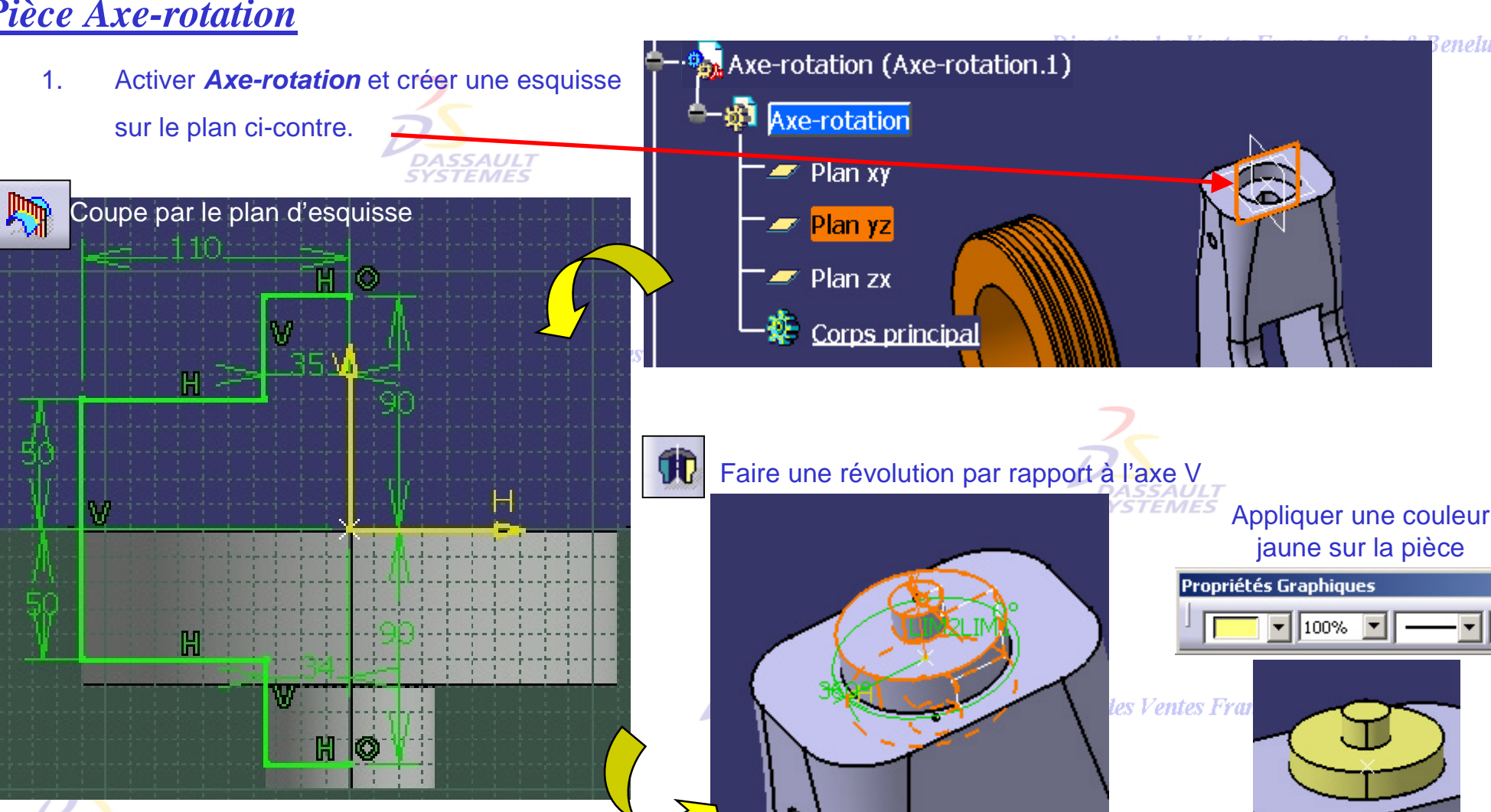

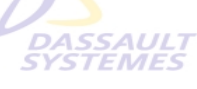

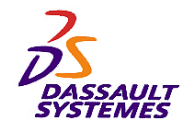

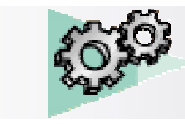

# *Nouvelle pièce : Axe*

Direction des Ventes France, Suisse & Benelux

*SSAUL* **STEME** 

- 1. Insérer une nouvelle pièce dans *Produit.1* et la nommer *Axe*.
	- Cliquer sur **Non** pour définir le point d'origine de l'assemblage comme point d'origine de la nouvelle pièce. **SYSTEMES**
- 2. Créer une esquisse sur le plan.

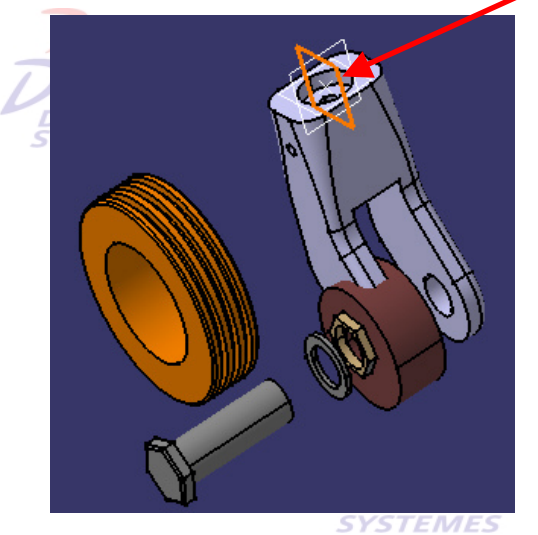

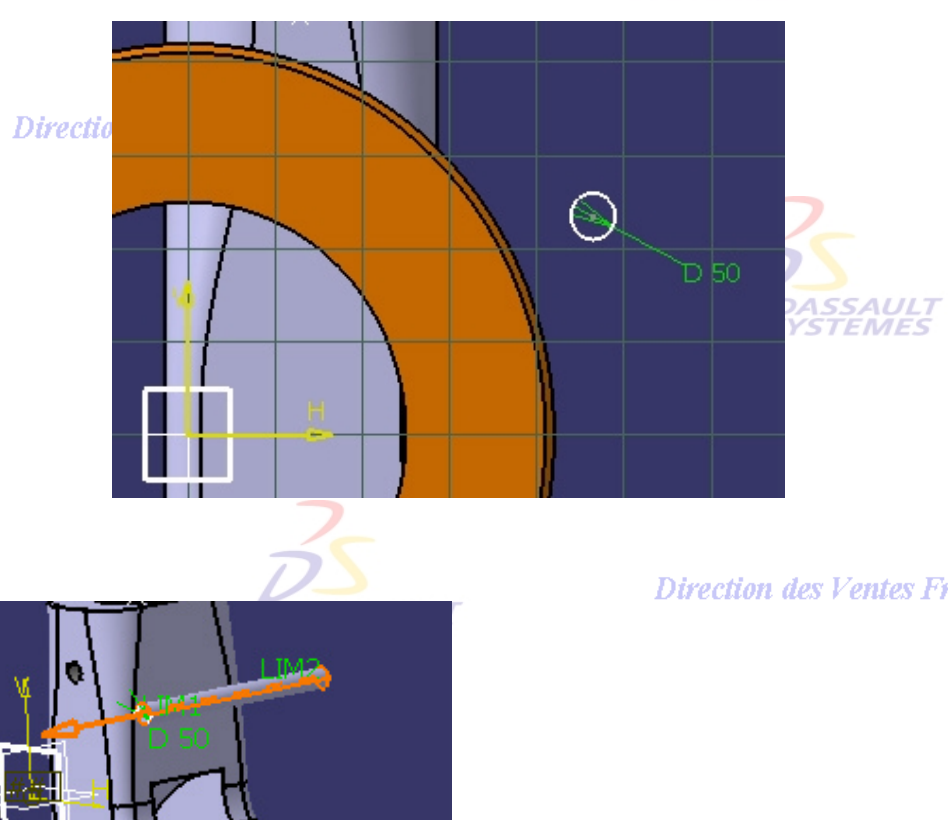

Direction des Ventes France, Suisse & Benelux

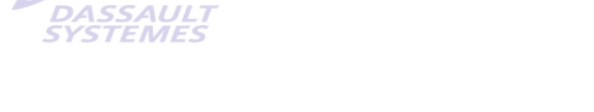

3. Extruder le profil de 600mm.

Direction des Ventes France, Suisse & Bene

*ASD1-V5R10\_fev <sup>2003</sup> Page 77*

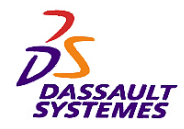

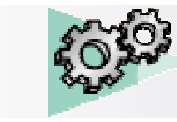

**CATIA** 

Direction des Ventes France, Suisse & Benelux 1. Activer le composant *Vis-rondelle*. 2. Sélectionner l'icône **88** puis les deux faces AULT<br>MES **SAULT**<br>EMES **EMES Ventes France, Suisse & Benelux** 

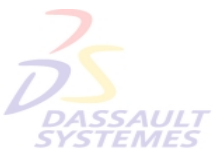

Changer l'orientation de la pièce si nécessaire

(en cliquant sur la flèche)

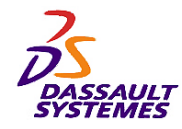

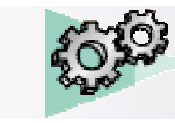

- 1. Activer le composant *Roue*.
- 2. Rendre coïncident l'axe de la *jante* et du *pneu* puis les deux faces

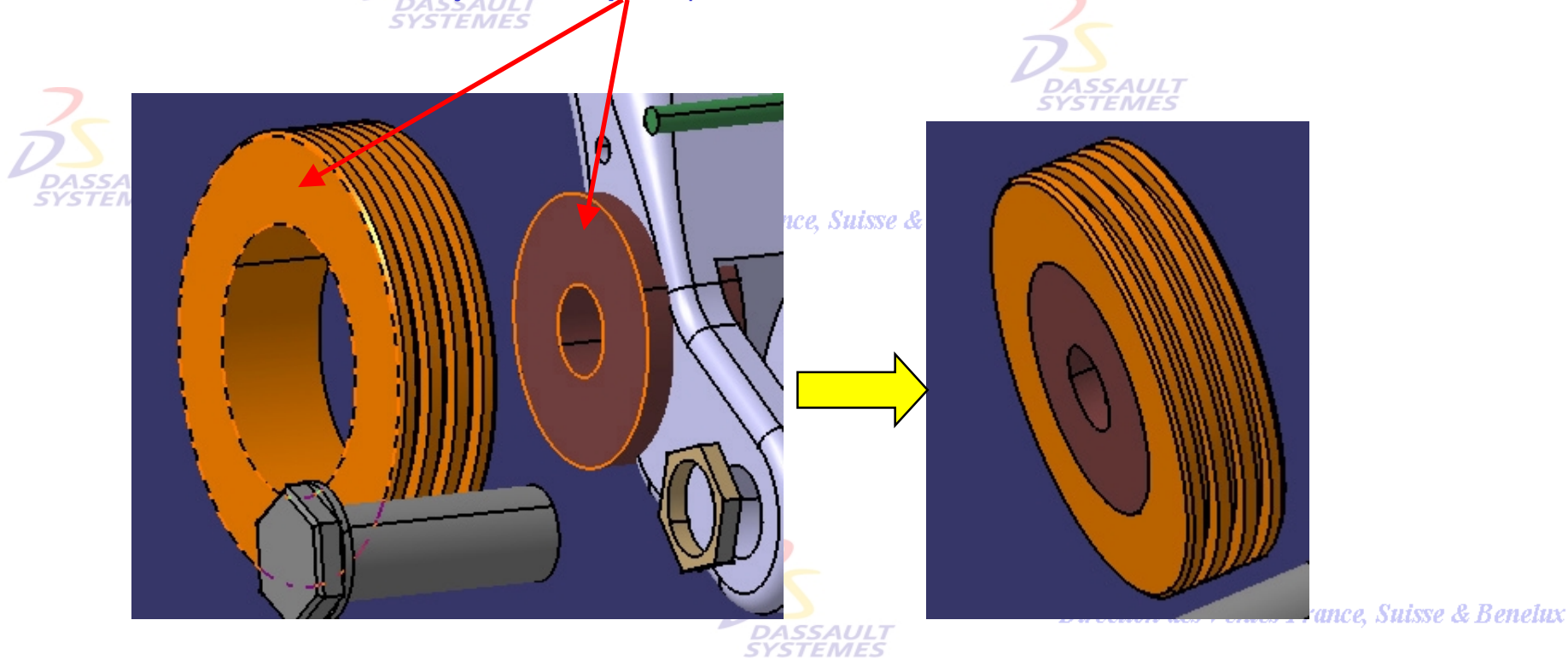

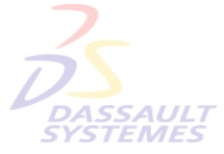

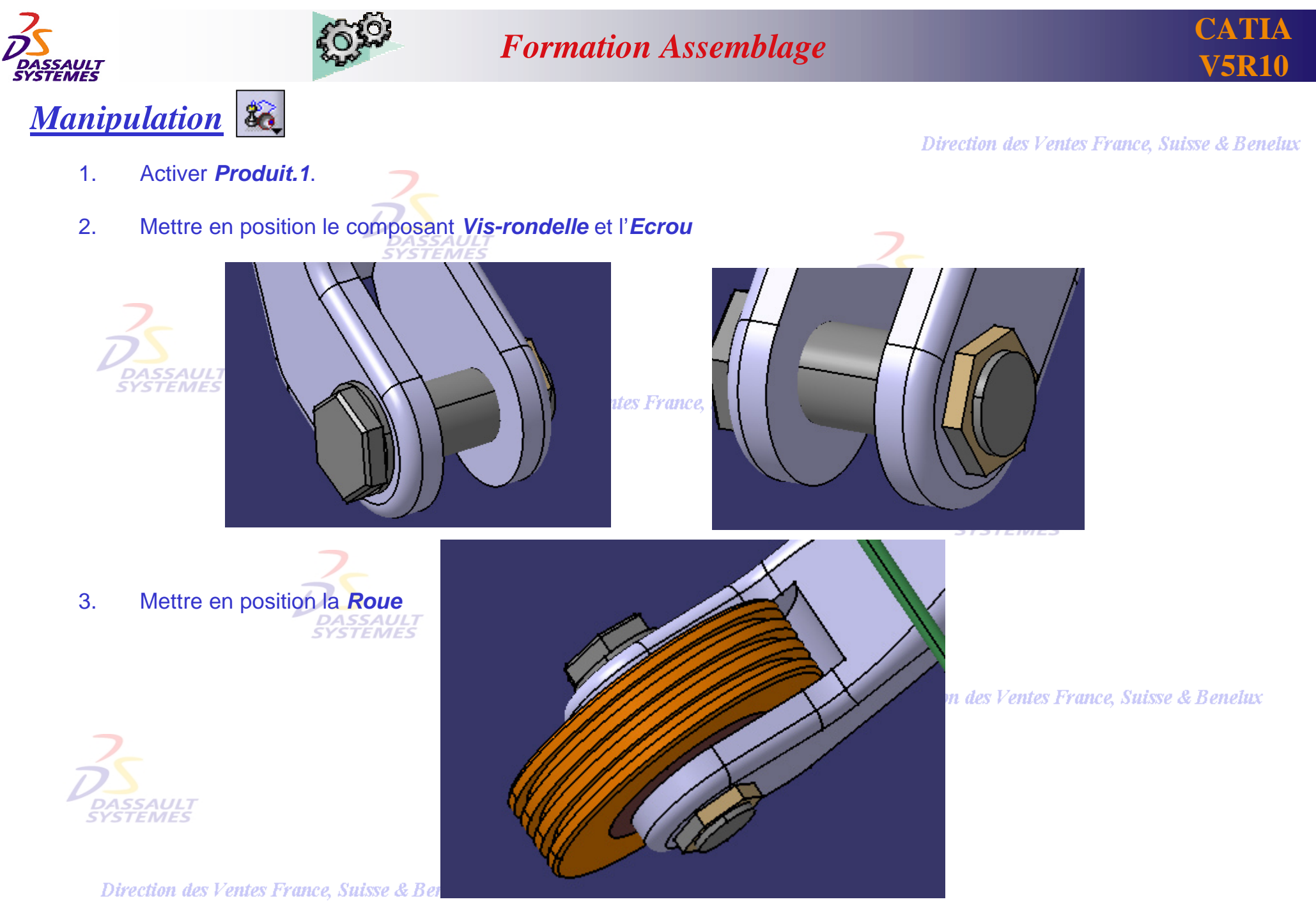

*ASD1-V5R10\_fev <sup>2003</sup> Page 80*

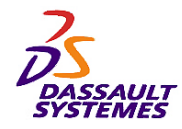

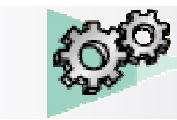

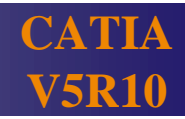

#### *Manipulation*

- 1. Activer *Produit.1*.
- 2. Mettre en position l'*Axe* par rapport au trou

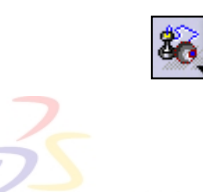

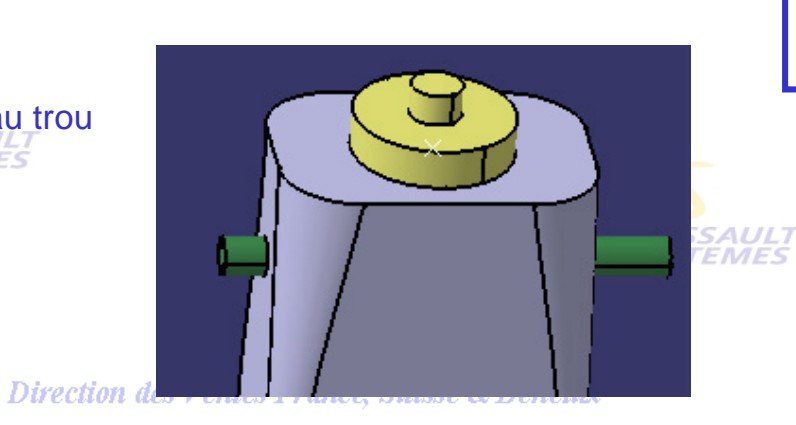

**Rappel :** les pièces sont positionnées sans création de contraintes.

3. Placer la boussole sur la pièce *Axe* puis la sélectionner dans l'arbre.

**SYSTEMES** 

Déplacer la boussole selon l'axe

*DASSAULT*<br>SYSTEMES

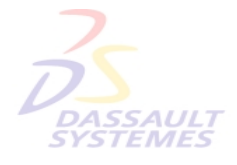

Direction des Ventes France, Suisse & Ber

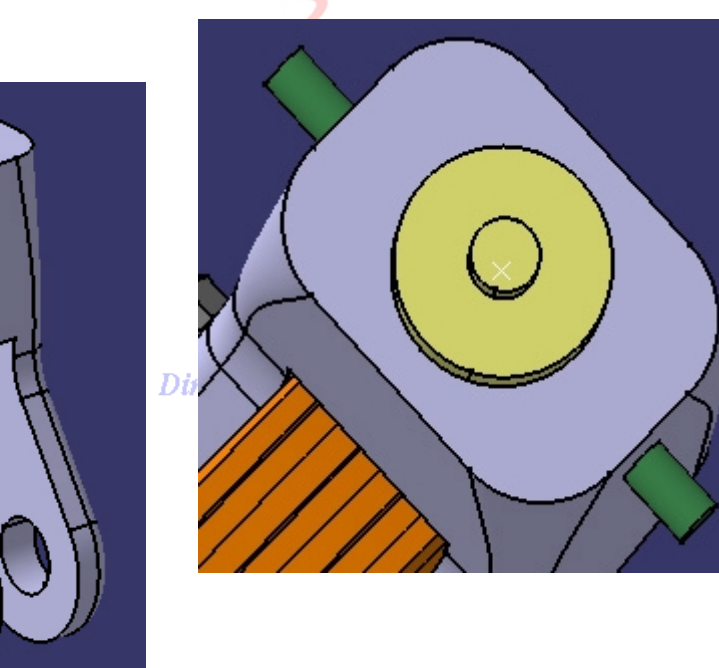

Direc

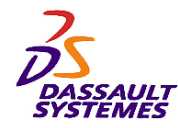

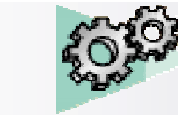

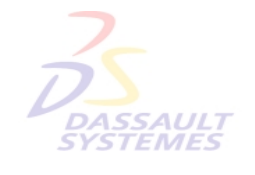

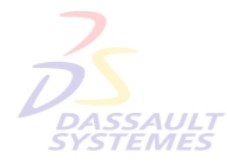

Direction des Ventes France, Suisse & Benelux

**CATIA** 

**V5R10**

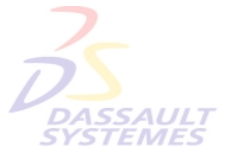

Direction des Ventes France, Suisse & Benelux

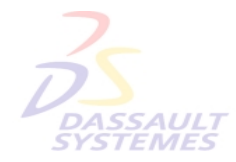

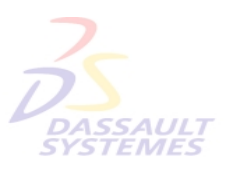

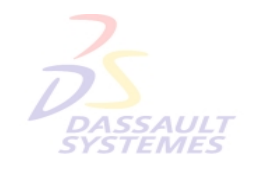

Direction des Ventes France, Suisse & Benelux

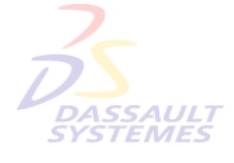

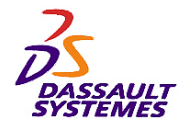

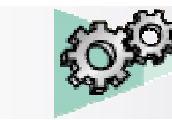

# *Exercice 3 :*

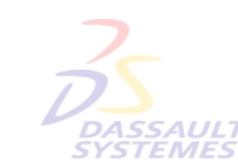

#### **Objectif:**

- Créer un ensemble et des sous-ensembles - Poser des contraintes mécaniques

**Direction des Ventes France, Suis** 

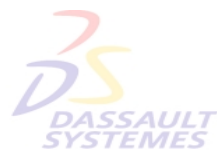

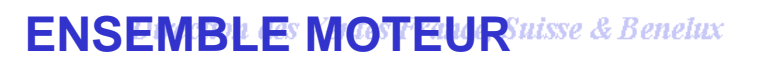

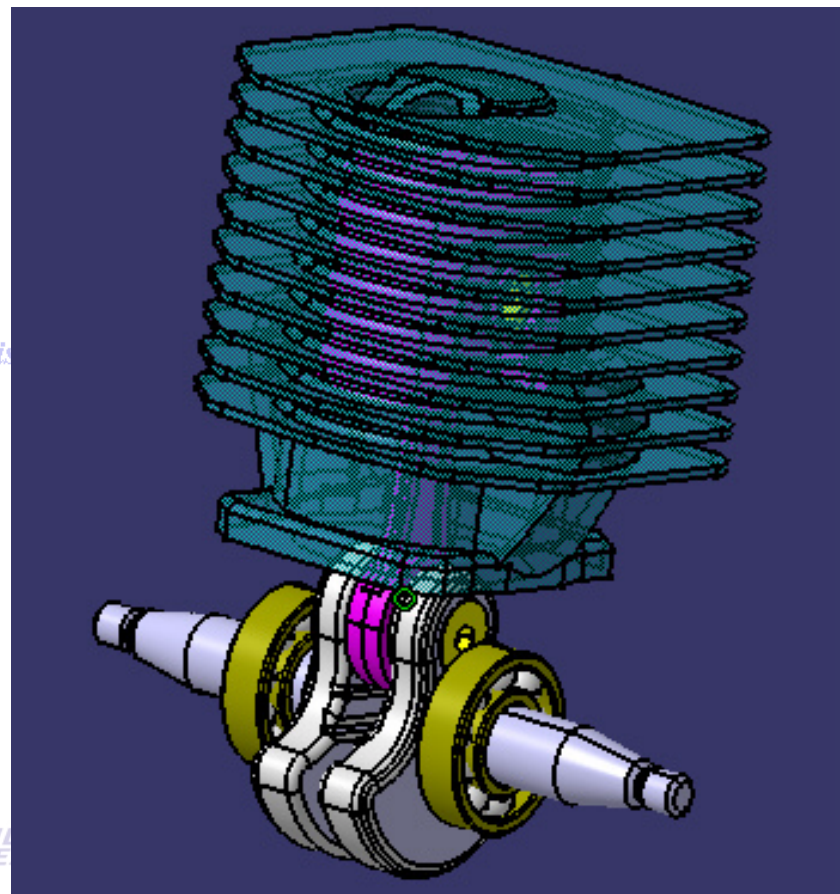

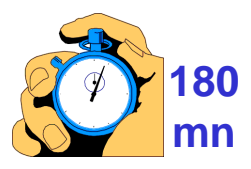

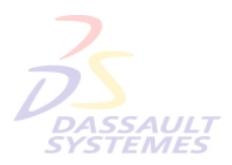

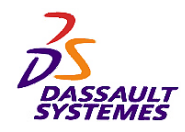

Icône

**Nouveau** 

Analysis

Drawing

Product

Sélection Product

ு ம

Part

Liste des types :

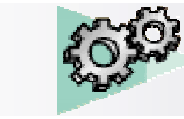

#### *Formation Assemblage*

# *Création d'un assemblage:*

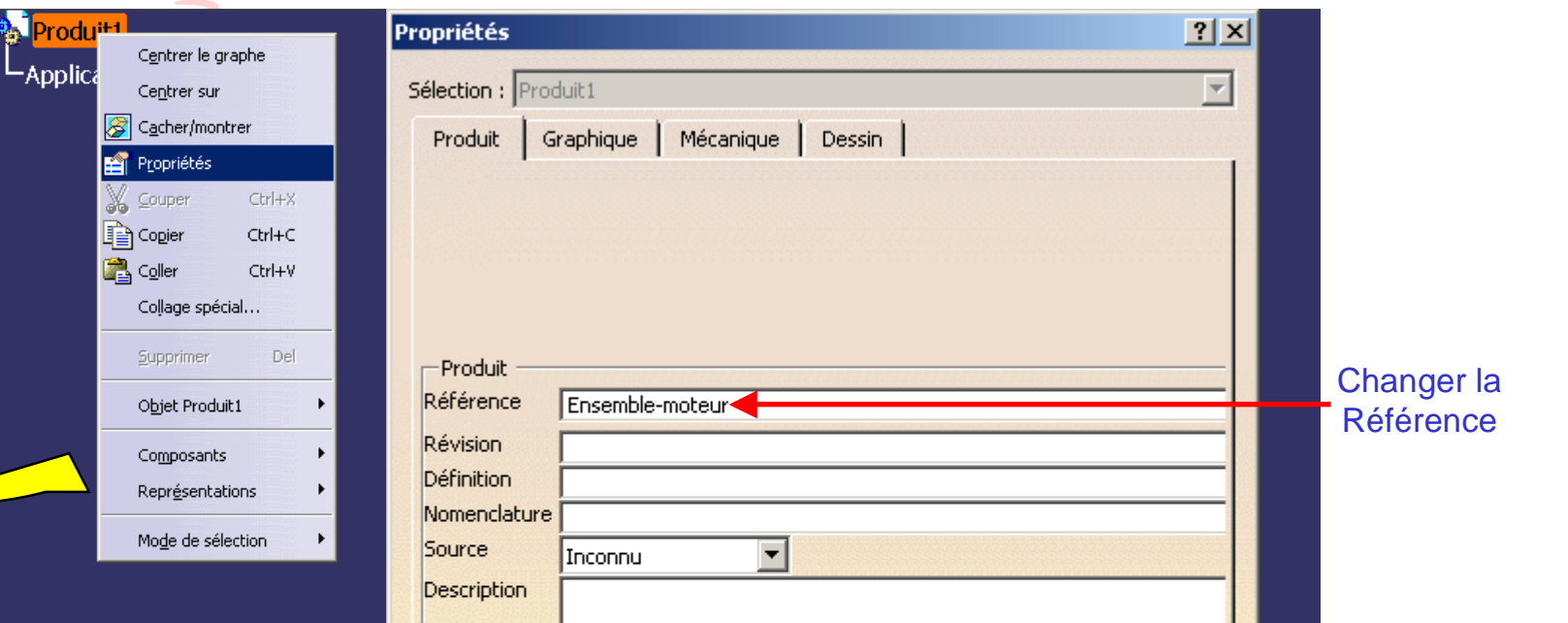

#### Direction des Ventes France, Suisse & Benelux

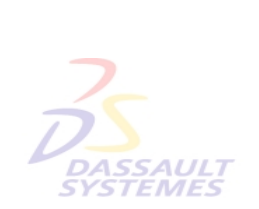

**Annuler** 

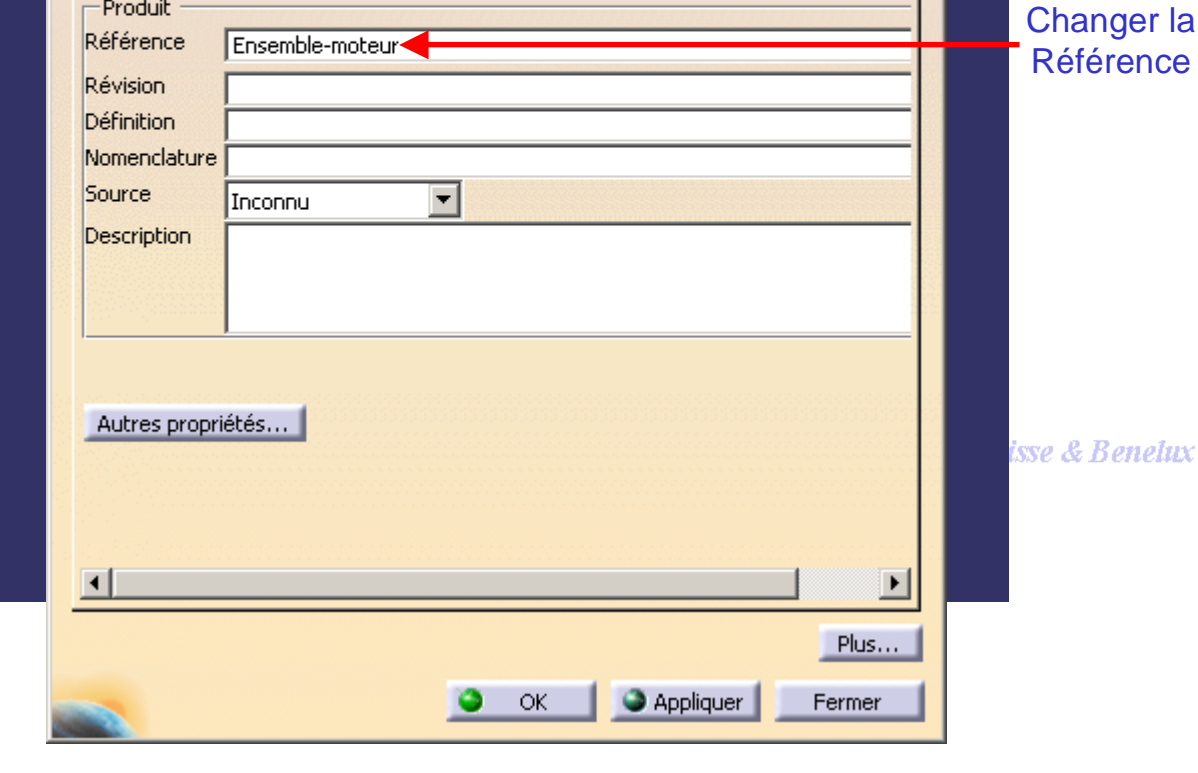

Direction des Ventes France, Suisse & Benelux *ASD1-V5R10\_fev <sup>2003</sup> Page 84*

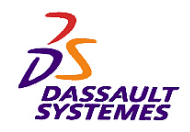

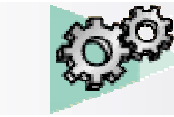

# *Insertion d'un composant existant:*

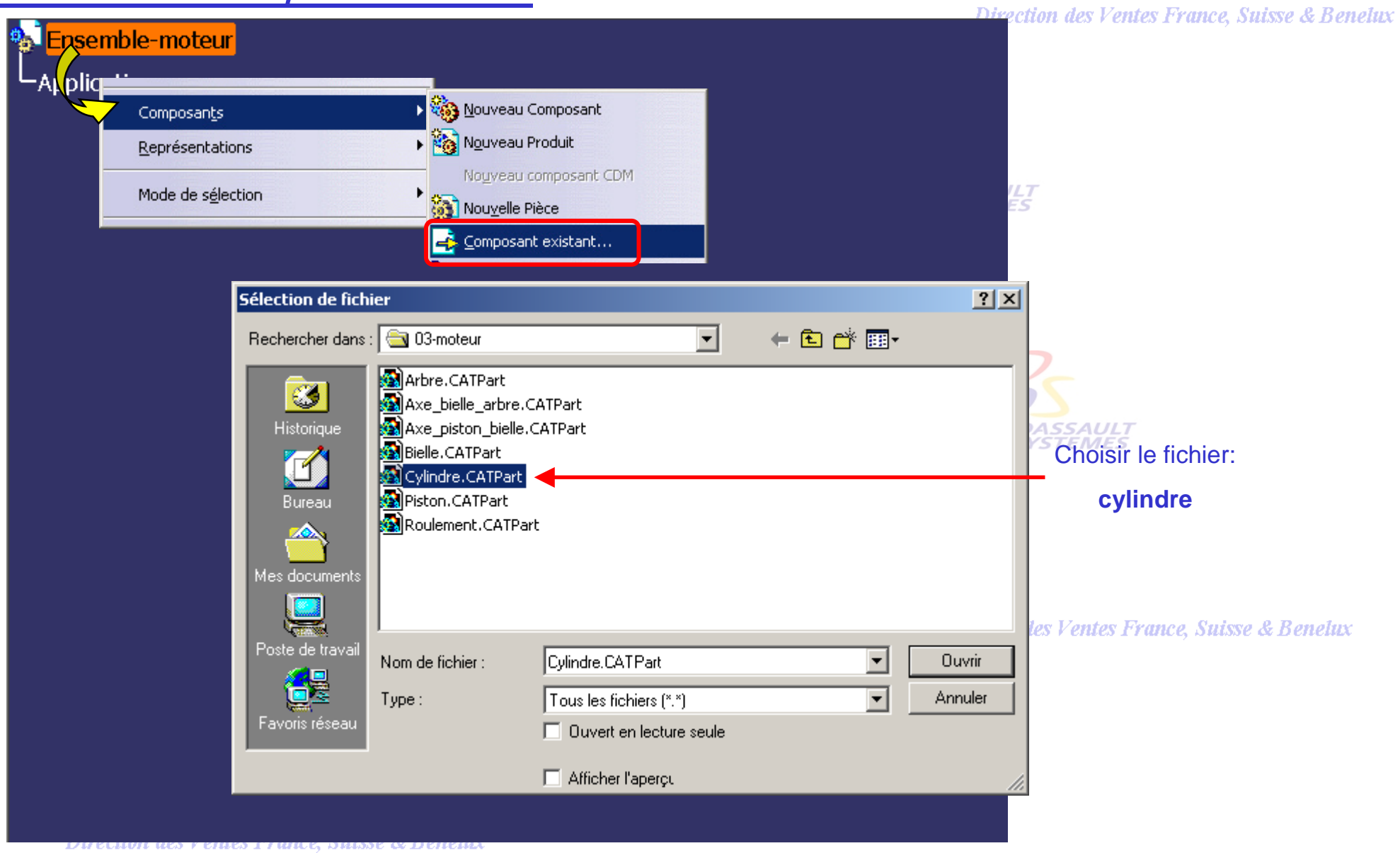

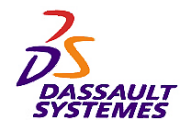

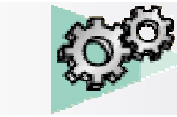

#### *Fixer un composant:*

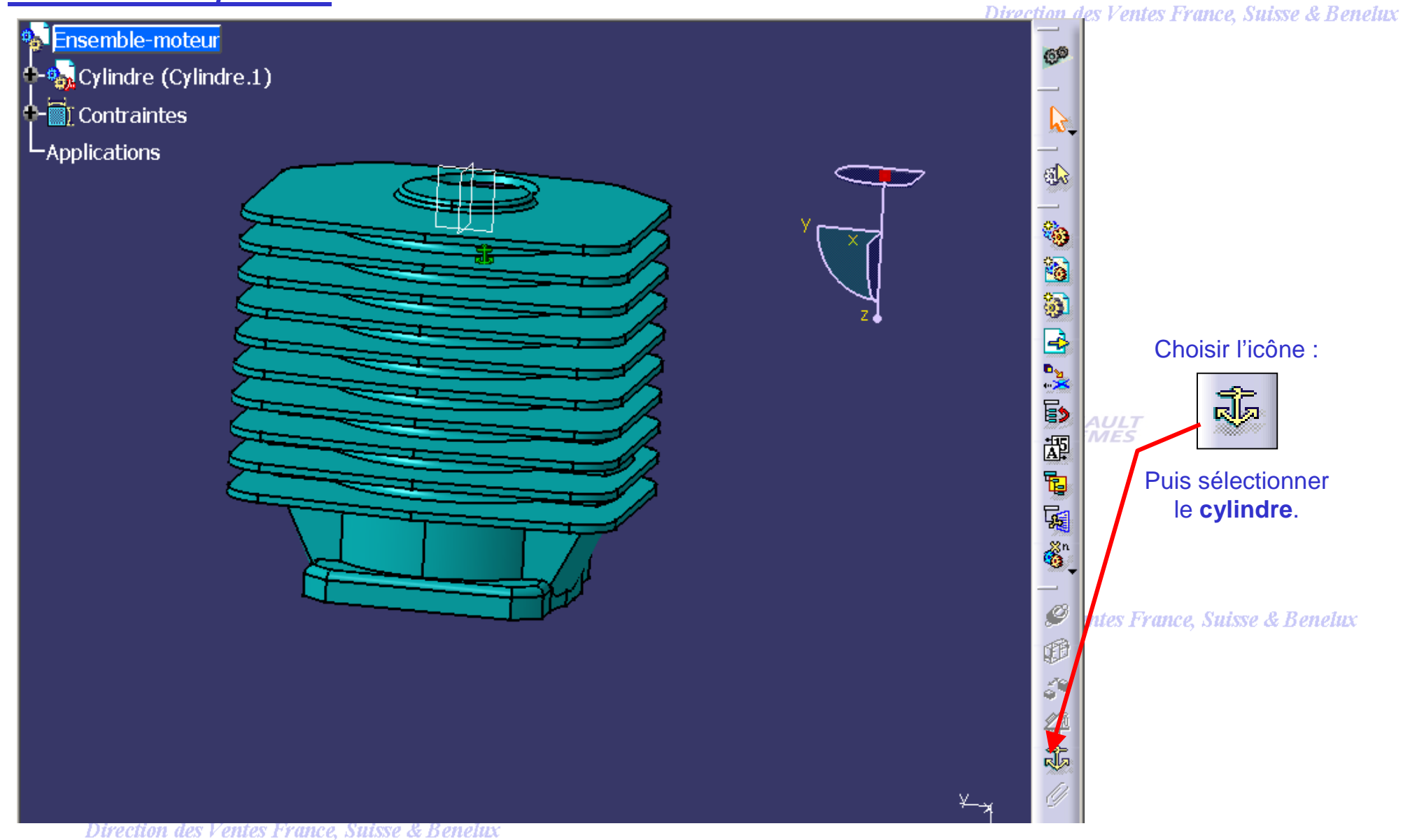

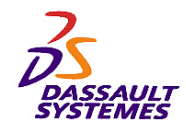

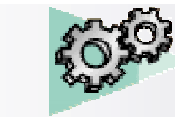

# *Création d'un sous ensemble:*

Direction des Ventes France, Suisse & Benelux

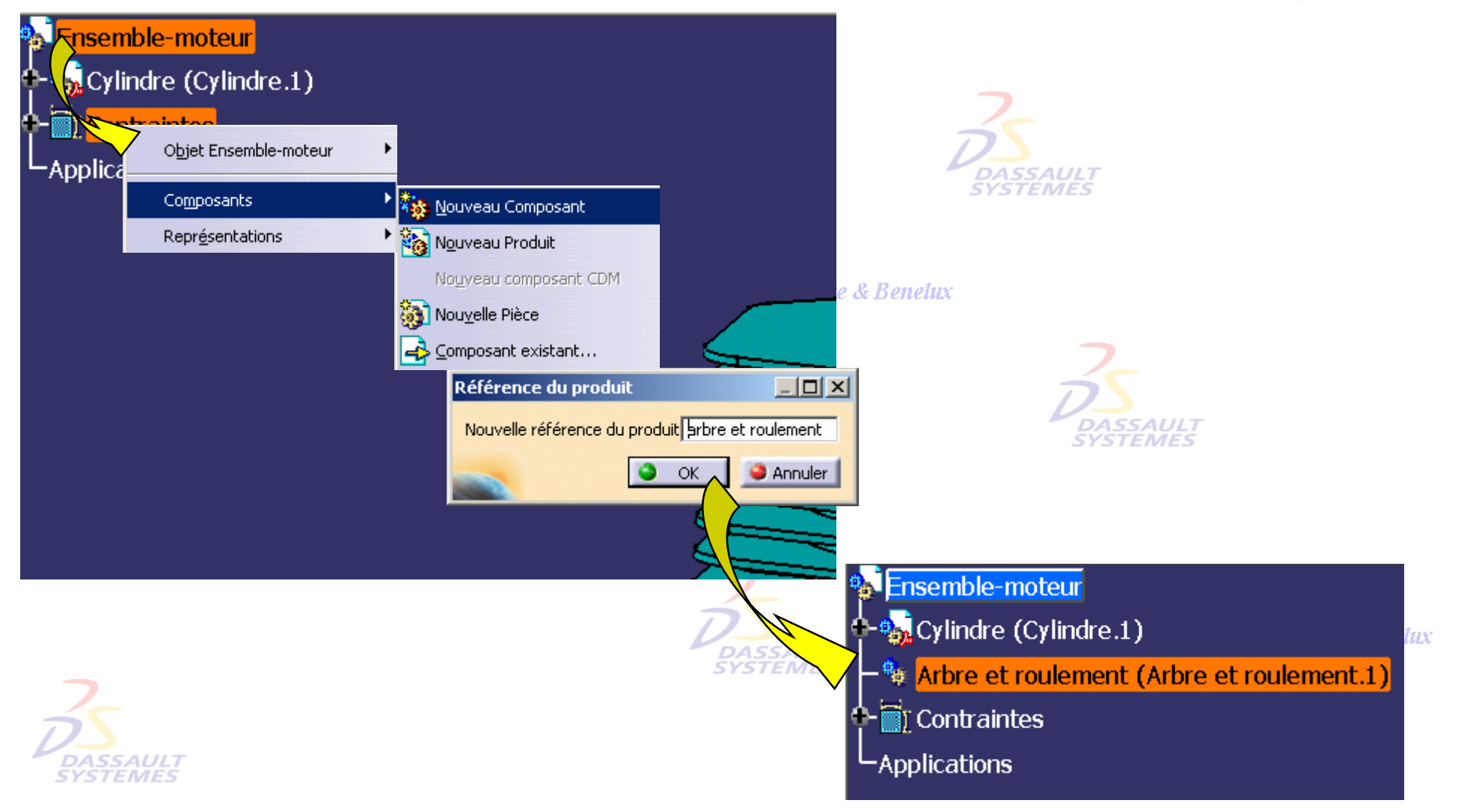

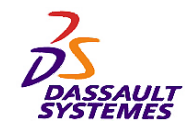

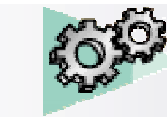

#### *Insertions de composants:*

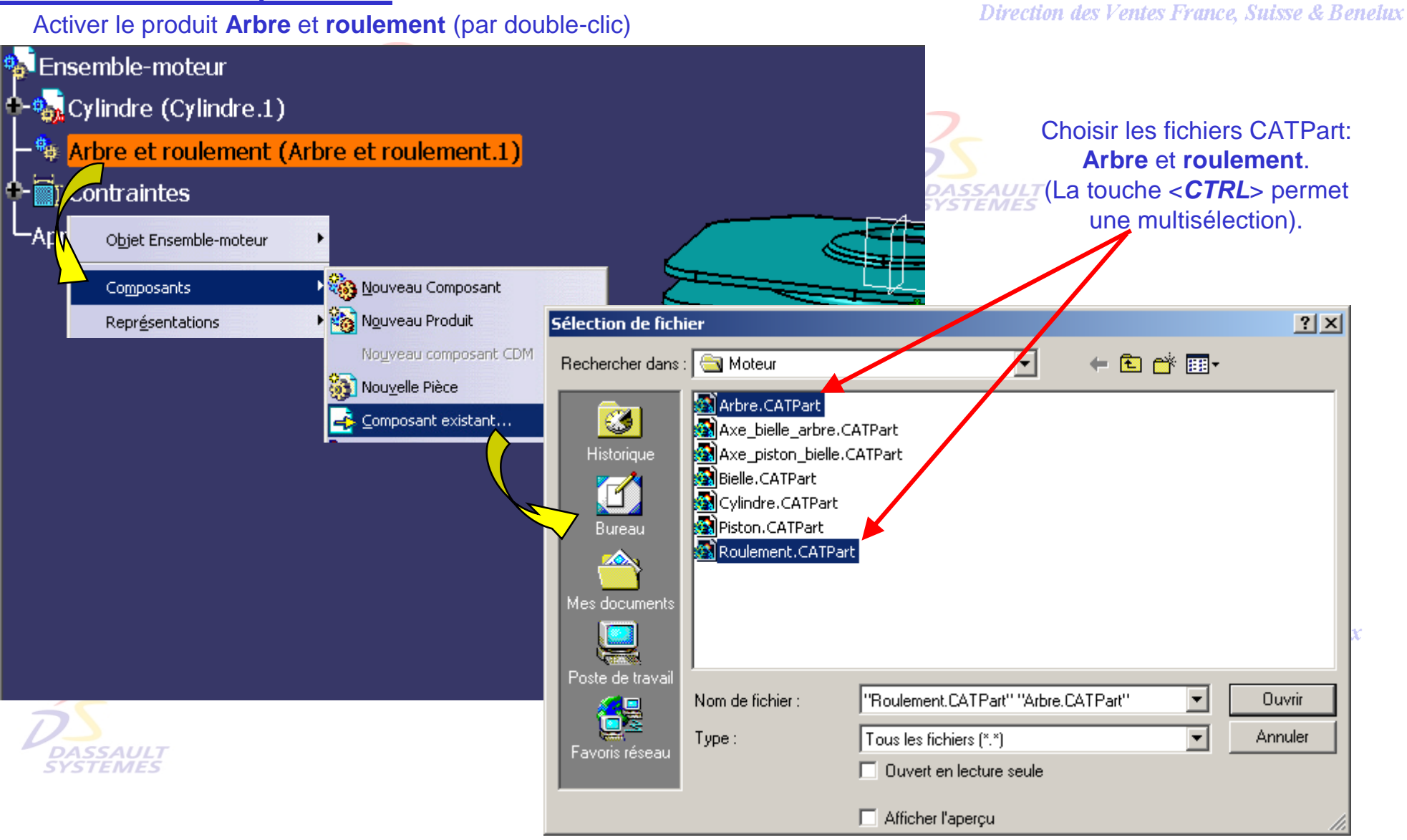

Direction des Ventes France, Suisse & Benelux

*ASD1-V5R10\_fev <sup>2003</sup> Page 88*

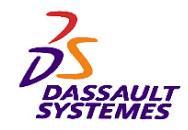

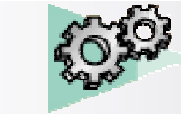

# *Positionnement dans un sous ensemble:*

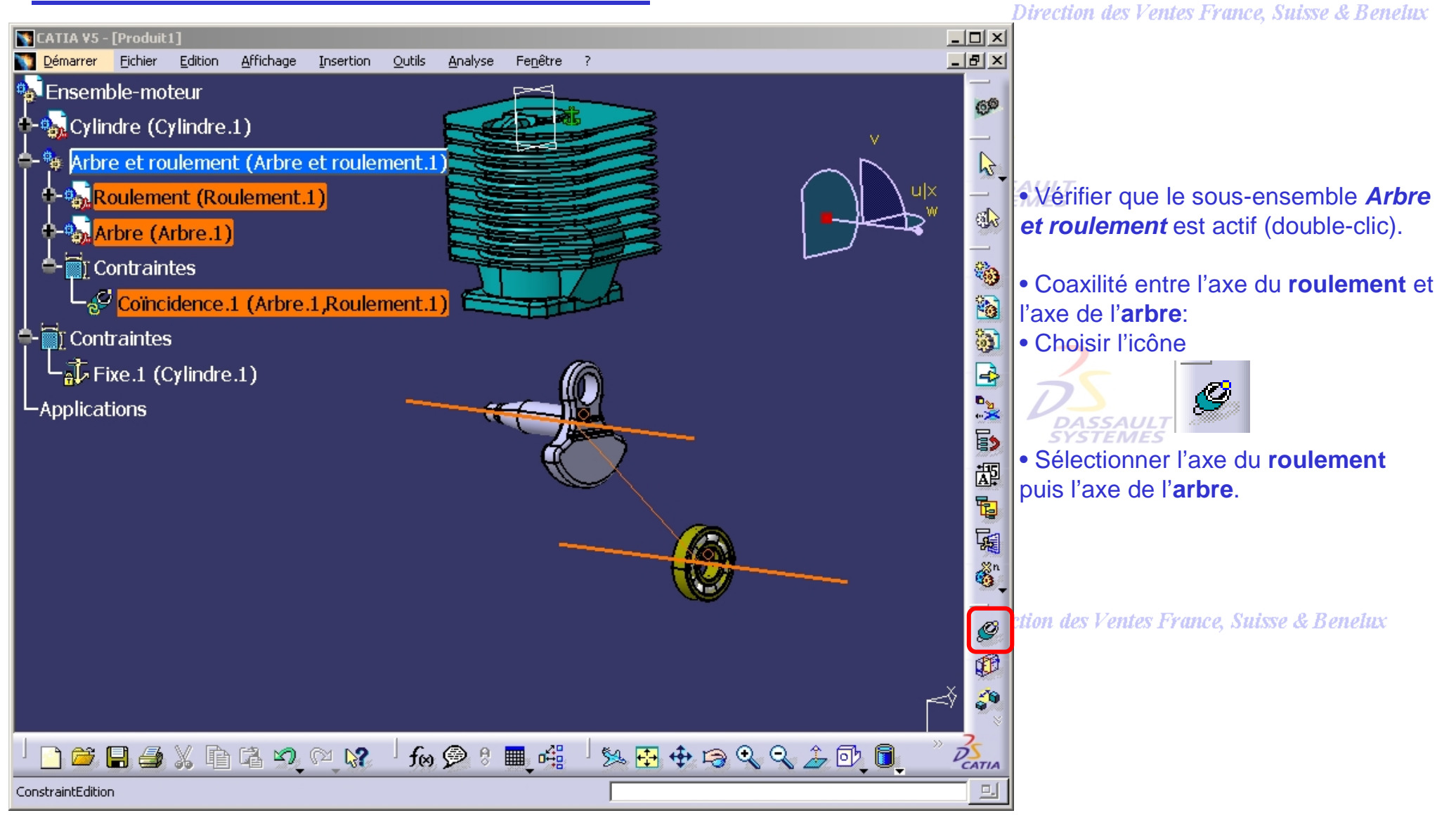

Direction des Ventes France, Suisse & Benelux

*ASD1-V5R10\_fev <sup>2003</sup> Page 89*

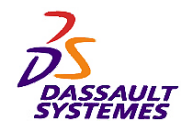

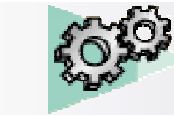

Direction des Ventes France, Suisse & Benelux

#### *Positionnement dans un sous ensemble:*

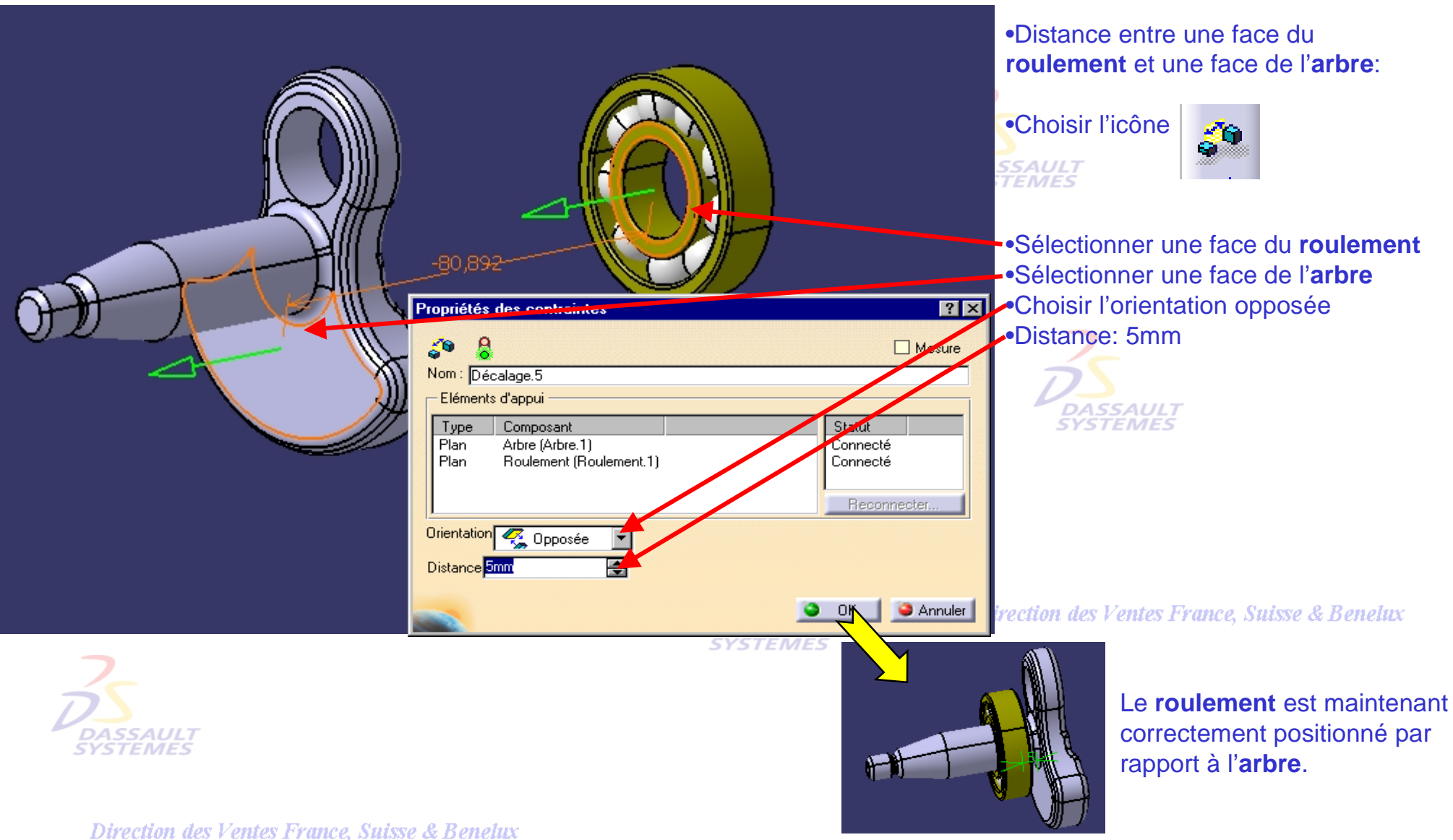

*ASD1-V5R10\_fev <sup>2003</sup> Page 90*

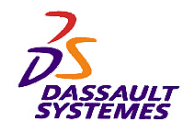

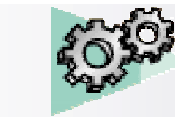

# *Duplication d'un sous-ensemble:*

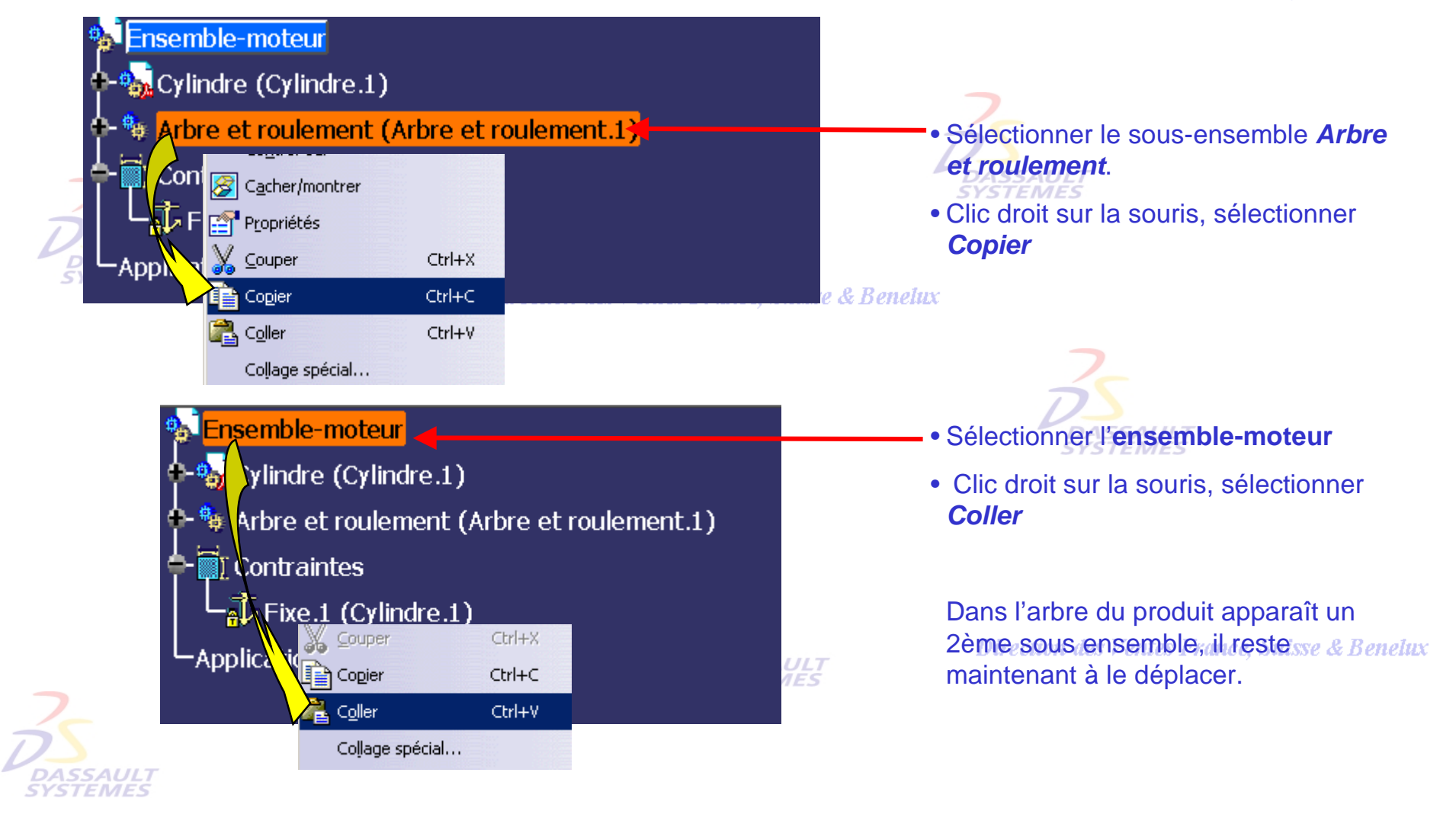

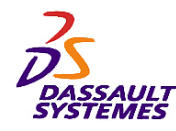

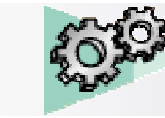

# *Déplacement d'un sous-ensemble:*

Direction des Ventes France, Suisse & Benelux

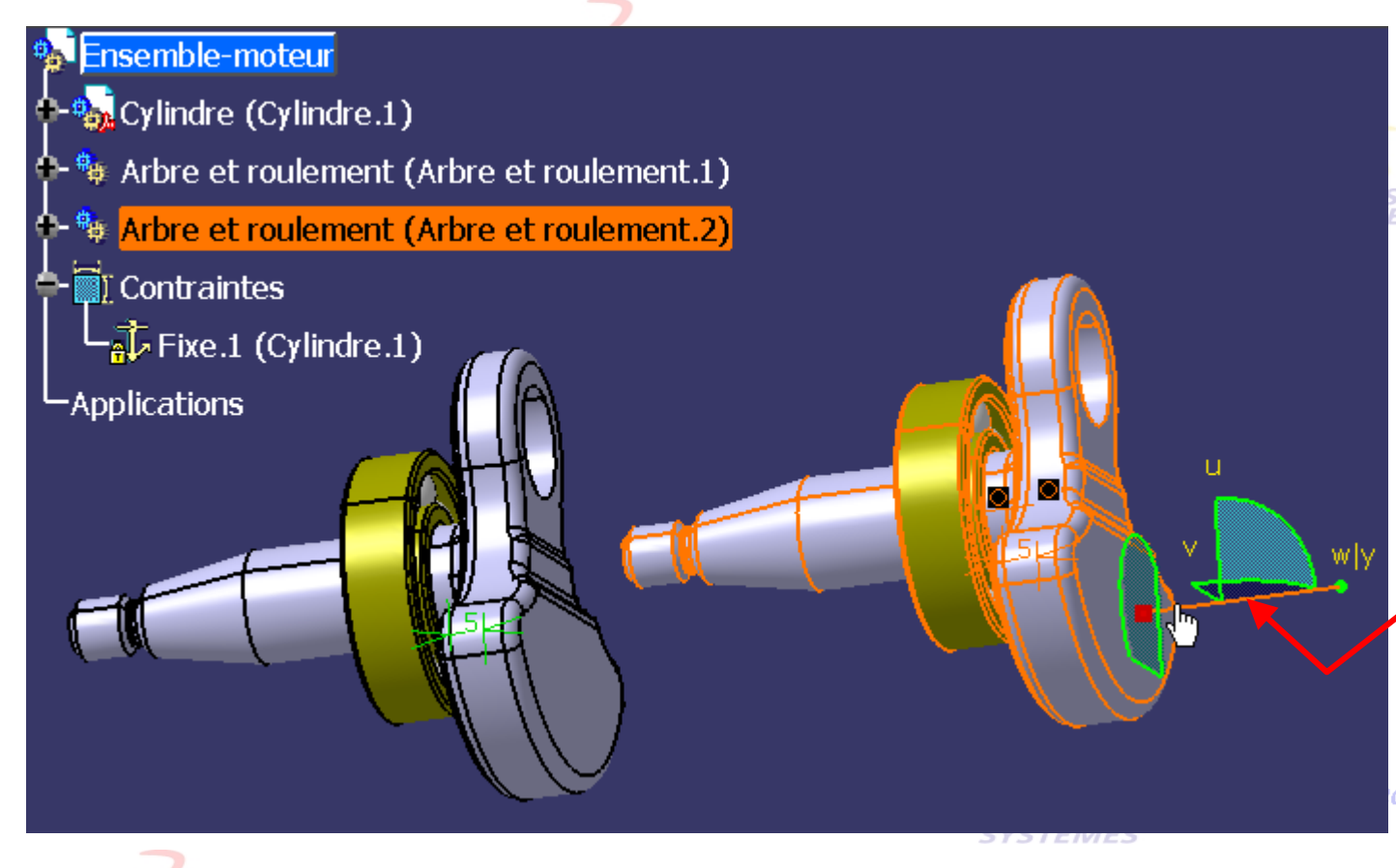

#### **SAULT**

• Rendre l'**ensemble-moteur** actif (double-clic).

• Sélectionner la boussole (point rouge).

• La positionner sur la face de l'arbre puis cliquer sur cette même face.

• Sélectionner un axe de la boussole.

• Déplacer le sous-ensemble.

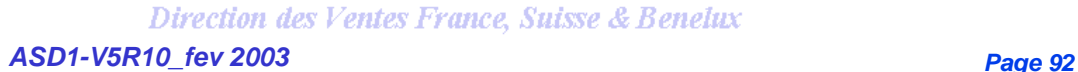

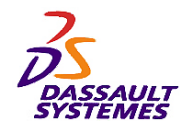

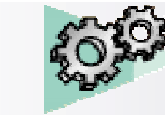

# *Création d'un 3ème sous-ensemble:*

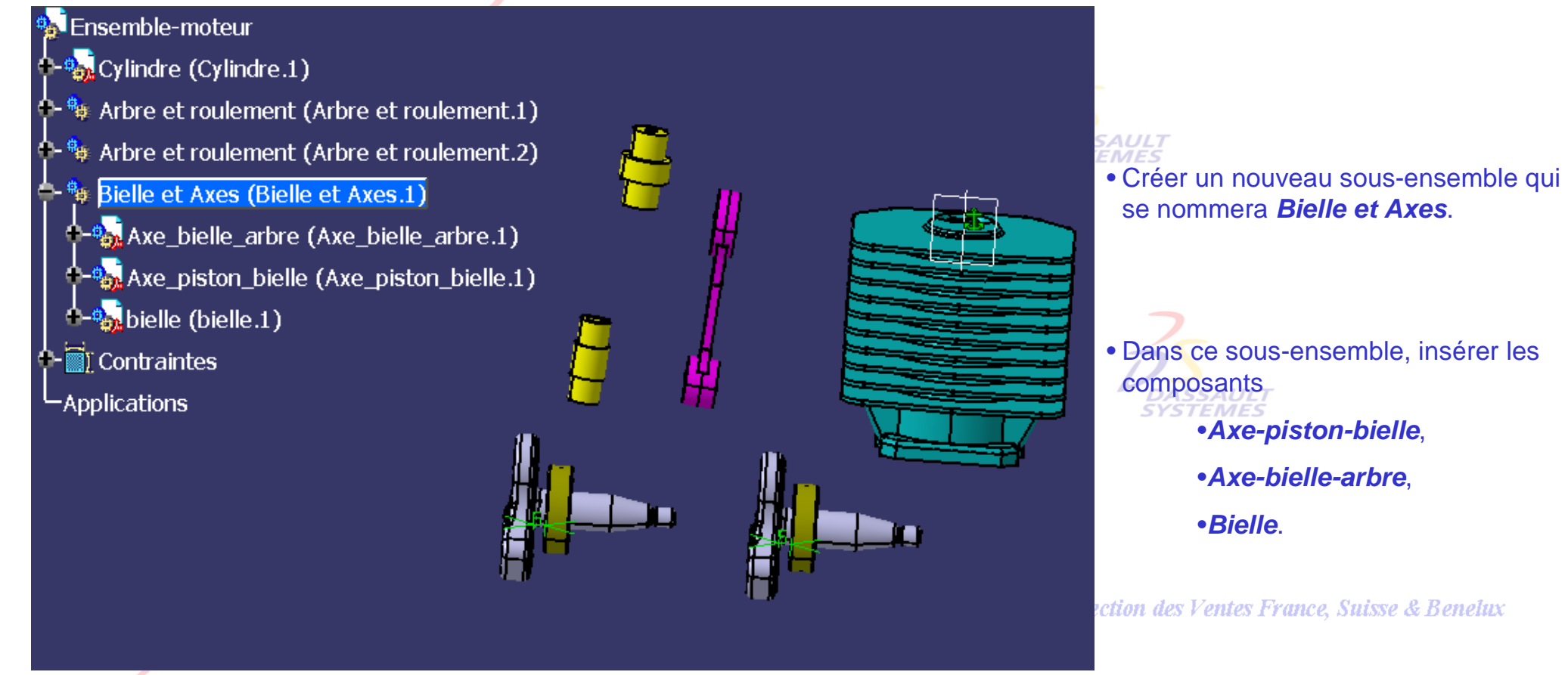

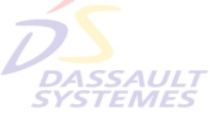

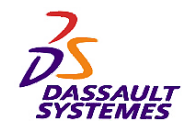

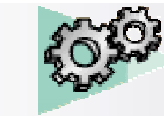

# *Positionnent des axes par rapport à la bielle:*

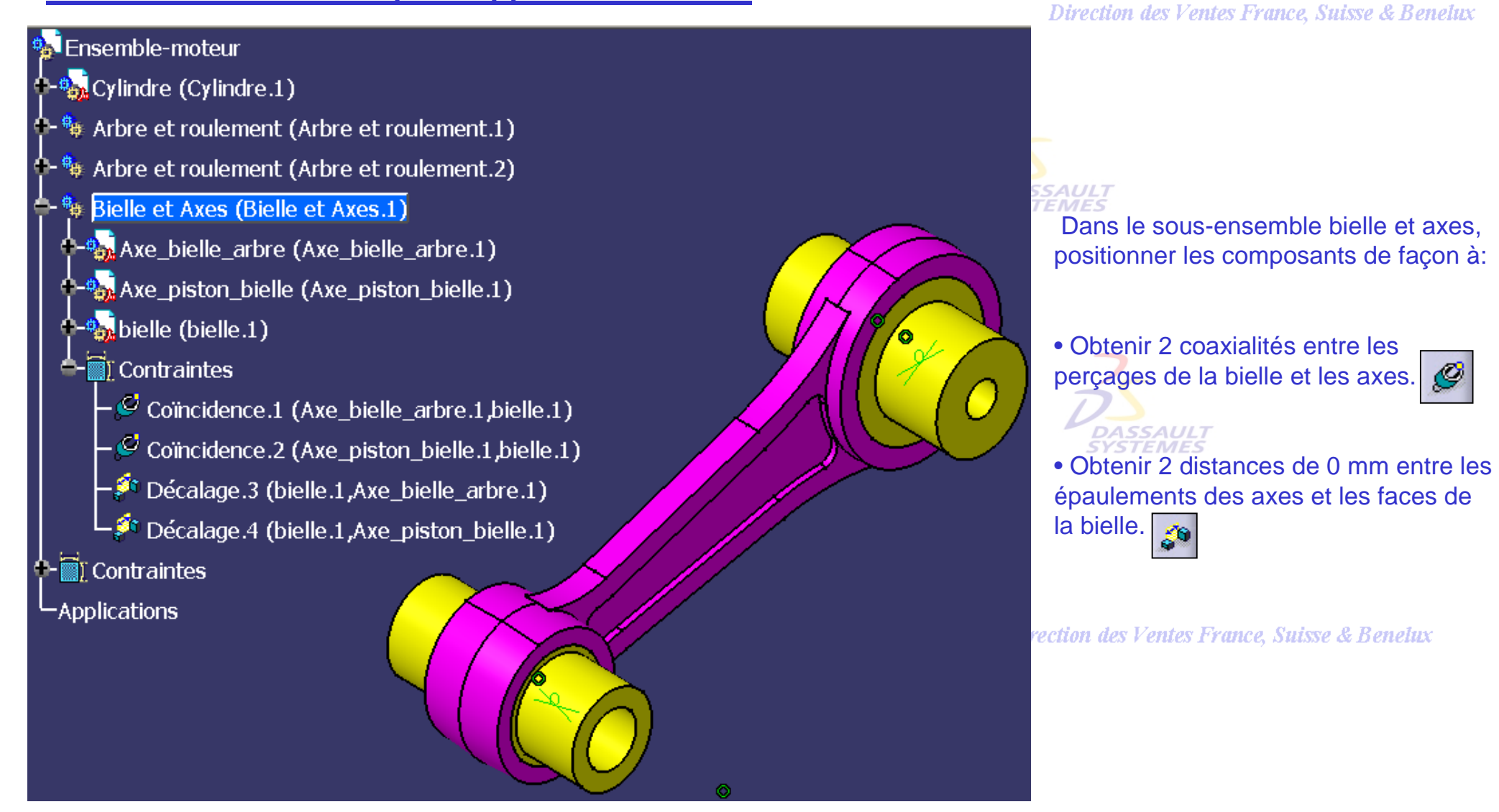

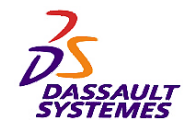

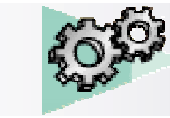

# *Insertion du piston :*

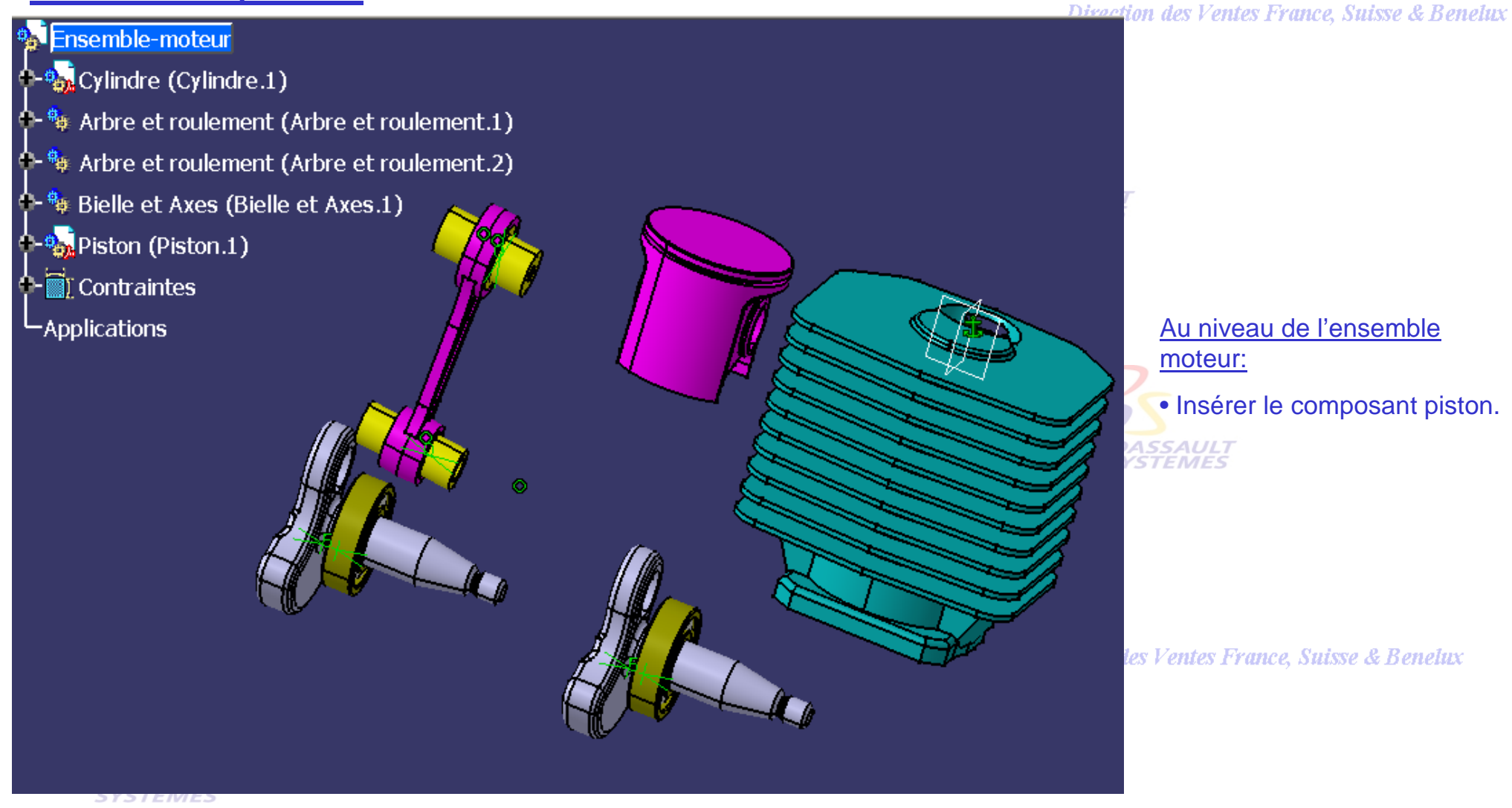

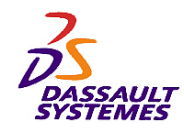

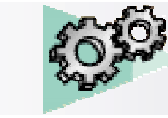

# *Positionnement du piston:*

#### Ensemble-moteur

- <sup>。你</sup>,Cylindre (Cylindre.1)
- <sup>每</sup> Arbre et roulement (Arbre et roulement.1)
- <sup>个- 每</sup> Arbre et roulement (Arbre et roulement.2)
- <sup>个一</sup>》Bielle et Axes (Bielle et Axes.1)
	- **Con** Piston (Piston.1)
	- े Contraintes
	- $\sqrt{1}$  Fixe.1 (Cylindre.1)
	- Coïncidence.2 (Bielle et Axes.1,Piston.1)  $\mathcal Q$
	- Contact surfacique.3 (Piston.1, Bielle et Axes.1)
- -Applications

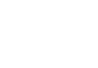

AULT<br>MES

Au niveau de l'ensemble moteur, positionner le piston de façon à:

Direction des Ventes France, Suisse & Benelux

• Obtenir une coaxialité entre l'axe piston bielle et le perçage du piston. **SYSTEMES** 

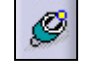

• Obtenir un contact entre l'épaulement de cet axe et la face interne du piston.

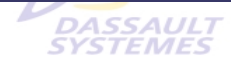

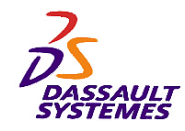

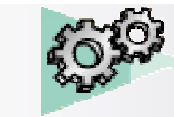

## *Positionnement de la bielle par rapport aux arbres :*

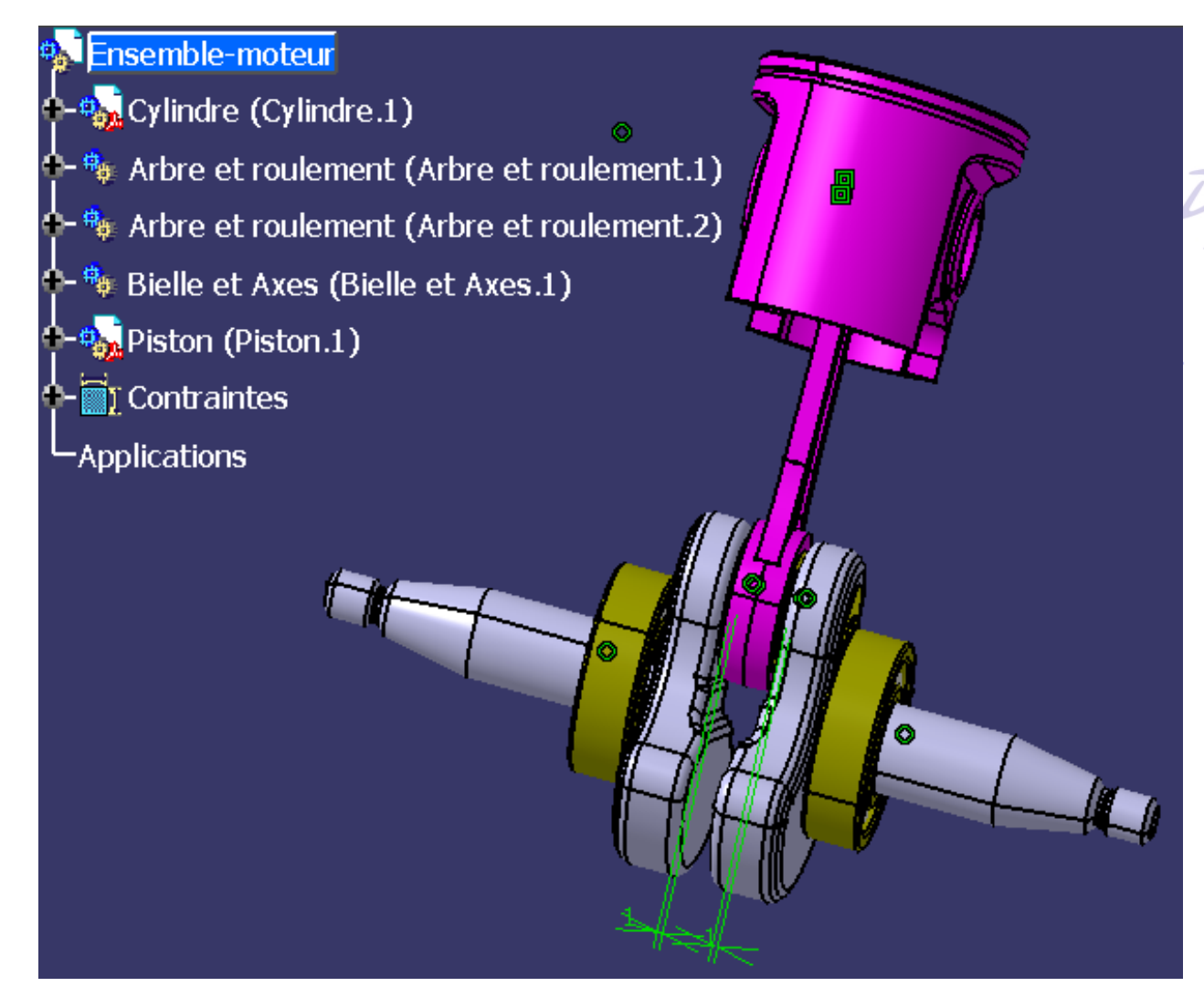

#### Direction des Ventes France, Suisse & Benelux

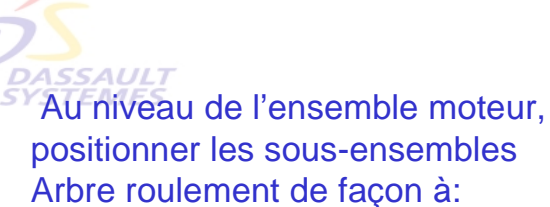

• Obtenir une coaxialité entre le perçage de chaque arbre et l'axe de la bielle.

• Obtenir une distance de 1 mm entre la face de chaque arbre et la face de la bielle.

• Obtenir une coaxialité entre les 2 axes des arbres.

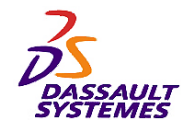

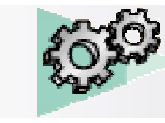

# *Positionnement du piston :*

Direction des Ventes France, Suisse & Benelux

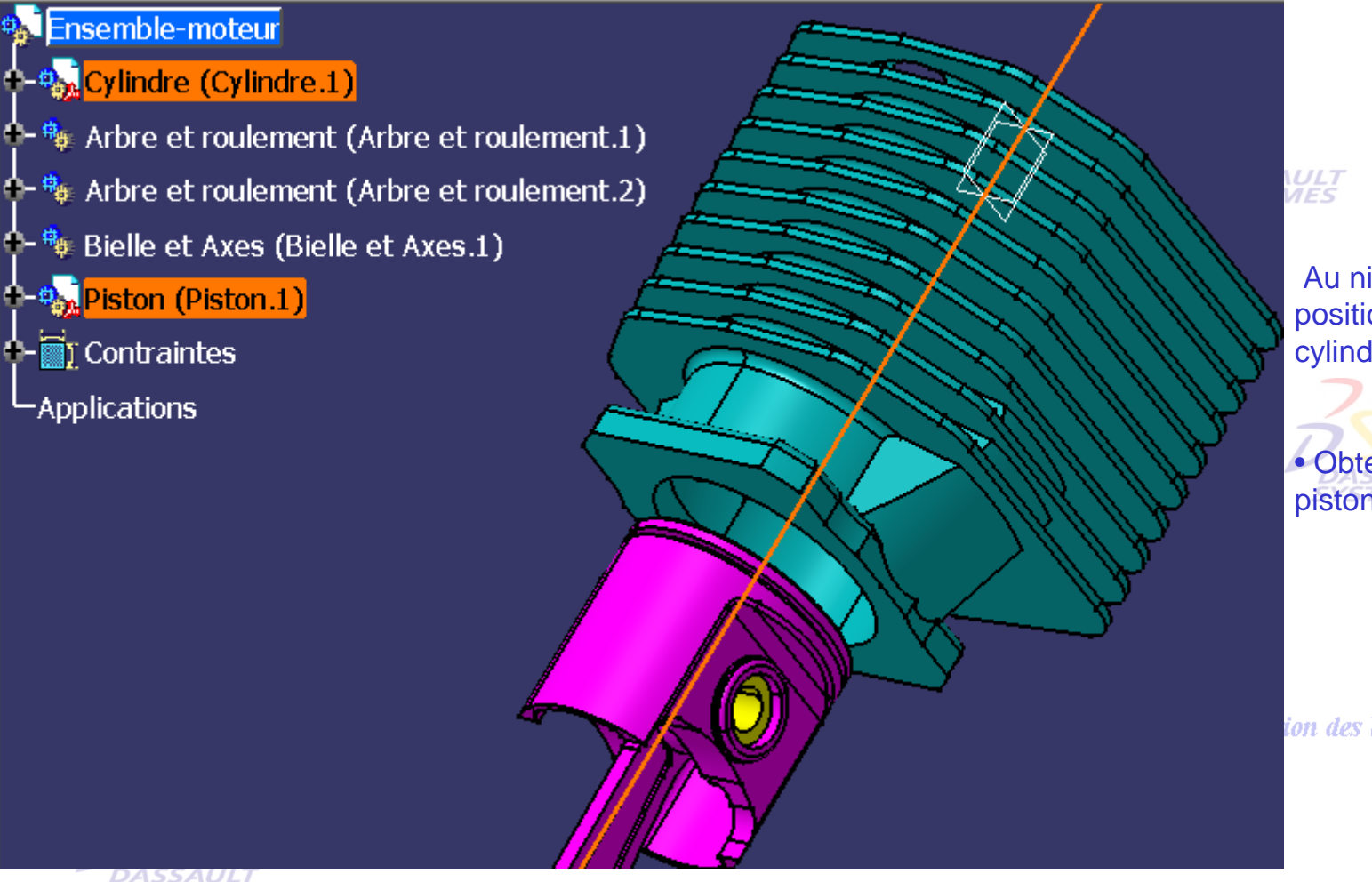

Au niveau de l'ensemble moteur, positionner le piston par rapport au cylindre de façon à:

• Obtenir une coaxialité entre l'axe du piston et l'axe du cylindre

ion des Ventes France, Suisse & Benelux

DASSAULI<br>SYSTEMES

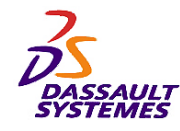

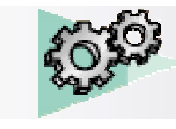

# *Positionnement des arbres :*

Direction des Ventes France, Suisse & Benelux

Au niveau de l'ensemble moteur, positionner l'axe des arbres par rapport au cylindre :

- Créer une distance de 35 mm entre l'axe d'un arbre et la face inférieure du cylindre.
- Créer une coïncidence entre le plan yz du cylindre et l'axe de l'arbre

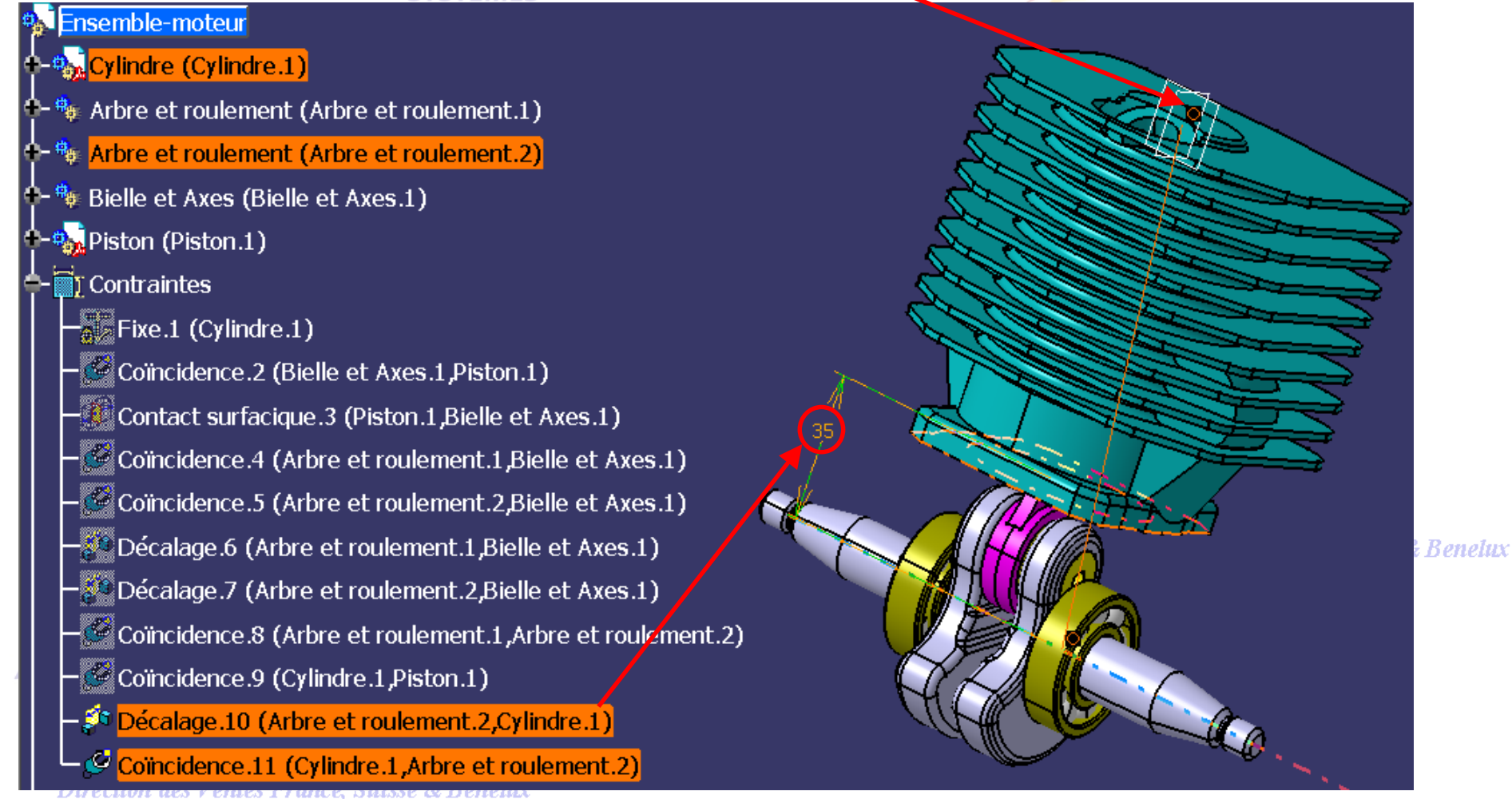

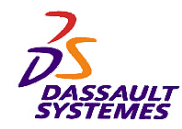

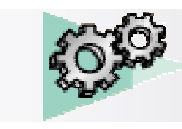

# *Simulation de l'assemblage*

Direction des Ventes France, Suisse & Benelux

L'assemblage du moteur est maintenant terminé.

Pour vérifier la cohérence des contraintes, utiliser une des 2 méthodes ci-dessous :

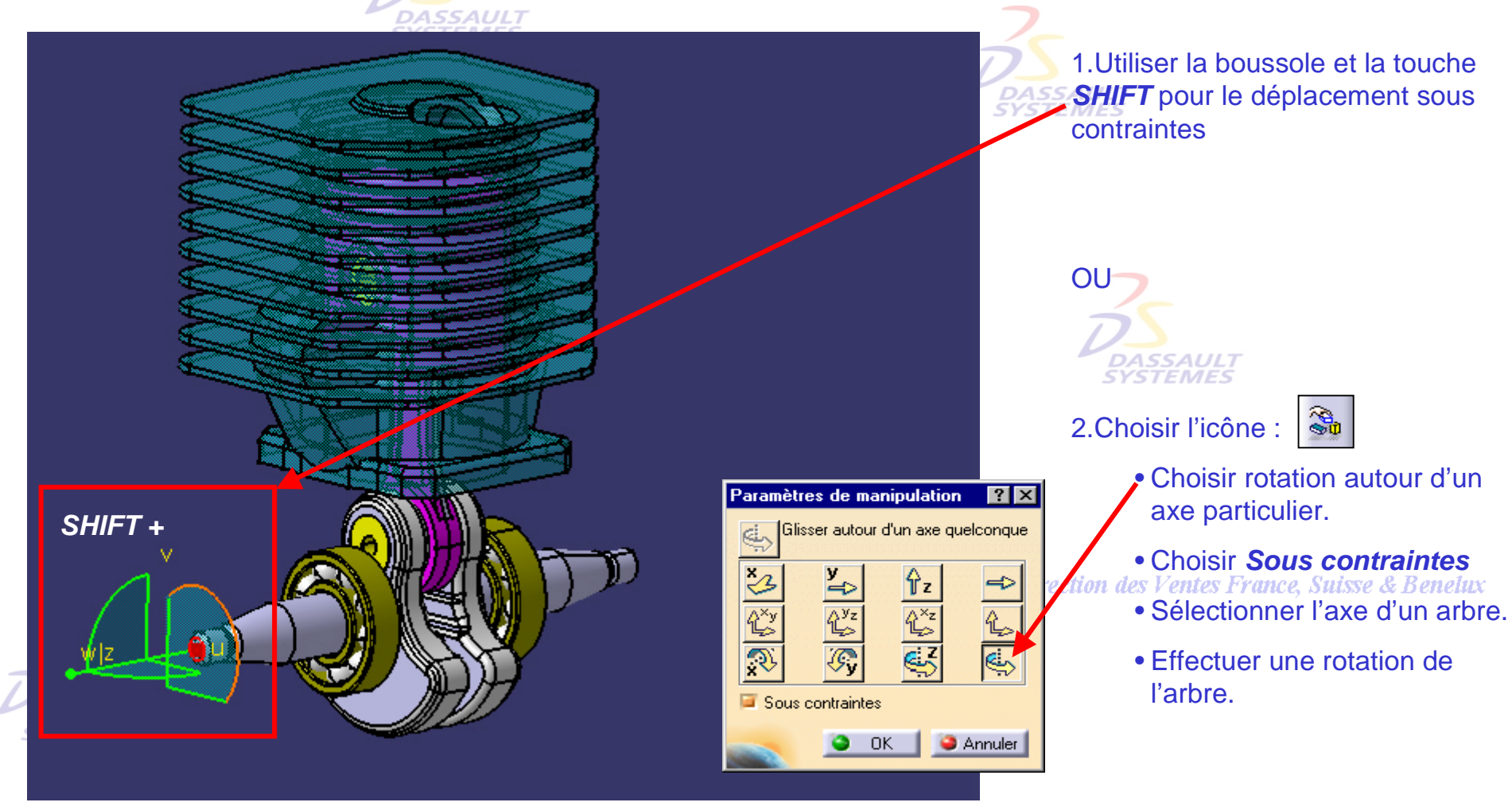

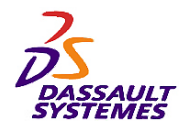

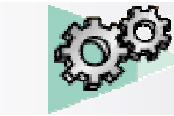

#### *Position haute du piston :*

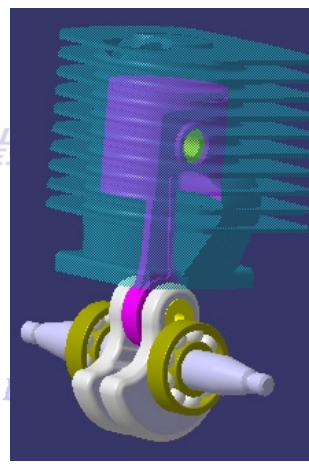

Position **haute Position intermédiaire** la position haute de ce mécanisme de la position haute de ce mécanisme<br> **Exite de la bielle se trouve** dans l'axe du cylindre.

Direction des Ventes France, Suisse & Benelux

#### ce, Suisse & Benelux

Pour obtenir cette position :

- Établir une contrainte de coïncidence entre l'axe de **Axe bielle Arbre** et le plan.yz du **cylindre**.

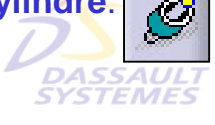

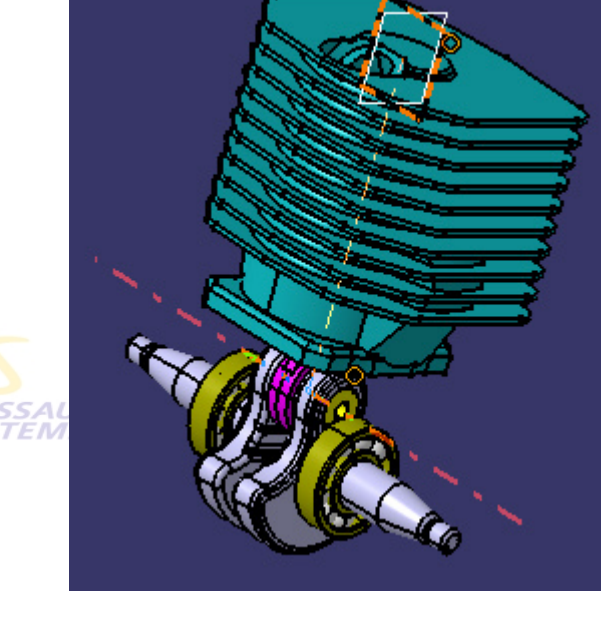

unce, Suisse & Benelux

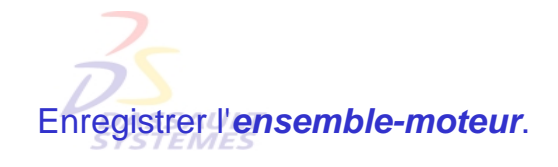

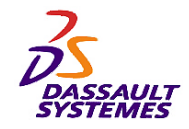

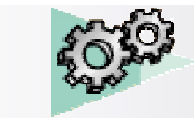

#### *Exercice 3 (2ème partie): Création d'un carter*

**Dans cette partie, nous utiliserons l'ensemble moteur** 

Direction des Ventes France, Suisse & Benelux

**pour créer un carter qui viendra coiffer le vilebrequin.** es France, Suisse & Benelu **DASSAULT**<br>SYSTEMES

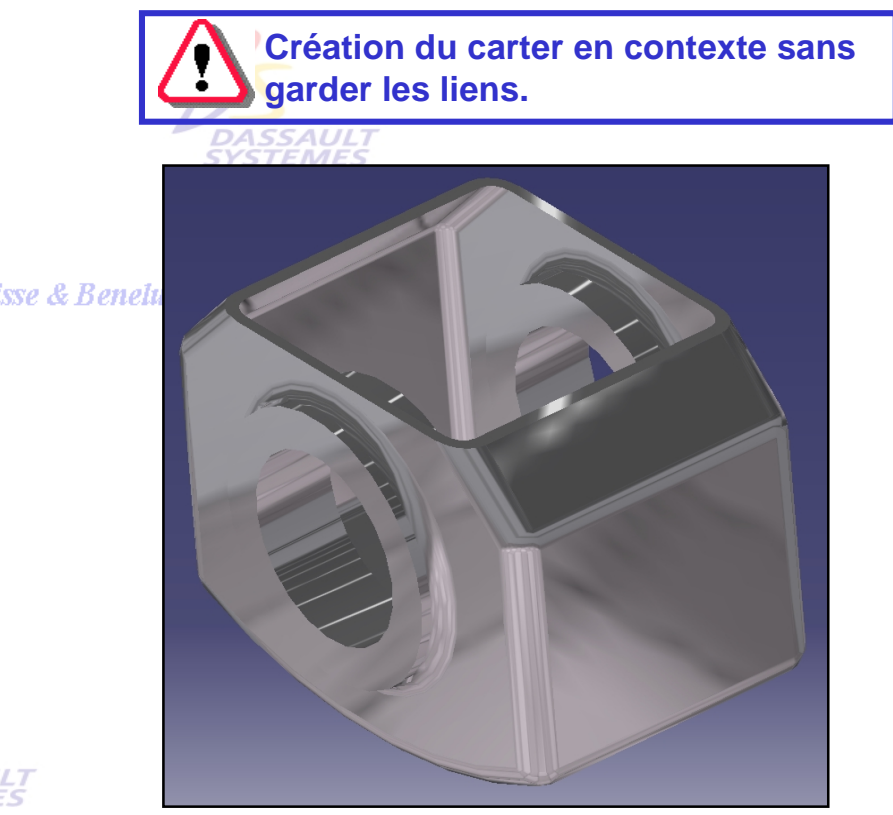

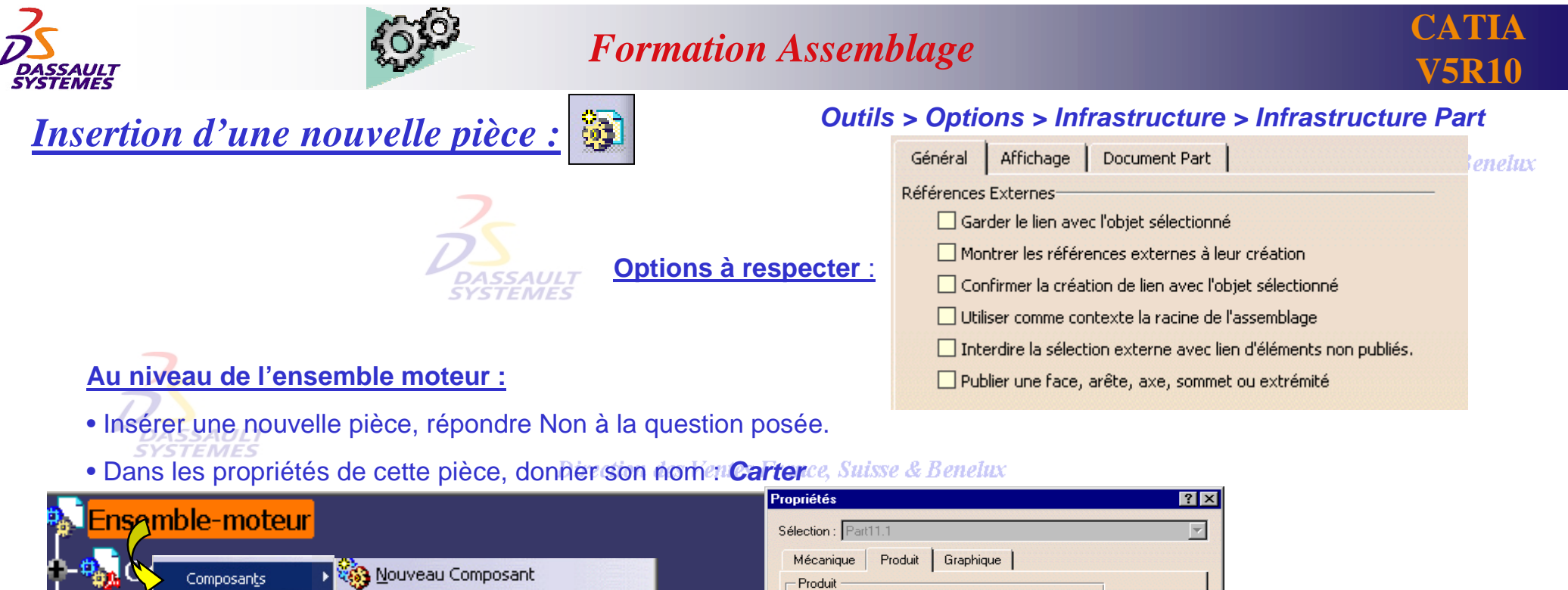

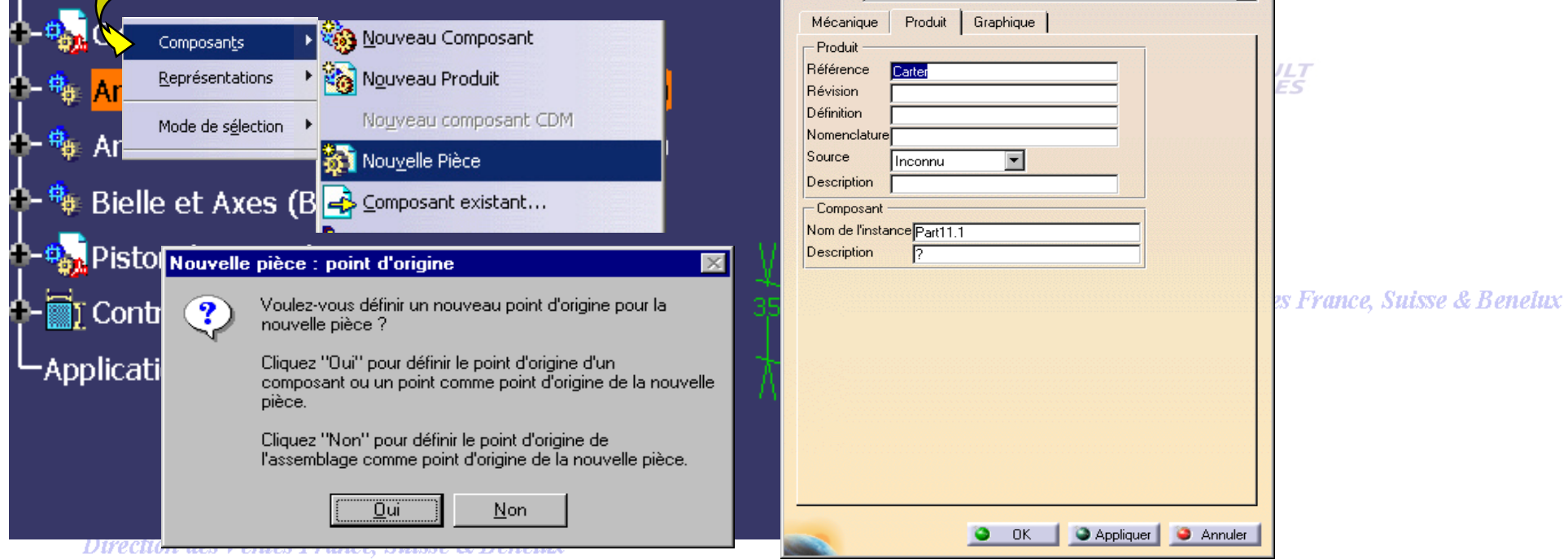

*ASD1-V5R10\_fev <sup>2003</sup> Page 103*

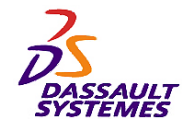

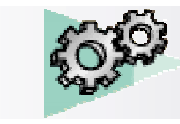

# *Création du carter:*

#### Direction des Ventes France, Suisse & Benelux

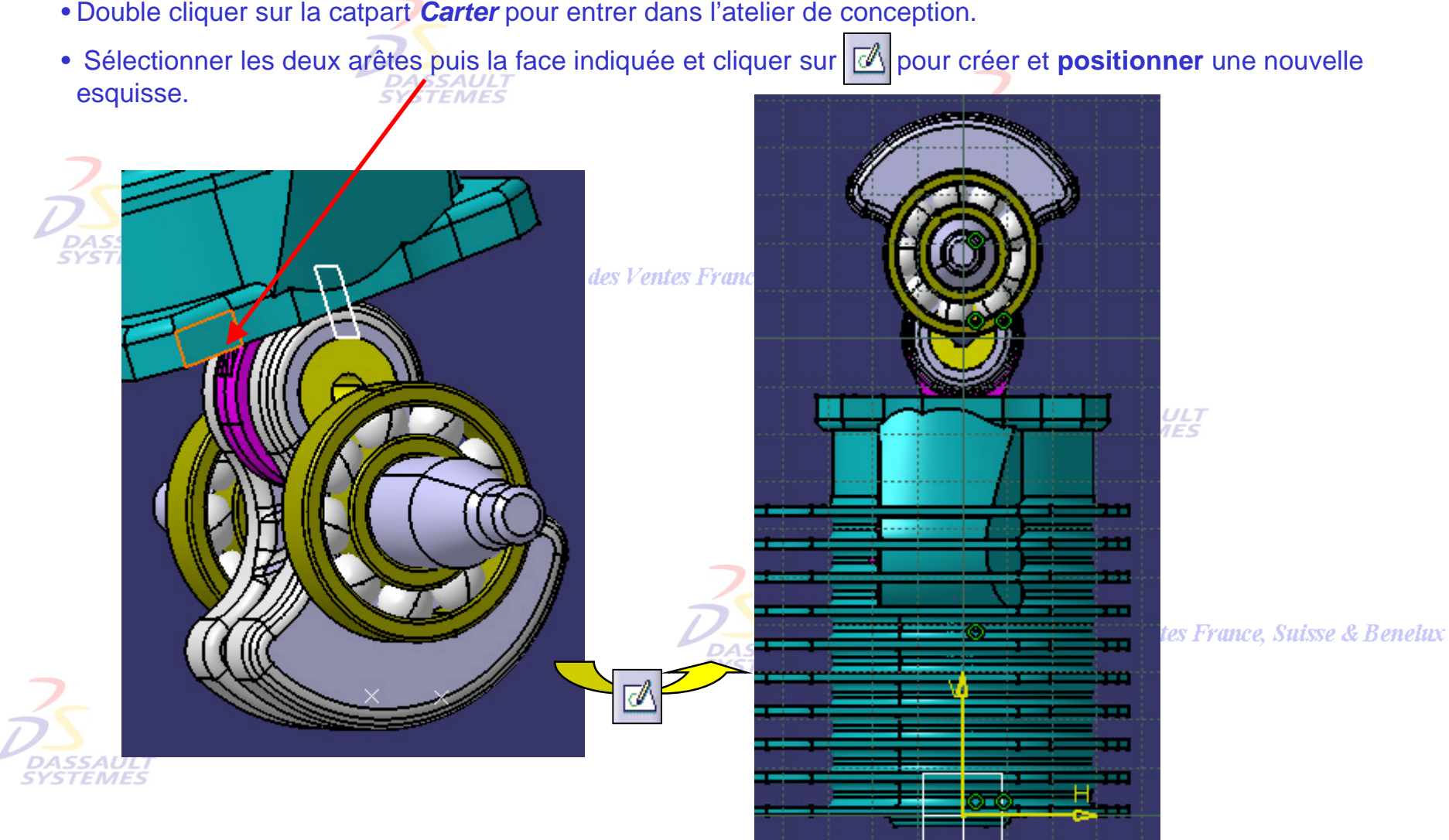

Direction des Ventes France, Suisse & Benelux *ASD1-V5R10\_fev <sup>2003</sup> Page 104*

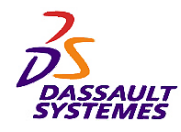

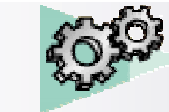

**DASSA**<br>SYSTEN

# *Formation Assemblage*

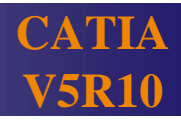

#### *Création du carter:*

• Réaliser l'esquisse suivante :

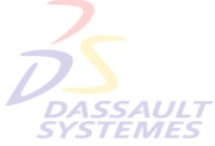

• Imposer 3 contacts de coïncidence par rapport aux deux arêtes et à la face inférieure du **cylindre** puis coter:

**DASSAULT** 

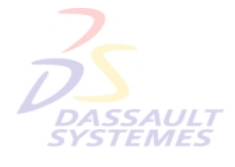

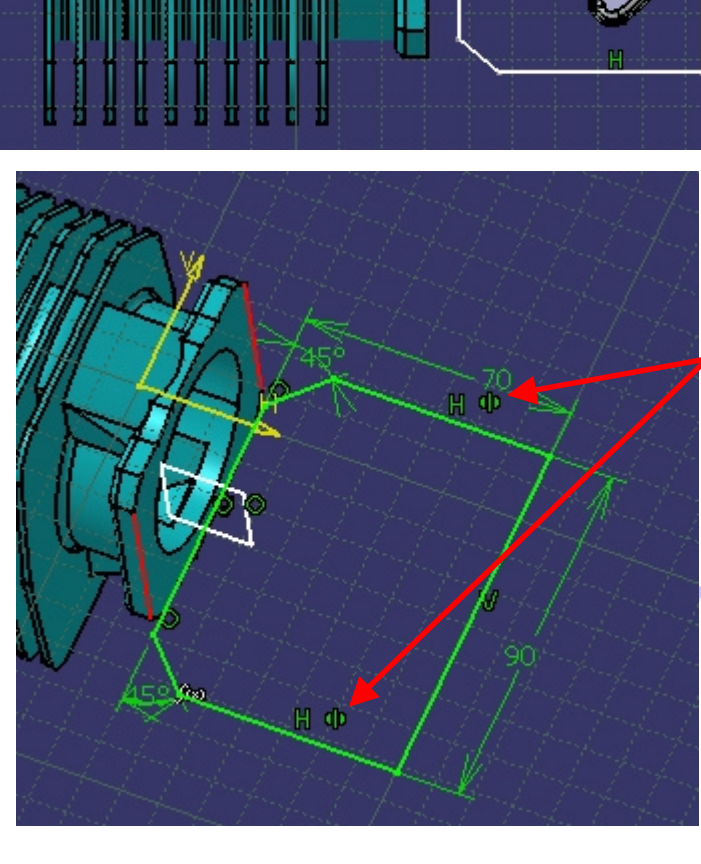

ection des Ventes France, Suisse & Benelux

• Symétrie par rapport au plan yz du **cylindre**

ILT<br>ES

rection des Ventes France, Suisse & Benelux

Direction des Ventes France, Suisse & Benelux *ASD1-V5R10\_fev <sup>2003</sup> Page 105*

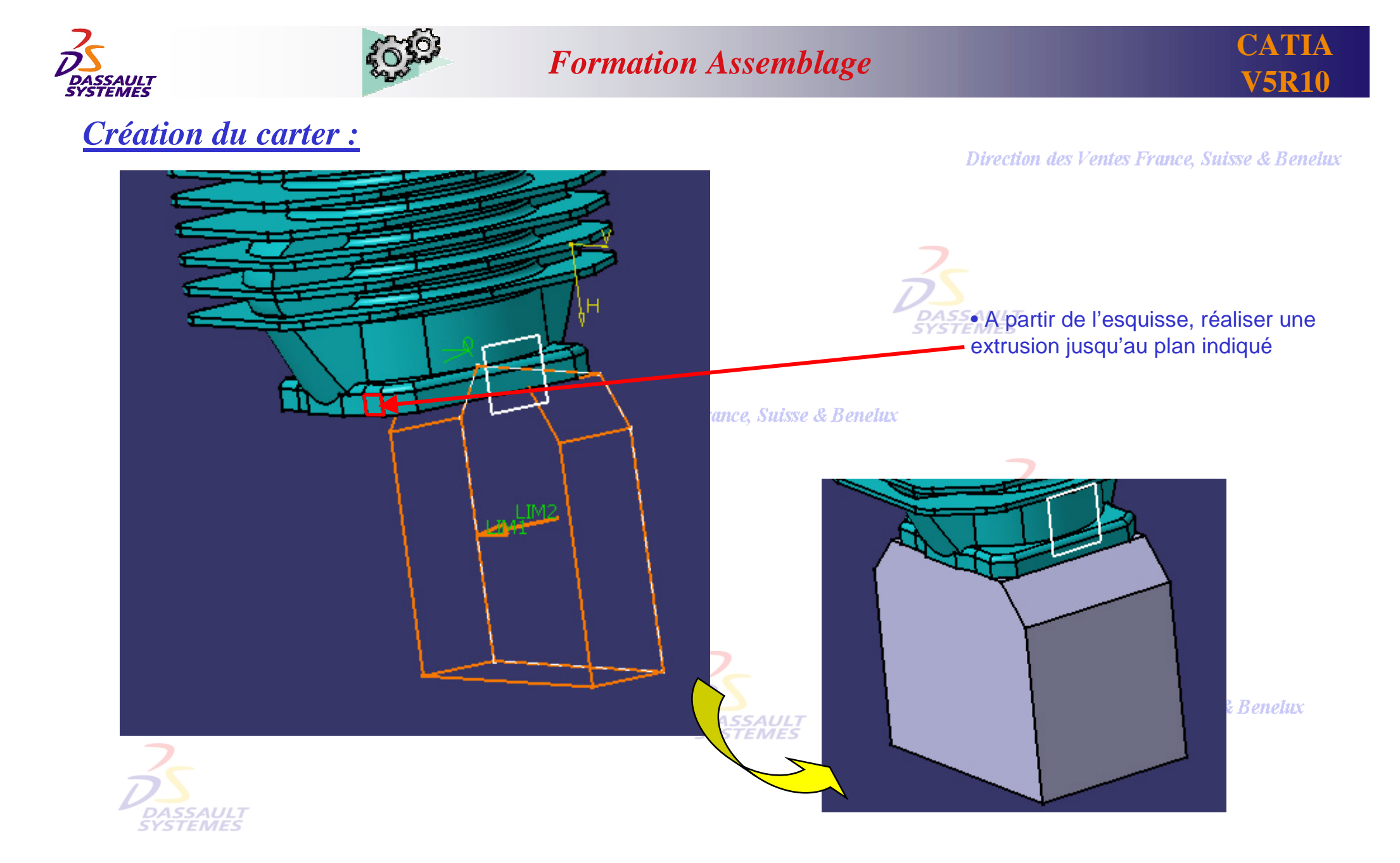

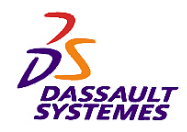

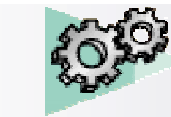

#### *Création du carter :* R 100 Direction des Ventes France, Suisse & Benelux • Rentrer dans le mode esquisse en sélectionnant la face de l'extrusion indiquée. • Réaliser l'esquisse suivante. • Dimensions: • Rayon  $100$  mm **Benelux** • Tangence avec le fond de **Coïncidence du centre**  l 'extrusion. **de l'arc avec le plan.yzPlan de l'esquisse** VO. ш **Direction** & Benelux m m

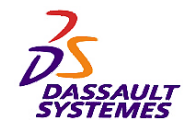

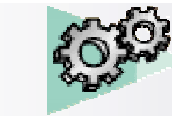

#### *Création du carter :*

#### Direction des Ventes France, Suisse & Benelux

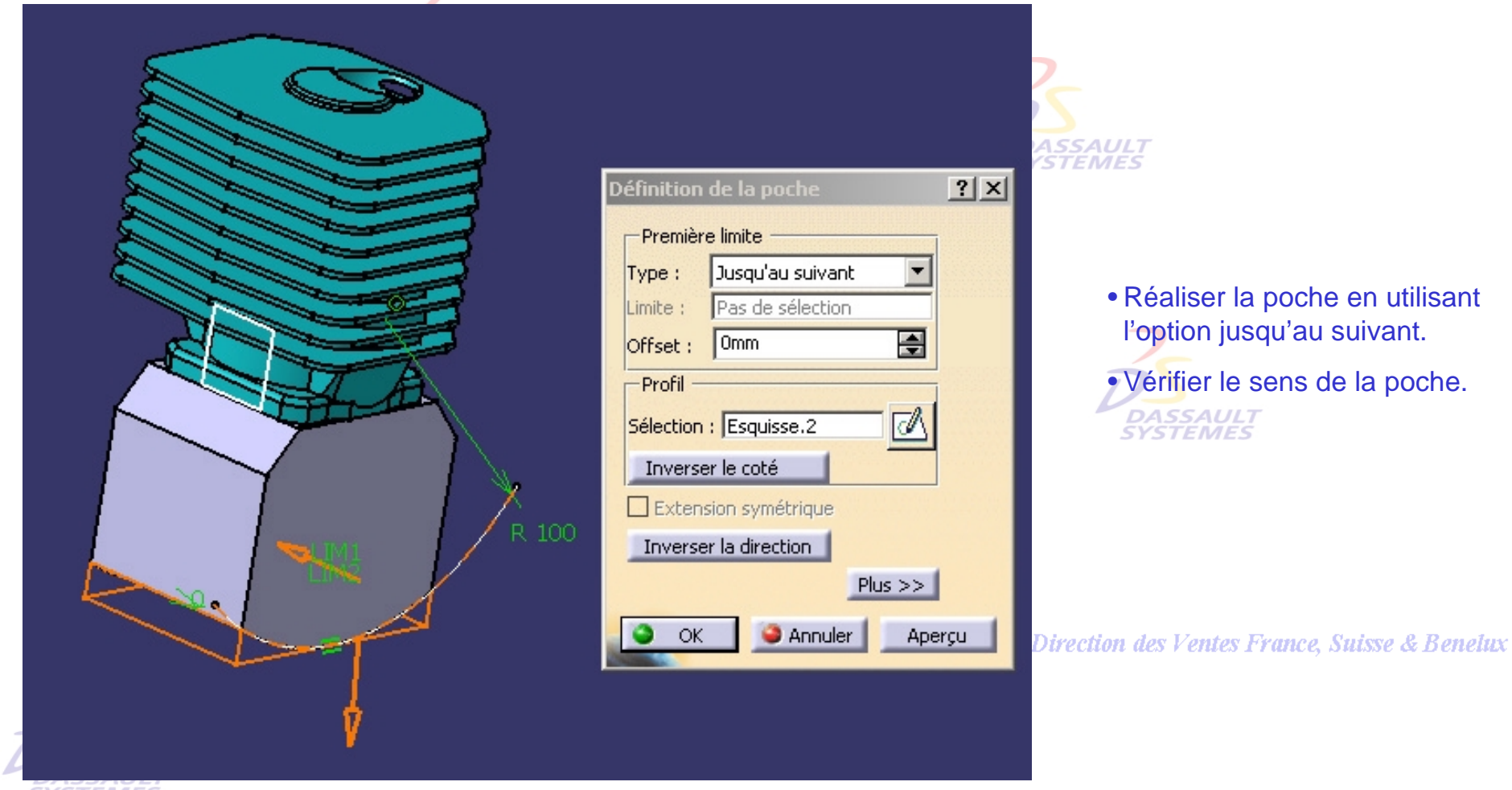

**SYSTEMES**
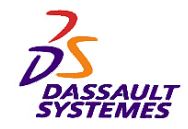

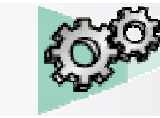

# *Création du carter :*

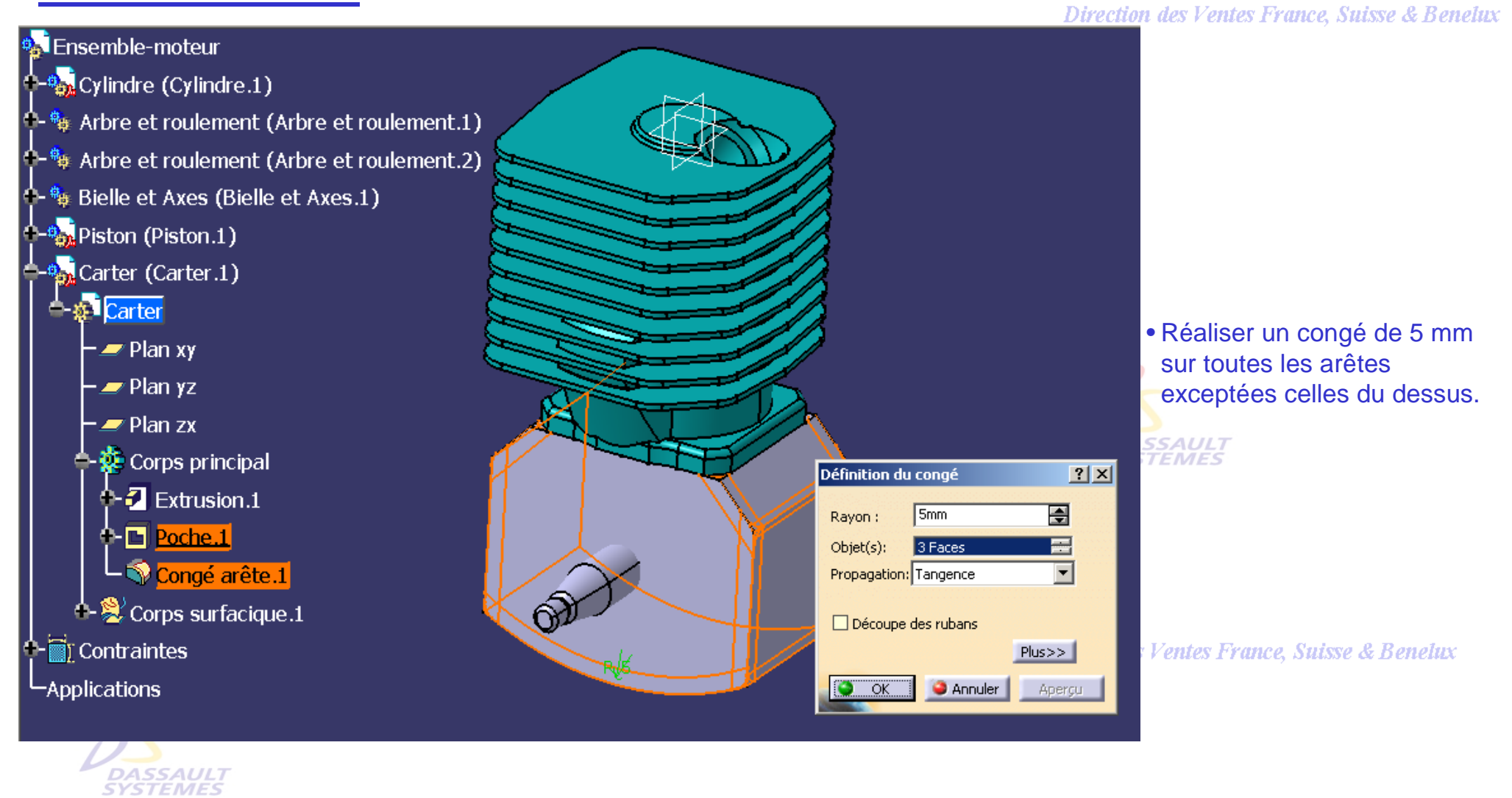

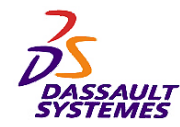

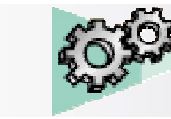

### Direction des Ventes France, Suisse & Benelux

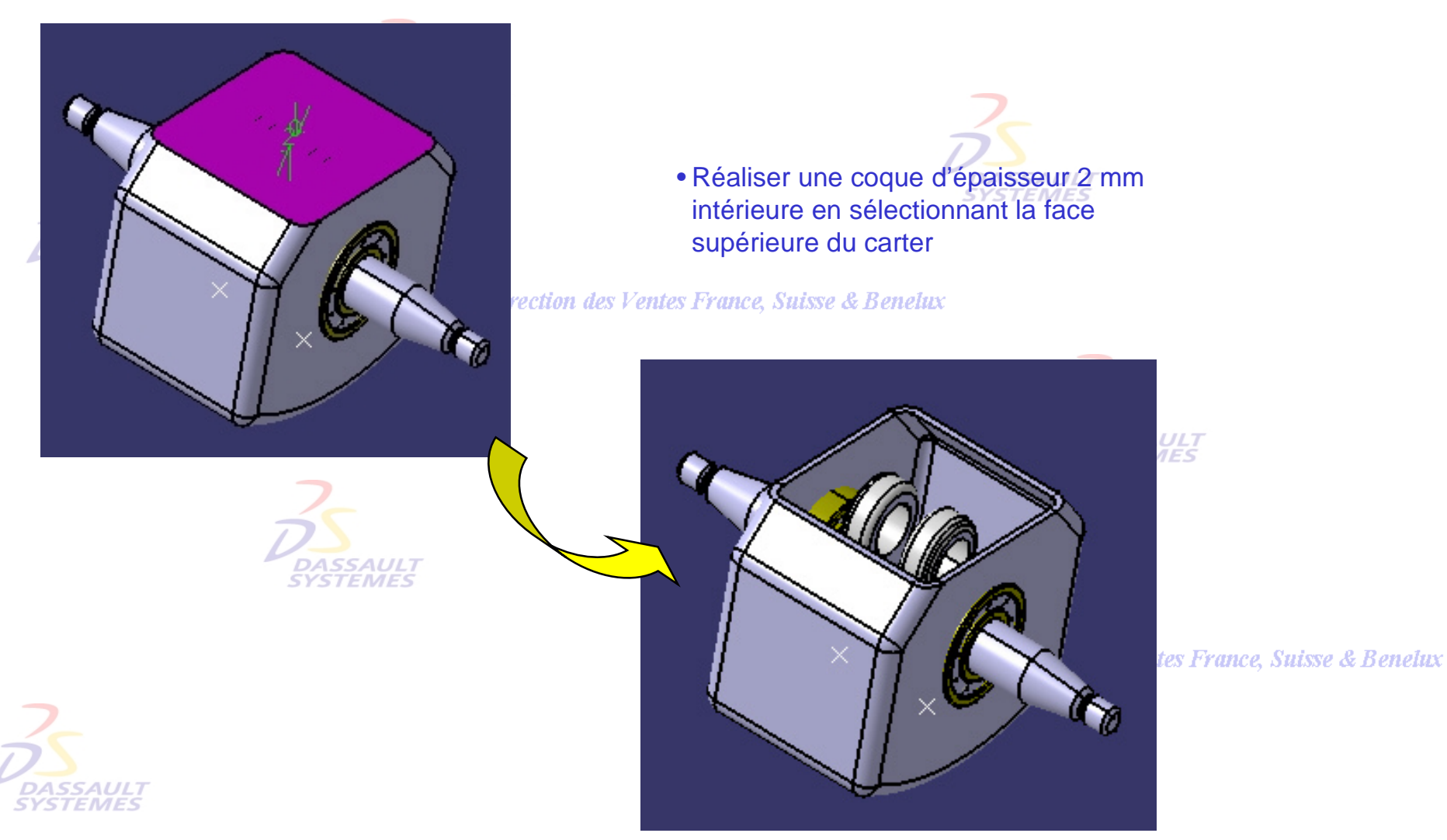

Direction des Ventes France, Suisse & Benelux

*ASD1-V5R10\_fev <sup>2003</sup> Page 110*

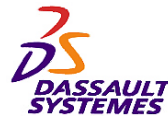

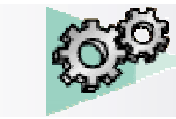

# **CATIA V5R10**

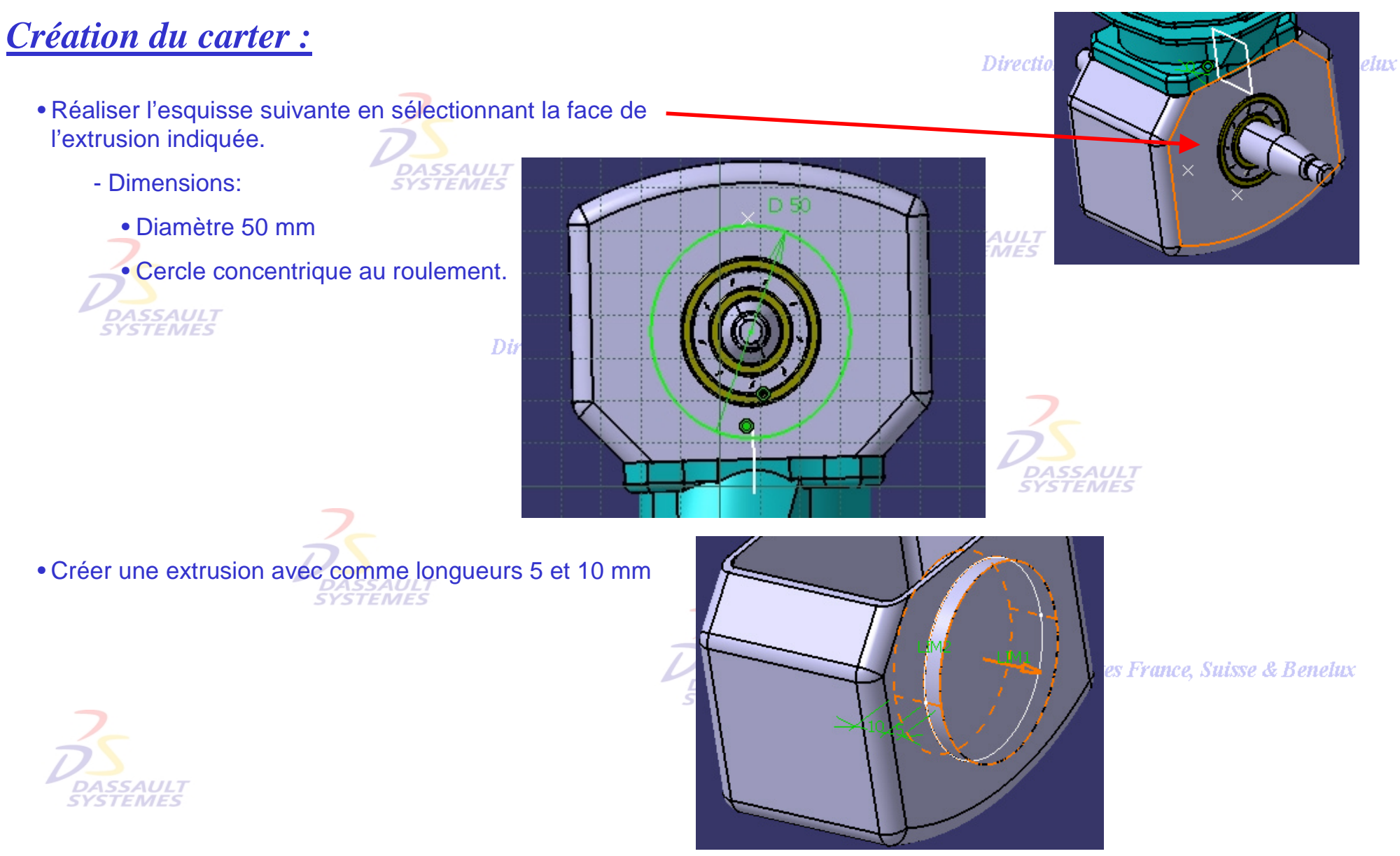

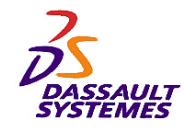

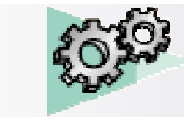

**Corps principal** 

Dir

# *Création d'une symétrie d'extrusion.2 :*

- Définir l'objet de travail sur *extrusion.1*
- Créer un plan parallèle à la face indiquée et passant par le milieu de TEMES l'arête.

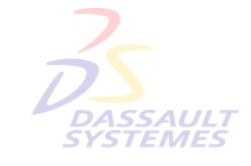

• Faire une symétrie de *extrusion.2* par rapport au plan ci-dessus**SYSTEMES** 

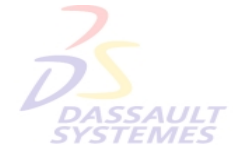

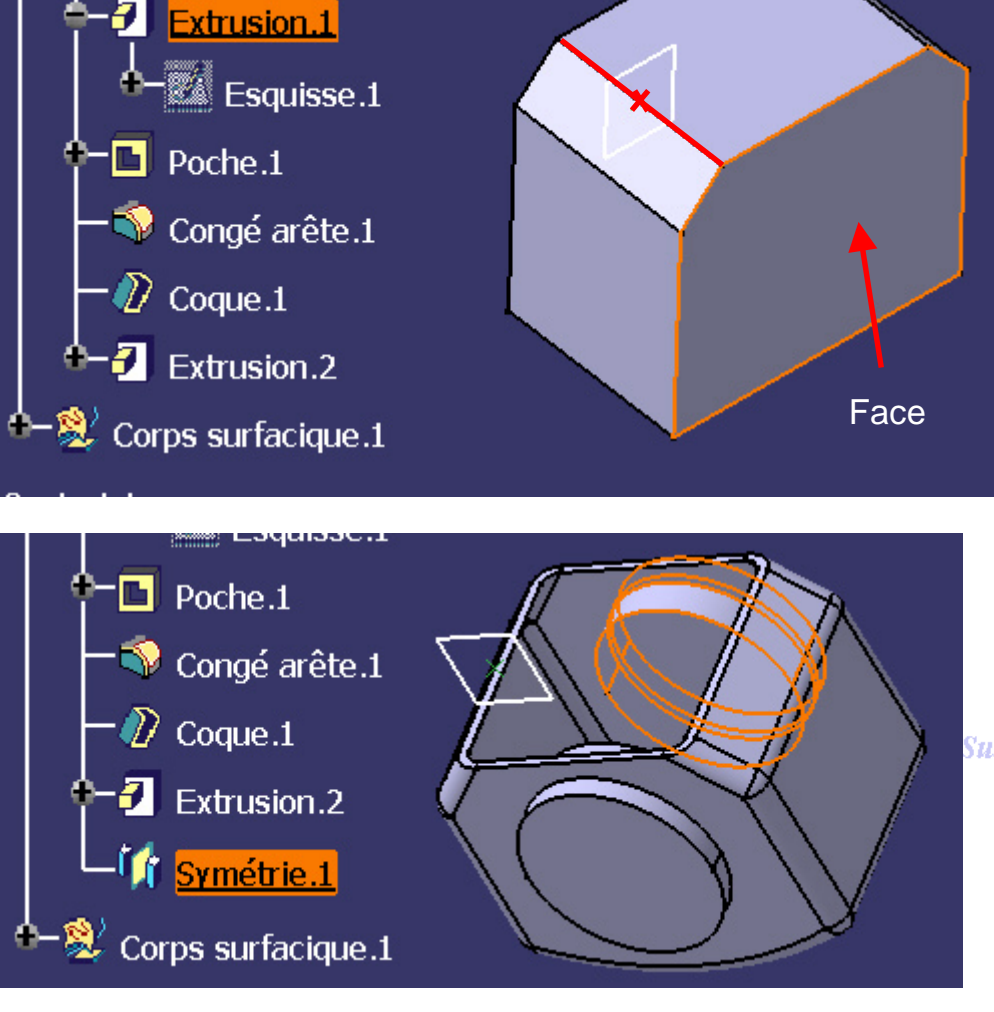

Direction des Ventes France, Suisse & Benelux

**Suisse & Benelux** 

Direction des Ventes France, Suisse & Benelux

*ASD1-V5R10\_fev <sup>2003</sup> Page 112*

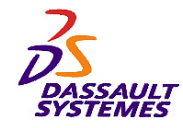

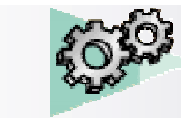

# *Création du carter :*

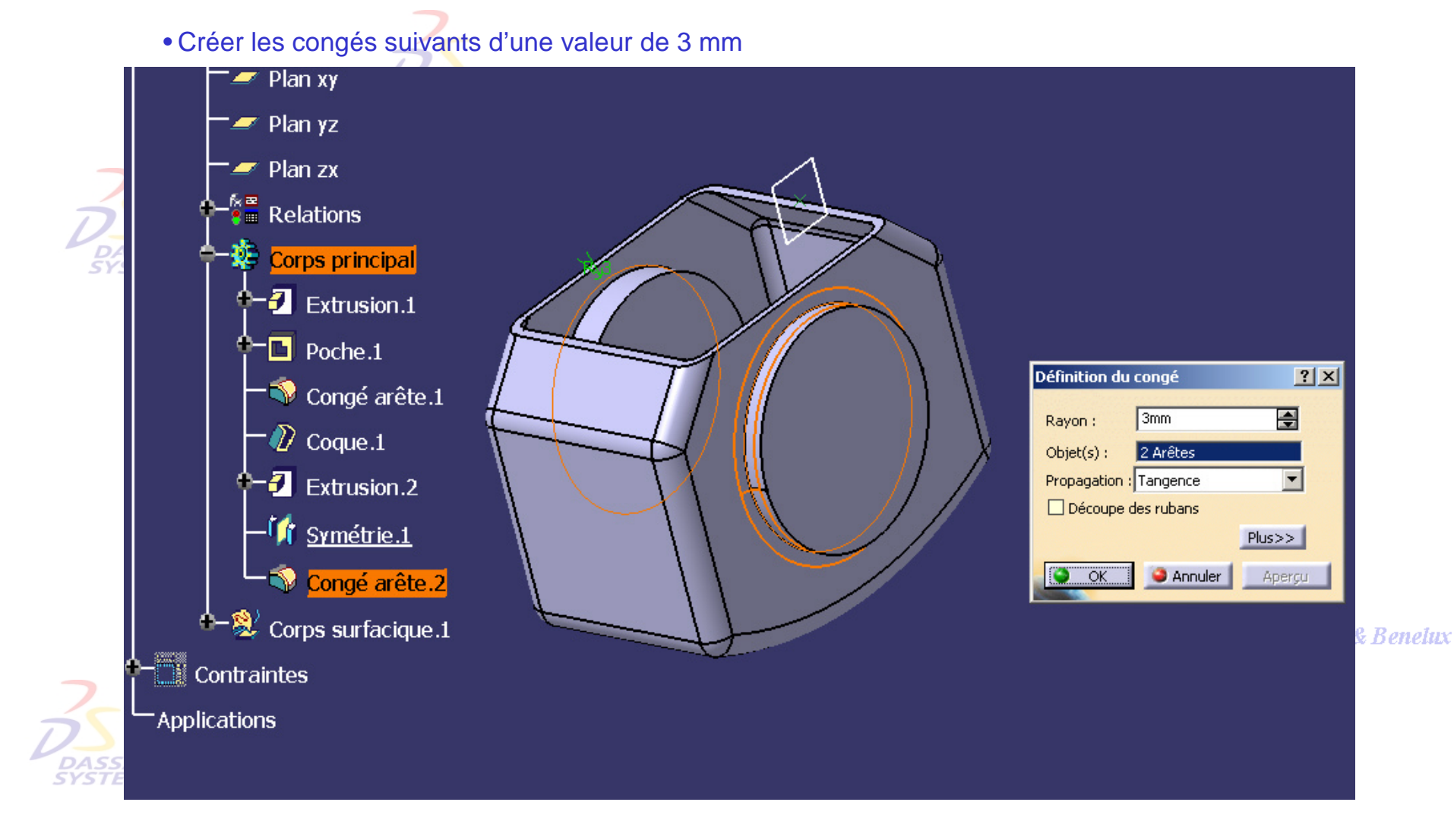

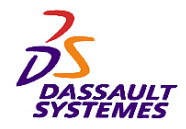

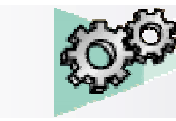

# *Création du carter :*

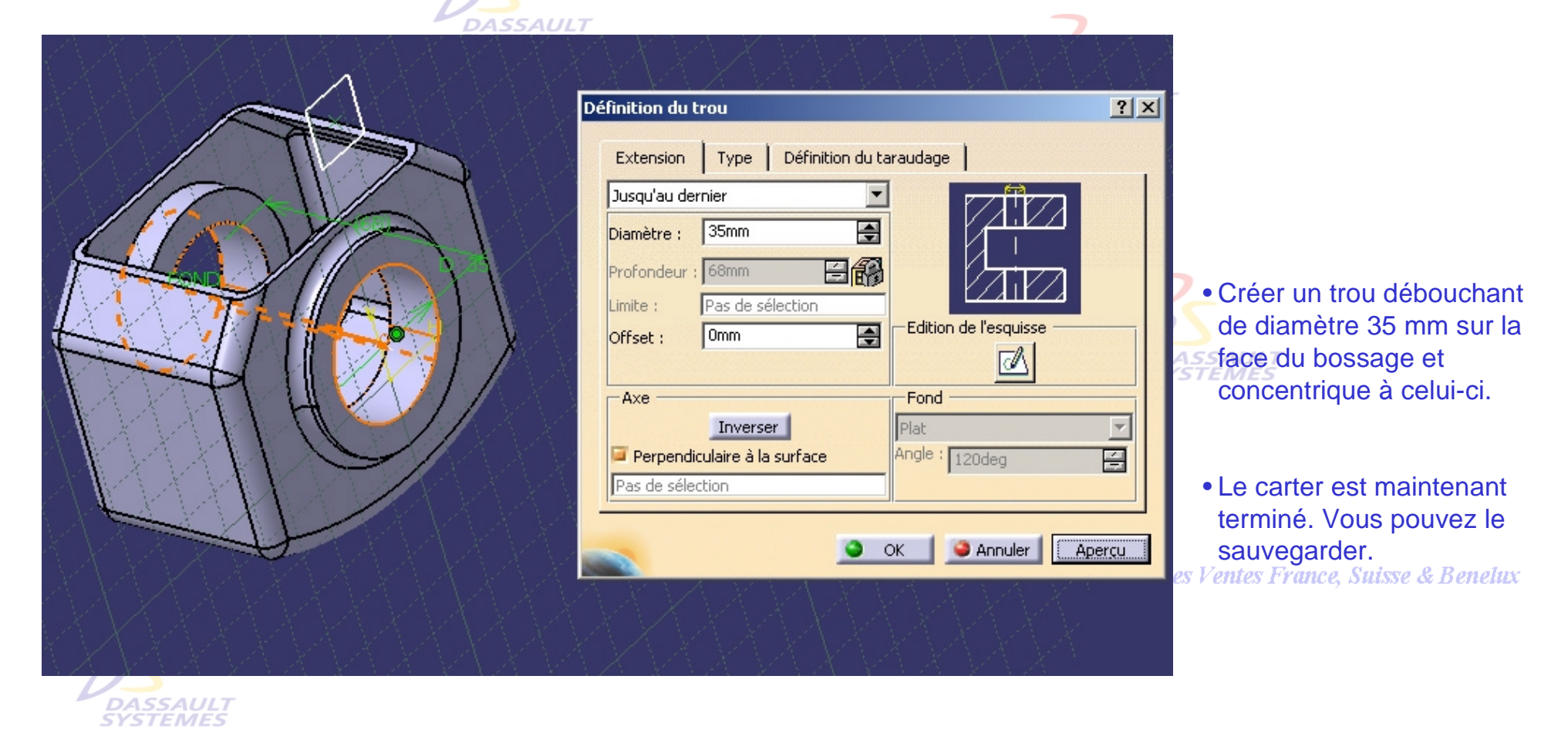

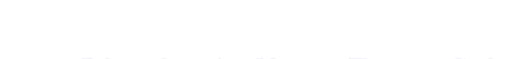

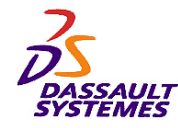

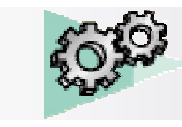

# *Assemblage du carter :*

## Direction des Ventes France, Suisse & Benelux

- Double cliquer sur l'ensemble moteur pour entrer dans le mode assemblage.
- Assembler le carter :
- Assembler le carter avec le cylindre par deux contraintes de coïncidence  $\mathscr{L}$
- Coaxialité entre l'axe d'un arbre et le perçage du carter.

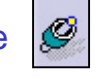

- Désactiver les deux dernières contraintes de coïncidence et la contrainte de décalage

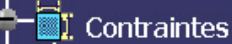

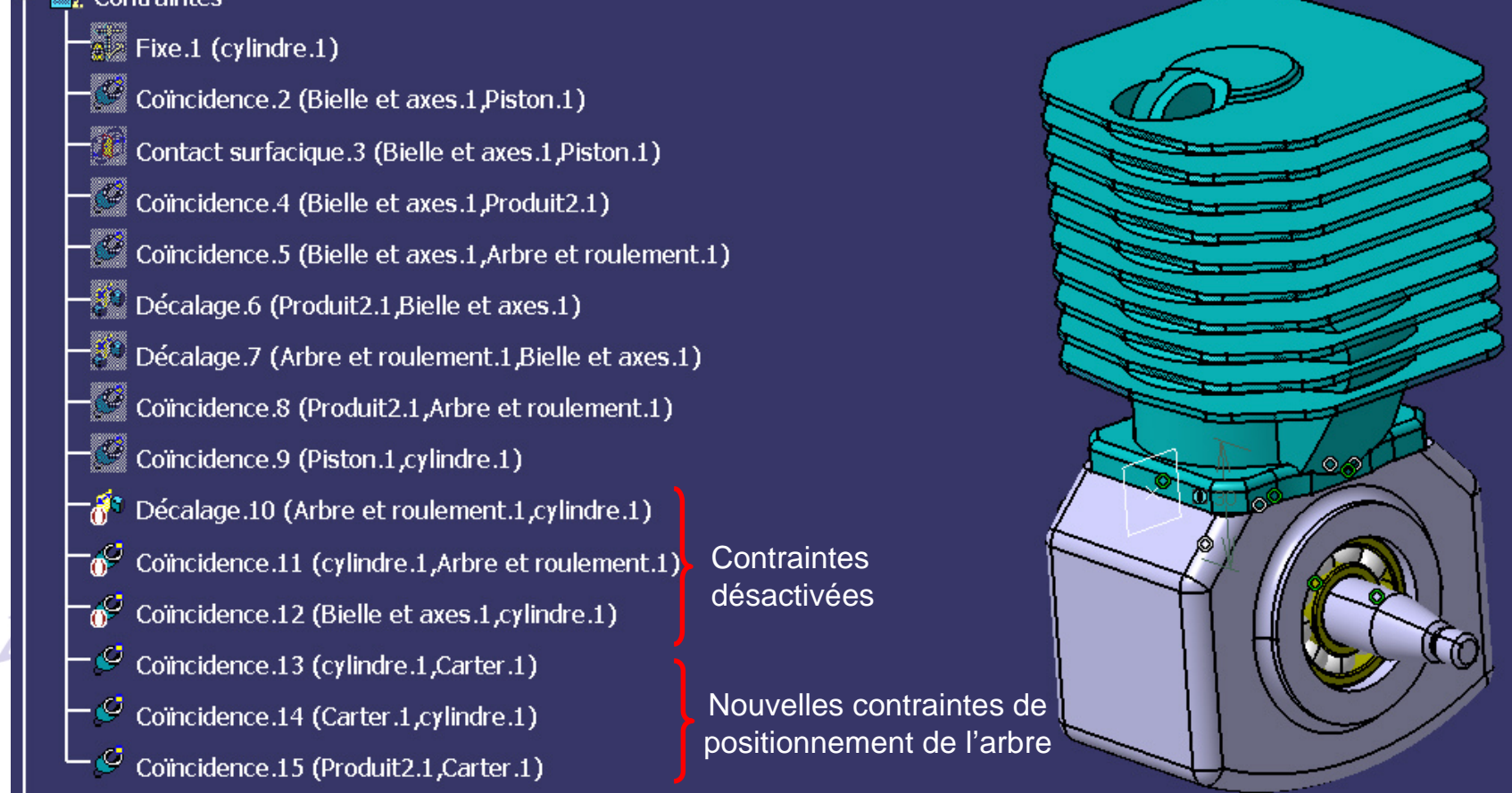

se & Benelux

*Direction des Ventes France, Suisse & Benelux*

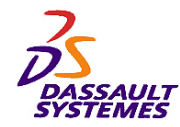

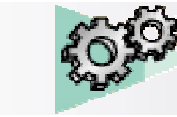

# *Notes personnelles :*

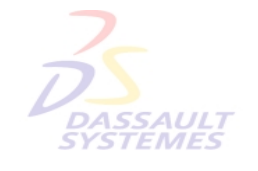

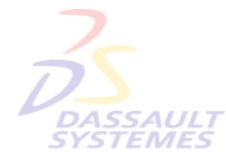

Direction des Ventes France, Suisse & Benelux

**CATIA** 

**V5R10**

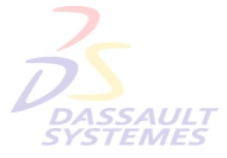

Direction des Ventes France, Suisse & Benelux

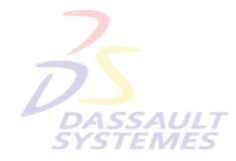

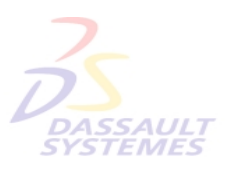

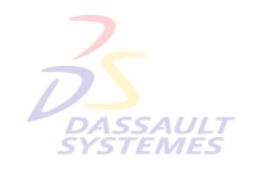

Direction des Ventes France, Suisse & Benelux

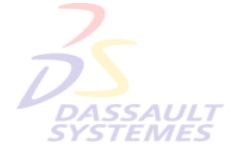

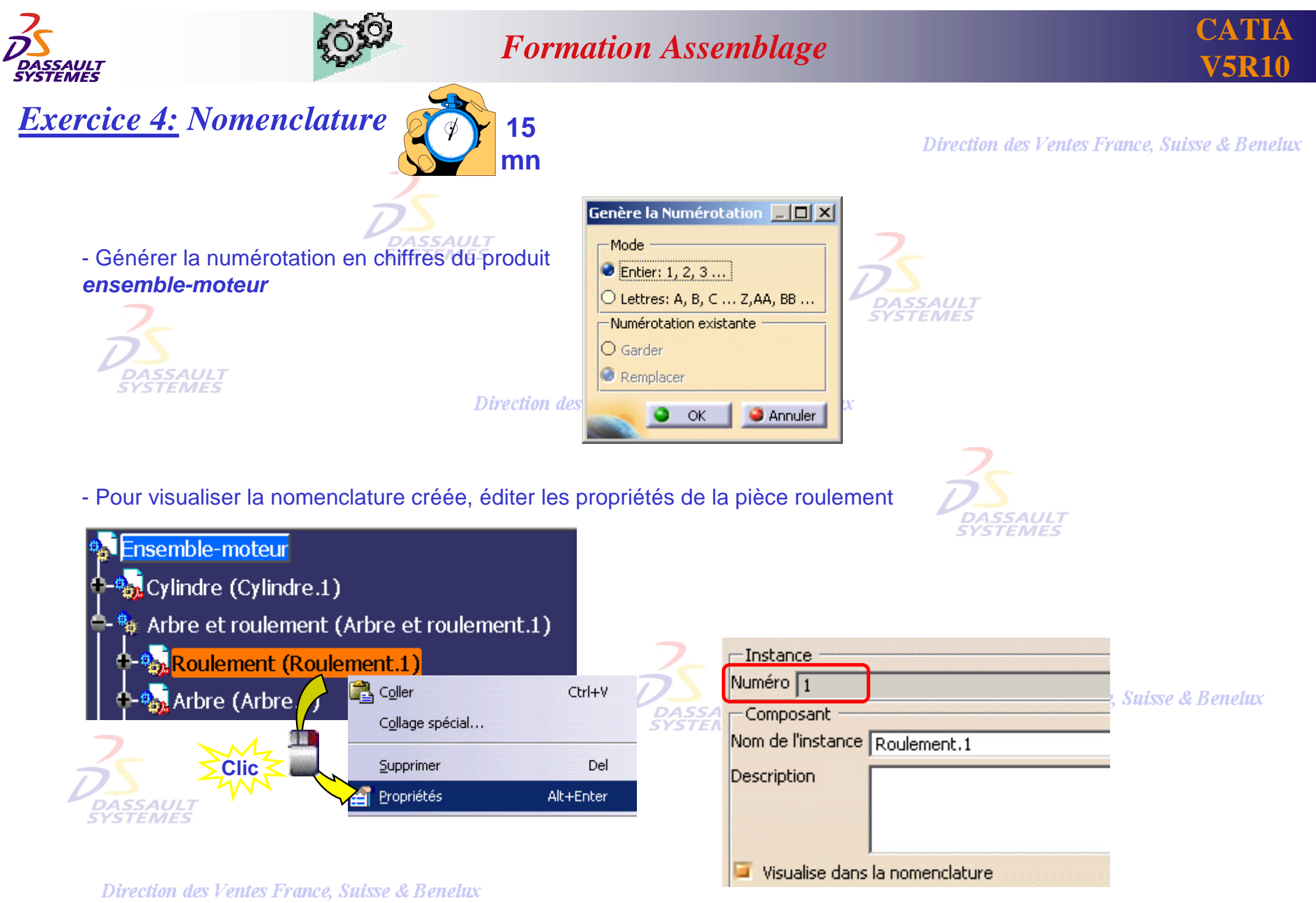

*ASD1-V5R10\_fev <sup>2003</sup> Page 117*

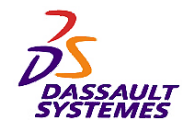

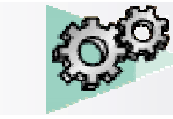

# *Numérotation:*

### Direction des Ventes France, Suisse & Benelux

- Pour visualiser toute la nomenclature faire *Analyse > Nomenclature.*

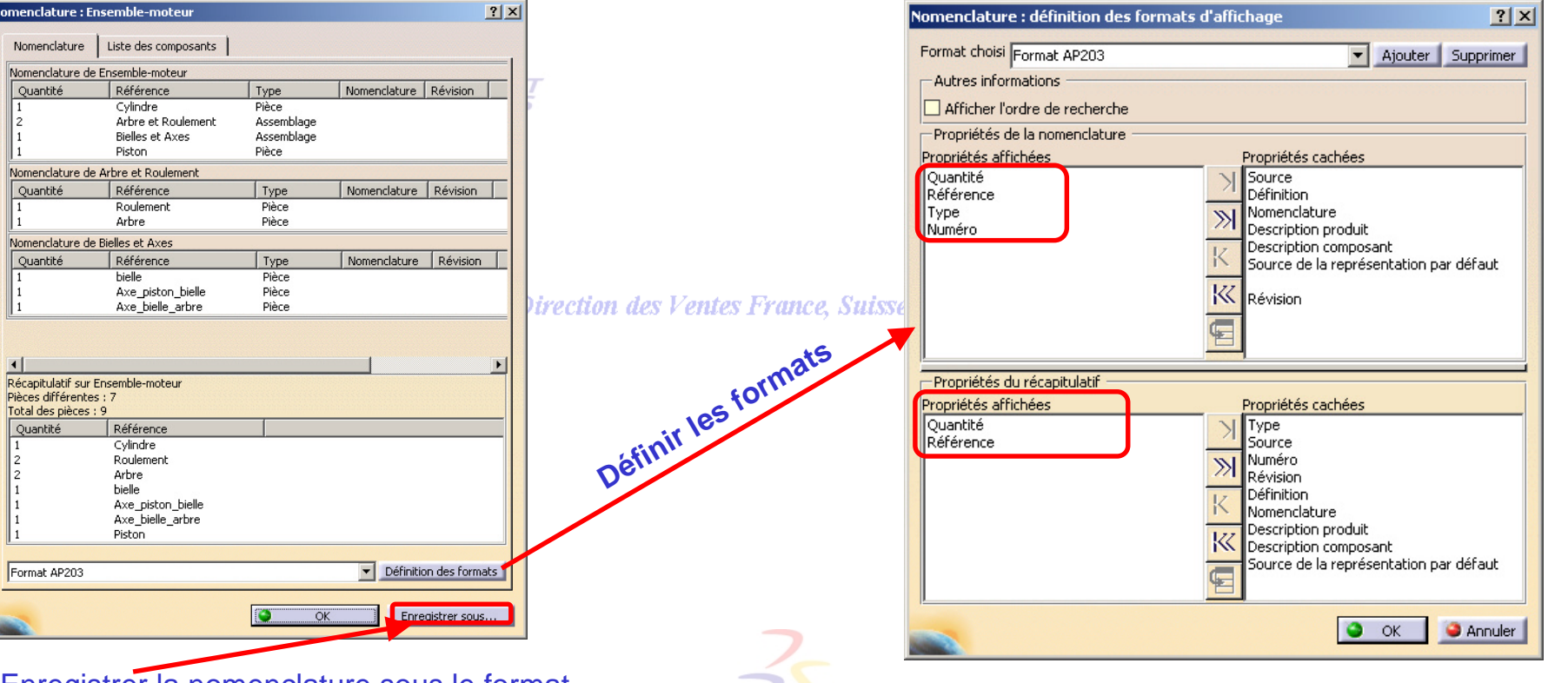

- Enregistrer la nomenclature sous le format *Nomenclature.html*

Divantina das Vautas Evanas Saissa 2. Daugili

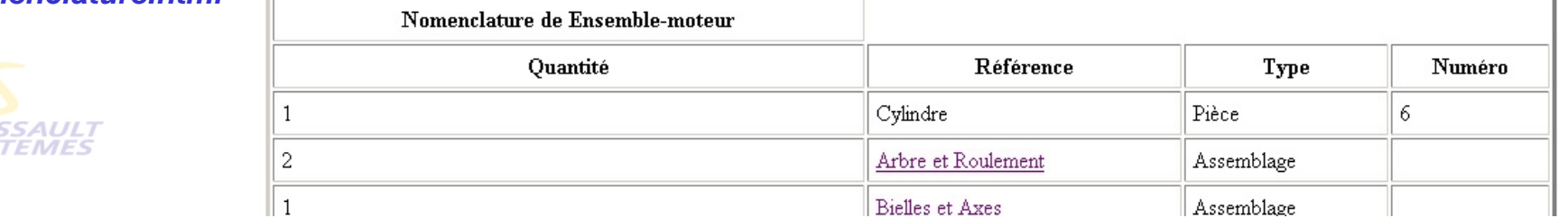

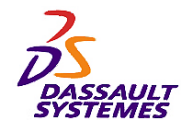

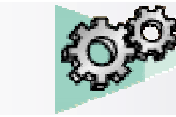

# *Notes personnelles :*

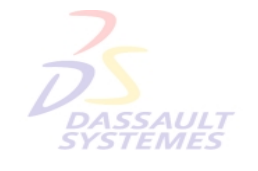

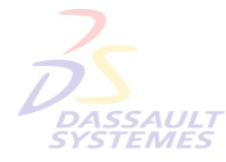

Direction des Ventes France, Suisse & Benelux

**CATIA** 

**V5R10**

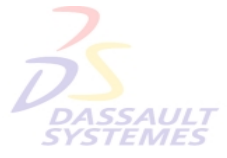

Direction des Ventes France, Suisse & Benelux

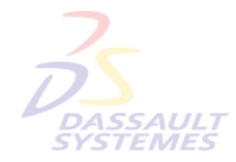

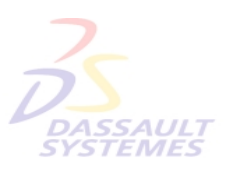

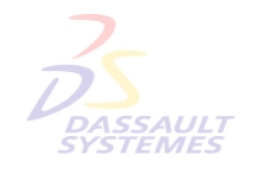

Direction des Ventes France, Suisse & Benelux

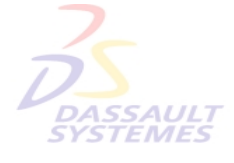

Direction des Ventes France, Suisse & Benelux

*ASD1-V5R10\_fev <sup>2003</sup> Page 119*

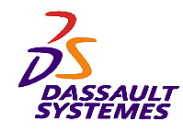

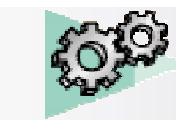

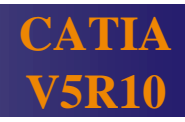

# **Exercice 5 :** Remplacement de plusieurs composants **15** 15

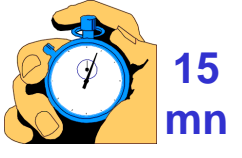

Direction des Ventes France, Suisse & Benelux

- Ouvrir le produit *Trottinette.*
- Remplacer le composant *roue-roulement.CATProduct* par le composant *pneu-jante.CATProduct*

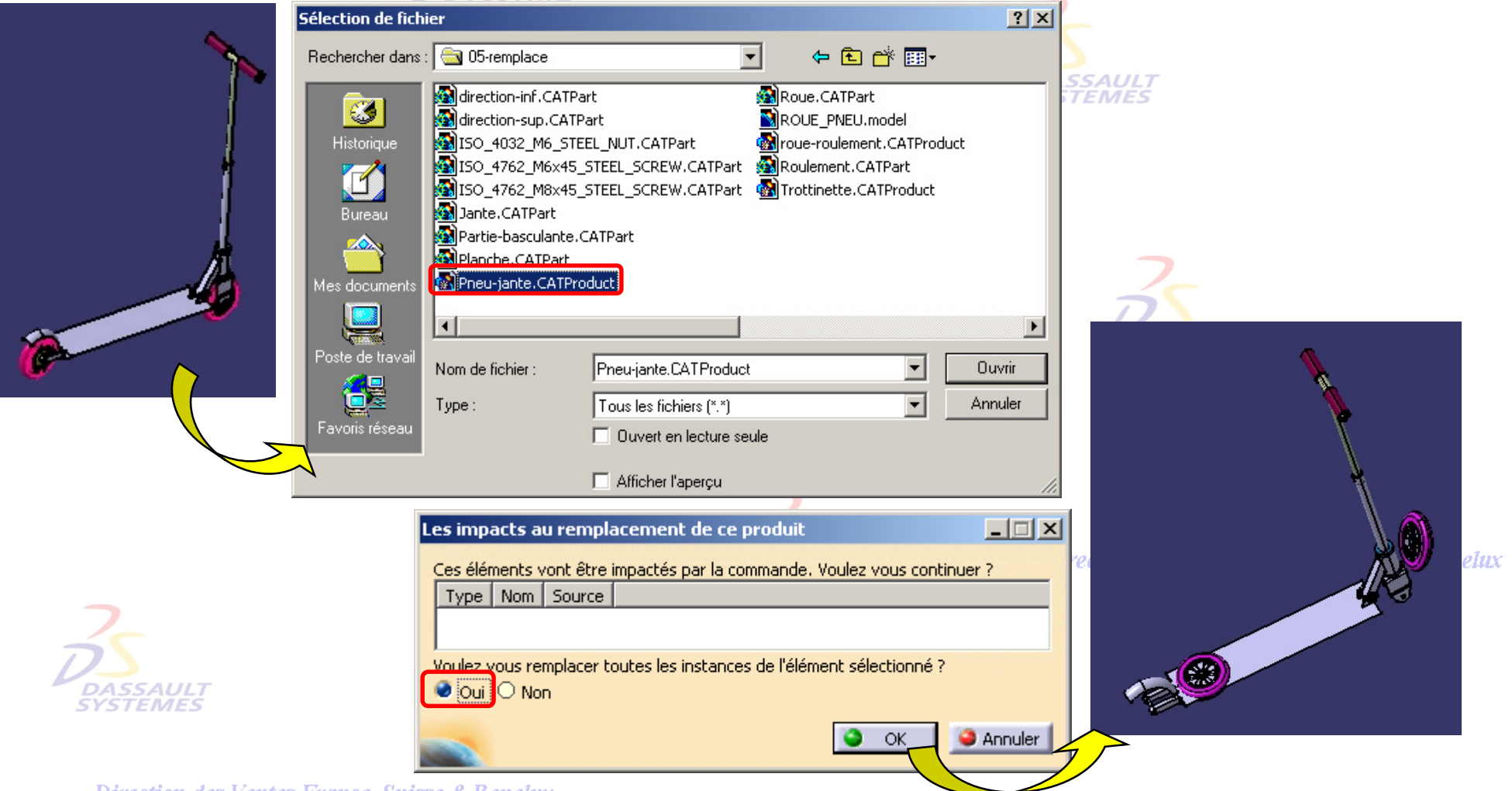

Direction des Ventes France, Suisse & Benelux

*ASD1-V5R10\_fev <sup>2003</sup> Page 120*

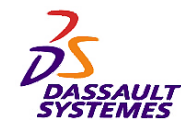

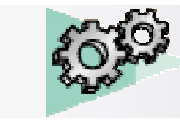

Direction des Ventes France, Suisse & Benelux

# *Reconnections des composants :*

- Ouvrir l'arbre pour éditer les contraintes*.*

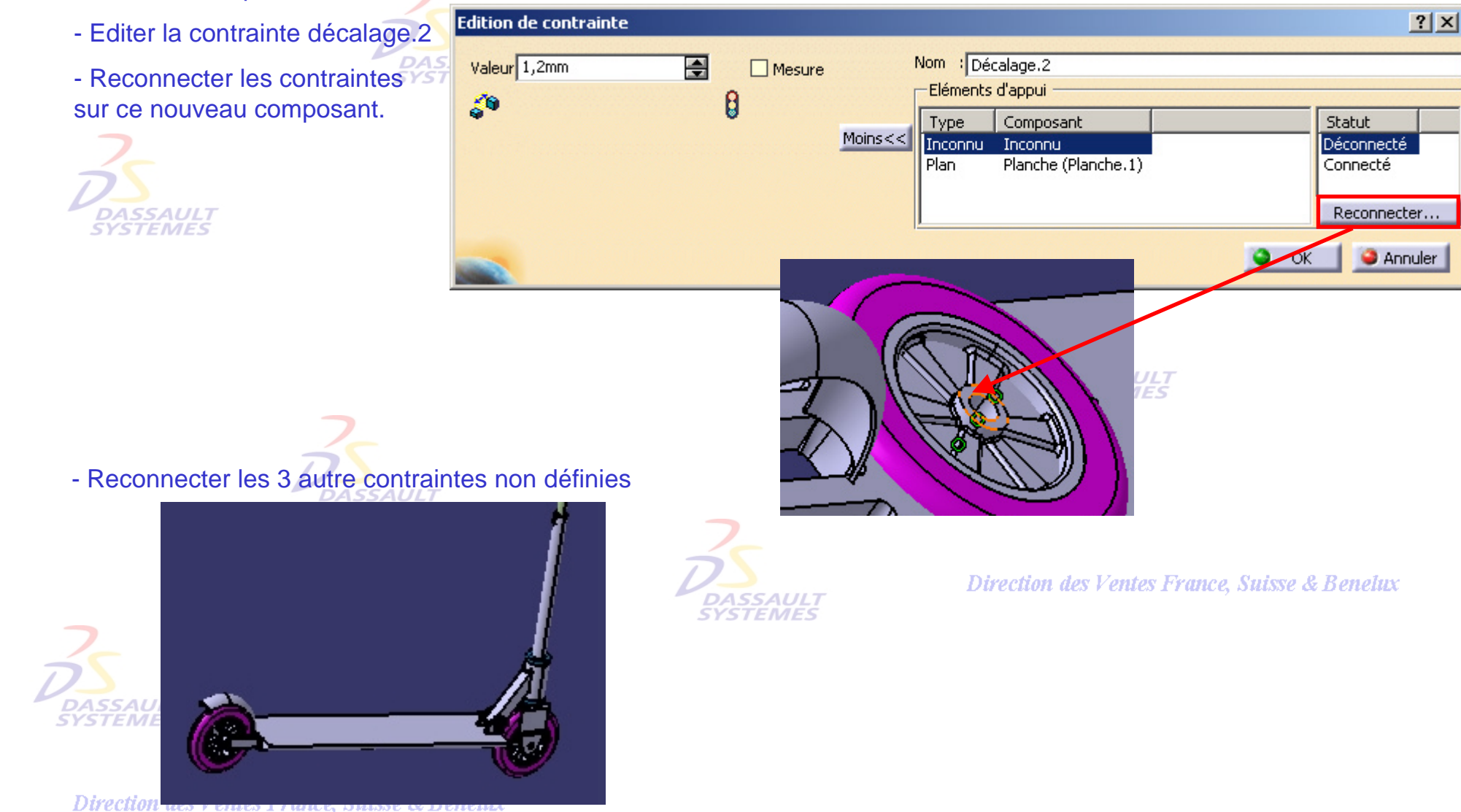

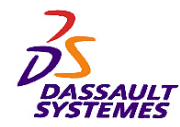

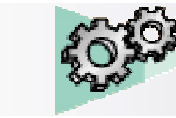

# *Notes personnelles :*

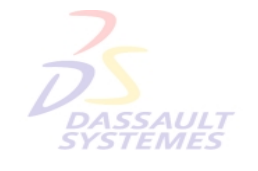

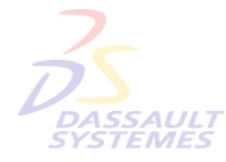

Direction des Ventes France, Suisse & Benelux

**CATIA** 

**V5R10**

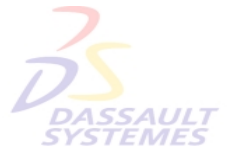

Direction des Ventes France, Suisse & Benelux

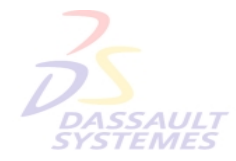

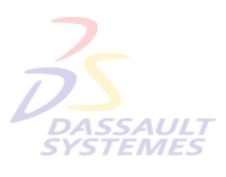

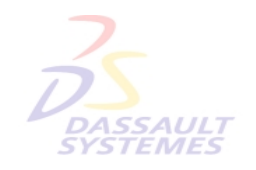

Direction des Ventes France, Suisse & Benelux

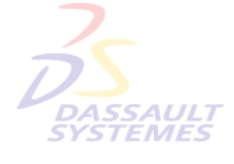

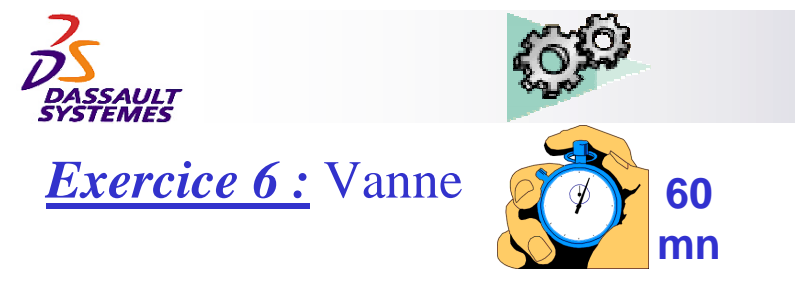

Direction des Ventes France, Suisse & Benelux

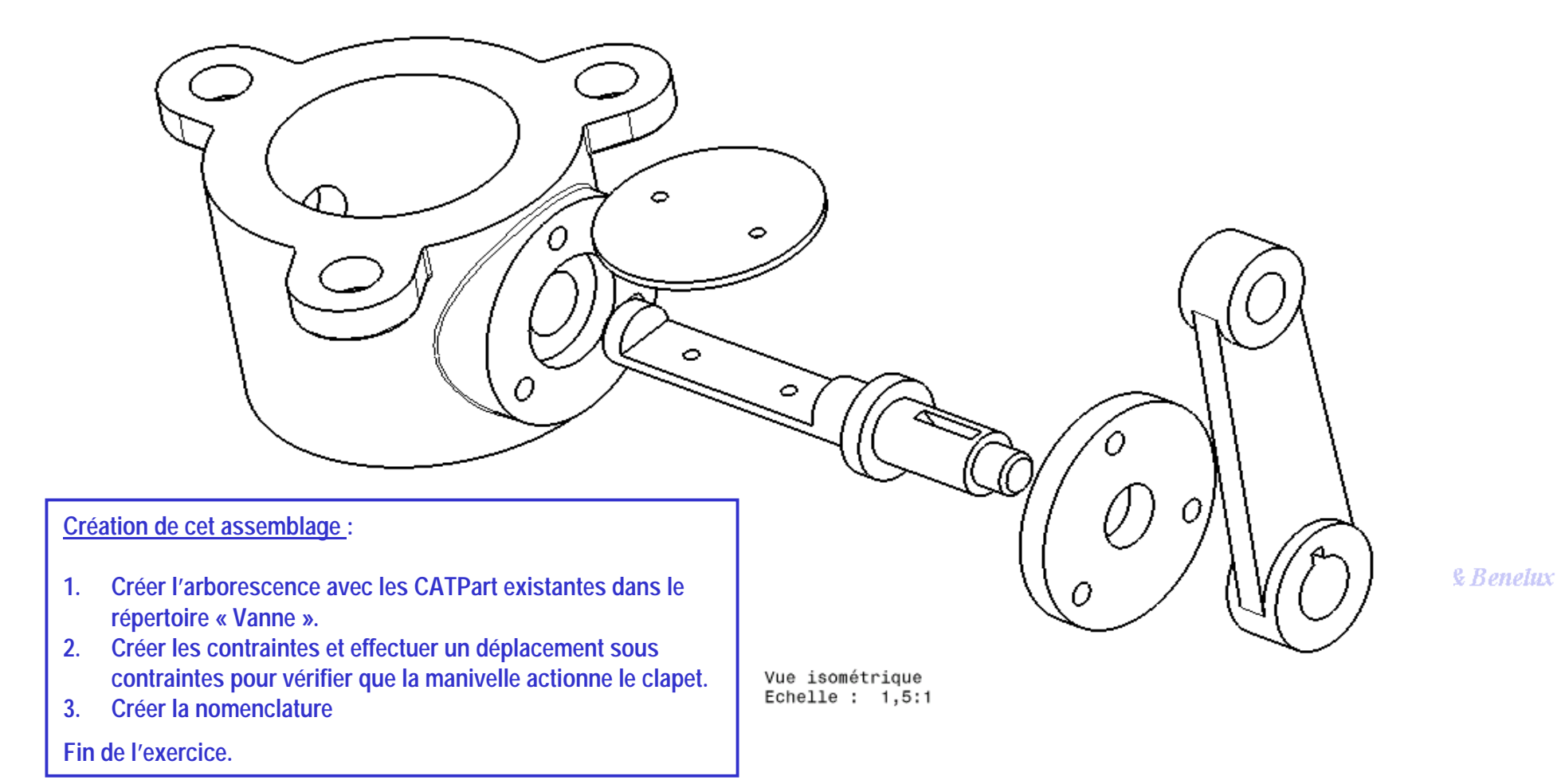

LAN DUNDIN WAS A DINGS TO MINCE ASSESSED AS TELEVISION.

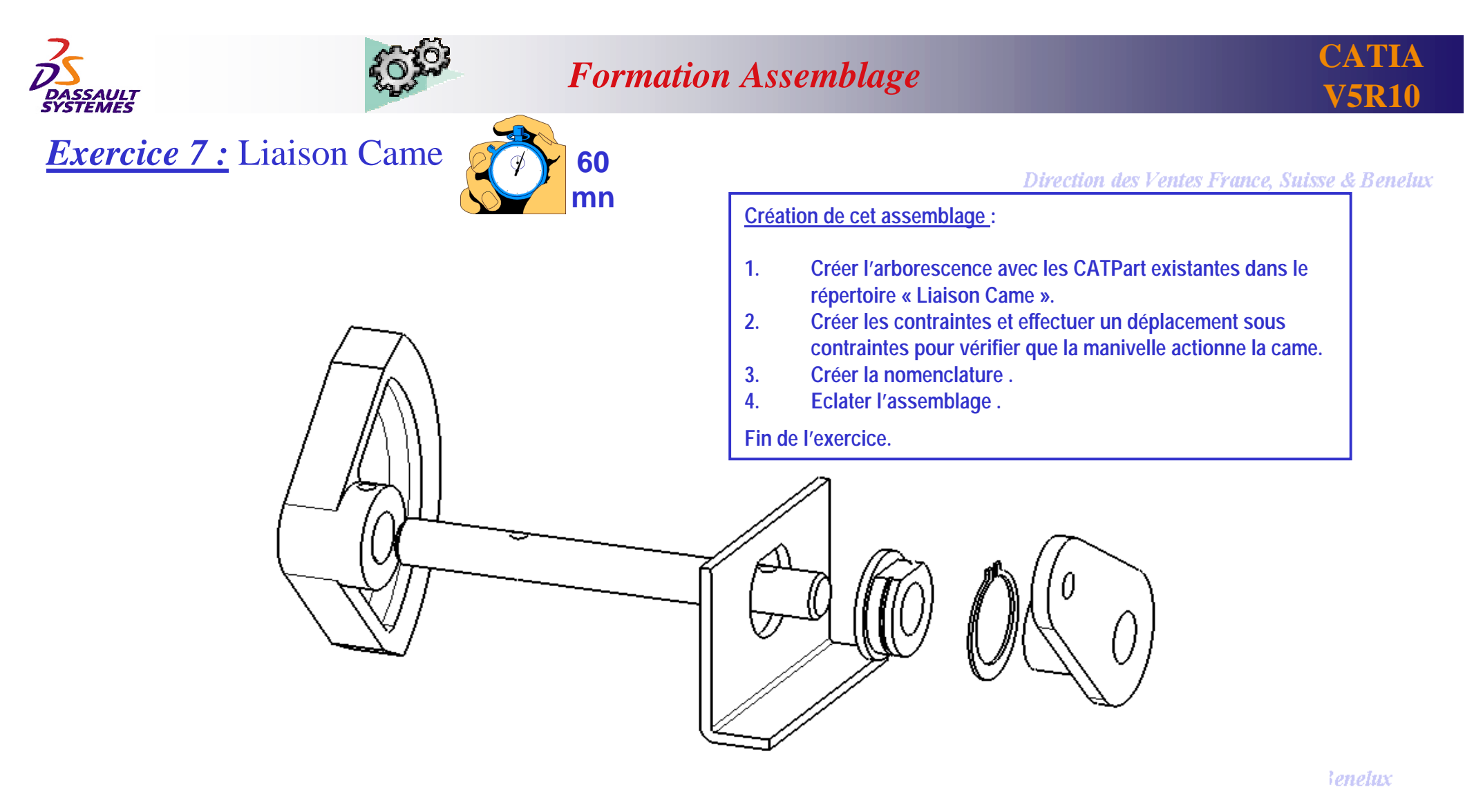

Vue isométrique Echelle :  $1:1$ 

 $\sim 10$ 

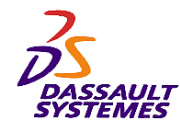

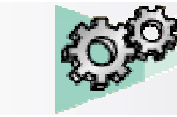

# *Notes personnelles :*

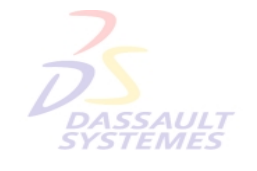

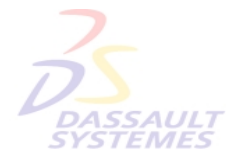

Direction des Ventes France, Suisse & Benelux

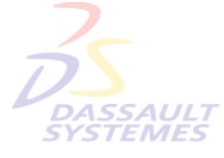

Direction des Ventes France, Suisse & Benelux

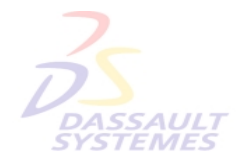

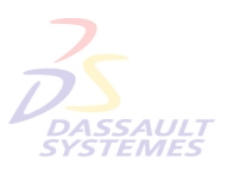

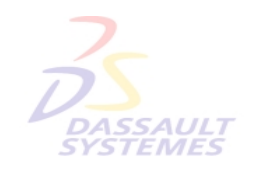

Direction des Ventes France, Suisse & Benelux

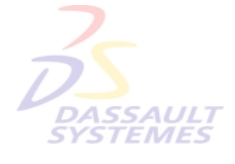

Direction des Ventes France, Suisse & Benelux *ASD1-V5R10\_fev <sup>2003</sup> Page 125*

*Direction des Ventes France, Suisse & Benelux*

# **V5R10**

**CATIA**